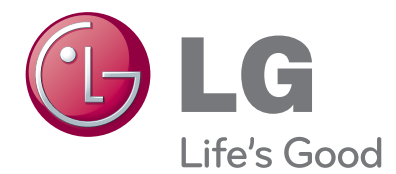

# NAUDOJIMO INSTRUKCIJA LED SKYSTŲJŲ KRISTALŲ TELEVIZORIAI

Atidžiai perskaitykite šias instrukcijas prieš naudodami savo televizorių ir pasilikite instrukcijas ateičiai.

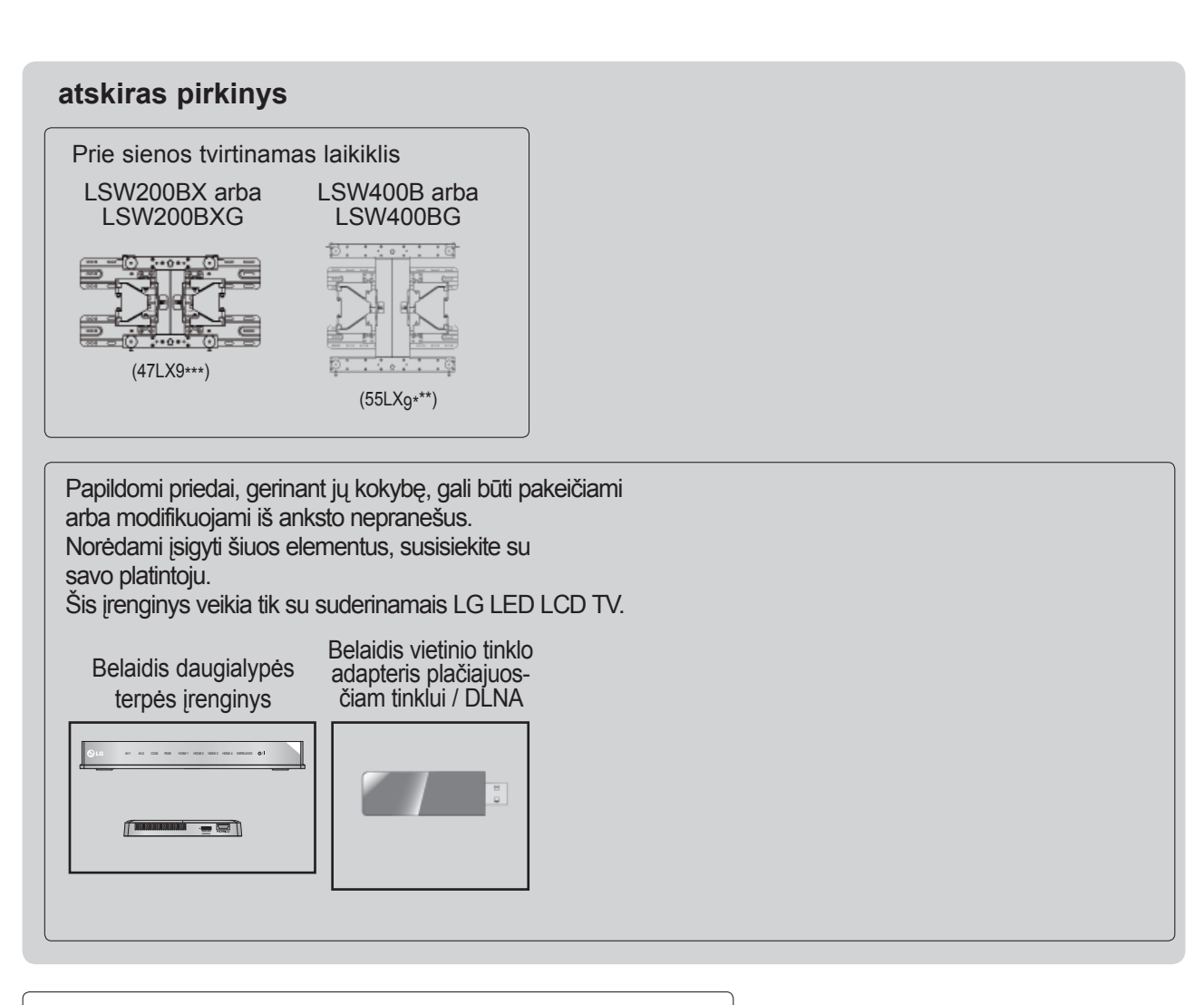

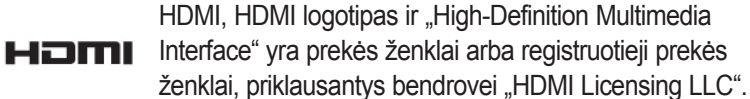

# **TURINYS**

#### **[PARENGIMAS](#page-4-0)**

[LED LCD TV Modeliai: 47/55LX9\\*\\*\\* ...............A-1](#page-4-0)

#### **IŠORINĄS Į[RANGOS PRIJUNGIMAS](#page-14-0)**

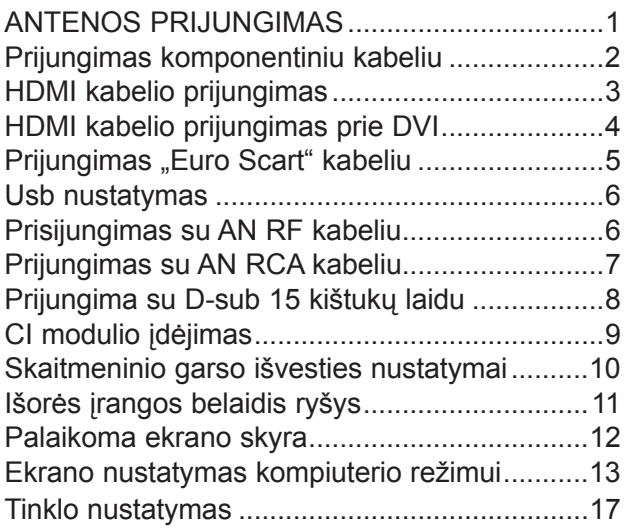

#### **[TELEVIZORIAUS ŽI](#page-40-0)ŪRĖJIMAS / PROGRAMŲ [VALDYMAS](#page-40-0)**

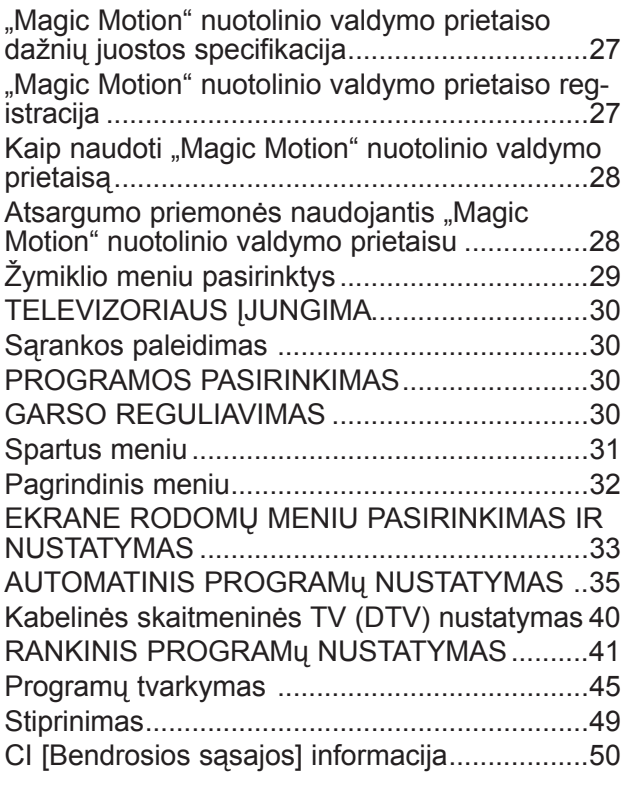

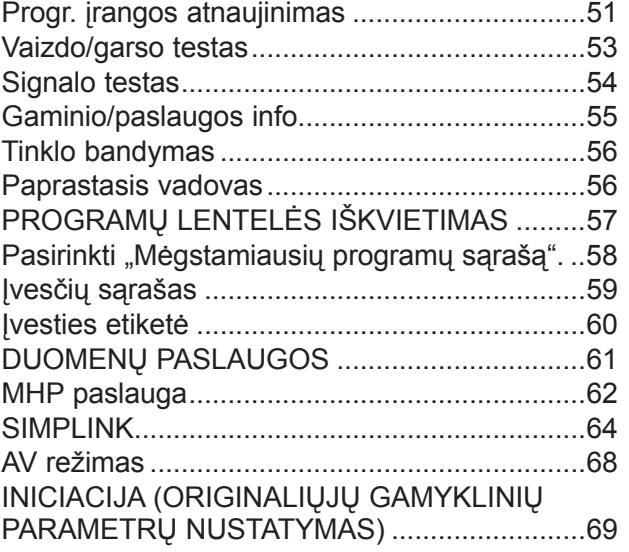

#### **[NETCAST](#page-83-0)**

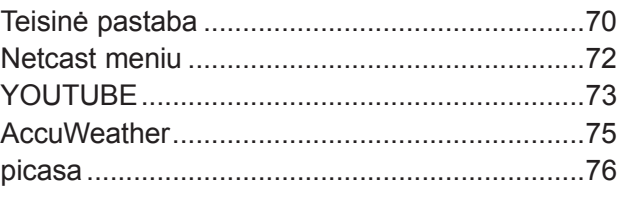

#### **[NAUDOTI TRIMAT](#page-91-0)Į VAIZDĄ**

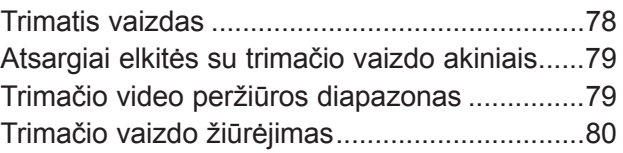

#### **[NAUDOTI USB ARBA PC PRIETAIS](#page-95-0)Ą**

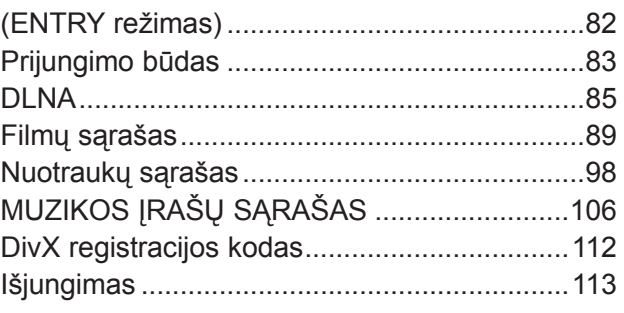

#### **[ŽAIDIMAI / TVARKARAŠTIS](#page-127-0)**

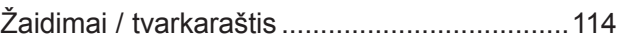

# **TURINYS**

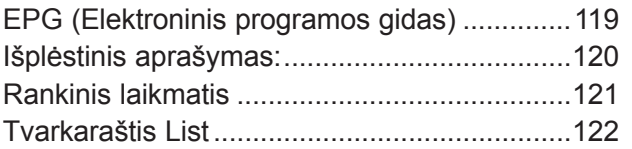

#### **[VAIZDO VALDYMAS](#page-136-0)**

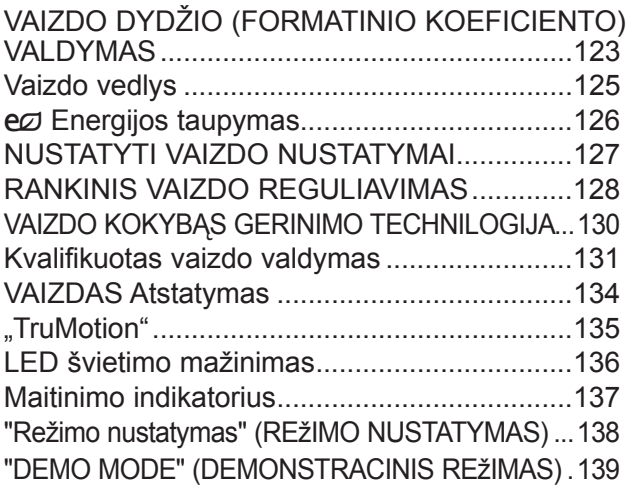

#### **[GARSO IR KALBOS VALDYMAS](#page-153-0)**

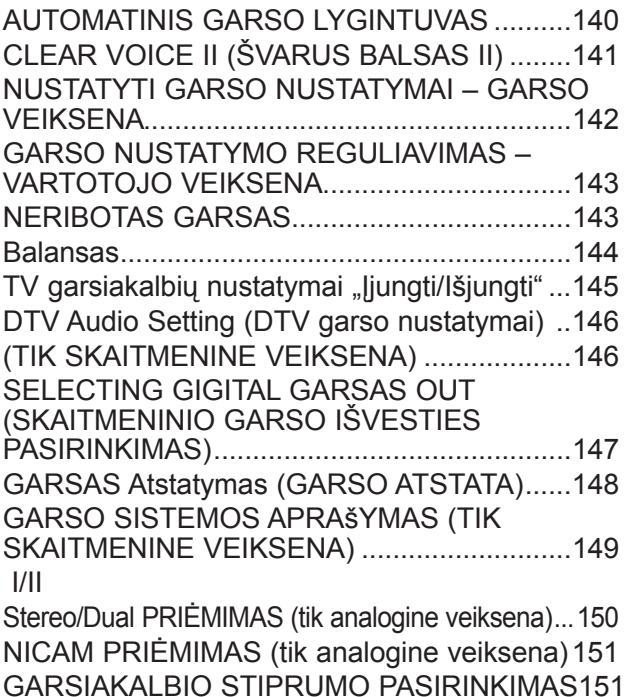

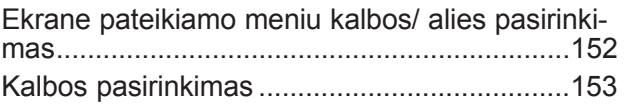

#### **[LAIKO NUSTATYMAS](#page-168-0)**

[Laikrodžio nustatymas ....................................155](#page-168-0) AUTOMATINIO Į[SIJUNGIMO/IŠSIJUNGIMO](#page-169-0)  LAIKMAŚ[IO NUSTATYMAI .............................156](#page-169-0) MIEGO LAIKMAŚ[IO NUSTATYMAS ..............157](#page-170-0)

#### **TĖVŲ KONTROLĖ [/ REITINGAI](#page-171-0)**

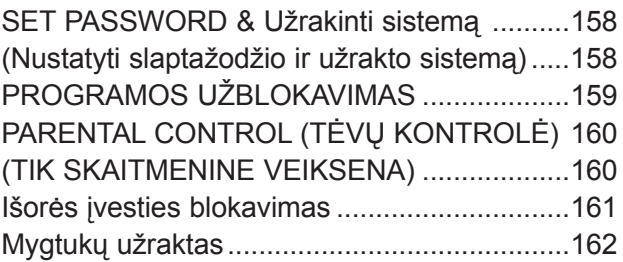

#### **[TELETEKSTAS](#page-176-0)**

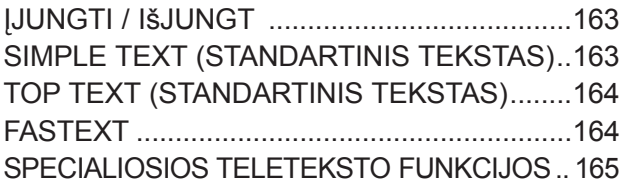

#### **[DIGITAL TELETEXT \(SKAITMENINIS](#page-179-0)  [TELETEKSTAS\)](#page-179-0)**

[TELETEXT WITHIN DIGITAL SERVICE \(Teletekstas](#page-179-0)  skaitmeninės paslaugos rė[muose\) ...................... 166](#page-179-0) [TELETEXT IN DIGITAL SERVICE \(Teletekstas](#page-179-0)  skaitmeninė[je paslaugoje\)...............................166](#page-179-0)

#### **[PRIEDAS](#page-180-0)**

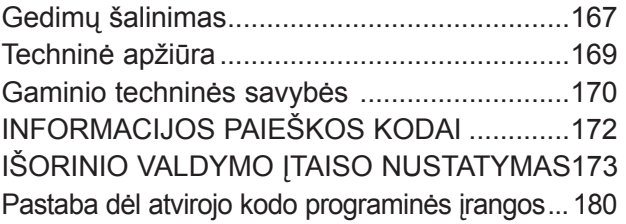

# PARENGIMAS A-1 PARENGIMAS

# <span id="page-4-0"></span>**PARENGIMAS**

#### **LED LCD TV MODELIAI: 47/55LX9\*\*\***

#### **PRIEDAI**

Patikrinkite, ar prie plazminio televizoriaus yra pridėti visi toliau nurodyti priedai. Jeigu kurio nors priedo nėra, kreipkitės į pardavėją.

■ Pateikatas vaizdas gali skirtis nuo jūsų televizoriaus.

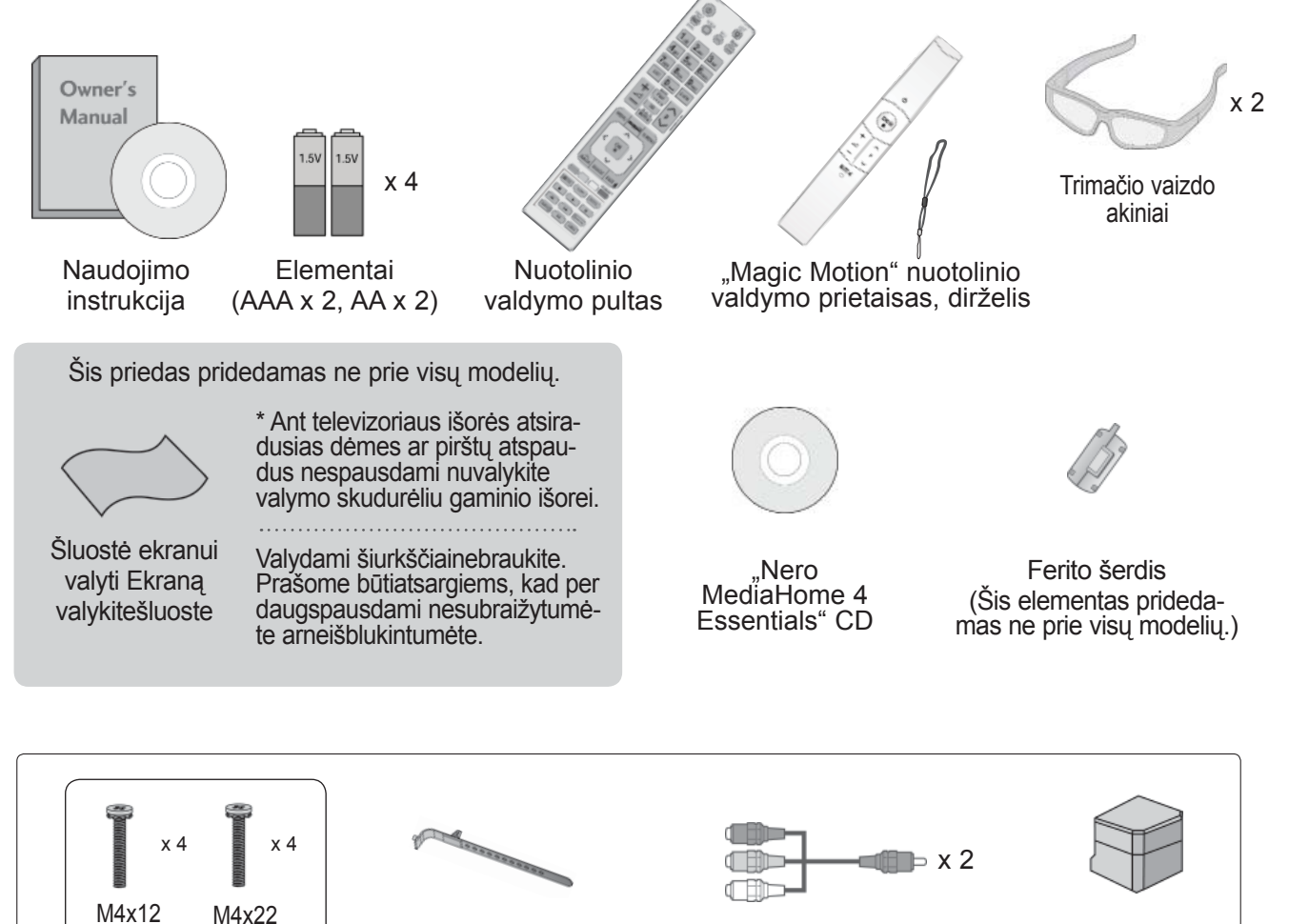

Varžtai stovui Kabelio laikiklis Komponentinis jungiamasis<br>
Varžtai stovui Kabelio laikiklis kohelio AV iungiamasis kahel kabelis, AV jungiamasis kabelis

Stovo galinis dangtis

#### **Ferito šerdies naudojimas (Šis priedas pridedamas ne prie visų modelių.)**

Ferito šerdis gali būti naudojama prijungiant maitinimo laidą, kad susilpnintų elektromagnetines bangas. Kuo arčiau maitinimo jungties yra ferito šerdis, tuo geriau.

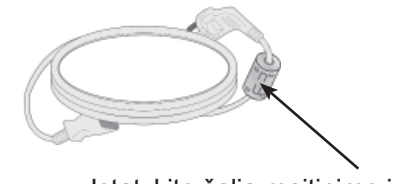

Įstatykite šalia maitinimo jungties.

# **PARENGIMAS**

#### **PRIEKINIO SKYDELIO VALDIKLIAI**

#### **PASTABA**

►Televizorius gali būti nustatomas į laukimo režimą, kad būtų sumažinamas energijos sunaudojimas. Jei nežiūrite televizoriaus ilgą laiką, jį taip pat reikia išjungti, naudojantis televizoriaus maitinimo jungikliu, kad sumažintumėte energijos sunaudojimą. Naudojantis įrenginiu galima labai sumažinti sunaudojamą energiją, sumažinus paveikslėlio ryškumo lygį, ir taip sumažės bendros naudojimo išlaidos.

#### **ĮSPĖJIMAS**

- ► Nelipkite ant stiklinio stovo ir saugokite nuo smūgių. Jis gali sudužti ir galite susižeisti stiklo šukėmis arba televizorius gali nukristi.
- ► Televizoriaus nestumkite. Grindys arba gaminys gali būti sugadinti.

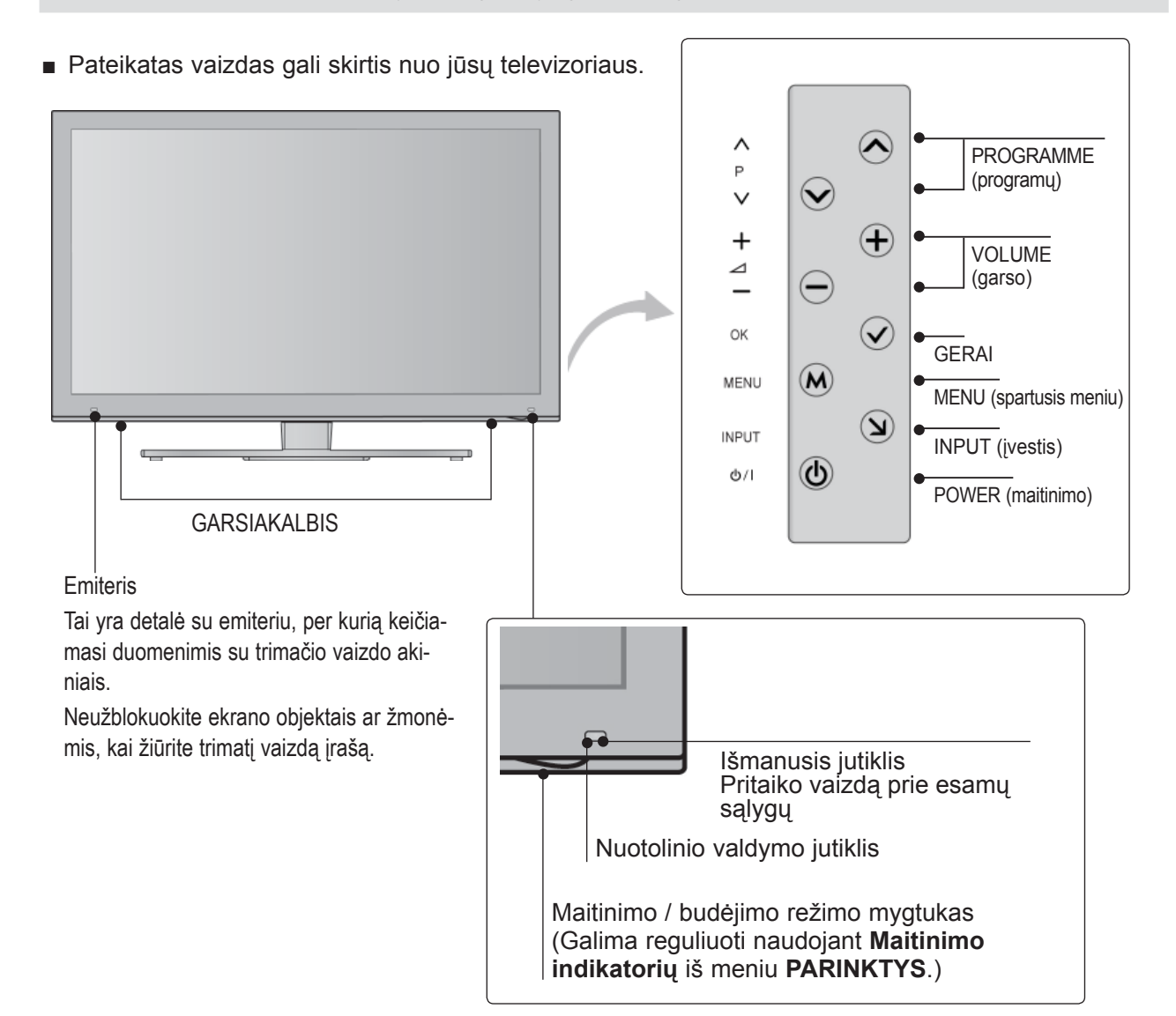

#### **GALINIO SKYDELIO INFORMACIJA**

■ Pateikatas vaizdas gali skirtis nuo jūsų televizoriaus.

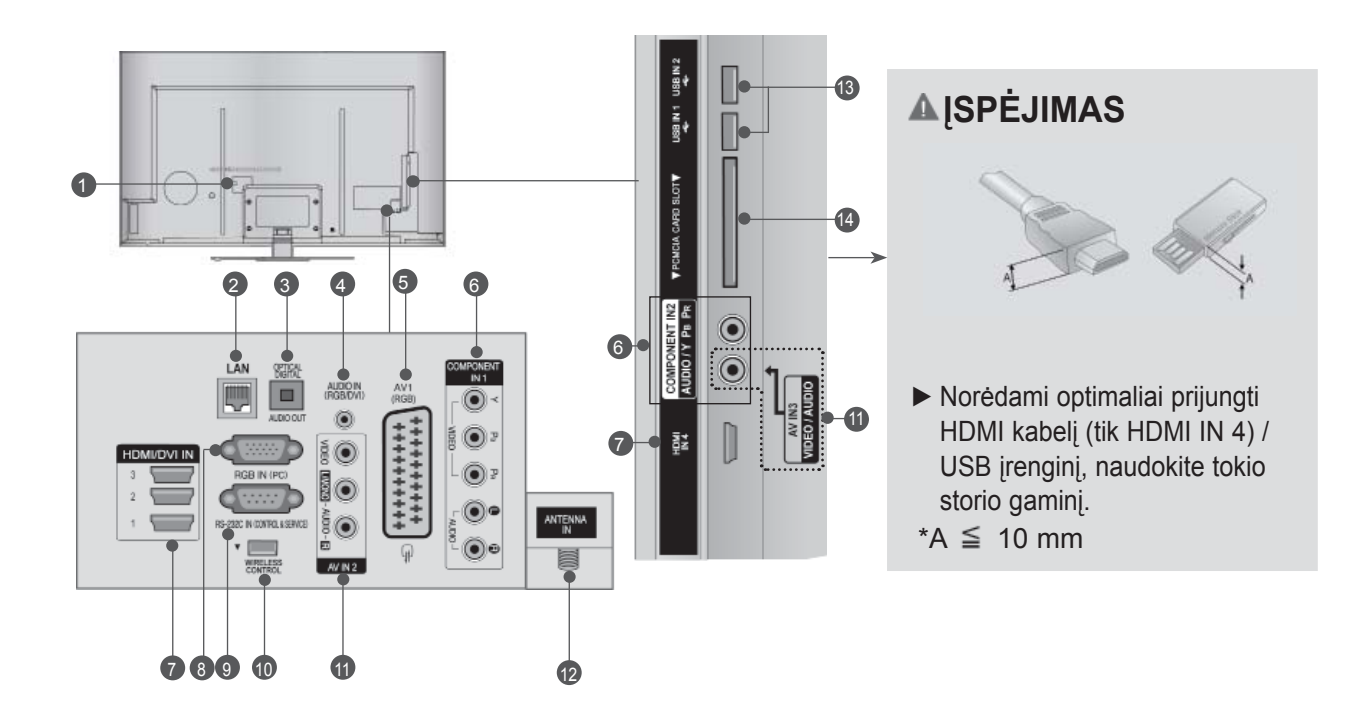

- **Maitinimo kabelio jungtis** Televizorius yra maitinamas iš kintamosios elektros srovės šaltinio. Įtampa nurodyta specifikacijų pusla- pyje. (► 170 - 171 p.) Niekada nejunkite televizo- riaus į nuolatinės srovės tinklą.  $\bullet$
- **LAN** 2

Tinklo jungtis "AccuWeather", "Picasa", "YouTube" ir kt.

Taip pat naudojama vaizdo, nuotraukų ir muzikos failams vietiniame tinkle.

- **OPTINĖ SKAITMENINIO GARSO IŠVESTIS**  3 Į skaitmeninio garso išvestį junkite įvairią įrangą. Junkite prie skaitmeninio garso komponento. Naudokite optinį garso kabelį.
- **RGB/DVI garso įvestis** 4 Prijunkite garso įvestį iš asmeninio kompiuterio arba iš DTV.
- **"Euro Scart" jungtis (AV1)**  Į šią jungtį junkite išorinio prietaiso įvadą arba išvadą.  $\bullet$
- **Komponentinė įvestis** 6 <sup>Į</sup> šias jungtis junkite komponentinį garso / vaizdo prietaisą.
- **HDMI / DVI IN įvestis** 7 HDMI signalą junkite į HDMI IN. Arba DVI į HDMI kabeliu įjunkite DVI (VIDEO) signalą į HDMI/DVI prievadą.
- **RGB IN įvestis** 8 Prijunkite išvestį iš asmeninio kompiuterio.
- **RS-232C IN (CONTROL&SERVICE ) prievadas** 9 Kompiuteryje junkite į RS- 232C prievadą. Šis prievadas naudojamas paslaugų arba viešbučio režimams.
- **BELAIDIS valdymas** 10 Norėdami valdyti išorinės įvesties įrenginius, belai- džiu ryšiu prijungtus prie belaidės medijos dėžutės, belaidį parengtą raktą junkite prie televizoriaus.
- **Audio/Video (garso / vaizdo) įvestis** 11 Prijunkite garso / vaizdo išvestį iš išorinės įrangos prie šių lizdų.
- **Antenos įvestis** 12 Prie šio lizdo prijunkite anteną arba kabelį.
- **USB įvestis** 13 Prie šio lizdo prijunkite USB atmintinę.
- **PCMCIA (angl. "Personal Computer Memory Card International Association") kortos lizdas.** Įkiškite CI modulį į **PCMCIA KORTOS LIZDĄ**. (Ši funkcija galima ne visose šalyse.)  $\overline{14}$

# **PARENGIMAS**

#### **TOVO MONTAVIMAS**

■ Pateikatas vaizdas gali skirtis nuo jūsų televizoriaus. Surinkdami stalinį stovą, patikrinkite ar varžtai yra gerai priveržti. (Jei nepriveržėte iki galo, įstačius gaminį, jis gali pakrypti į priekį.) Jei verždami varžtą naudosite didelę jėgą, varžtas gali nukrypti nuo veržimui išdildytų įpjovų.

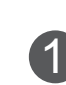

Atsargiai padėkite televizorių ant minkšto paviršiaus ekrano puse žemyn, kad apsaugotumėte ekraną nuo pažeidimų.

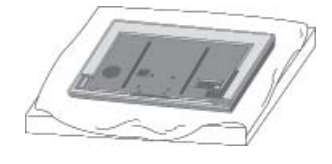

Pritvirtinkite **stovo korpuso** dalis prie televizoriaus **stovo pagrindo**. Priveržkite varžtus, laikančius **stovo korpusą**.

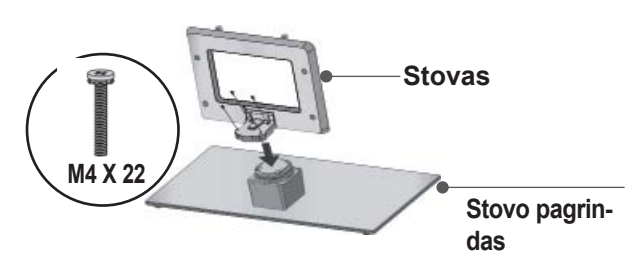

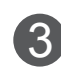

2

Naudodami televizoriaus gale esančias skylutes, tvirtai prisukite 4 varžtais.

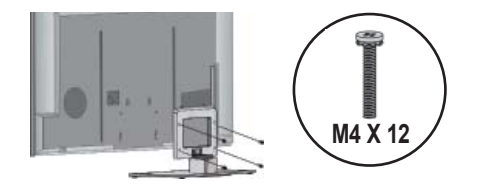

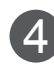

Pritvirtinkite **stovo galinio dangčio** dalis prie televizoriaus. 4

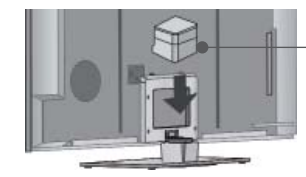

**Stovo galinis dangtis**

# **LAIDŲ DANGTELIS**

- Pateikatas vaizdas gali skirtis nuo jūsų televizoriaus.
	- Užfiksuokite maitinimo laidą televizoriaus nugarėlėje esančiu **kabelio laikikliu**. Tai apsaugos, kad maitinimo laidas nebūtų netyčia ištrauktas.

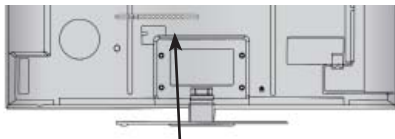

**Kabelio laikiklis**

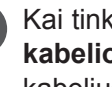

 $\mathcal{P}$ 

Kai tinkamai sujungsite kabelius, įkiškite **kabelio laikiklį**, kaip parodyta, ir suriškite kabelius.

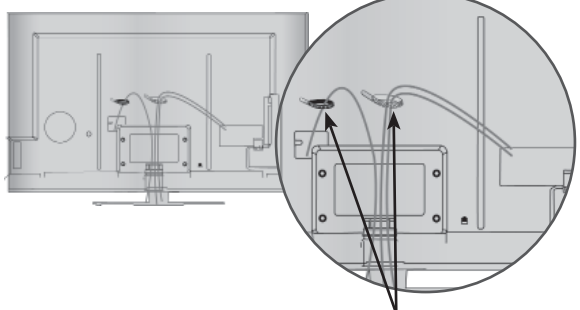

**Kabelio laikiklis**

#### **PASUKAMAS STOVAS**

■ Pateikatas vaizdas gali skirtis nuo jūsų televizoriaus.

Rodomas vaizdas gali skirtis nuo jūsų televizoriaus.

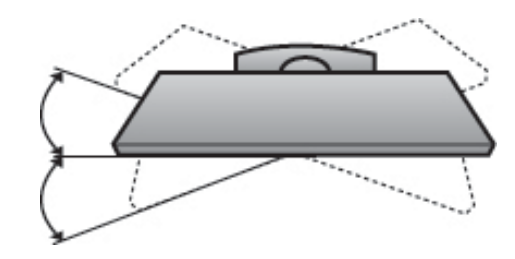

#### **APSAUGOS SISTEMA KENSINGTONA**

- Taikoma ne visų modelių atveju.
- Pateikatas vaizdas gali skirtis nuo jūsų televizoriaus.

Televizorius galinėje plokštėje turi apsaugos sistemos "Kensington" jungtį. Prijunkite apsaugos sistemos "Kensington" kabelį taip, kaip parodyta toliau. Išsamios informacijos apie apsaugos sistemos "Kensington" įdiegimą ir naudojimą ieškokite vartotojo vadove, pateikiamame kartu su apsaugos sistema "Kensington".

Daugiau informacijos ieškokite http://www.kensington.com, "Kensington" kompanijos interneto pradžios

tinklalapyje. "Kensington" parduoda apsaugos sistemas brangiai elektroninei įrangai, kaip antai nešiojamiesiems kompiuteriams ir LCD projektoriams.

#### **PASTABA**

- ► Apsaugos sistema "Kensington" pasirinktinė įranga.
- ►Jeigu televizorius šaltas prisiliesti, įjungtas jis gali šiek tiek sublyksėti.
	- Tai normalu, televizoriui nieko neatsitiko.
- ►Galimas dalykas, ekrane bus matyti keletas defektų – smulkių raudonų, žalių arba mėlynų taškų. Tačiau monitoriaus veikimo jie netrikdo.
- ►Nelieskite ilgesnį laiką LCD ekrano, nelaikykite į jį įremto(-ų) pirštą(-u).

 Dėl to ekrane gali atsirasti laikinų iškraipymo efektų.

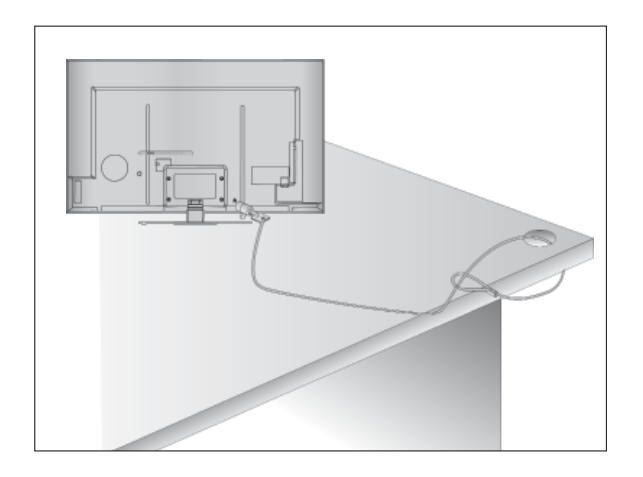

#### **ATSARGAUS MONTAVIMO INFORMACIJA**

- Jei norite saugiai ir patikimai pritvirtinti televizorių prie sienos, turite įsigyti reikiamus komponentus.
- Televizorių tvirtinkite arti sienos, kad pastūmus jis nenukristų.
- Toliau pateiktos instrukcijos yra saugus būdas surinkti televizorių, jį pritvirtinti prie sienos taip, kad patraukus jis nekristų į priekį. Taip apsisaugosite, kad televizorius nekristų į priekį ir jūsų nesužeistų. Taip pat apsaugosite televizorių nuo pažeidimo. Užtikrinkite, kad vaikai neliptų arba nesikabintų ant televizoriaus.

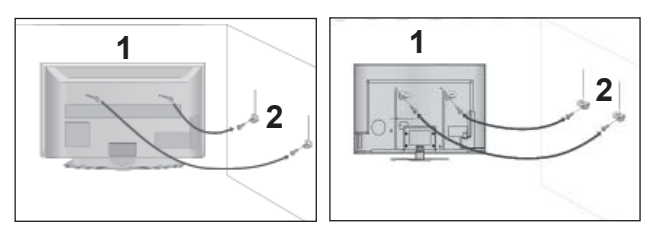

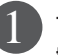

Televizorius tvirtinamas prie sienos varžtais su ąselėmis arba televizoriaus laikikliais / varžtais, kaip parodyta paveikslėlyje. (Jei televizoriuje yra varžtai su ąselėmis, tada atlaisvinkite varžtus.) \* Įstatykite varžtus su ąsele arba televizoriaus laikiklius /varžtus ir tvirtai juos prisukite viršutinėse skylutėse.

2

Sieninius laikiklius tvirtai prisukite varžtais prie sienos. Patikrinkite, ar sieninius laikiklius tvirtinate tinkamame aukštyje.

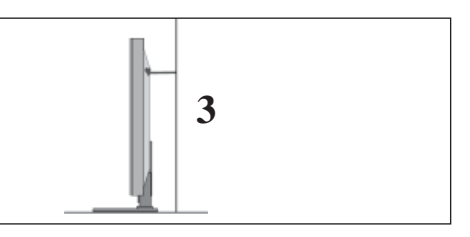

Jei norite pririšti gaminį lygiai, naudokite tvirtą virvę. Prie sienos montuojamo laikiklio aukštis turi būti toks pat kaip ir televizoriaus. 3

#### **PASTABA**

- ► Norėdami perstatyti televizorių į kitą vietą, pirmiausiai atriškite virves.
- ► Daiktas, ant kurio statomas televizorius, turi būti pakankamai didelis ir stiprus, kad išlaikytų televizoriaus svorį.
- ► Bus saugiau, jeigu virve tarp sienos ir televizoriaus pritvirtinsite horizontalioje padėtyje.

# **PARENGIMAS**

- Televizorių galima tvirtinti prie sienos, pastatyti ant stalo ir kitur.
- Televizorius turi būti tvirtinamas arba statomas horizontalioje padėtvie.

#### **ĮŽEMINIMAS**

Televizorius turi būti tinkamai įžemintas, kad neįvyktų elektros smūgis. Jeigu negalite įžeminti, kreipkitės į kvalifikuotą elektriką, kuris sumontuos atskirą grandinės pertraukiklį.

Nebandykite įžeminti televizoriaus, jungdami jį prie telefono laidų, žaibolaidžių arba dujų vamzdžių.

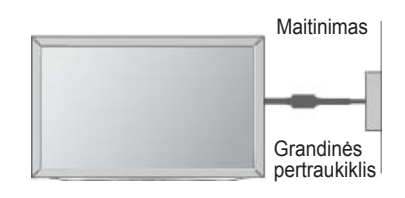

#### **STALINIO PAGRINDO ĮRENGIMAS**

■ Pateikatas vaizdas gali skirtis nuo jūsų televizoriaus.

Norėdami užtikrinti tinkamą televizoriaus ventiliaciją, iš visų pusių aplink jį palikite 10 cm tarpus.

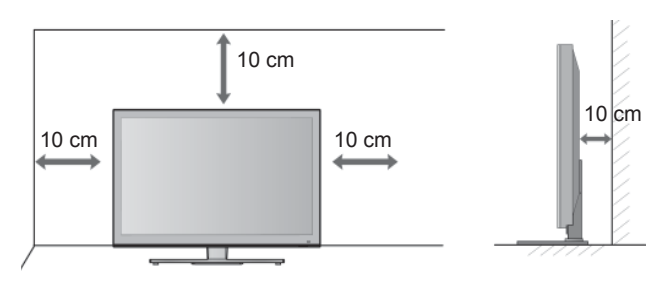

#### **TVIRTINIMAS HORIZONTALIOJE PADŮTYJE**

- Kai tvirtinate televizorių prie sienos, rekomenduojame naudoti LG įmonės prie sienos tvirtinamą laikiklį.
- Rekomenduojame įsigyti prie sienos tvirtinamą laikiklį, atitinkantį VESA standartą.
- LG rekomenduoja, kad montavima atliktų kvalifikuotas profesionalus montuotojas.

#### **PASTABA**

- ►Pagrindą reikia montuoti ant tvirtos sienos statmenai grindims.
- ►Jei jūs norite jį montuoti prie lubų arba prie krei- vos sienos, reikia naudoti specialų pagrindą.
- ►Paviršius, ant kurio bus montuojamas pagrindas, turi būti pakankamai tvirtas, kad išlaikytų televizoriaus svorį, pvz., betoninis, natūralaus akmens,<br>plytinis arba sumūrytas iš tuščiavidurių plytų.
- ► Įsukamo varžto rūšis ir ilgis priklauso nuo pagrin- do, ant kurio montuojama. Daugiau informacijos žr. instrukcijose, pateiktose kartu su pagrindu.
- ►LG nėra atsakinga už jokius nelaimingus atsitiki- mus ar žalą, padarytą nuosavybei arba televizo- riui dėl netinkamo montavimo:
	- Jei buvo naudojamas netvirtas VESA montavi- mo pagrindas.
	- Jei varžtai buvo netinkamai įsukti į pagrindą tvirtinant, ir todėl televizorius nukrito ir sužalojo<br>žmogų.
	- Jei nebuvo laikomasi rekomenduojamo monta- vimo metodo.

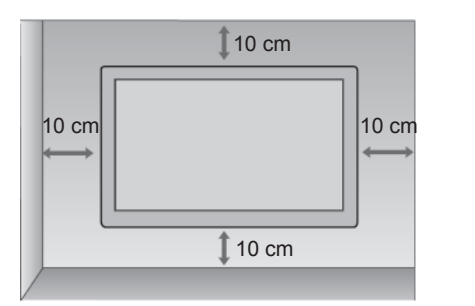

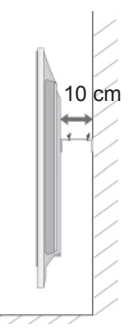

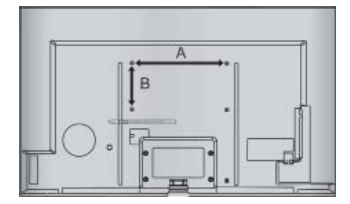

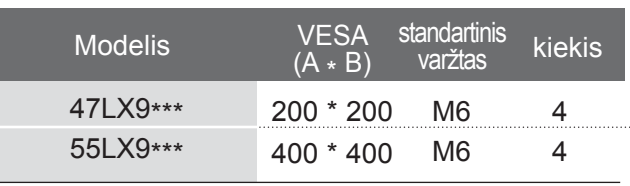

#### **NUOTOLINIO VALDYMO PULTO MYGTUKŲ FUNKCIJOS**

Kai naudojate nuotolinio valdymo pultą, nukreipkite jį į televizoriaus nuotolinio valdymo jutiklį.

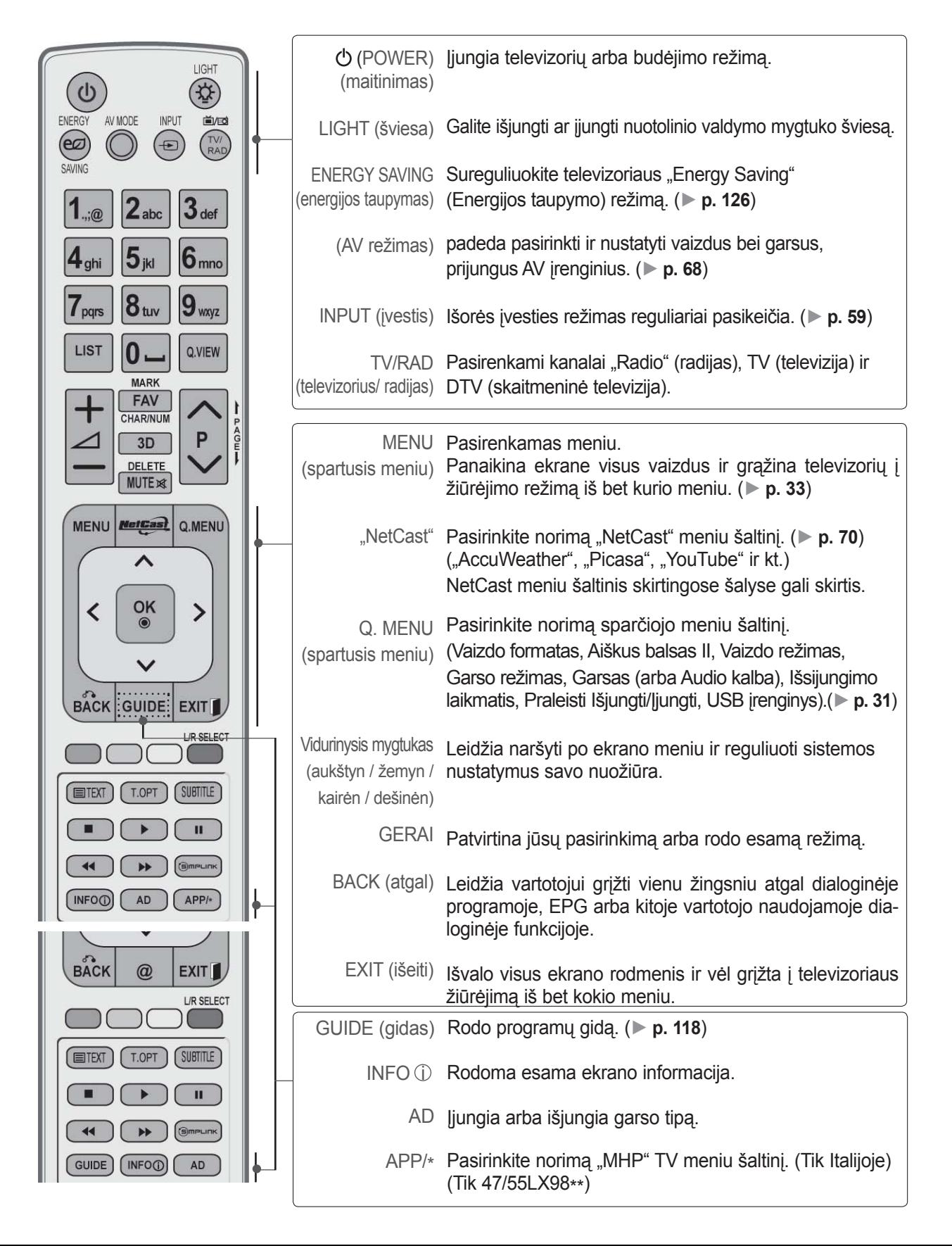

# **PARENGIMAS**

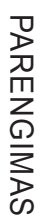

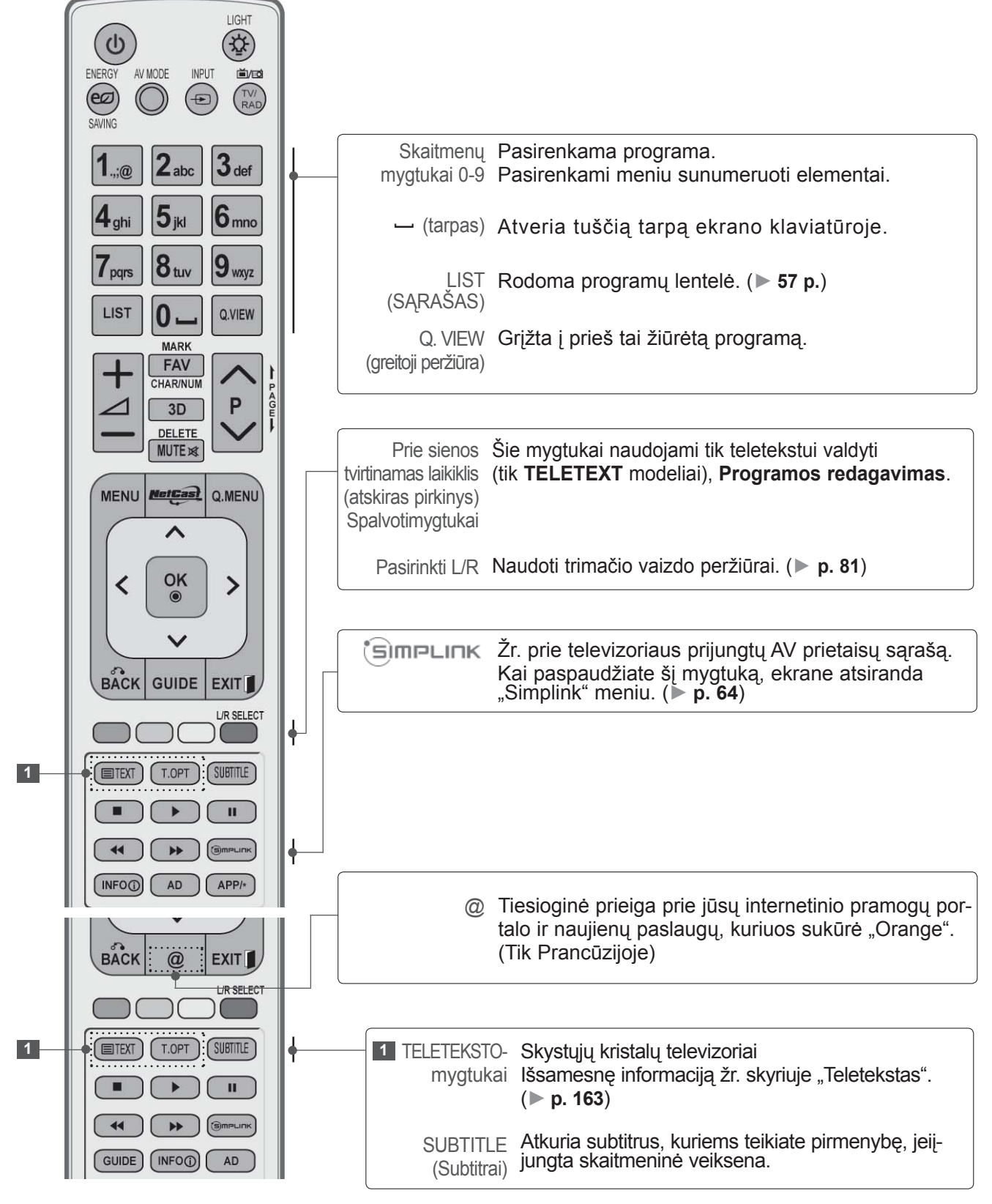

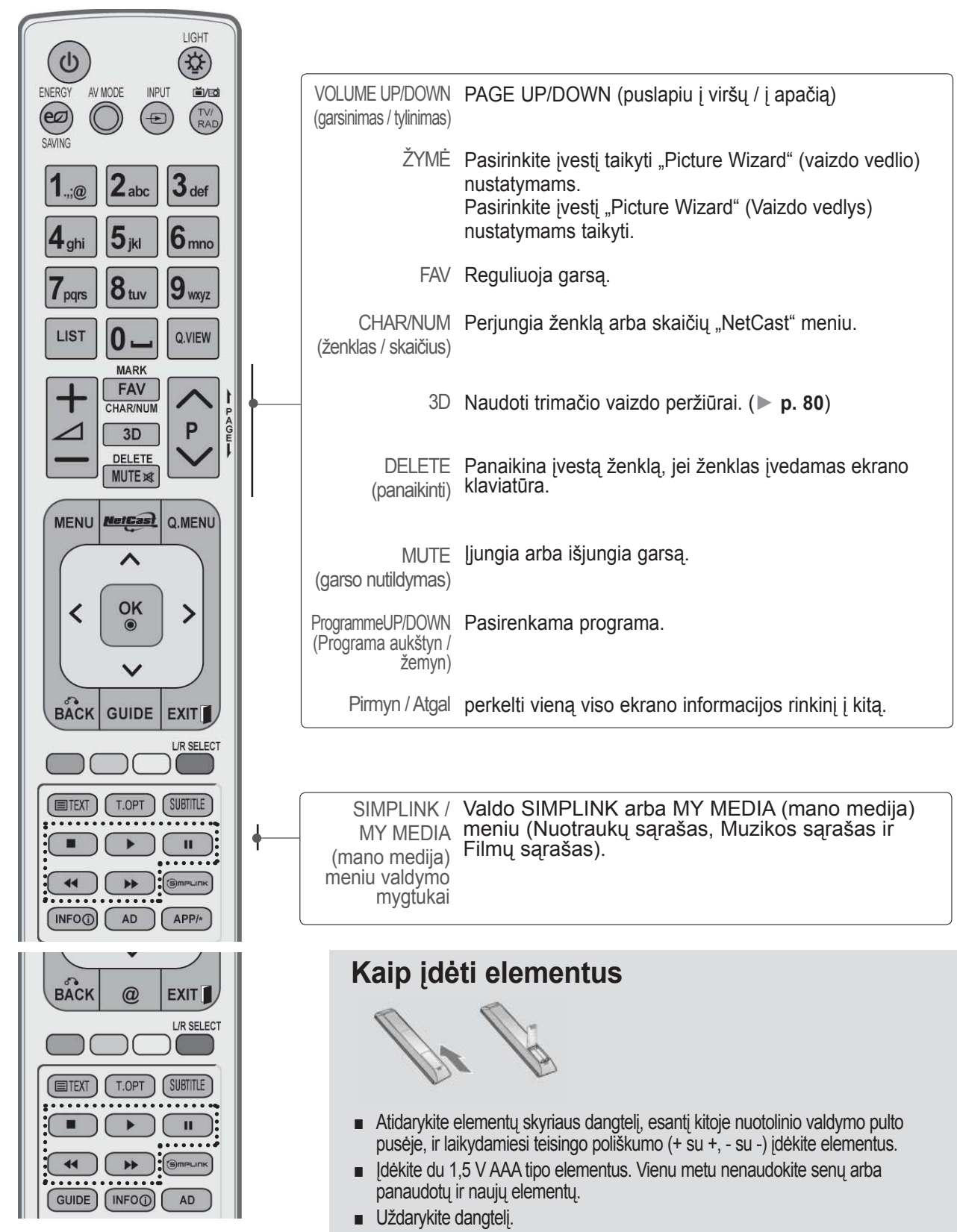

# **PARENGIMAS**

# **"MAGIC MOTION" NUOTOLINIO VALDYMO PRIETAISO KLAVIŠO FUNKCIJOS**

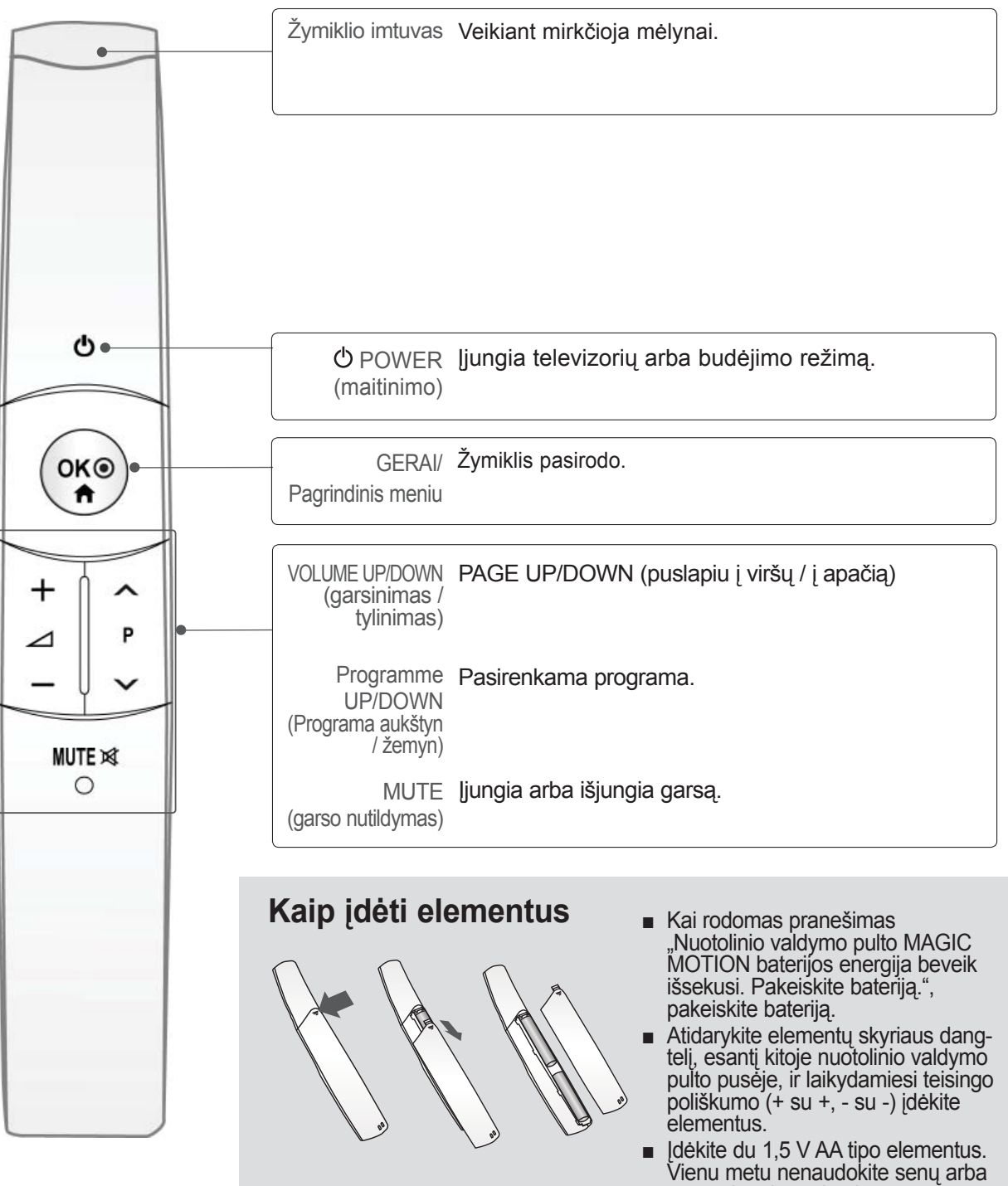

- panaudotų ir naujų elementų.
- Uždarykite dangtelį.
- Norėdami išimti maitinimo elementus, atlikite įdėjimo veiksmus atvirkščia tvarka.

<span id="page-14-0"></span>■ Kad nesugadintumėte įrangos, niekuomet nejunkite į maitinimo tinklą jokių maitinimo kabelių, kol nebus prijungta visa įranga

#### **ANTENOS PRIJUNGIMAS**

- Nureguliuokite antenos kryptį, kad būtų gera vaizdo kokybė.
- Antenos kabelis ir konverteris nepridedami.

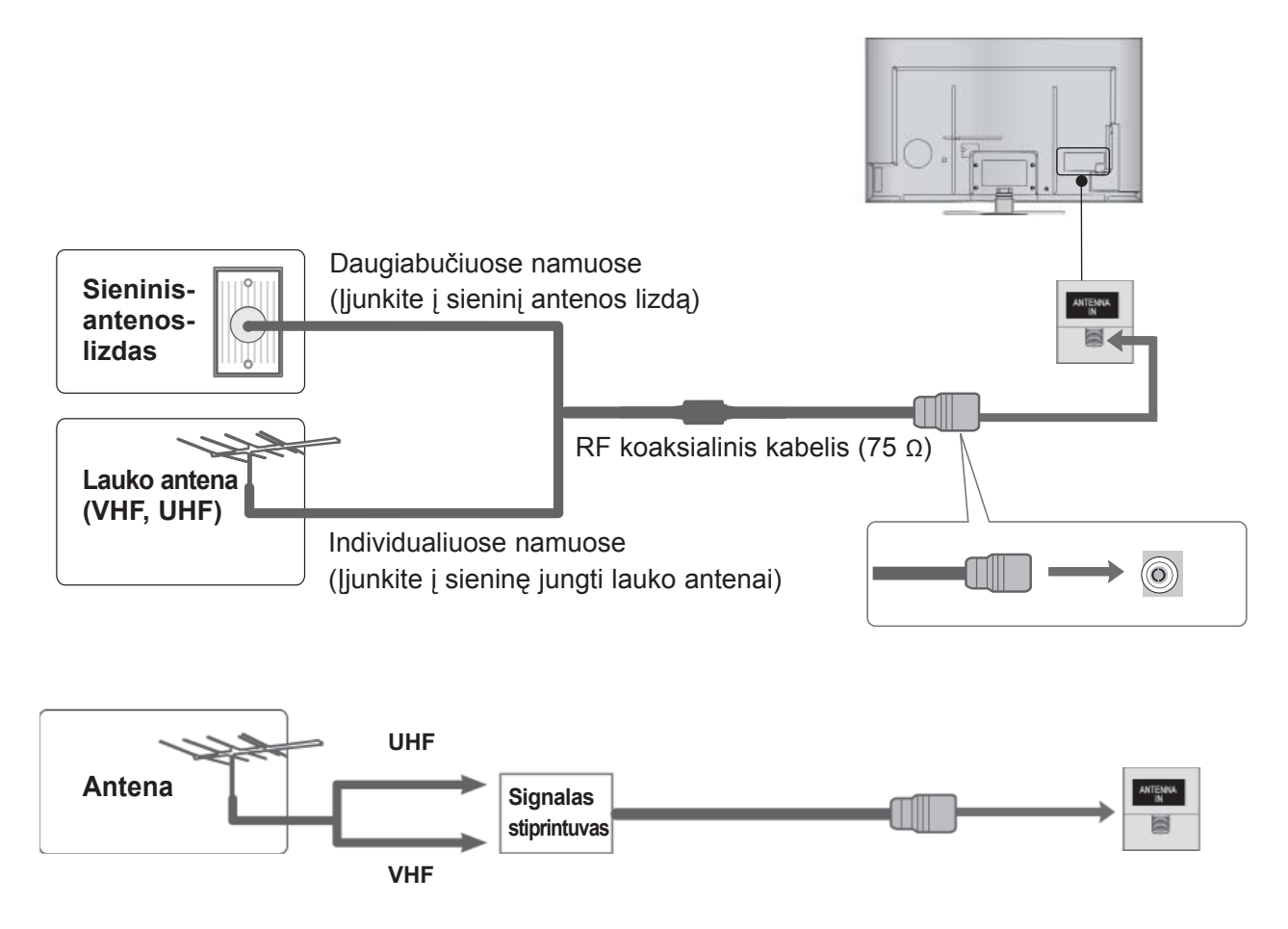

- Tose vietose, kur gaunamas silpnas signalas, reikia sumontuoti signalo stiprintuvą, kad būtų geresnė vaizdokokybė.
- Jei signalą reikia paskirstyti dviem televizoriams, naudokite antenos signalo skirstytuvą.

- <span id="page-15-0"></span>■ Kad nesugadintumėte įrangos, niekada nejunkite į maitinimo tinklą jokių maitinimo kabelių, kol nebus sujungta visa įranga.
- Šiame skyriuje apie **IŠORINĖS ĮRANGOS NUSTATYMĄ** paprastai naudojamos schemos, skirtos 47/55LX9\*\*\* modeliams.
- Pateikatas vaizdas gali skirtis nuo jūsų televizoriaus.

#### **PRIJUNGIMAS KOMPONENTINIU KABELIU**

Šis televizorius gali priimti skaitmeninius RF / kabeliu perduodamus signalus be išorinio skaitmeninio priedo. Tačiau, jei gaunate skaitmeninius signalus iš skaitmeninio priedo ar kito skaitmeninio išorinio prietaiso, žiūrėkite į apačioje parodytą diagramą.

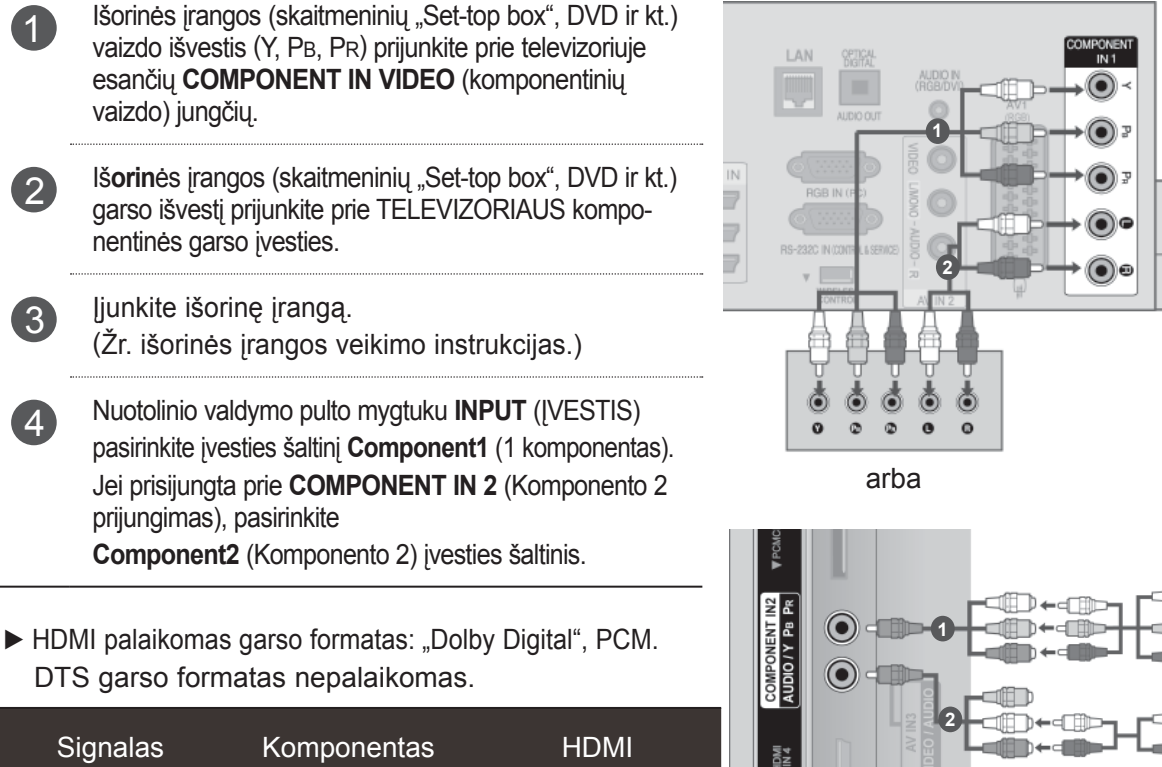

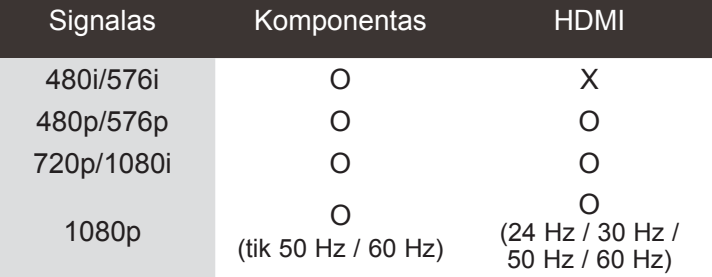

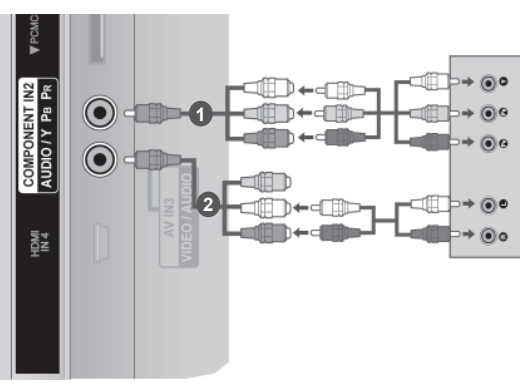

ANTENNA

#### **Komponentinės įvesties prievadai**

Vaizdo kokybė bus geresnė, jeigu DVD grotuvą įjungsite į komponentinės jungties prievadus, kaip parodyta toliau.

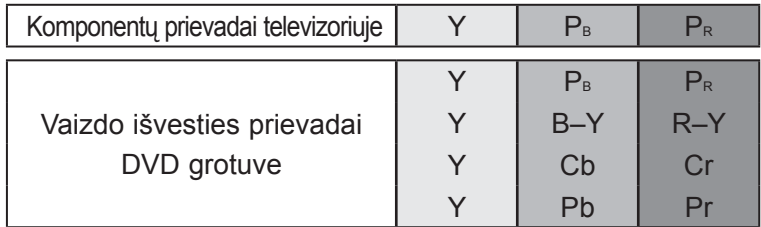

#### <span id="page-16-0"></span>**HDMI KABELIO PRIJUNGIMAS**

**1** Prijunkite išorės įrangos (skaitmeninio priedo, DVD ir kt.) HDMI išvestį prie **HDMI/DVI IN 1**, **HDMI/DVI IN 2**, **HDMI/DVI IN 3** arba **HDMI IN 4** jungties ant televizoriaus.

2 ljunkite išorinę įrangą. (Žr. išorinio įrenginio veikimo instrukcijas)

3 Pasirinkite **HDMI1, HDMI2, HDMI3** arba **HDMI4** <sup>į</sup>vesties šaltin<sup>į</sup> **INPUT** nuotolinio valdymo pulto mygtuku.

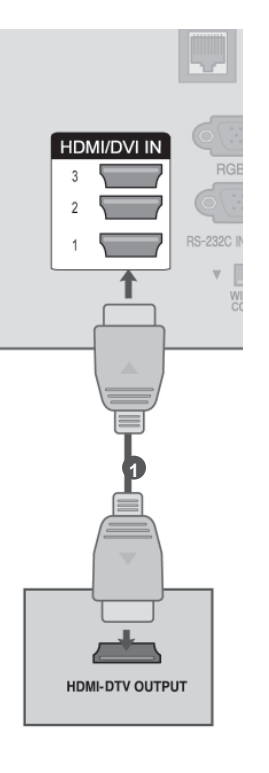

#### **PASTABA**

- ►Naudojant kabelį HDMI televizorius vienu metu gali priimti ir vaizdo, ir garso signalą.
- ►Jei DVD nepalaiko automatinio HDMI, turite tinkamai nustatyti išvesties skyrą.
- ►Patikrinkite, ar HDMI laidas yra didelio greičio HDMI laidas. Jei HDMI laidai nėra didelio greičio HDMI laidai, galimas mirgėjimas arba vaizdo gali nesimatyti. Naudokite didelio greičio HDMI laidą.

#### <span id="page-17-0"></span>**HDMI KABELIO PRIJUNGIMAS PRIE DVI**

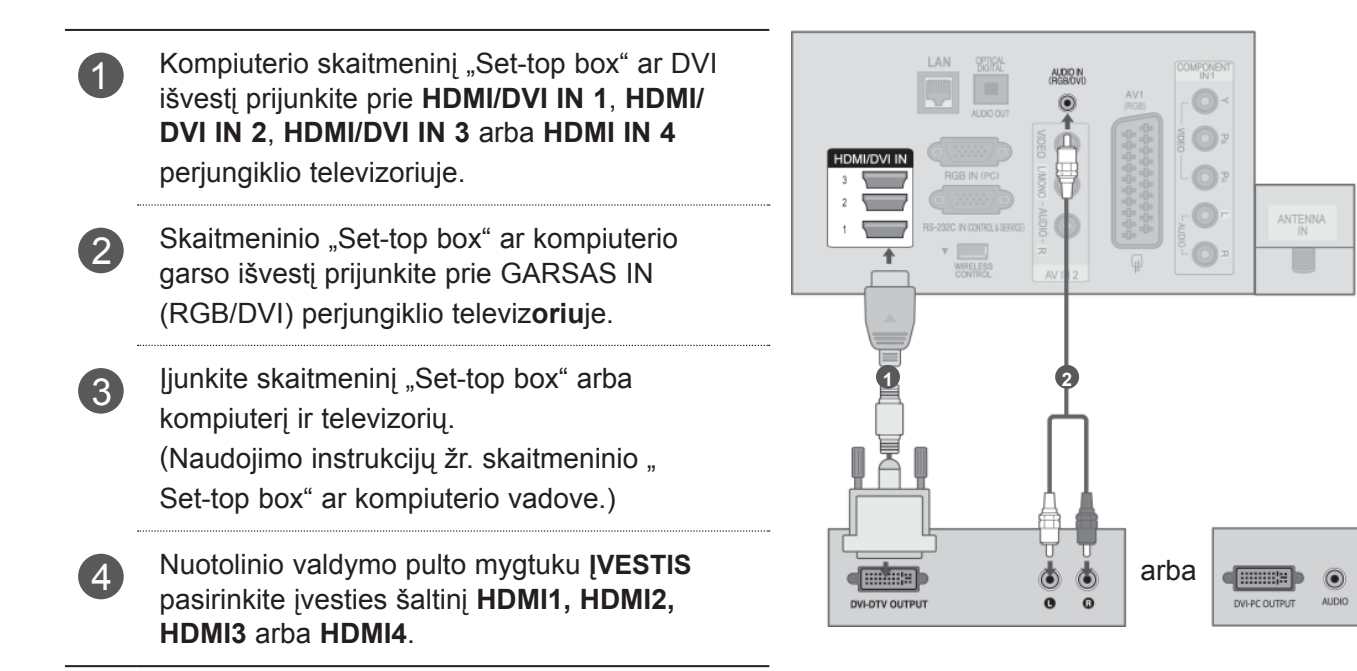

#### <span id="page-18-0"></span>**PRIJUNGIMAS "EURO SCART" KABELIU**

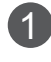

1 Iš**orin**ės įrangos Euro scart lizdą (DVD, VCR irkt.) prijunkite AV1 Euro scart lizdo televiz**oriu**je.

2 <sup>Į</sup>junkite išorin<sup>ę</sup> <sup>į</sup>rangą. (Žr. išorinio įrenginio veikimo instrukcijas)

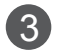

3 Nuotolinio valdymo pulto mygtuku **ĮVESTIS** pasirinkite įvesties šaltinį **AV1**.

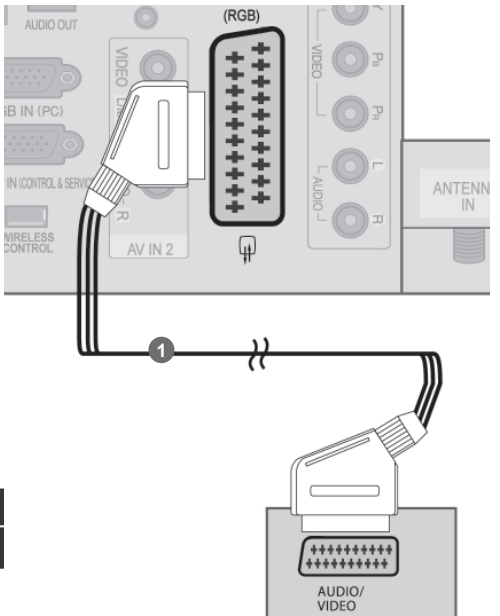

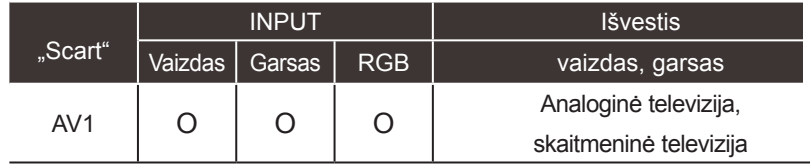

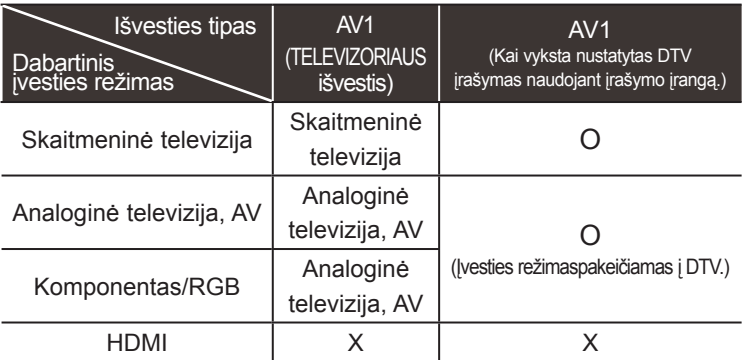

► TELEVIZORIAUS išvestis : Siunčia analoginės televizijos arba skaitmeninės televizijos signalus.

#### **PASTABA**

► Bet kuris "Euro Scart" kabelis turi būti ekranuotas signalų kabelis.

## <span id="page-19-0"></span>**USB NUSTATYMAS**

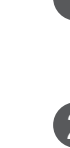

1 Prijunkite USB įrenginį prie **USB IN 1** ar **USB IN 2** jungties televizoriuje.

2 Prijungus **USB IN 1 ar USB IN 2** jungtį, galite naudoti USB funkciją. (► **82** p.)

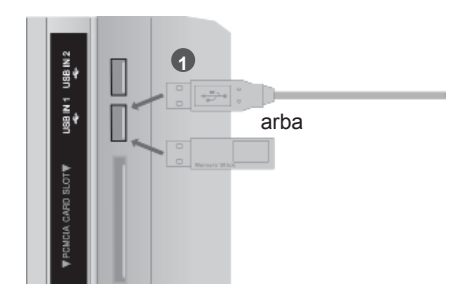

#### **PRISIJUNGIMAS SU AN RF KABELIU**

Tarp vaizdo grotuvo ir TELEVIZORIAUS palikite reikiamą atstumą, kad išvengtumėte vaizdo trukdžių.

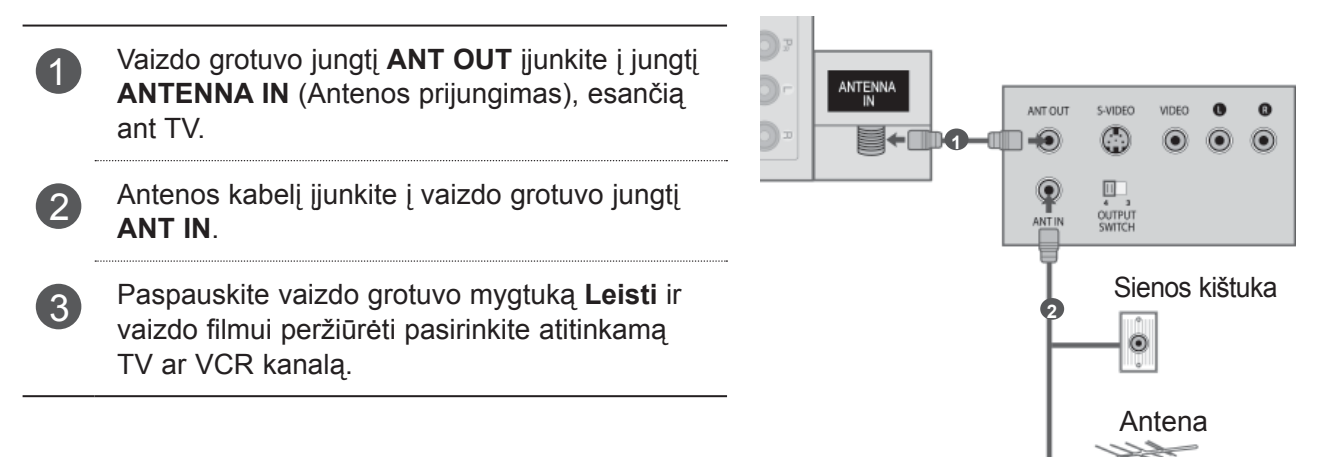

#### <span id="page-20-0"></span>**PRIJUNGIMAS SU AN RCA KABELIU**

- 1 Prijunkite **AUDIO**/**VIDEO** (Garsas / vaizdas) perjungiklius televizoriuje ir videomagnetofone ar išorinėje įrangoje. Atkreipkite dėmesį į jungčių spalvas: (vaizdo –geltona; kairioji garso – balta; dešinioji garso –raudona).
- 2 <sup>Į</sup>dėkite vaizdo kaset<sup>ę</sup> <sup>į</sup> VCR ir paspauskite PLAY (Leisti) ant VCR. (Žr. VCR naudotojo vadovą.) Arba nustatykite atitinkamą išorinį įrenginį. (Naudojimosi instrukcijų žr. Išorinės įrangos vadove.)
- 3 Nuotolinio valdymo pulto mygtuku **ĮVESTIS** pasirinkite įvesties šaltinį **AV2**. Jei prisijungta prie **AV IN 3**, pasirinkite įvesties šaltinį **AV3**.

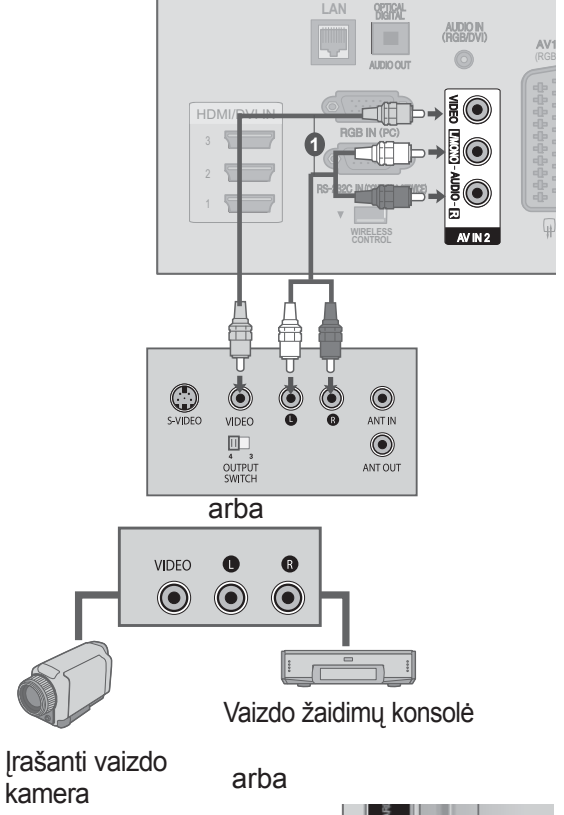

#### **PASTABA**

► Jeigu jūsų vaizdo grotuvas yra monofoninis, vaizdo grotuvo garso kabelį junkite į televizoriaus jungtį **GARSAS L/MONO**.

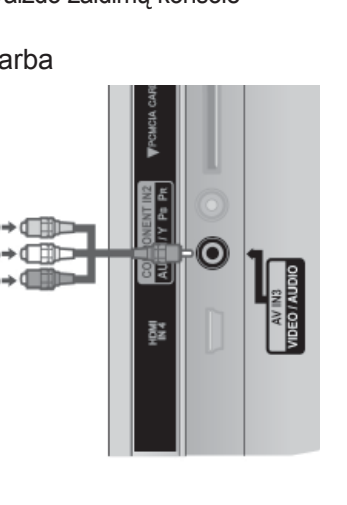

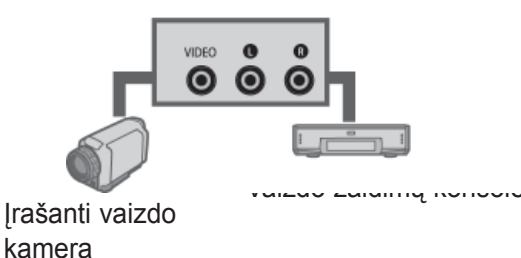

 $\mathbf{Q}$ 

C O

**1**

 $\bullet$ 

 $\odot$ 

# <span id="page-21-0"></span>**PRIJUNGIMA SU D-SUB 15 KIŠTUKŲ LAIDU**

Šiame televizoriuje yra "Plug and Play" (Savaiminio diegimo) funkcija, todėl asmeninis kompiuteris automatiškai reaguoja į televizoriaus nustatymus..

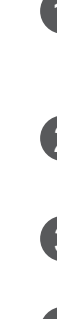

1 Prijunkite kompiuterio RGB išvestį prie **RGB IN (PC)** jungties televizoriuje. 2 Prijunkite kompiuterio išvestį prie **AUDIO IN (RGB/DVI)** jungties televizoriuje.

- 3 ljunkite kompiuterį ir televizorių
- A Nuotolinio valdymo pulto mygtuku [VESTIS pasirinkite įvesties šaltinį **RGB**.

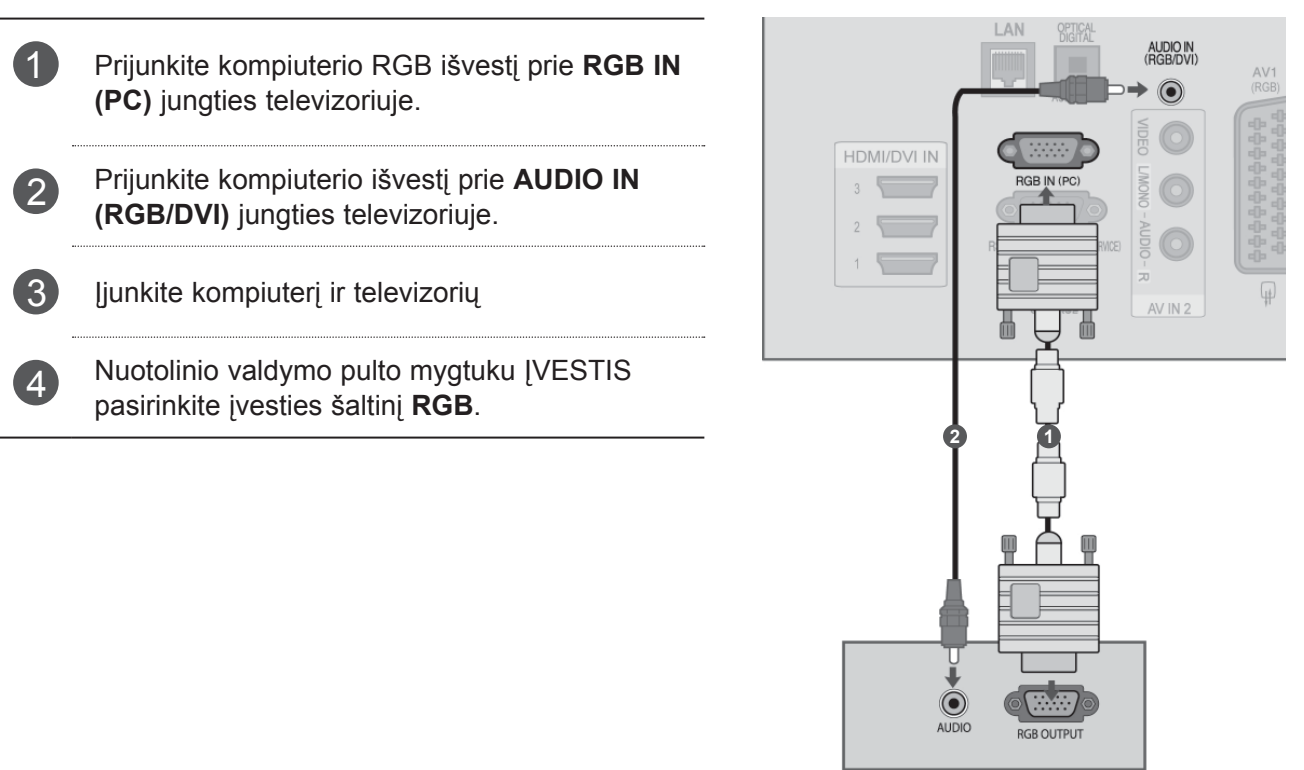

# ISORINES\_RANGOS PRIJUNGIMAS ĖS ĮRANGOS PRIJUNGIMAS

## <span id="page-22-0"></span>**CI MODULIO ĮDĖJIMAS**

Skirtas žiūrėti koduotas (mokamas) paslaugas skaitmeninės televizijos režime. Ši funkcija nėra pasiekiama visose šalyse.

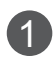

1 <sup>Į</sup>dėkite CI modul<sup>į</sup> <sup>į</sup> televizoriaus **PCMCIA** (Asmeninių kompiuterių atminties kortelių tarptautinė asociacija) **CARD SLOT** (Kortelės lizdą), kaip parodyta.

Išsamiau žr. 50 p.

#### **PASTABA**

► Patikrinkite, ar CI modulis yra teisinga kryptimi įdėtas į PCMCIA kortelės lizdą. Jei modulis nėra įdėtas tinkamai, tai gali padaryti žalos televizoriui ir PCMCIA kortelės lizdui.

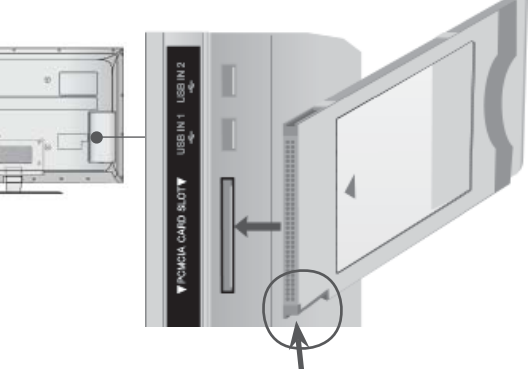

Patikrinkite šį punktą kaip parodyta ir įdėkite CI modulį.

# <span id="page-23-0"></span>**SKAITMENINIO GARSO IŠVESTIES NUSTATYMAI**

Per skaitmeninio garso išvesties (optinės) prievadą televizoriaus signalas siunčiamas į išorinę garso įrangą. Norėdami pasinaudoti skaitmenine transliacija per 5.1-kanalo garsiakalbius, prijunkite televizoriaus gale esantį OPTINĖS SKAITMENINIO GARSO IŠVESTIES terminalą prie namų kino (arba stiprintuvą).

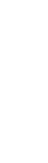

- **1** Prijunkite vieną optinio kabelio galą prie televizoriaus skaitmeninio garso (optinės) išvesties prievado.
- 2 Kitą optinio kabelio galą prijunkite prie garso įrangos (optinės) įvesties.
- 3 Nustatykite "TV garsiakalbio parinktis Išjungti" meniu "GARSAS". (►**p. 145**). Žr. išorinės garso įrangos naudojimo instrukcijas.

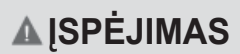

► Nežiūrėkite į optinės išvesties prievadą. Žiūrėjimas į lazerio spindulį gali pakenkti regėjimui.

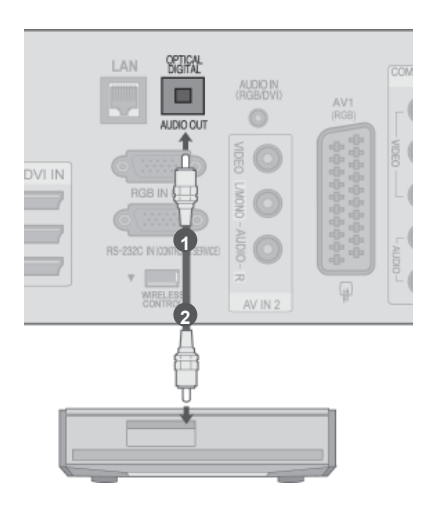

# <span id="page-24-0"></span>**IŠORĖS ĮRANGOS BELAIDIS RYŠYS**

LG televizoriai su belaidžio valdymo prievadu palaiko "LG Wireless Media Box" (LG belaidį daugialypės terpės įrenginį), kuris yra parduodamas

atskirai. Kai prijungiate belaidį parengtą raktą (pridedamą prie belaidžio daugialypės terpės įrenginio) prie televizoriaus, išorės prietaisai gali būti prijungiami prie LG belaidžio daugialypės terpės įrenginio ir vaizdas bei garsas gali būti siunčiami į televizorių belaidžiu būdu.

Kaip belaidė jungtis yra parengta, paspauskite mygtuką **ĮVESTIS**, kad peržiūrėtumėte belaidės įvesties ekraną. Žr. naudojimo instrukcijas belaidžio daugialypės terpės įrenginio vadove.

1

Prijunkite belaidžio parengto rakto jungtį **WIRELESS CONTROL** (Belaidis valdymas) prie televizoriaus jungties **WIRELESS CONTROL** (Belaidis valdymas).

2 Prijunkite belaidžio ryšio rakto **HDMI OUT** lizd<sup>ą</sup> prie **HDMI/DVI IN 1**, **HDMI/DVI IN 2**, **HDMI/DVI IN 3** arba **HDMI IN 4** jungties televizoriuje.

**LG belaidis daugialypės terpės įrenginys**

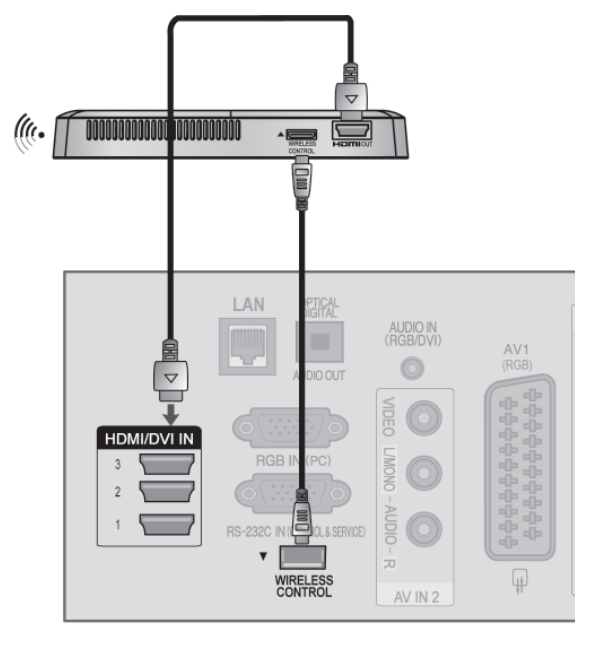

#### **PASTABA**

►**BELAIDIS VALDYMAS** : belaidžio parengto rakto matinimo tiekimas ir valdymo naudojimas.

(زن•

- ►**HDMI** : vaizdo / garso signalas yra prijungtas prie belaidžio parengto rakto.
- ►Kai prijungiate belaidį daugialypės terpės įrenginį (atskirai parduodamas gaminys), galite stebėti, kaip išorinis įrenginys prijungiamas prie belaidžio daugialypės terpės įrenginio belaidžiu ryšiu.
- ► Kai naudojama prie daugialypės terpės įrenginio prijungta išorinė įranga, kai kurios televizoriaus funkcijos gali neveikti.
- ► Belaidėje išorės išvestyje Tikro kino ir Skaitmeninio triukšmo mažinimo funkcijos nepalaikomos.

# <span id="page-25-0"></span>**PALAIKOMA EKRANO SKYRA**

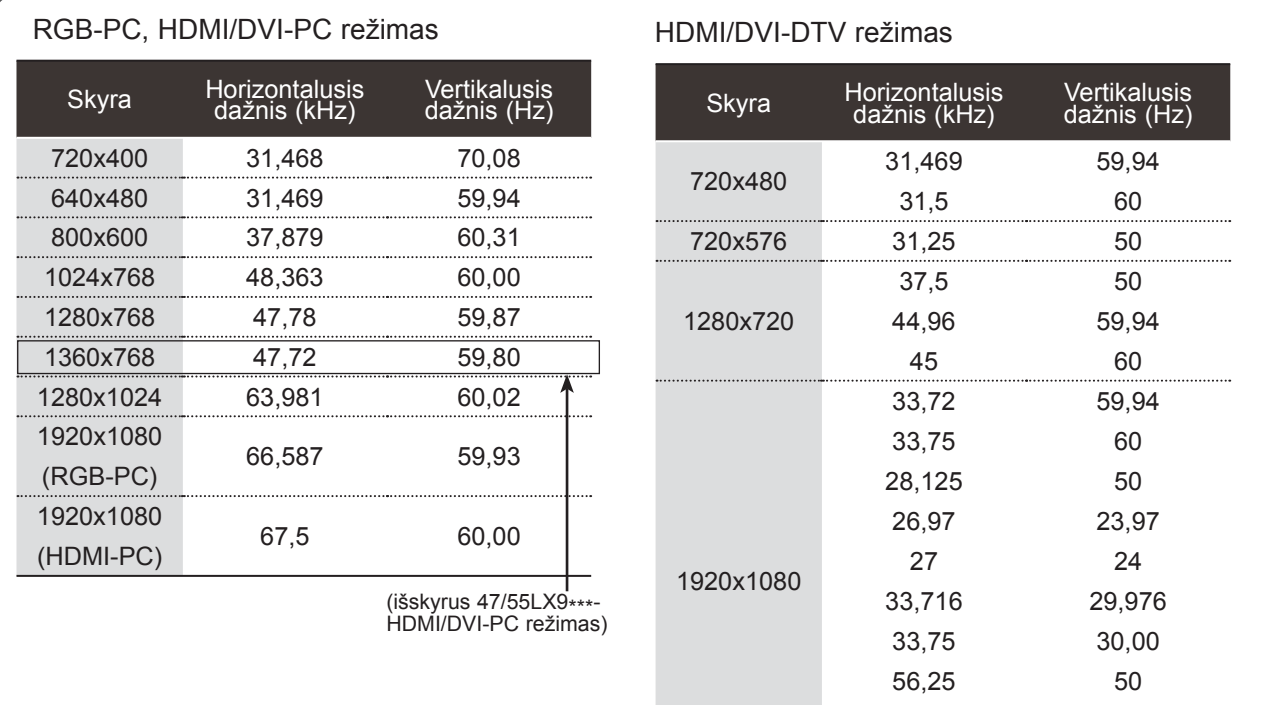

#### **PASTABA**

- ► Venkite televizoriaus ekrane pernelyg ilgai laikyti fiksuotą vaizdą. Fiksuotas vaizdas gali nuolatinai atsispindėti ekrane; jeigu įmanoma, naudokite ekrano užsklandą.
- ► Kompiuterio režime gali atsirasti skiriamosios gebos, vertikalaus vaizdo, kontrasto ar šviesumo trukdžių. Tokiu atveju nustatykite kompiuterio režimą į kitą skiriamąją gebą, pakeiskite atnaujinimo dažnį arba per meniu sureguliuokite šviesumą ir kontrastą, kol vaizdas taps ryškus. Jeigu kompiuterio grafinės plokštės (karbatos) atnaujinimo dažnio pakeisti negalima, pakeiskite kompiuterio grafinę karbatą arba kreipkitės patarimo į kompiuterio grafinės karbatos gamintoją.
- ► Sinchronizavimo vertikaliųjų ir horizontaliųjų dažnių įeinančios bangos forma yra atskira.
- ► Rekomenduojame kompiuterio režimui naudoti 1920x1080, 60 Hz , tai turėtų suteikti geriausią atvaizdo kokybę.
- ► Signalo kabelį iš kompiuterio monitarbaiaus išvesties prievado įjunkite į TELEVIZORIAUS RGB (PC) prievadą arba signalo kabelį iš kompiuterio HDMI išvesties prievado įjunkite į TELEVIZORIAUS HDMI IN (ar HDMI/DVI) prievadą.

► Kompiuterio garso kabelį įjunkite į TELEVIZORIAUS garso jungtį. (Garso kabeliai prie TELEVIZORIAUS nepridedami).

67,43 67,5

59,94 60

- ► Jei naudojate garso plokštę, nustatykite reikiamą AK garsą.
- ► Jeigu kompiuterio grafikos plokštė vienu metu neišveda ir analoginio, ir skaitmeninio RGB, kad televizoriuje būtų rodomas kompiuterio vaizdas, įjunkite tik arba RGB, arba HDMI/IN (ar HDMI/DVI IN).
- ► Jeigu kompiuterio grafikos plokštė vienu metu neišveda ir analoginio, ir skaitmeninio RGB, televizorių perjunkite arba į RGB, arba į HDMI; (televizorius automatiškai nustato kitą veikseną "Plug and Play").
- ► Jei naudojate HDMI į DVI kabelį, priklausomai nuo vaizdo plokštės gali neveikti DOS režimas.
- ► Jei naudojate pernelyg ilgą RGB-PC kabelį, ekrane gali būti trukdžių. Rekomenduojame naudoti trumpesnį nei 5 metrų ilgio kabelį. Jis užtikrina geriausios kokybės vaizdą.

#### <span id="page-26-0"></span>**EKRANO NUSTATYMAS KOMPIUTERIO REŽIMUI**

#### **Ekrano atstatymas**

Atstato parinkčių Padėtis, Dydis ir Fazė numatytuosius gamyklinius nustatymus.

Ši funkcija veikia tik toliau pateiktu režimu: RGB[PC].

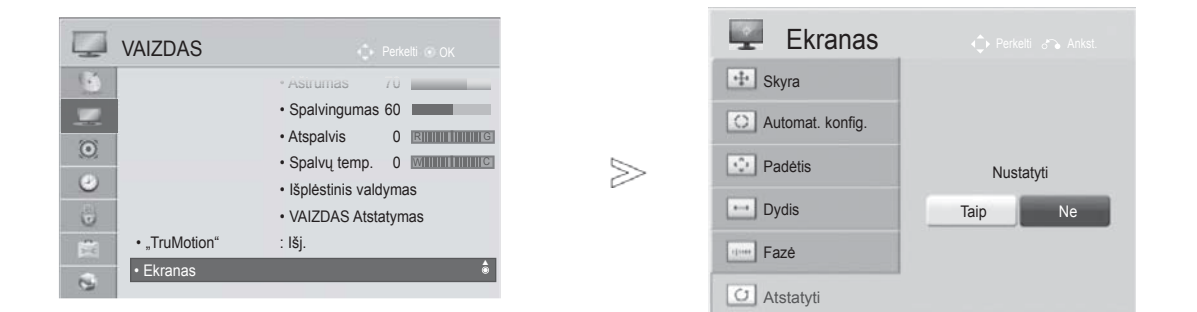

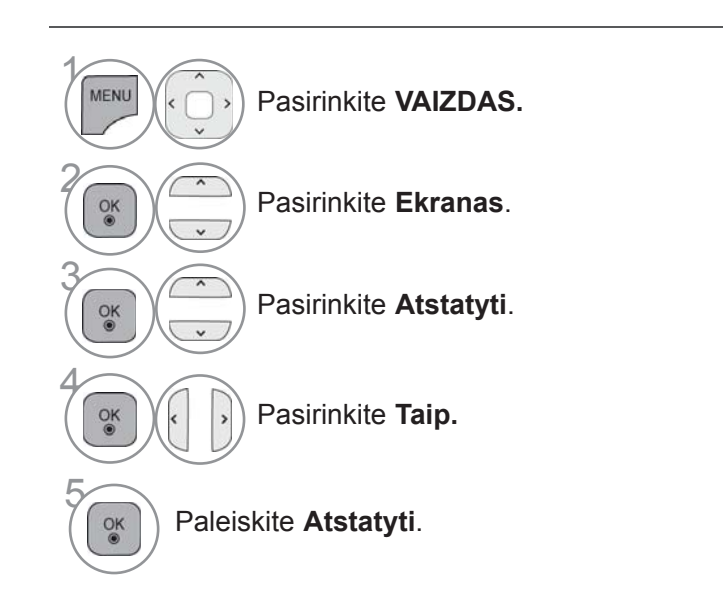

- Norėdami grįžti prie įprasto televizoriaus žiūrėjimo, paspauskite mygtuką **MENIU / IŠEITI**.
- Norėdami grįžti prie ankstesnio meniu ekrano, paspauskite mygtuką **ATGAL**.

#### **Automatinė konfigūracija (tik RGB [PC] režime)**

Automatiškai sureguliuoja vaizdo padėtį ir sumažina vaizdo virpėjimą. Narbas vaizdas yra ne visiškai geras, jūsų televizorius veikia OK, tačiau jį reikia dar šiek tiek pareguliuoti

#### **Auto configure (automatinė konfigūracija)**

Ši funkcija skirta ekrano padėčiai, dydžiui ir fazei automatiškai pritaikyti. Rodomas vaizdas keletą sekundžių bus nevienodas, kol vyks automatinė konfigūracija.

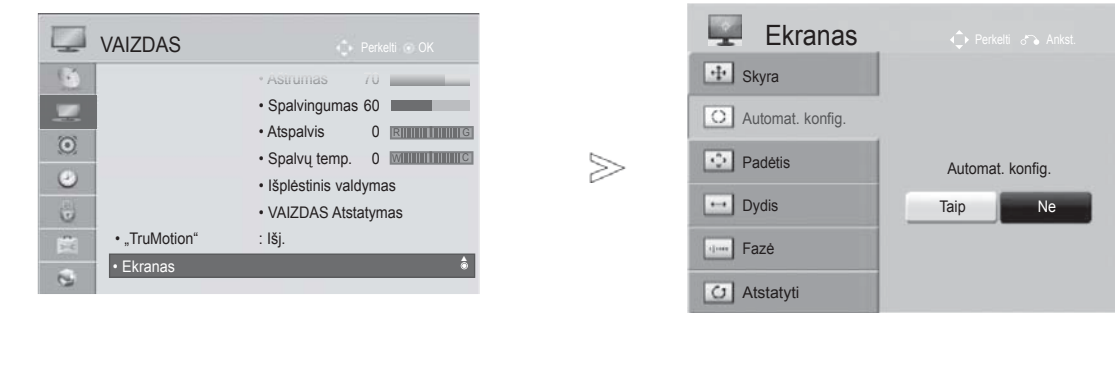

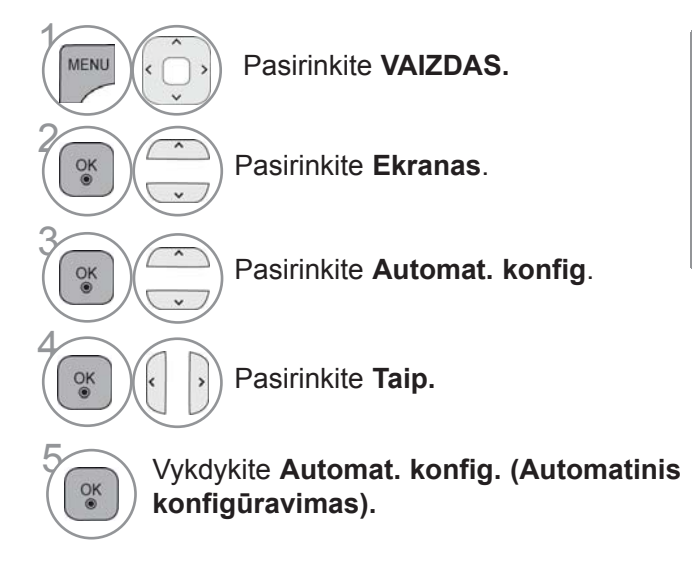

- Jeigu vaizdo padėtis išlieka netinkama, automatinę konfigūraciją pakartokite dar kartą.
- Jei vaizdą reikia reguliuoti dar kartą po to, kai buvo atliktas automatinis RGB reguliavimas (asmeniniame kompiuteryje), galite reguliuoti **Padėtis**, **Dydis** arba **Fazė**.

- Norėdami grįžti prie įprasto televizoriaus žiūrėjimo, paspauskite mygtuką **MENIU / IŠEITI**.
- Norėdami grįžti prie ankstesnio meniu ekrano, paspauskite mygtuką **ATGAL**.

#### **Skiriamosios gebos pasirinkimas**

Norėdami peržiūrėti normalų vaizdą, atitaikykite RGB režimo skiriamąją gebą ir asmeninio kompiuterio pasirinktį.

Ši funkcija veikia tik toliau pateiktu režimu: RGB[PC].

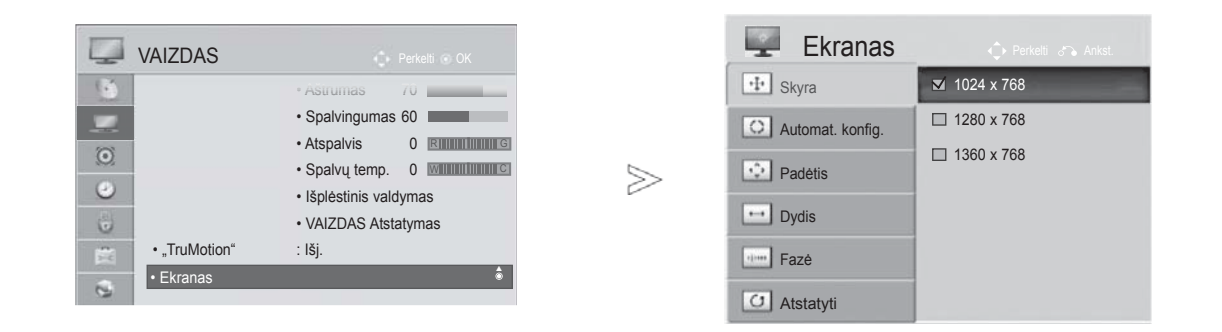

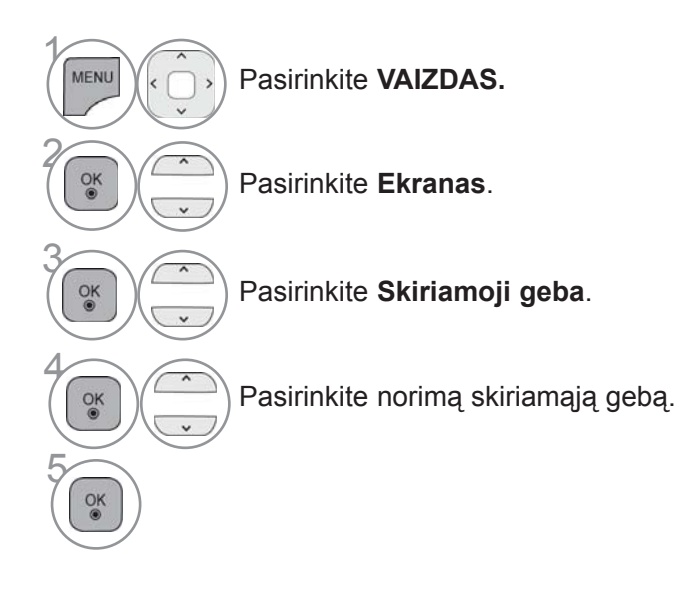

- Norėdami grįžti prie įprasto televizoriaus žiūrėjimo, paspauskite mygtuką **MENIU / IŠEITI**.
- Norėdami grįžti prie ankstesnio meniu ekrano, paspauskite mygtuką **ATGAL**.

#### **Ekrano Position (Padėties), Size (Dydžio) ir Phaze (Fazės) reguliavimas**

Jeigu po automatinės konfigūracijos vaizdas netampa aiškus ir ypač jeigu virpa simboliai, vaizdo fazę nustatykite rankiniu būdu.

Ši funkcija veikia tik toliau pateiktu režimu: RGB[PC].

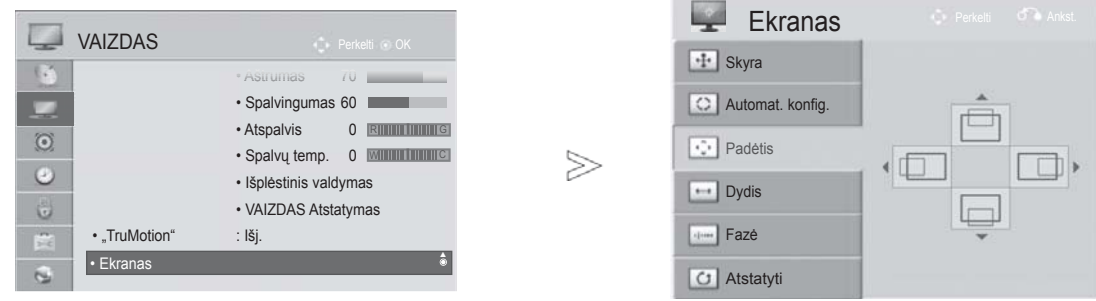

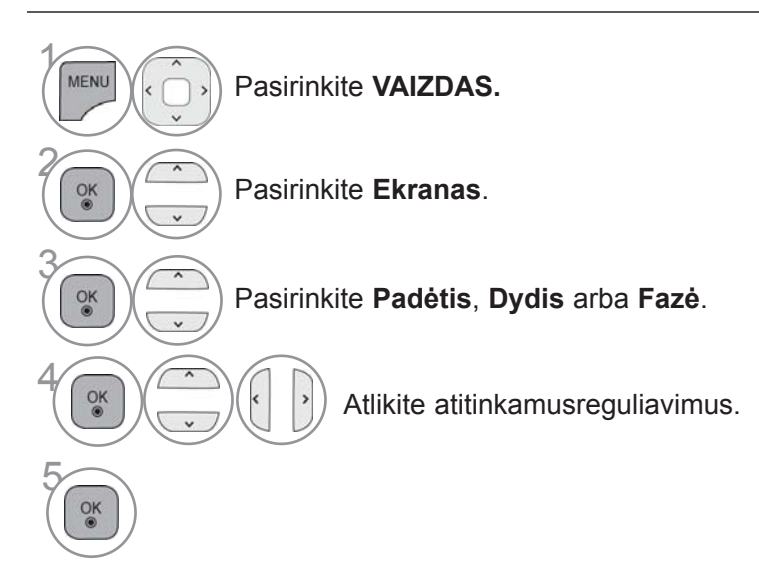

- Norėdami grįžti prie įprasto televizoriaus žiūrėjimo, paspauskite mygtuką **MENIU / IŠEITI**.
- Norėdami grįžti prie ankstesnio meniu ekrano, paspauskite mygtuką **ATGAL**.

#### <span id="page-30-0"></span>**TINKLO NUSTATYMAS**

#### **Laidinio tinklo prijungimas**

Šį televizorių galima prijungti prie vietinio tinklo (LAN) per LAN prievadą. Po fizinio ryšio sukūrimo, televizorių reikia nustatyti ryšiui tinkle.

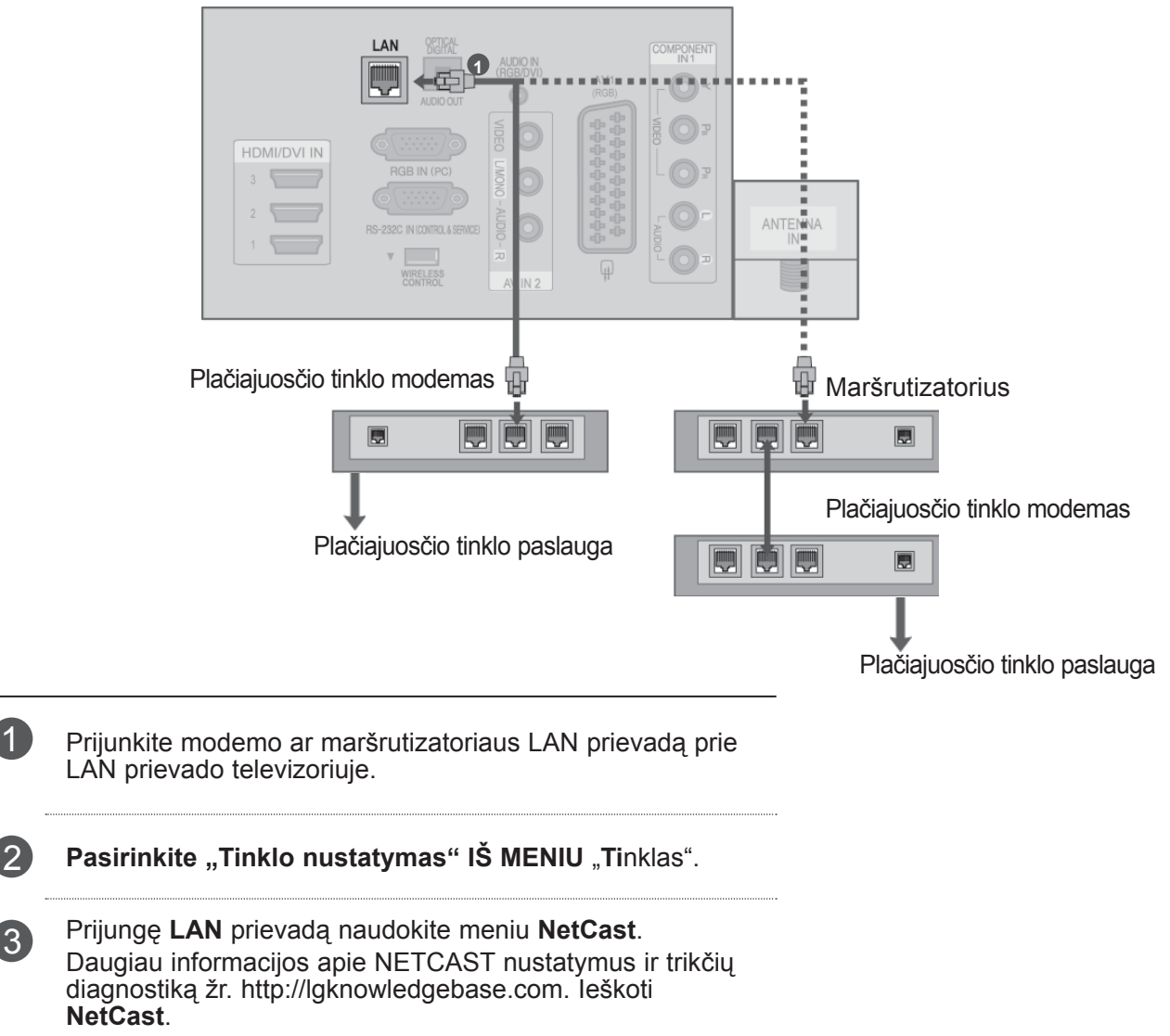

#### **ĮSPĖJIMAS**

- ►Neprijunkite modulinio telefono kabelio prie LAN prievado.
- ►Kadangi yra įvairių ryšio metodų, laikykitės savo telekomunikacijų operatoriaus ar interneto paslaugų tiekėjo specifikacijų.

#### **Laidinio tinklo nustatymas**

Jei yra pasiekiamas ir laidinis, ir belaidis tinklas, geriausia naudoti laidinį.

Sukūrus fizinį ryšį, dėl nedidelio namų tinklų skaičiaus gali reikėti sureguliuoti televizoriaus tinklo nustatymus. Norėdami gauti išsamesnės informacijos, susisiekite su interneto tiekėju ar skaitykite maršrutizatoriaus vadovą.

Jei jau nustatėte

 $\overline{\text{iii}}$ 

 $\gamma$ 

**MENU** 

 $\frac{OK}{@}$ 

 $\frac{OK}{@}$ 

 $\frac{OK}{@}$ 

 $\frac{OK}{2}$ 

2

3

5

6

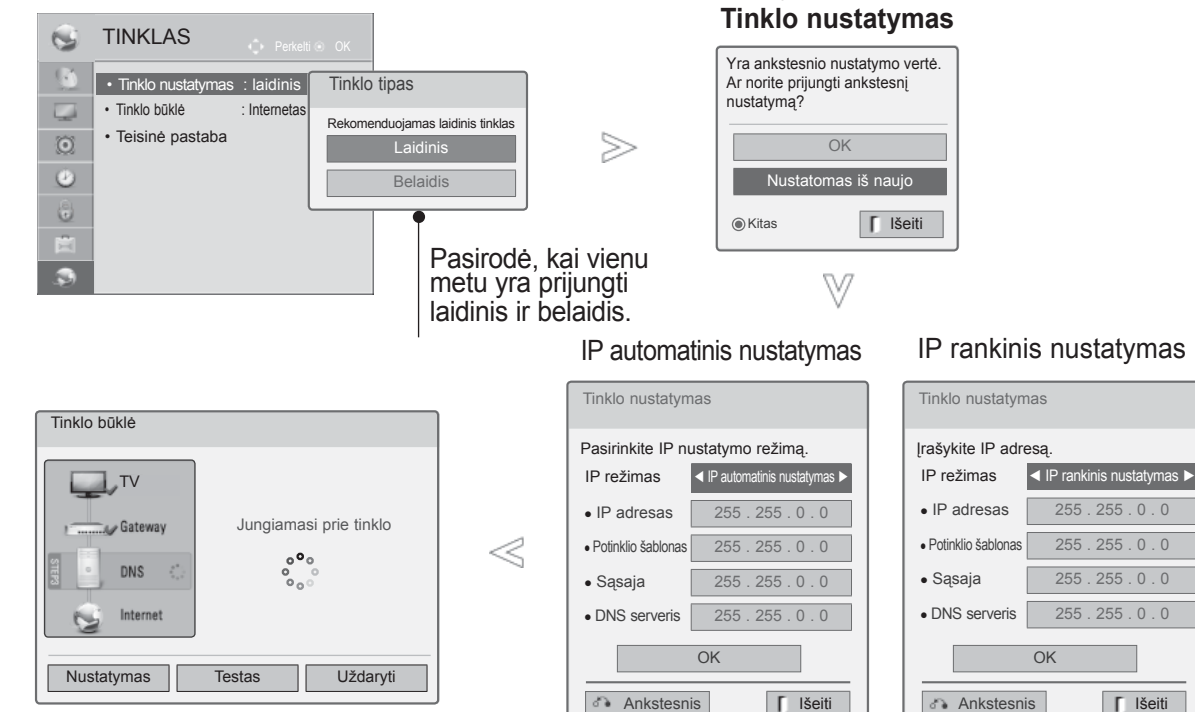

Pasirinkite **TINKLAS**.

Pasirinkite **Tinklo nustatymas**.

Pasirinkite **Laidinis**.

**4 Jei jau buvote nustatę tinklo nustatymą, pasirinkite Resetting** (Atstatymas). Naujos ryšio nuostatos atstato esamas tinklo nuostatas.

Pasirinkite **IP automatinis nustatymas** ar **IP rankinis nustatymas**.

#### Pasirinkus **IP rankinis nustatymas:**  $\begin{array}{|c|c|} \hline 1_{\text{eff}} & 2_{\text{av}} & 3_{\text{av}} \\[2ex] 4_{\text{av}} & 5_{\text{av}} & 6_{\text{av}} \\[2ex] 7_{\text{av}} & 8_{\text{av}} & 9_{\text{ou}} \\[2ex] \hline \end{array}$

IP adresus reikės įvesti rankiniu būdu.

Pasirinkite **OK**.

- Šiai funkcijai reikia nuolat veikiančio plačiajuosčio tinklo interneto ryšio.
- Jums nereikia prisijungti prie asmeninio kompiuterio, kad galėtumėte naudoti šią funkciją.
- Jei **Tinklo nustatymas** neveikia, patikrinkite savo tinklo sąlygas. Patikrinkite LAN kabelį ir įsitikinkite, kad jūsų maršrutizatoriuje yra įjungtas DHCP, jei norite naudoti Automatinį nustatymą.
- Jei **Tinklo nustatymas** nėra iki galo atliktas, tinklas gali neveikti normaliai.
- **IP automatinis nustatymas** : pasirinkite jį, jei yra DHCP serveris vietiniame tinkle (LAN), pasiekiamas per laidinį ryšį, ir televizoriui bus automatiškai priskirtas IP adresas. Jei naudojate plačiajuosčio tinklo maršrutizatorių ar plačiajuosčio tinklo modemą, kuris turi DHCP (Dinaminis pagrindinio kompiuterio konfigūracijos protokolas) serverio funkciją. IP adresas bus automatiškai nustatytas.
- **IP rankinis nustatymas** : pasirinkite jį, jei tinkle nėra jokio DHCP serverio ir norite rankiniu būdu nustatyti IP adresą.

#### **PASTABA**

- ► Daugiau informacijos apie "Netcast" nustatymus ir trikčių diagnostiką žr. **http://lgknowledgeba**se.com. leškokite "Netcast".
- ► Su šiuo televizoriumi naudokite standartinį LAN kabelį. Cat5 ar geresnį su RJ45 jungtimi.
- ► Daug tinklo ryšio problemų, kilusių įdiegimo metu, dažnai galima pašalinti atstačius maršrutizatorių ar modemą. Po grotuvo prijungimo į namų tinklą, skubiai išjunkite ir/ar atjunkite nuo elektros tinklo namų tinklo maršrutizatoriaus ar kabelinio ryšio modemo maitinimo kabelį. Tada vėl įjunkite ir/ar prijunkite prie elektros tinklo maitinimo kabelį.
- ► Priklausomai nuo interneto paslaugų tiekėjo (ISP), prietaisų, galinčių gauti paslaugas internetu, skaičius gali būti apribotas dėl taikomų naudojimo sąlygų. Dėl išsamesnės informacijos susisiekite su savo ISP.
- ► LG neatsako už jokius televizoriaus veiklos ir/ar interneto ryšio sutrikimus dėl ryšio klaidų / trikčių, susijusių su jūsų plačiajuosčio tinklo interneto ryšiu ar kita prijungta įranga.
- ►LG neatsako už jūsų interneto ryšio trikdžius.
- ► Tam tikras turinys, pasiekiamas per tinklo ryšį, gali būti nesuderinamas su televizoriumi. Jei jūs turite klausimų dėl tokio turinio, susisiekite su turinio gamintoju.
- ► Galite gauti netinkamus rezultatus, jei tinklo ryšio greitis neatitinka pasiekiamo turinio reikalavimų.
- ► Kai kurios interneto ryšio operacijos gali būti negalimos dėl tam tikrų apribojimų, nustatytų interneto paslaugų teikėjo (ISP), tiekiančio jūsų plačiajuosčio tinklo interneto ryšį.
- ► Turite mokėti visus mokesčius, kuriuos taiko interneto paslaugų teikėjas, įskaitant mokesčius už tinklą, bet jais neapsiribojant.
- ►Šiame televizoriui prijungti reikalingas 10 Base-T ar 100 Base-TX LAN prievadas. Jei jūsų interneto paslauga neleidžia naudotis tokiu ryšiu, jums nepavyks prijungti televizoriaus.
- ► Reikia turėti DSL modemą norint naudoti DSL paslaugą, ir reikia turėti kabelinį modemą norint naudoti kabelinio modemo paslaugą. Priklausomai nuo prieigos metodo ir abonentinės sutarties su jūsų ISP, jums gali nepavykti pasinaudoti interneto ryšio funkcija, kurią turi šis televizorius, arba jums gali būti apribotas prietaisų, kuriuos jūs galite prijungti tuo pačiu metu, skaičius. (Jei jūsų ISP riboja abonentus iki vieno prietaiso, šiam televizoriui gali būti neleidžiama prisijungti, kai jau yra prijungtas asmeninis kompiuteris.)
- ▶ "Maršrutizatoriaus" naudojimas gali būti neleidžiamas arba jo naudojimas gali būti apribotas priklausomai nuo jūsų ISP vidaus tvarkos ir apribojimų. Dėl išsamesnės informacijos tiesiogiai kreipkitės į savo ISP.
- ► Belaidis tinklas veikia 2,4 GHz radijo dažniais, kuriuos taip pat naudoja kiti buities prietaisai, kaip antai belaidis telefonas, "Bluetooth®" prietaisai, mikrobangų krosnelė, ir šį tinklą gali paveikti tų prietaisų trikdžiai. Jį gali pertraukti prietaisas, naudojantis 5 GHz juostos radijo dažnius. Tai yra toks pats prietaisas su LG belaide medijos dėžute, bevieliu telefonu ar kitas "Wi-Fi" įrenginys.
- ► Paslaugos per belaidį tinklą sparta gali sumažėti dėl belaidžio ryšio aplinkos sąlygų.
- ► Išjunkite visą nenaudojamą tinklo įrangą savo vietiniame namų tinkle. Kai kurie prietaisai gali sukurti tinklo duomenų srautą.
- ► Kai kuriais atvejais, padėjus prieigos tašką ar belaidį maršrutizatorių aukščiau virš grindų, gali pagerėti priėmimas.
- ► Priėmimo kokybė per belaidį ryšį priklauso nuo daugelio faktorių, kaip antai prieigos taško tipo, atstumo tarp televizoriaus ir prieigos taško, ir televizoriaus vietos.
- ► Kai jungiatės prie interneto per laidinio / belaidžio ryšio dalijimo įrenginį, jis gali pertraukti ryšį dėl paslaugas teikiančios bendrovės apribojimų ar patvirtinimų.
- ►Norint prijungti belaidį AP, reikalingas AP, palaikantis belaidį prisijungimą. Taip pat reikia suaktyvinti AP belaidžio ryšio funkciją. Apie AP belaidžio ryšio galimybes teiraukitės AP tiekėjo.
- ►Patikrinkite AP SSID saugos parametrus belaidžiam AP ryšiui ir pasiteiraukite AP tiekėjo apie AP SSID saugos parametrus.
- ►Televizija gali sulėtėti arba blogai veikti esant neteisingiems tinklo įrangos parametrams (laidinis / belaidis maršrutizatorius, šakotuvas ir t.t.). Įdiekite teisingai, vadovaudamiesi įrenginio vadovu, ir nustatykite tinklą.
- ►Kai AP nustatytas taip, kad apimtų 802,11 n (išskyrus Rusiją), ir jei Užšifravimas pažymėtas kaip WEP (64/128 bit) arba WPA (TKIP/ AES), ryšys gali būti neįmanomas. Priklausomai nuo AP gamintojų gali būti skirtingi ryšio būdai.

#### **Belaidžio tinklo prijungimas**

LG belaidžio LAN plačiajuosčio ryšio/DLNA adapteris suteikia galimybę prijungti TV prie belaidžio vietinio tinklo.

Tinklo konfigūravimas ir prijungimo būdas gali skirtis priklausomai nuo naudojamos įrangos ir tinklo aplinkos. Išsamų jungimo veiksmų ir tinklo nustatymų aprašymą žr. nustatymų instrukcijose, pateikiamose kartu su jūsų prieigos tašku arba belaidžiu maršrutizatoriumi.

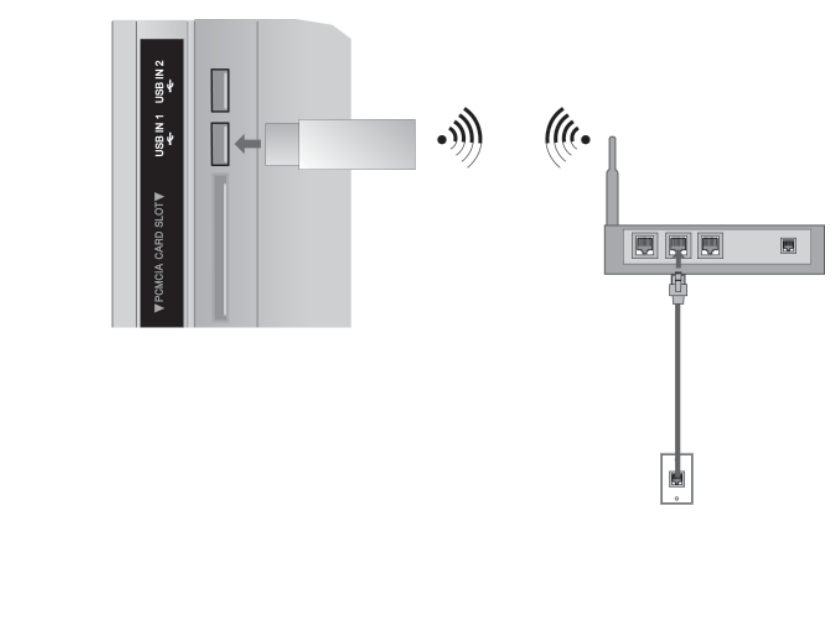

**1** Prijunkite "LG Wireless LAN for Broadband/DLNA Adaptor" **and the United States** ( **(Belaidžio vietinio tinklo adapterį plačiajuosčiam tinklui / DLNA)" prie televizoriaus jungties** USB IN 1 ar **USB IN 2.**

2 Pasirinkite **"Tinklo nustatymas**" iš meniu "**TinKLA**s". Prijungę galite naudoti **NetCast** meniu.

#### **PASTABA**

- ►Norint peržiūrėti nuotraukas, klausytis muzikos ar vaizdo įrašų, kurie saugomi kompiuteryje, naudojant maršrutizatorių, rekomenduojama naudoti laidinį maršrutizatoriaus prievadą.
- ►Kai naudojamas belaidis maršrutizatoriaus prievadas, gali atsirasti kai kurių funkcijų apribojimai.

#### **Belaidžio tinklo nustatymas**

Prieš prijungiant televizorių į tinklą, reikia nustatyti AP (Prieigos tašką) ar belaidį maršrutizatorių.

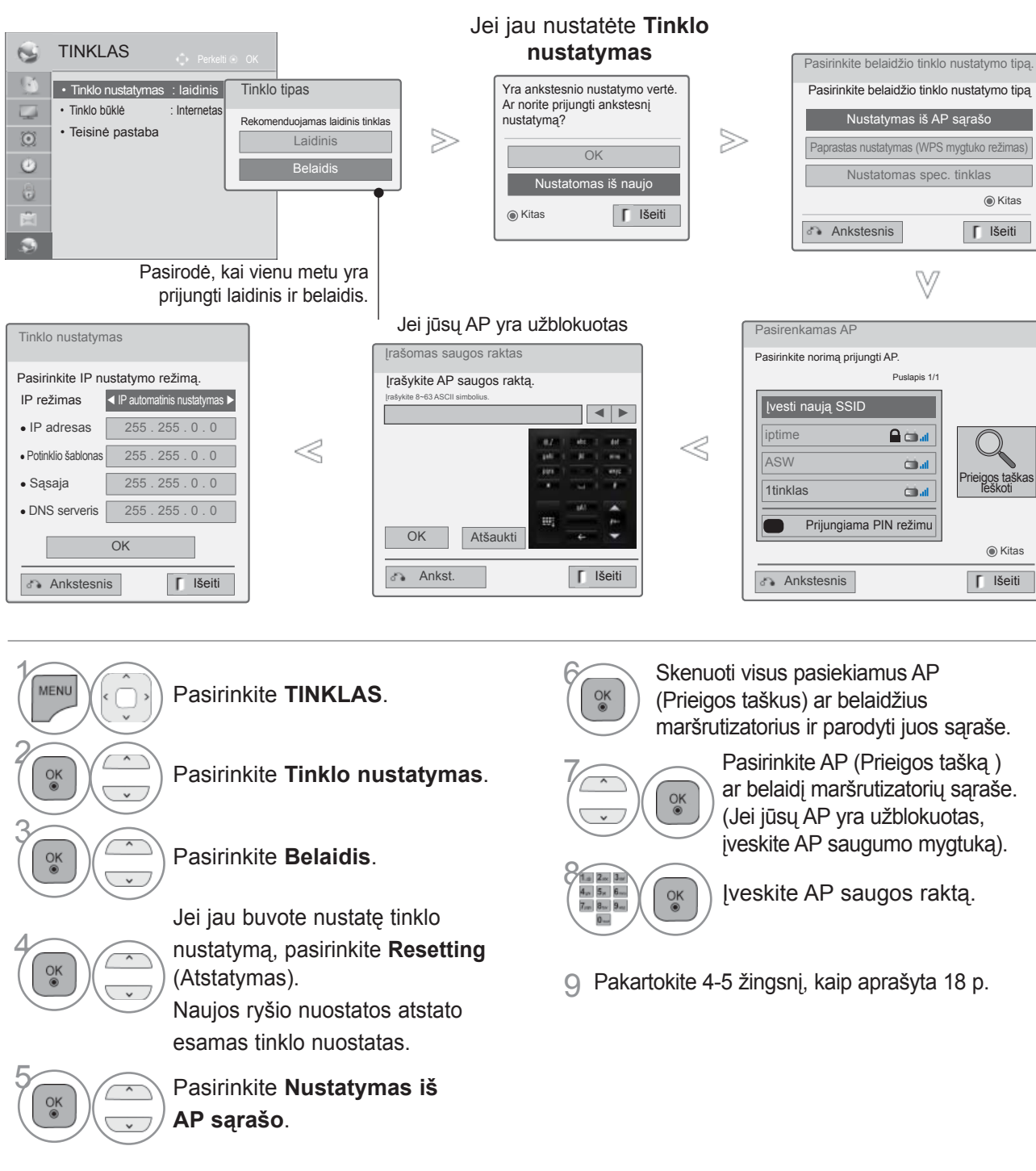
## **Kai saugumo kodas jau yra nustatytas**

#### **PIN (Asmeninis identifikavimo numeris)**

Jei norite prijungti AP (Prieigos tašką) ar maršrutizatorių su PIN, naudokite šią funkciją.

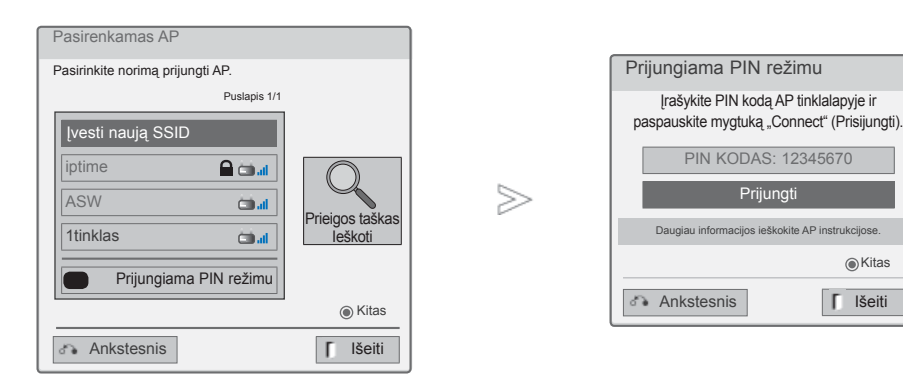

1 Pakartokite 1-6 žingsnį, kaip aprašyta 22 p.

Prisijunkite prie prieigos taško su **PIN** režimu. **RAUDONA**

3 Savo televizoriaus ekrane galite matyti Tinklo ID ir Saugumo mygtuką.

Įveskite PIN numerį savo įrenginyje.

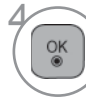

2

Pasirinkite **Prijungti**.

5 Pakartokite 4-5 žingsnį, kaip aprašyta 18 p.

■ PIN numeris yra unikalus 8 skaitmenų rakto numeris.

**<sub>●</sub>Kitas** 

# **IŠORINĖS ĮRANGOS PRIJUNGIMAS**

#### **Paprastas nustatymas (WPS-button režimas)**

Jei jūsų prieigos taškas ar belaidis maršrutizatorius palaiko PIN ar WPS (Wi-Fi apsaugoti nustatymai), galima naudoti prieigos tašką ar belaidį maršrutizatorių anksčiau nei po 120 sekundžių. Jums nereikia žinoti prieigos taško pavadinimo (SSID: Paslaugos nustatytas indentifikatorius) ir prieigos taško ar belaidžio maršrutizatoriaus saugos kodo.

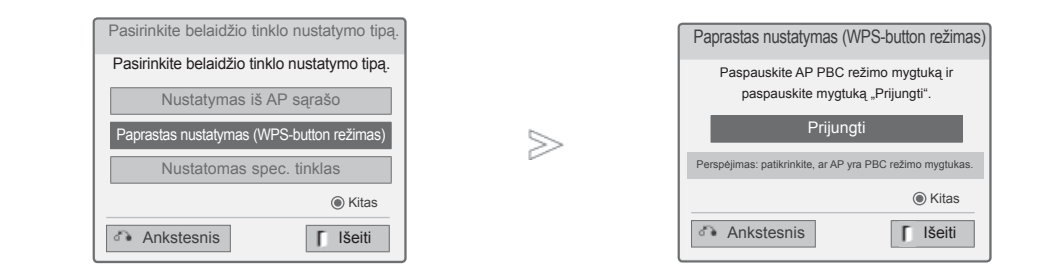

1 Pakartokite 1-4 žingsnį, kaip aprašyta 22 p.

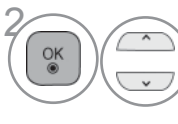

**2 Pasirinkite Paprastas nustatymas (WPS-button režimas)**.

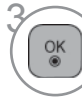

Pasirinkite **Prijungti**.

4 Pakartokite 4-5 žingsnį, kaip aprašyta 18 p.

## **Specialusis režimas**

Yra metodas, kaip galima tiesiogiai susisiekti su mašina nenaudojant AP. Tai yra tas pats kaip sujungti du asmeninius kompiuterius su kryžminiu kabeliu.

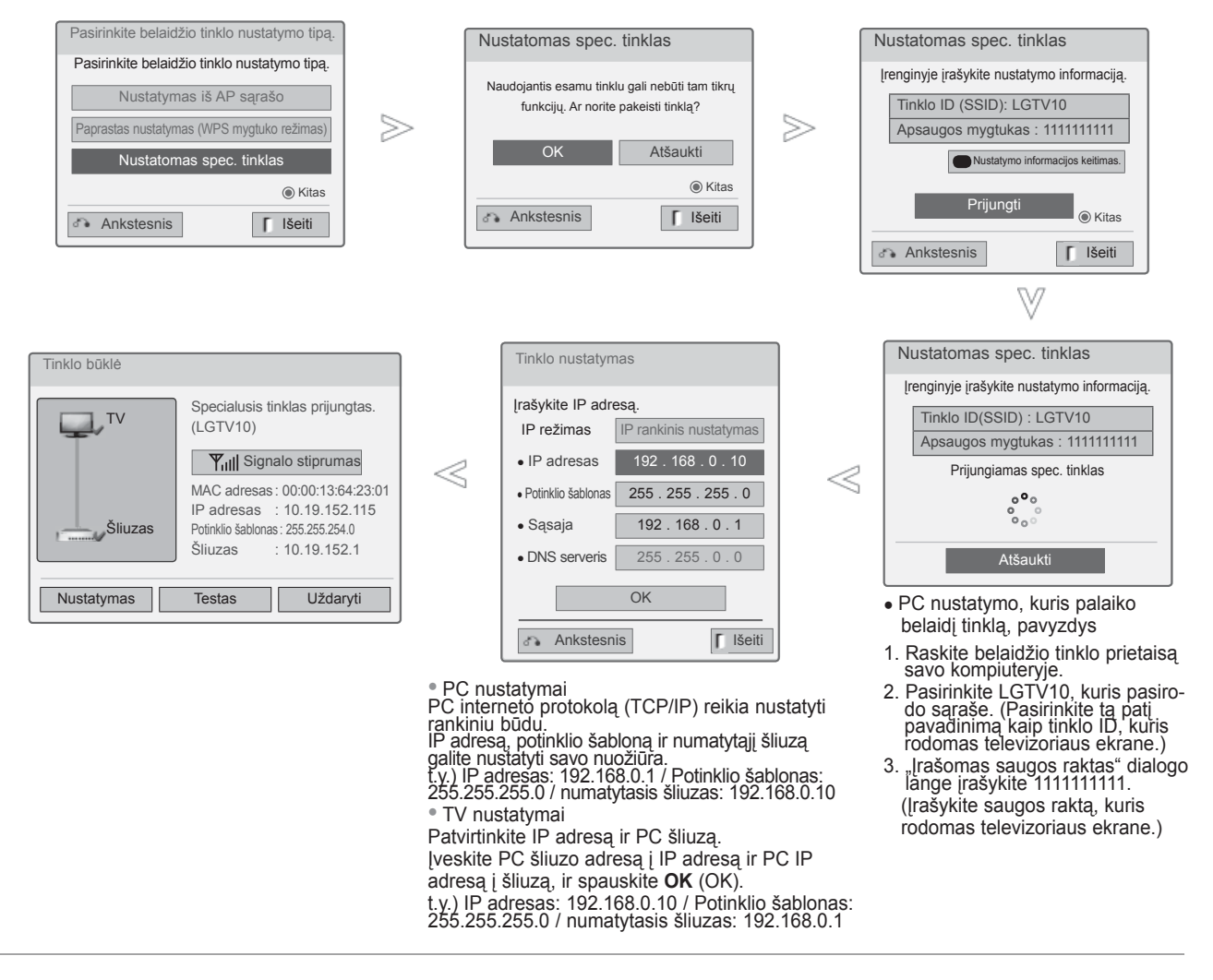

1 Pakartokite 1-3 žingsnį, kaip aprašyta 22 p.

4

 $\frac{8}{100}$ 

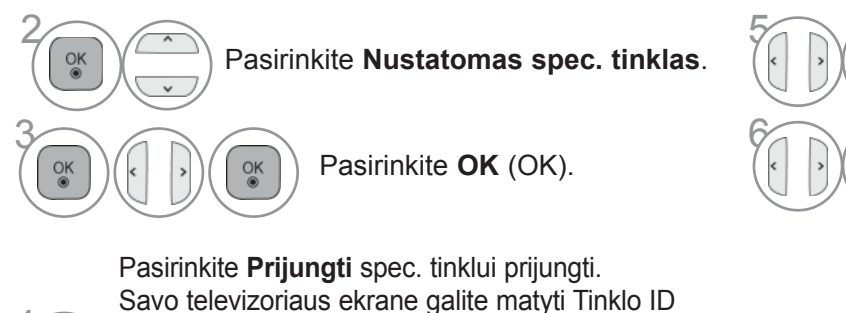

ir Saugumo mygtuką. Įveskite šį Tinklo ID ir Saugumo raktą į savo įrenginį. Jei tinklas neveiktų, pakeiskite nustatymų informaciją Raudonu mygtuku.

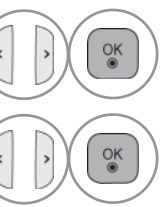

Įrašykite IP adresą.

 $\overline{\mathcal{C}_{\mathbb{R}}\left(\mathbb{R}\right)}$  Tinklo nustatymas baigtas. Pasirinkite **Uždaryti.**

# **IŠORINĖS ĮRANGOS PRIJUNGIMAS**

## **Tinklo būklė**

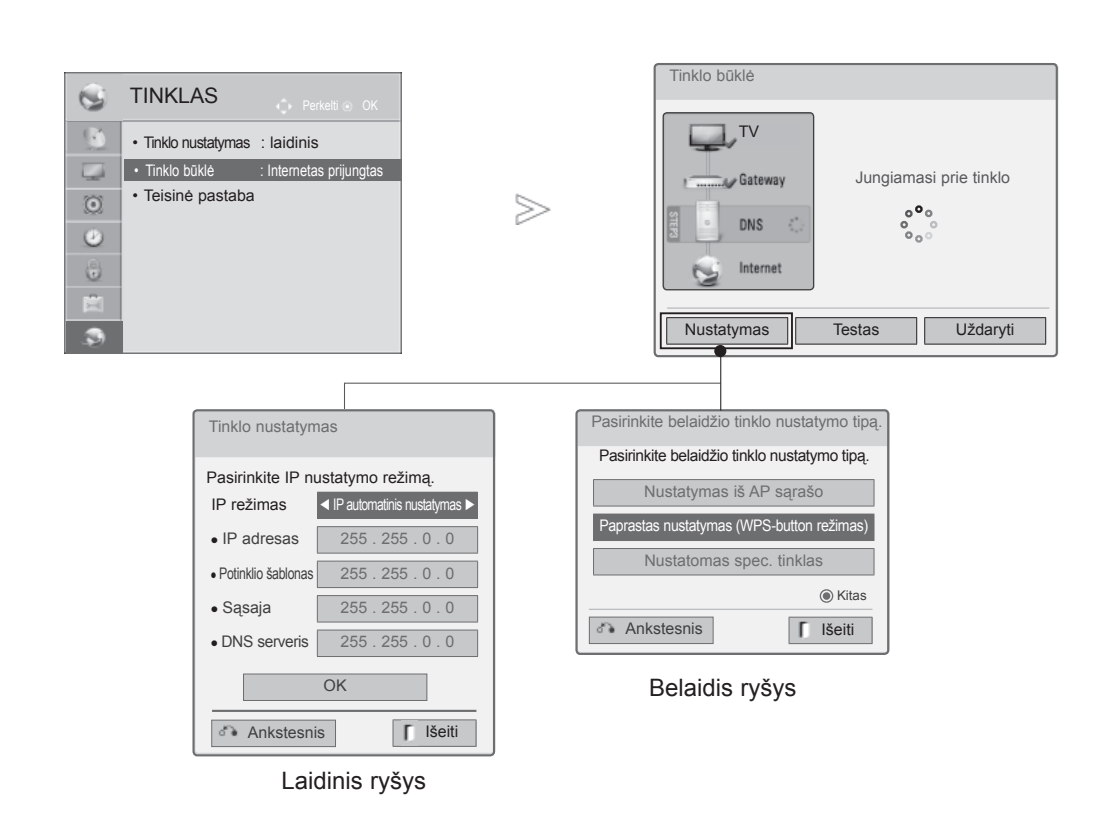

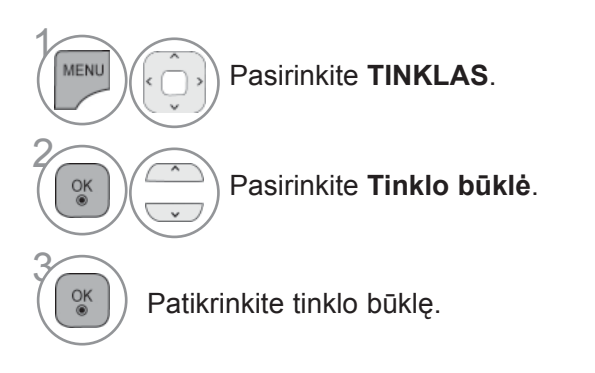

- **Nustatymas**: grįžti į tinklo nustatymo meniu ar belaidžio tinklo nustatymo tipo meniu.
- **Testas**: patikrinti esamą tinklo būklę po tinklo nustatymo.
- **Uždaryti**: grįžti į ankstesnį meniu.

# TELEVIZORIAUS NIUREJIMAS / PROGRAMU VALDYMAS  $\subset$ ー<br>ここ JIMAS / PROGRAM  $\subset$ VALDYMAS

# **TELEVIZORIAUS ŽIŪRĖJIMAS / PROGRAMŲ VALDYMAS**

## **"Magic Motion" nuotolinio valdymo prietaiso dažnių juostos specifikacija**

"Magic Motion" nuotolinio valdymo prietaisas komunikuoja su jūsų TV 2,4 GHz radijo dažnių juostoje.

- Išvestis: 1 dBm arba mažesnė
- Didžiausias ryšio atstumas: 10 m atviroje vietoje
- Dažnių juostos plotis: 2,4 GHz (2,4035 GHz 2,4783 GHz)
- Perdavimo greitis: 250 kbps

### **"Magic Motion" nuotolinio valdymo prietaiso registracija**

"Magic Motion" nuotolinio valdymo prietaisas veikia suporavus su jūsų televizoriumi. Nusipirkę LG televizorių, užregistruokite "Magic Motion" nuotolinio valdymo prietaisą su televizoriumi.

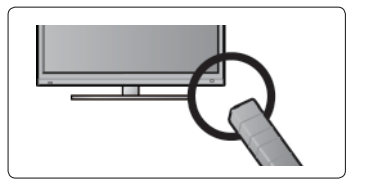

 $\overline{OK}$ 

MUTE ⊠े  $\bigcirc$ 

Kaip užregistruoti "Magic Motion" nuotolinio valdymo prietaisa Norėdami užregistruoti "Magic Motion" nuotolinio valdymo prietaisą, paspauskite **OK** (patvirtinimo) mygtuką nuotolinio valdymo pulte, nukreipę jį į savo televizorių.

#### Kaip perregistruoti "Magic Motion" nuotolinio valdymo **prietaisą po nepavykusios registracijos**

Atstatykite nuotolinio valdymo pultą paspausdami ir apie 5 sekundes palaikydami mygtukus **OK** (patvirtinimo) ir **MUTE (garso nutildymas)**. (Atstatai pasibaigus ima mirksėti RF žymiklio imtuvo lemputė.) Tada pakartokite aukščiau aprašytą procedūrą nuotolinio valdymo prietaisui užregistruoti.

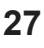

## Kaip naudoti "Magic Motion" nuotolinio valdymo prietaisa

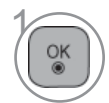

Jei televizoriaus ekrane nėra žymiklio, paspauskite šį mygtuką. Žymiklis pasirodys ekrane.

Jei žymiklis tam tikrą laiką nenaudojamas, jis dingsta.

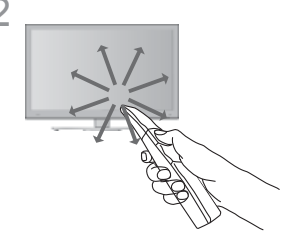

2 Galite perkelti žymiklį nukreipę nuotolinio valdymo pulto žymiklio imtuvą į savo televizorių, ir pastūmę jį į kairę, dešinę, aukštyn arba žemyn. Jei žymiklis neveikia tinkamai paspaudus **OK** (patvirtinimo) mygtuką, palaukite 10 sekundžių ir tuomet vėl naudokite nuotolinio valdymo pultą.

#### **Atsargumo priemonės naudojantis "Magic Motion" nuotolinio valdymo prietaisu**

- Gamintojas ir montuotojas negali teikti su saugumu susijusių paslaugų, kadangi naudojamą belaidį įrenginį gali paveikti elektros bangų trikdžiai.
- Naudokite nuotolinio valdymo pultą neviršydami didžiausio ryšio atstumo (10 m). Naudojant nuotolinio valdymo pultą iš toliau arba jei kelyje yra pašalinis objektas, ryšys gali nutrūkti.
- Ryšys gali nutrūkti ir dėl netoliese esančių kitų įrenginių. Elektros prietaisai, kaip antai mikrobangų krosnelės, belaidis LAN, arba prietaisai, veikiantys toje pačioje dažnių juostoje kaip ir "Magic Motion" nuotolinio valdymo prietaisas (2,4 GHz), gali sukelti trikdžius.
- "Magic Motion" nuotolinio valdymo prietaisas gali sugesti arba veikti netinkamai, jeigu jis nukrito arba patyrė stiprų smūgį.
- Žaisdami žaidimus ir naudodami "Magic Motion" nuotolinio valdymo prietaisą, laikykite jį tvirtai, apsukę juostą aplink riešą ir pareguliavę reguliuojamo žiedo ilgį.
- Naudodami "Magic Motion" nuotolinio valdymo prietaisą, netrankykite jo į netoliese stovinčius baldus ar kitus žmones.

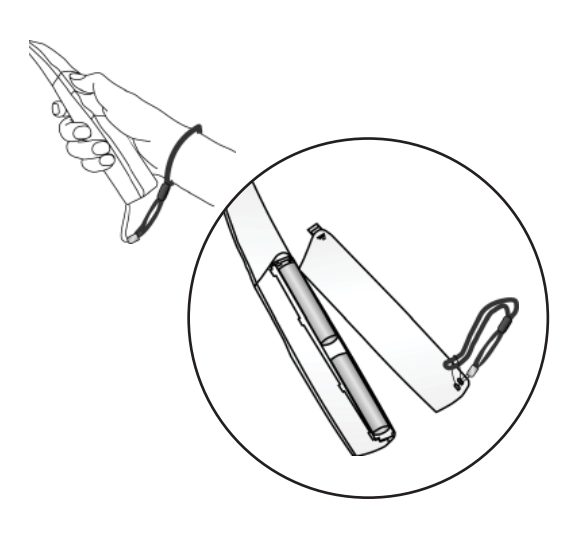

## **Žymiklio meniu pasirinktys**

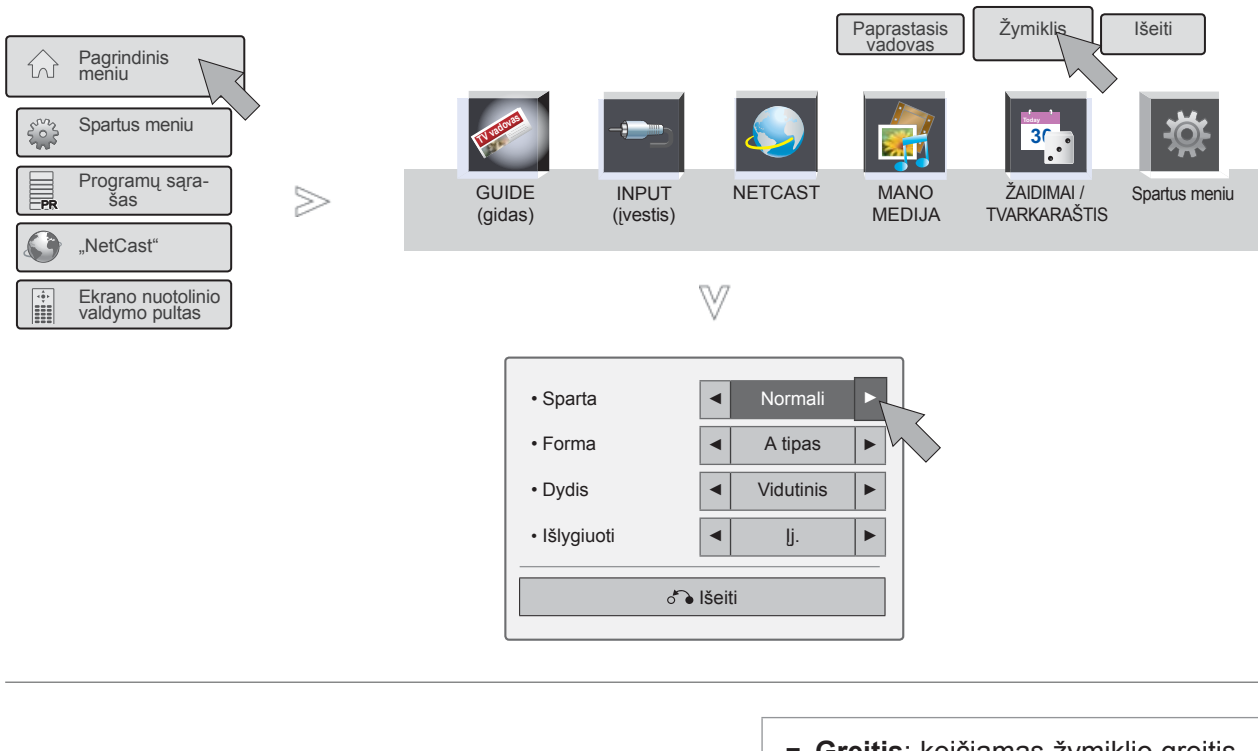

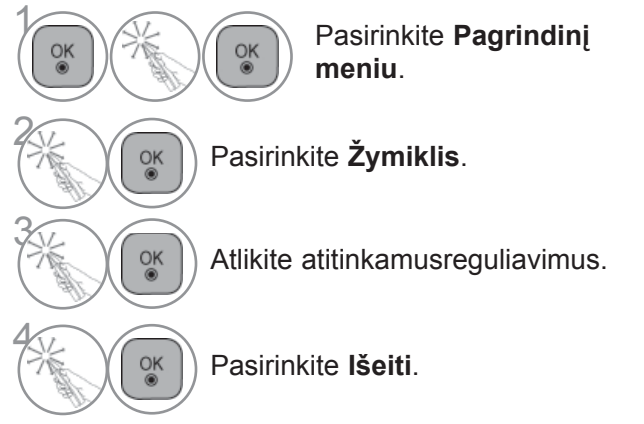

- **Greitis**: keičiamas žymiklio greitis.
- **Forma**: pasirinkite žymiklio formą.
- **Dydis**: keičiamas žymiklio dydis.
- **Išlygiuoti**: kai Išlygiuoti nustatytas į padėtį "Įjungta", galite lengvai sulygiuoti nuotolinio valdymo pulto kryptį su žymikliu televizoriaus ekrane, papurtę nuotolinio valdymo pultą į kairę ir į dešinę. Tada žymiklis automatiškai persikelia į ekrano centrą.

## **TELEVIZORIAUS ĮJUNGIMA**

- Įjungus televizorių galima naudotis visomis jo funkcijomis.

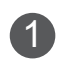

**1** Pirmiausia tinkamai įjunkite maitinimo laidą. Dabar televizorius yra įsijungęs į budėjimo režimą.

2 Jei televizorių norite perjungti iš budėjimo režimo į normalų veikimo režimą, spauskite televizoriaus mygtuką **/ I, ĮVESTIS** ar **P arba** nuotolinio valdymo pulte spauskite mygtuką **MAITINIMAS, ĮVESTIS, P**  $\land$  √ ar SKAIČIUS ir televizorius bus įjungtas.

## **SĄRANKOS PALEIDIMAS**

Jeigu ijungus televizorių ekrane rodomas meniu ekranas (angl. On Screen Display – OSD), galite pasirinkti<br>Kalba, Režimo nustatymas, Maitinimo indikatorius (kai pasirenkate Namų režimas iš Režimo nustatymo), **Šalis** (išskyrus 47/55LX99\*\*) ar **Laiko juosta** (Kada kaip šalis yra pasirinkta Rusija) ar Nu**statyti slaptažodį**(Kai yra pasirinkta Prancūzija), **Automat. nustatymas**.

#### *PASTABA:*

- *a. Jei uždarysite neatlikę pradinio nustatymo, pradinių nustatymų meniu gali būti vėl rodomas.*
- *b. Norėdami pakeisti esamą OSD į ankstesnį OSD, paspauskite mygtuką BACK (atgal).*
- *c. Tose šalyse, kur nėra patvirAtspalvisų DTV transliavimo standartų, atsižvelgiant į DTV transliavimo aplinką gali neveikti kai kurios DTV funkcijos.*
- *d. Režimas ""Namų režimas" yra optimalus nustatymas namų aplinkai, ir jis yra TELEVIZORIAUS numatytasis nustatymas.*
- *e. "Parduotuvėje"yra optimalus nustatymas parduotuvės aplinkai. Jei naudotojas keičia vaizdo kokybės duomenis, "Parduotuvėje" režimas po tam tikro laiko pakeičia produkto aizdo kokybę į mūsų nustatytą*
- *f. Režimai (Namų režimas, Parduotuvėje) gali būti pakeisti naudojant Režimo nustatymas meniu PARINKTYS.*
- *g. Kai šalies nustatymo parinktis yra Prancūzija, slaptažodis yra ne "0", "0", "0", "0", o "1", "2, "3", "4".*

## **PROGRAMOS PASIRINKIMAS**

1 Jeigu norite pasirinkti programos numerį, spauskite mygtuką **P**  $\sim$  arba skaičių mygtukus<sup>.</sup>

## **GARSO REGULIAVIMAS**

1 Norėdami reguliuoti garsą, spauskite mygtuką **+** ar **-**.

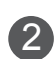

2 Jeigu norite garsą išjungti, spauskite mygtuk MUTE.

Galite atšaukti šią funkciją paspaudę mygtuką GARSO NUTILDYMAS, **+** , **-** ar mygtuką AV REŽIMAS.

## **SPARTUS MENIU**

Jūsų TELEVIZORIAUS ekrane rodomas meniu (OSD meniu) gali šiek tiek skirtis nuo šiose instrukcijoje pateiktų paveikslėlių. "Q.Menu" (Spartus Menu) (Spartusis meniu) yra vartotojų dažnai naudojamų funkcijų meniu.

**<del>** $\bigoplus$ **</del> Proparbac. koef. (Vaizdo formatas):** pasirenkamas norimas vaizdo formatas.

Meniu "Ratio" (Koeficientas) nustatyma "Mastelis" (Mastelis) pasirinkite 14:9, Mastelis ir Kino mastelis. Nustačius "Mastelis", ekranas atgal grįžta į "Greitas meniu".

- **Aiškus balsas II(Švarus balsas II) :** išskirdamas žmogaus garsų diapazoną iš kitų diapazonų, padeda vartotojams geriau girdėti žmogaus balsus.
- **Vaizdo režimas :** pasirenkamas norimas vaizdo režimas.
- **Garso režimas :** šia funkcija automatiškai nustatoma garsų kombinacija, kuri geriausiai tinka žiūrimiems vaizdams. Pasirinkite norima "Garso režimas" (Garso režimas).

Spartus meniu

NetCast<sup>®</sup>

Programų sąrašas

 $\gg$ 

Pagrindinis meniu

Ekrano nuotolinio valdymo pultas

PR

PR

PR

PR

W

**Any** 

- **Garsas arba Audio kalba:** pasirenkama garso išvestis.
- **Išsijungimo laikmatis (Išsijungimo laikmatis):** nustatomas išsijungimo laikmatis.
- **Praleidimas įjungtas/išjungtas :** pasirenkamas Praleidimas įjungtas/išjungtas.
- **USB įrenginys :** pasirenkamas "Atjungti", kad būtų atjungtas USB įrenginys.

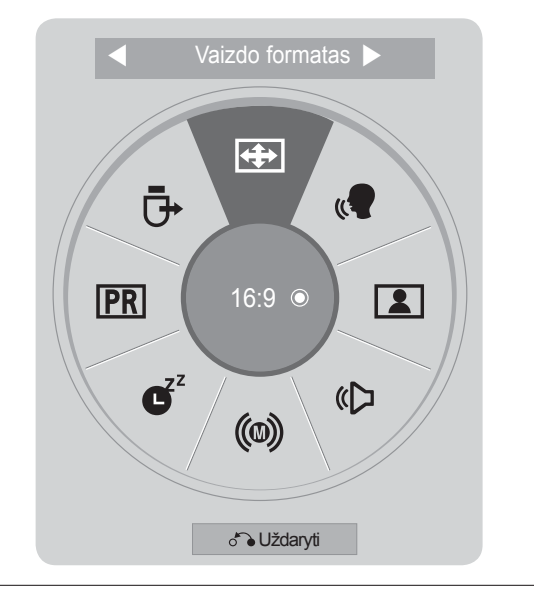

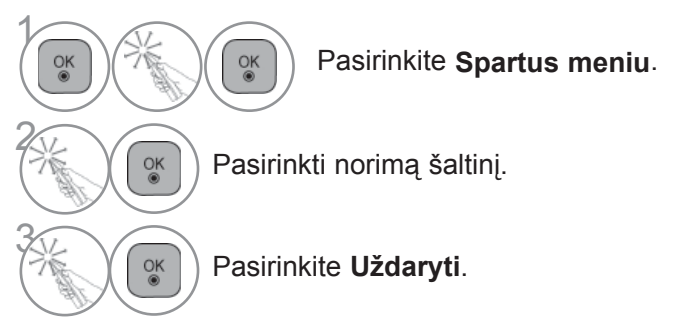

#### **PASTABA**

►**Spartus meniu** galima pasirinkti paspaudus **SPARČIOJO MENIU** mygtuką standartiniame nuotolinio valdymo pulte arba pasirinkus **Pagrindiniame meniu** ekrane.

## **PAGRINDINIS MENIU**

Jūsų TELEVIZORIAUS ekrane rodomas meniu (OSD meniu) gali šiek tiek skirtis nuo šiose instrukcijoje pateiktų paveikslėlių.

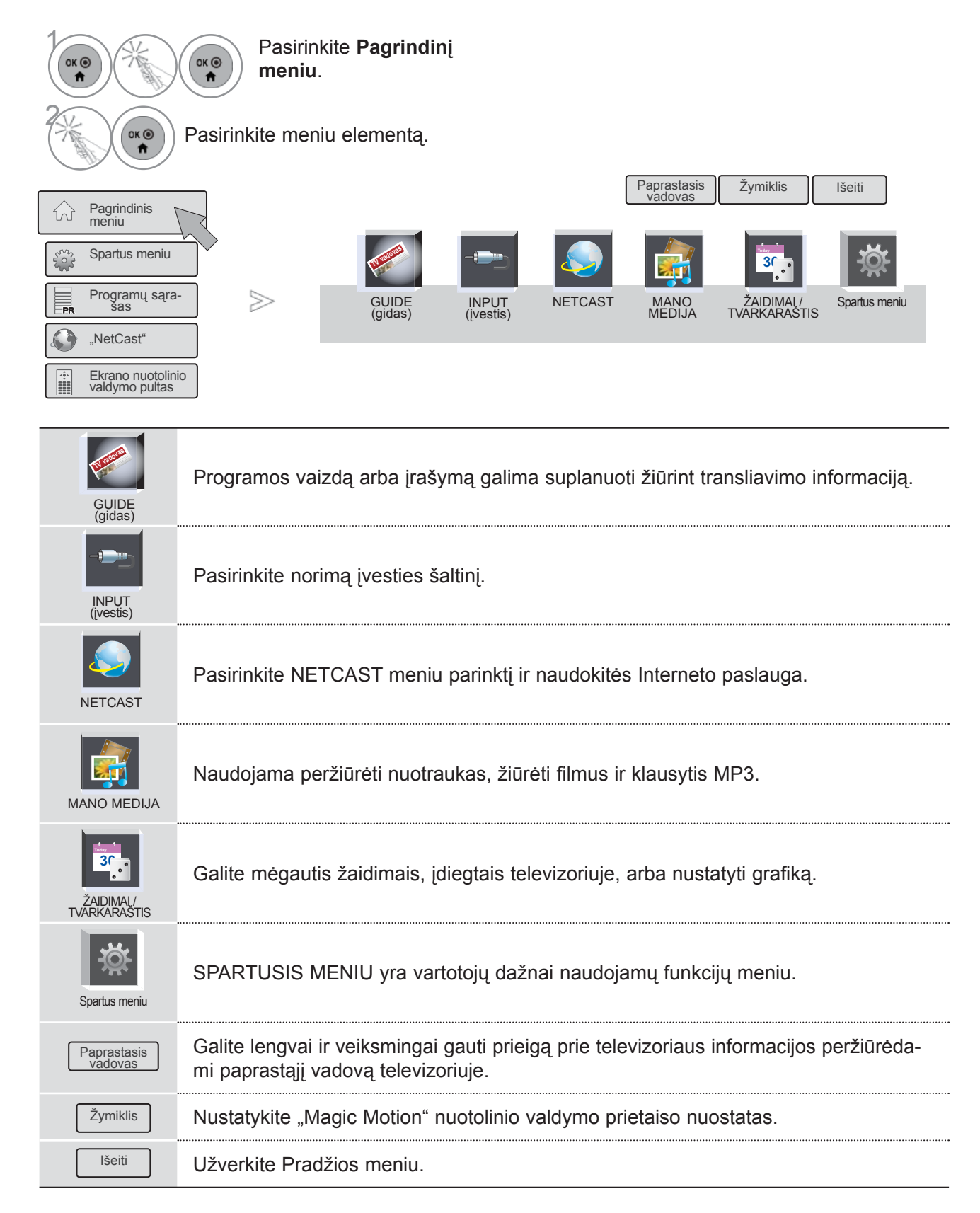

## **EKRANE RODOMŲ MENIU PASIRINKIMAS IR NUSTATYMAS**

Jūsų TELEVIZORIAUS ekrane rodomas meniu (OSD meniu) gali šiek tiek skirtis nuo šiose instrukcijoje pateiktų paveikslėlių.

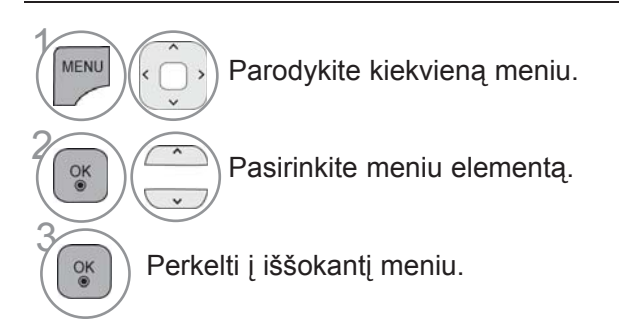

- Paspaudę **RAUDONĄ** mygtuką galite patikrinti meniu **Customer Support** (pagalba klientams).
- Paspaudę **ŽALIĄ** mygtuką, galite atidaryti meniu **Simple Manual** (trumpasis naudojimo vadovas). • Norėdami grįžti prie įprasto televizoriaus žiūrėjimo, paspauskite mygtuką **MENIU / IŠEITI**.
- Norėdami grįžti prie ankstesnio meniu ekrano, paspauskite mygtuką **ATGAL.**

[prastas

 • Kontrastas 100 Šviesumas 50

#### **PASTABA**

►Režimu "Analoginis" neįmanoma naudoti **CI informacijos**.

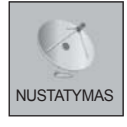

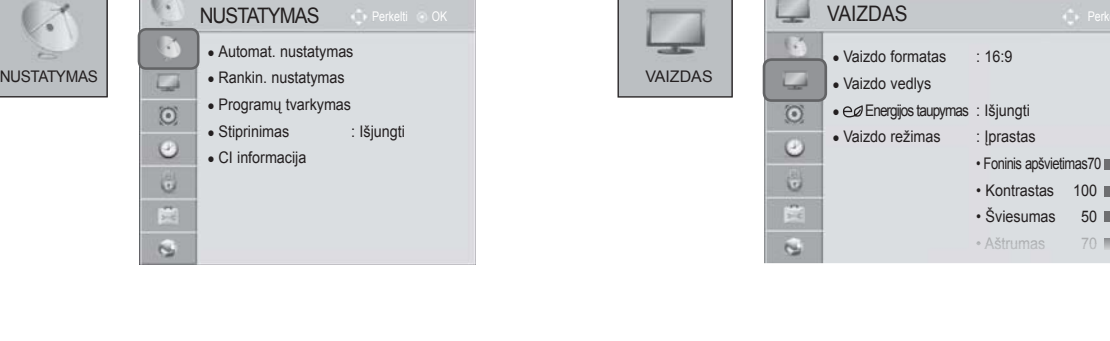

(V

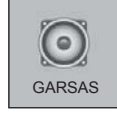

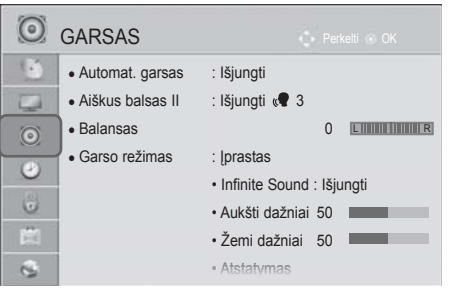

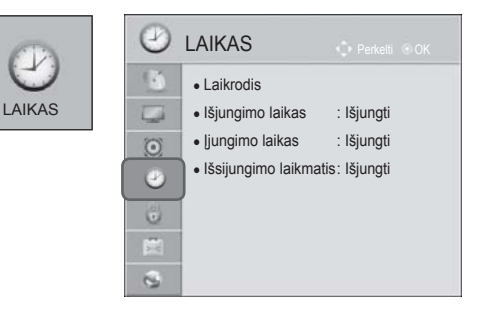

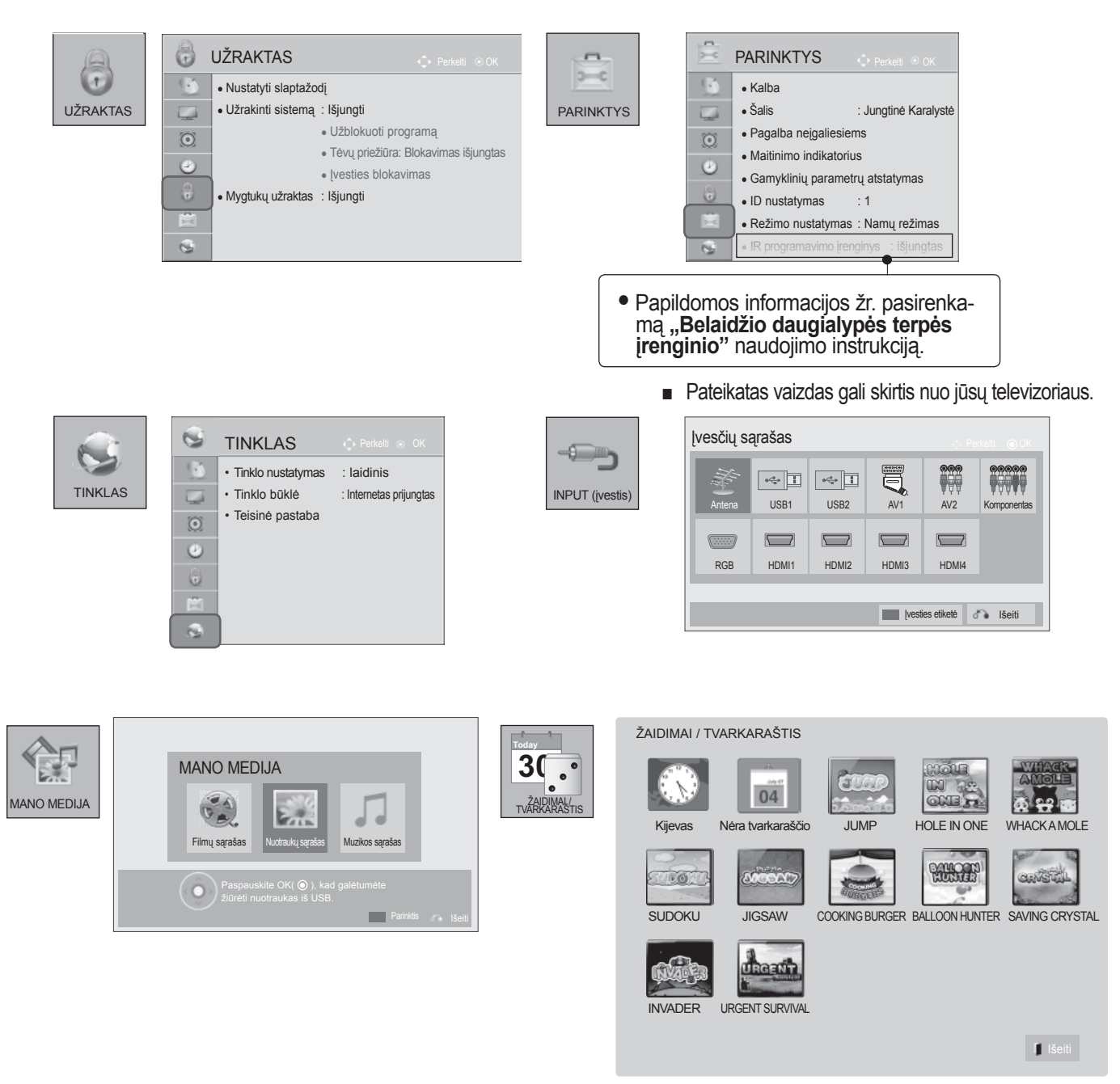

## **AUTOMATINIS PROGRAMŲ NUSTATYMAS**

Jį naudokite automatiškai surasti ir įrašyti visas programas.

Kai pradėsite automatinį programavimą, bus panaikinta visa anksčiau išsaugota techninėspriežiūros informacija. Maksimalus programų, kurias galima išsaugoti, skaičius yra 1000. Tačiau atsižvelgiant į transliacijossignalus, skaičius gali šiek tiek kisti.

DVB-T, DVB-C automatinis nustatymas – tai meniu, skirtas šalių, kuriose naudojamas DVB kabelis, vartotojams.

#### Jei norite pasirinkti **Anteną**,

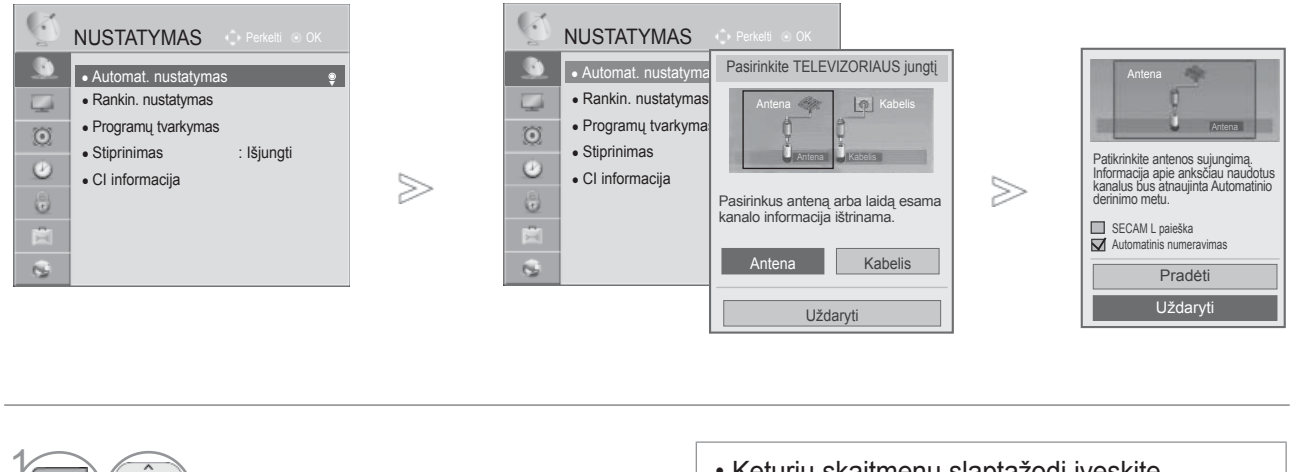

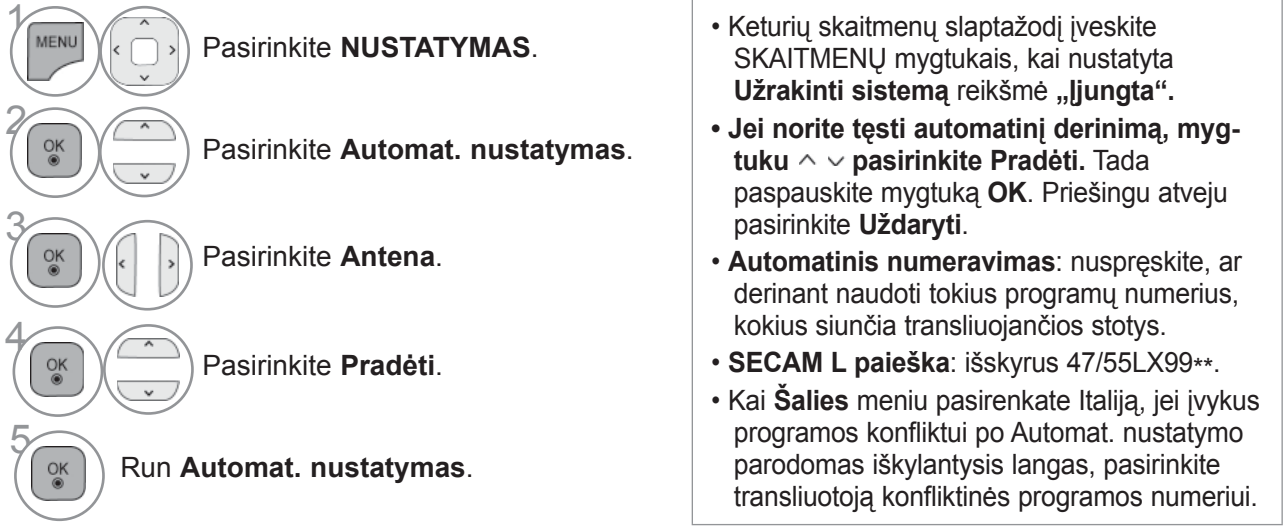

• Šiose šalyse galima naudoti DVB kabelį: Vokietija, Nyderlandai, Švedija, Šveicarija, Danija, Austrija, Suomija, Norvegija, Slovėnija, Vengrija. (Palaikanti šalis gali būti pridėta.)

• Norėdami grįžti prie įprasto televizoriaus žiūrėjimo, paspauskite mygtuką **MENIU / IŠEITI**.

#### Jei norite pasirinkti **Kabelis**,

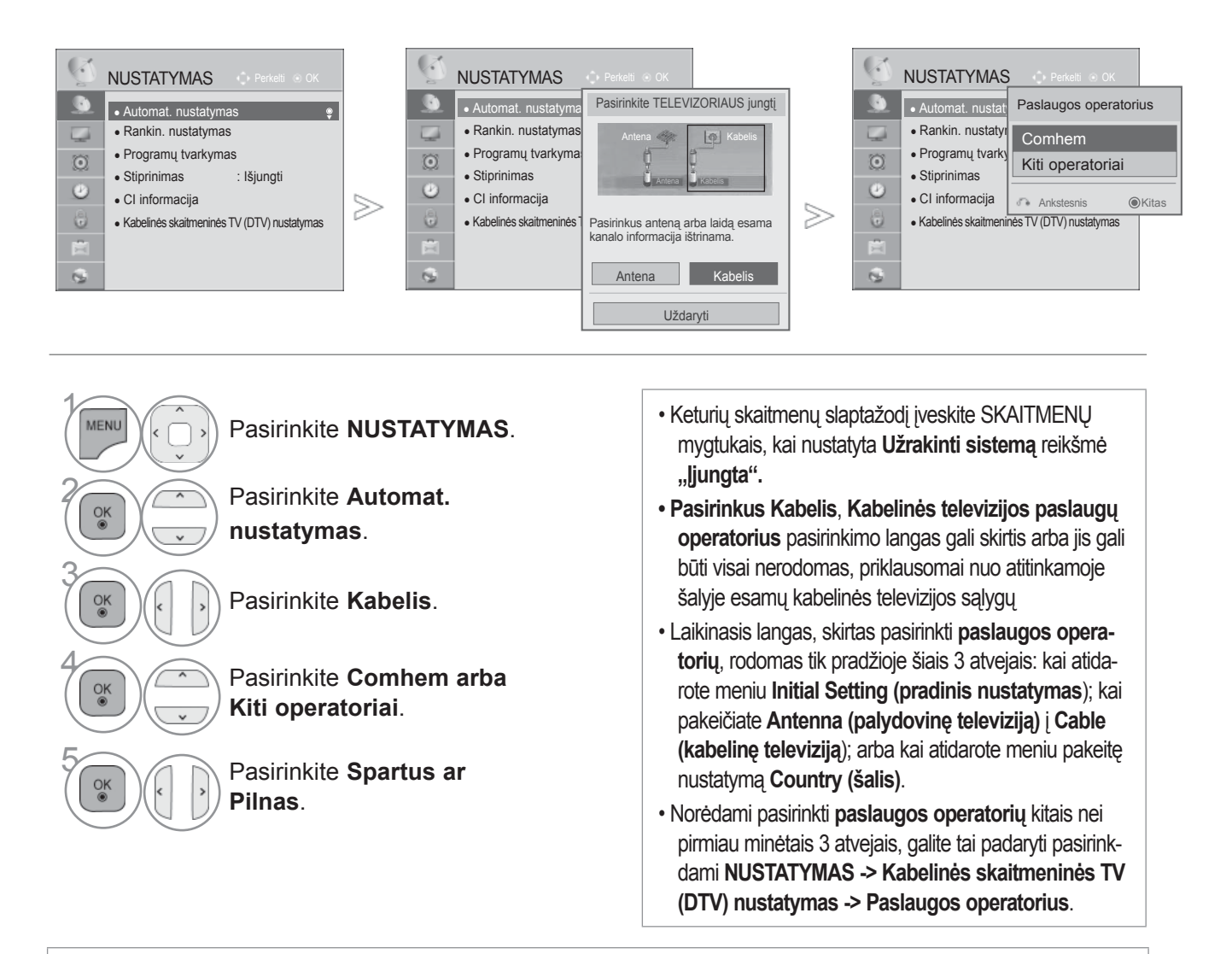

• Gautieji sertifikatai SO: Švedija) (Comhem, Canal Digital), Danija (YouSee, Canal Digital, Stofa), Norvegija (Canal Digital).

- Jeigu sąraše nėra jūsų pageidaujamo paslaugų operatoriaus, pasirinkite **Kiti operatoriai**.
- Jei pasirenkate "Other Operators" (kiti operatoriai) arba pasirinkta šalis palaiko tik "Other Operators", visiems kanalams surasti gali prireikti laiko, o kai kurie kanalai gali būti nesurasti. Jei kai kurie kanalai neatsiranda, atlikite šiuos veiksmus:
- 1. **NUSTATYMAS** -> **Automat. nustatymas** -> **Kabelis** -> **Nustatymas**
- **2. Funkciją Pradinis nustatymas** perjunkite iš "**Išjungti**" į "**Įjungti**"
- 3. Įveskite papildomas vertes, pvz., dažnį, simbolių spartą, moduliaciją ir tinklo ID. (Minėtos informacijos galite pasiteirauti kabelinės TV paslaugų teikėjo.)
	- Norėdami grįžti prie įprasto televizoriaus žiūrėjimo, paspauskite mygtuką **MENIU / IŠEITI**.
	- Norėdami grįžti prie ankstesnio meniu ekrano, paspauskite mygtuką **ATGAL**.

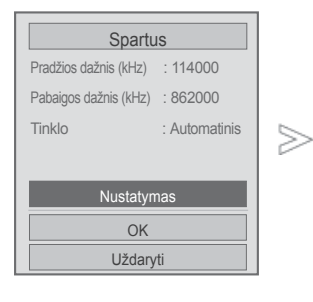

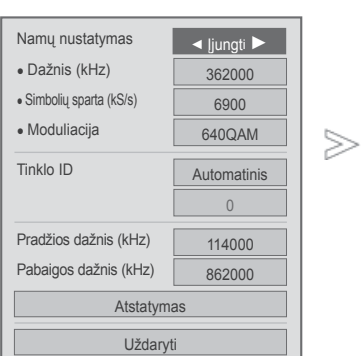

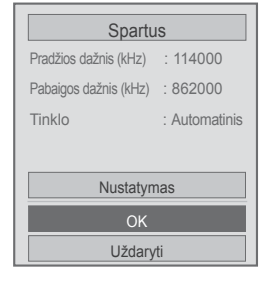

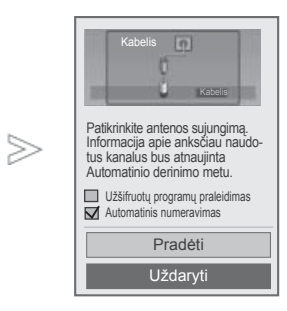

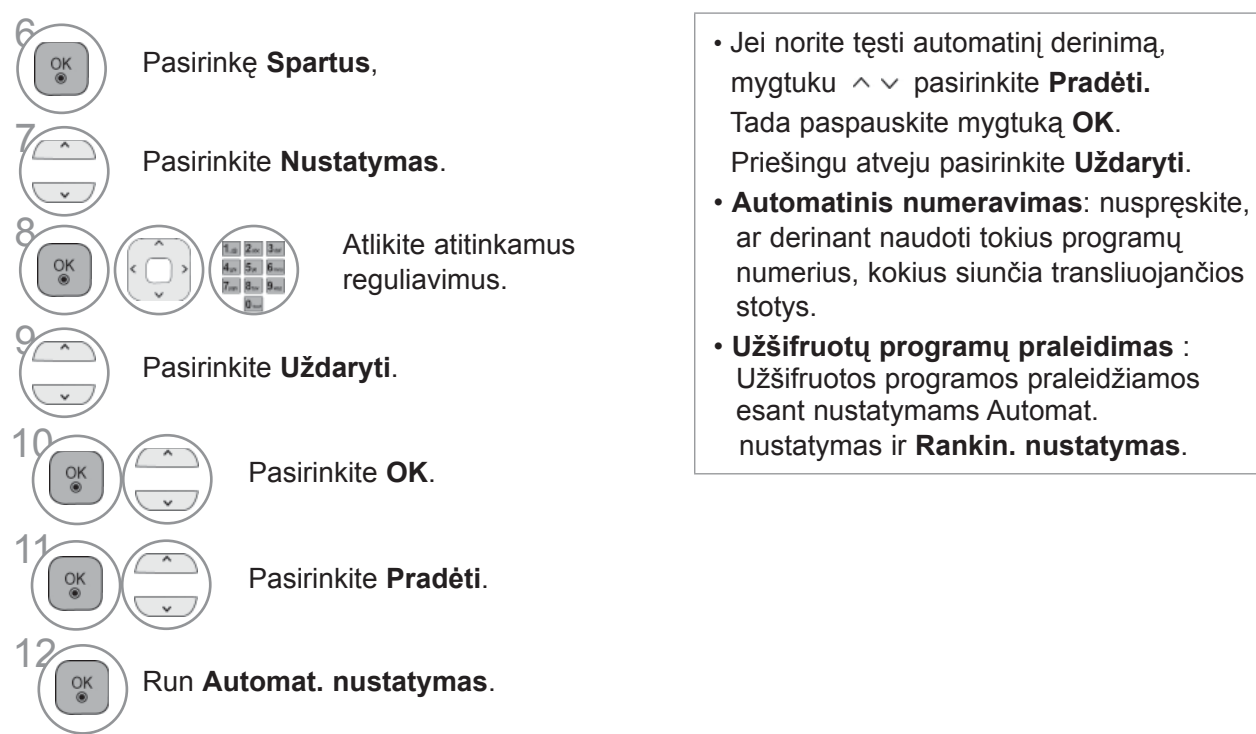

- Norėdami grįžti prie įprasto televizoriaus žiūrėjimo, paspauskite mygtuką **MENIU / IŠEITI**.
- Norėdami grįžti prie ankstesnio meniu ekrano, paspauskite mygtuką **ATGAL**.

#### ■ **Pasirinkite Full (Pilnas)**,

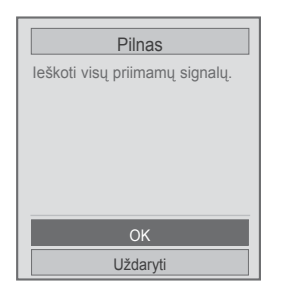

 $>$ 

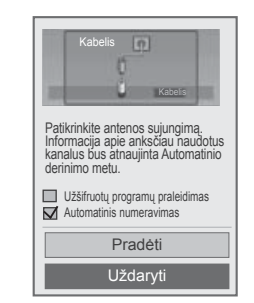

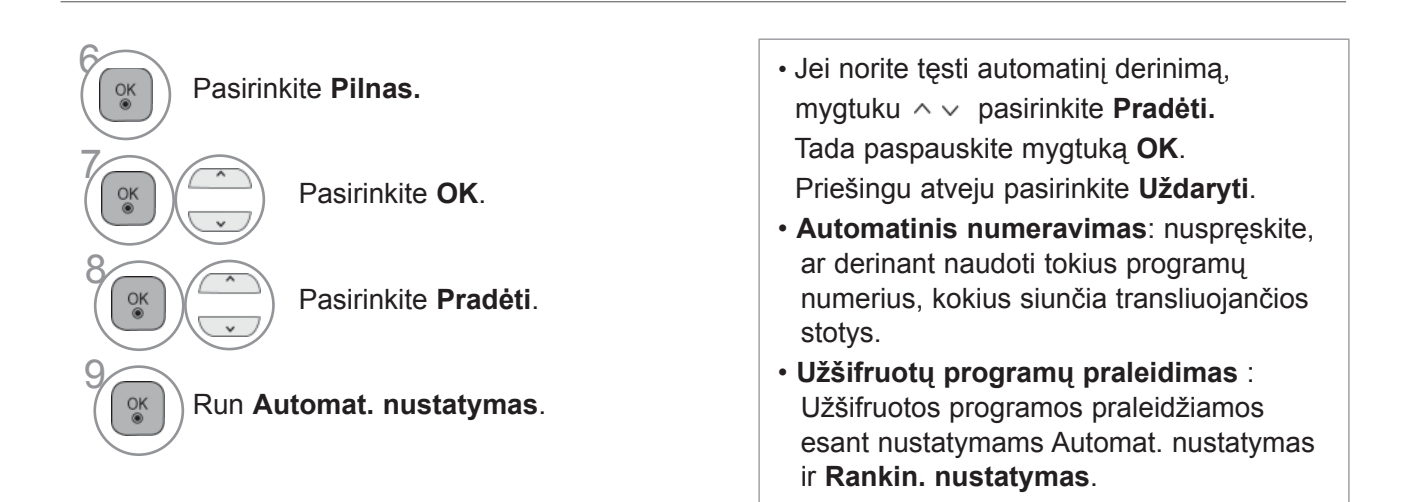

• Norėdami grįžti prie įprasto televizoriaus žiūrėjimo, paspauskite mygtuką **MENIU / IŠEITI**.

Šitos vertės yra būtinos, kad būtų galima greitai ir teisingai ieškoti visų pasiekiamų programų.

Paprastai naudojamos vertės yra pateiktos kaip "numatytosios".

Tačiau dėl teisingų nustatymų paklauskite kabelinių paslaugų teikėjo.

Kai vykdomas Automat. nustatymas DVB kabelio režimu, pasirinkus parinktį Visas, bus ieškoma per visus dažnius, siekiant rasti prieinamus kanalus.

Tuo atveju, kai programa nėra ieškoma pasirinkus "Numatytasis", atlikite paiešką pasirinkdami "Pilnas".

Tačiau tuo atveju, kai programa yra ieškoma pasirinkus "Pilnas", "Automat. nustatymo" laikas gali pailgėti.

- **Dažnis :** įveskite vartotojo nustatytą dažnį.
- **Simbolių sparta :** įveskite vartotojo nustatytą simbolių spartą (simbolių sparta: greitis, kuriuo įrenginys, pvz., modemas, siunčia simbolius į kanalą).
- **Moduliacija :** įveskite vartotojo nustatytą moduliaciją. (Moduliacija: garso ir vaizdo signalų įkėlimas į perdavimo įtaisą).
- **Tinklo ID :** unikalus identifikatorius, priskirtas kiekvienam vartotojui.
- **Pradžios dažnis:** įveskite vartotojo nustatytą Pradžios dažnio diapazoną.
- **Pabaigos dažnis**: įveskite vartotojo nustatytą Pabaigos dažnio diapazoną.

## **KABELINĖS SKAITMENINĖS TV (DTV) NUSTATYMAS**

#### **(TIK KABELINIAME REŽIME)**

Diapazonas, kurį vartotojas gali išrinkti iš Paslaugos operatorių meniu skiriasi priklausomai nuo Paslaugos operatorių skaičiaus, kuriuos palaiko kiekviena šalis, ir jei palaikomų Paslaugos operatorių skaičius kiekvienai šaliai yra 1, atitinkama funkcija tampa neaktyvacija.

Po Paslaugos operatoriaus pakeitimo pasirodo, įspėjimo langas, kuriame rašoma, kad aptiktų kanalų sąrašas bus pašalintas, kai bus paspaustas mygtukas OK arba bus pasirinktas "Uždaryti", ir pasirinkus "TAIP" pasirodo iškylantis "Automatinio nustatymo" langas.

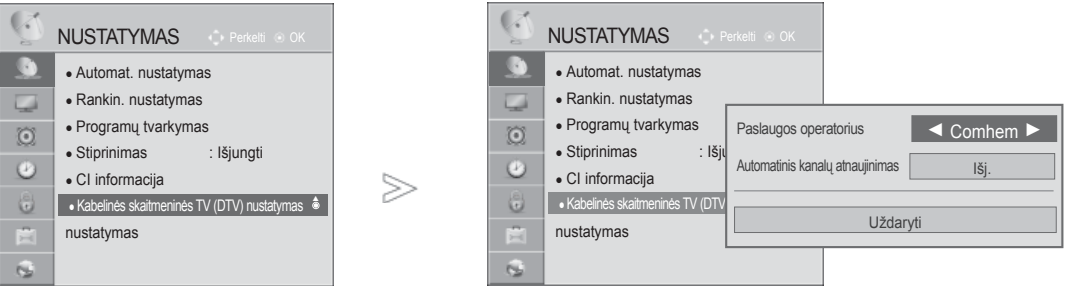

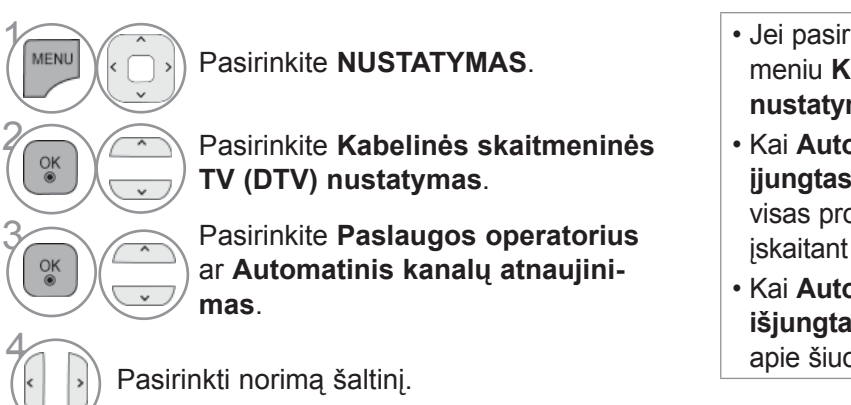

- Jei pasirinksite **Kabelis**, bus parodytas meniu **Kabelinės skaitmeninės TV (DTV) nustatymas**.
- Kai **Automatinis kanalų atnaujinimas** yra **įjungtas**, galite atnaujinti informaciją apie visas programas, kuri gali būti atnaujinta, įskaitant šiuo metu žiūrimą programą.
- Kai **Automatinis kanalų atnaujinimas** yra **išjungtas**, galite atnaujinti tik informaciją apie šiuo metu žiūrimą programą.

• Norėdami grįžti prie įprasto televizoriaus žiūrėjimo, paspauskite mygtuką **MENIU / IŠEITI**.

## **RANKINIS PROGRAMŲ NUSTATYMAS (SKAITMENINIU REŽIMU)**

**Rankinis programų nustatymas leidžia rankiniu būdu pridėti programą prie programų sąrašo.**

Jei norite pasirinkti **Anteną**,

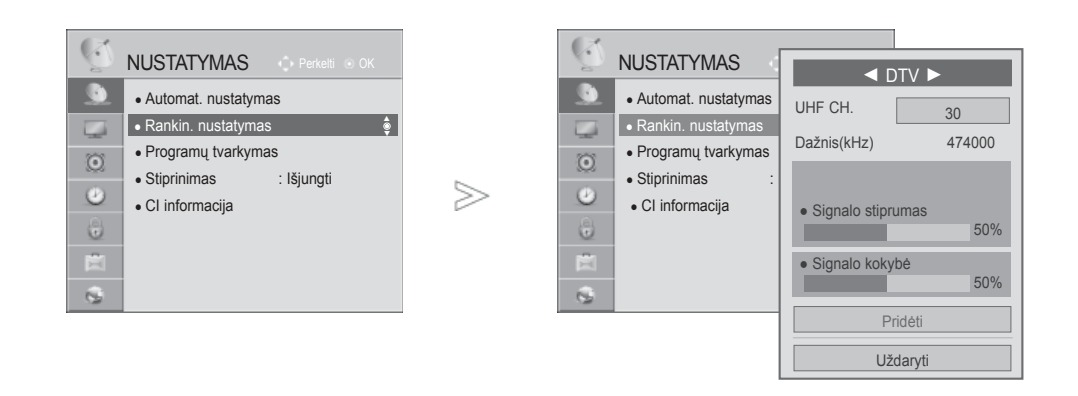

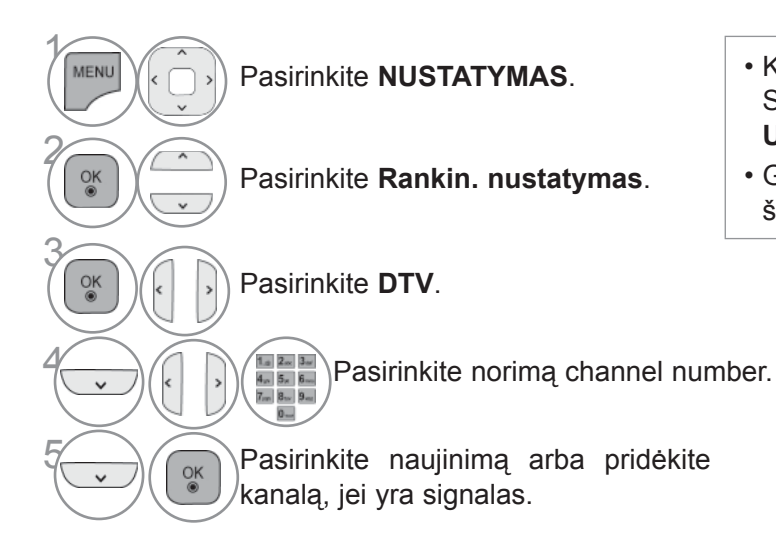

- Keturių skaitmenų slaptažodį įveskite SKAITMENŲ mygtukais, kai nustatyta **Užrakinti sistemą** reikšmė "ljungta".
- Galite pasirinkti **SBAND** kai pasirinkta šalis yra Norvegija, Latvija.

- Norėdami grįžti prie įprasto televizoriaus žiūrėjimo, paspauskite mygtuką **MENIU / IŠEITI**.
- Norėdami grįžti prie ankstesnio meniu ekrano, paspauskite mygtuką **ATGAL**.

Jei norite pasirinkti **Kabelis**,

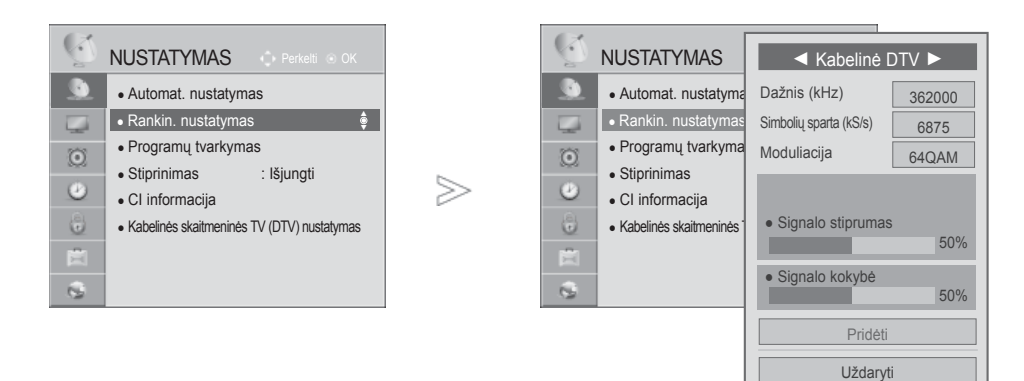

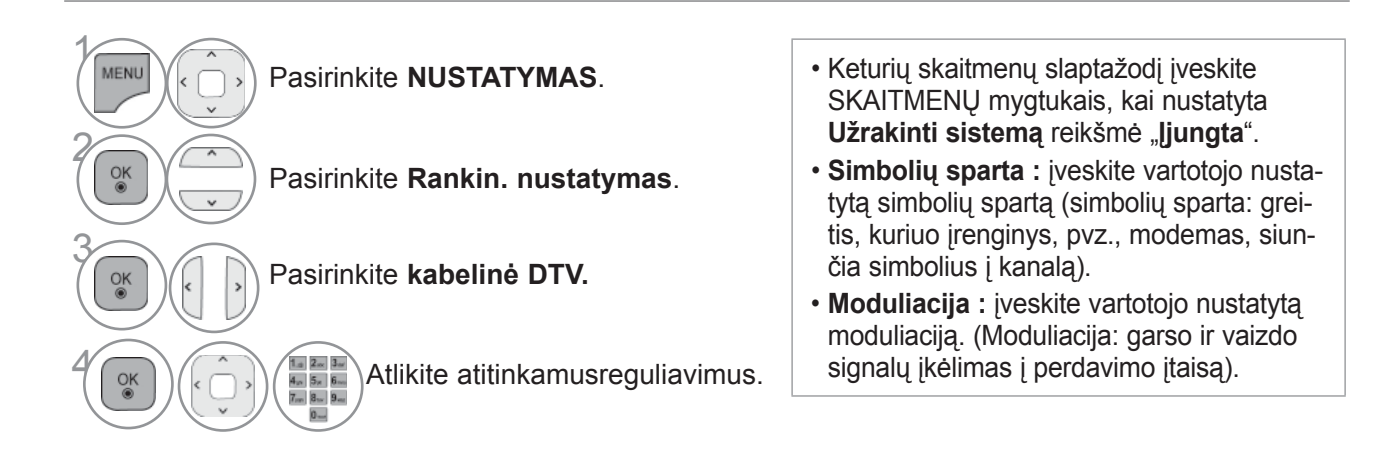

- Norėdami grįžti prie įprasto televizoriaus žiūrėjimo, paspauskite mygtuką **MENIU / IŠEITI**.
- Norėdami grįžti prie ankstesnio meniu ekrano, paspauskite mygtuką **ATGAL**.

## **RANKINIS PROGRAMŲ NUSTATYMAS**

#### **(ANALOGINE VEIKSENA)**

Rankinis programavimo režimas leidžia rankiniu būdu nustatyti ir pageidaujama tvarka sudėliotinustatytas stotis.

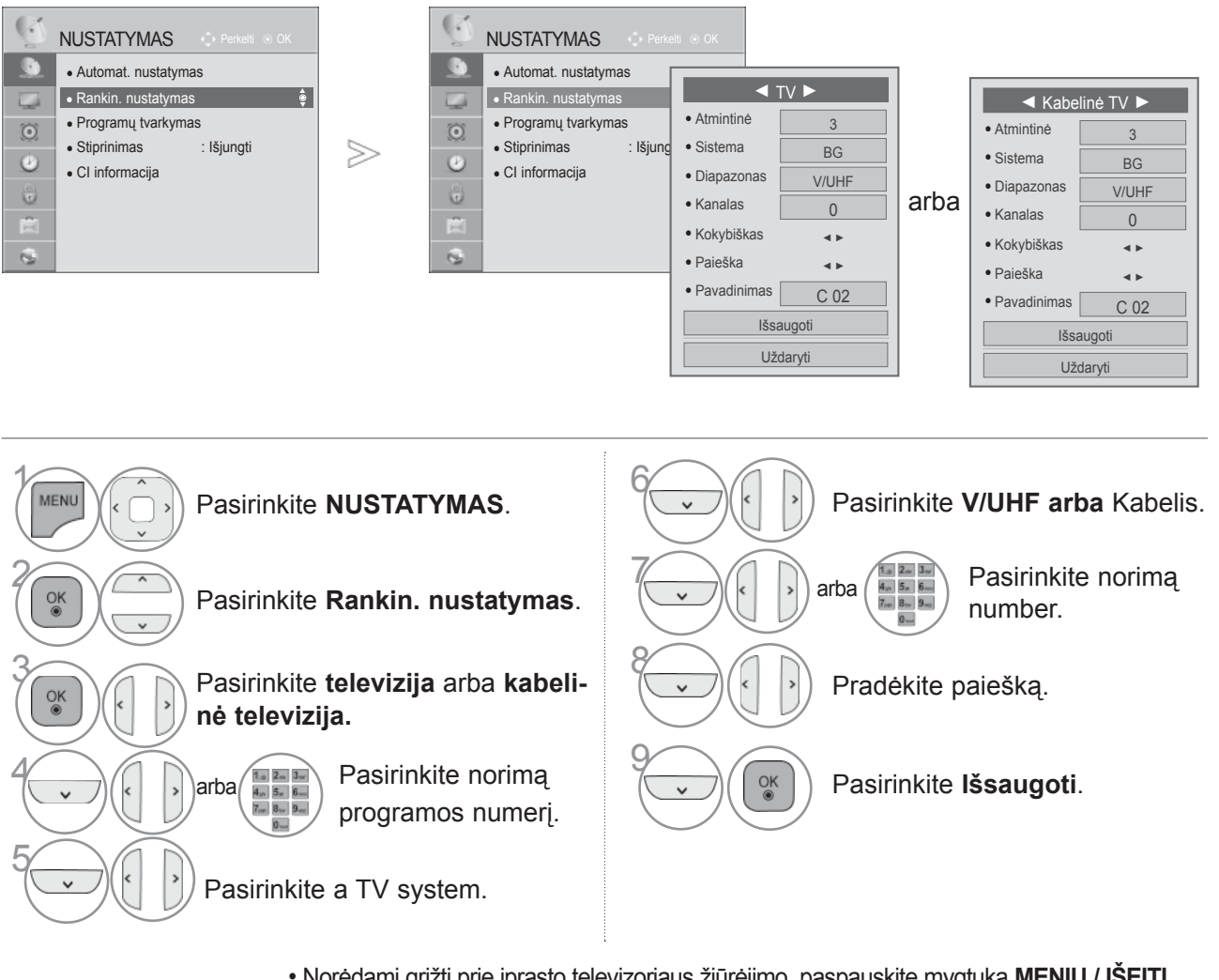

• Norėdami grįžti prie įprasto televizoriaus žiūrėjimo, paspauskite mygtuką **MENIU / IŠEITI**.

- Keturių skaitmenų slaptažodį įveskite SKAITMENŲ mygtukais, kai nustatyta **Užrakinti sistemą** reikšmė "**Įjungta**".
- **L** : SECAM L/L' (Prancūzija) **BG** : PAL B/G, SECAM B/G (Europa / Rytų Europa / Azija / Naujoji Zelandija / Artimieji Rytai / Afrika) **I** : PAL I (JK / Airija / Honkongas / Pietų Afrika) **DK** : PAL D/K, SECAM D/K (Rytų Europa / Kinija / Afrika / NVS)
- Norėdami išsaugoti kitą kanalą, pakartokite 4–9 žingsnius.

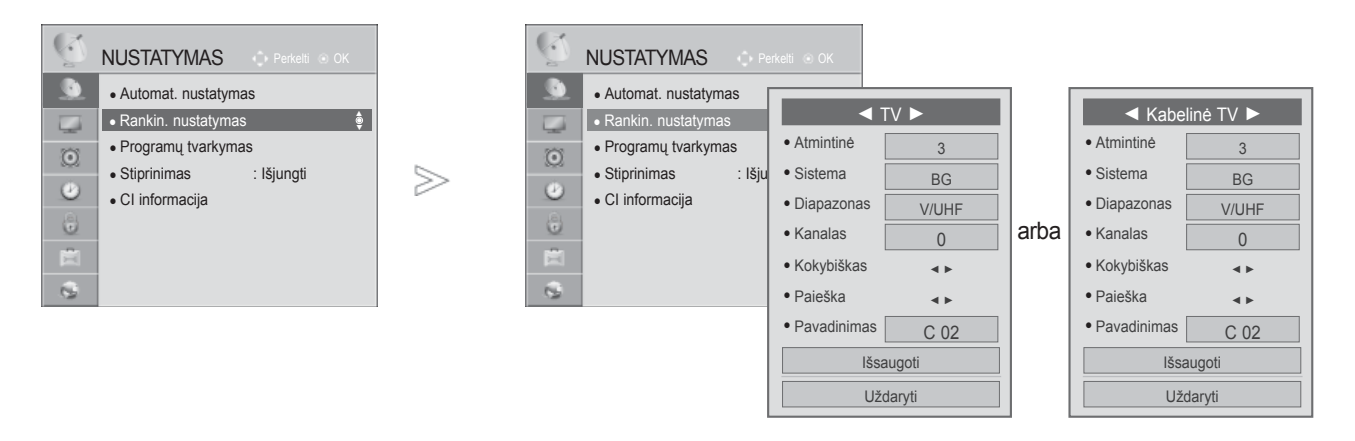

#### ■ **Stoties pavadinimas**

Kiekvienam stoties numeriui galima suteikti pavadinimą iš penkių ženklų.

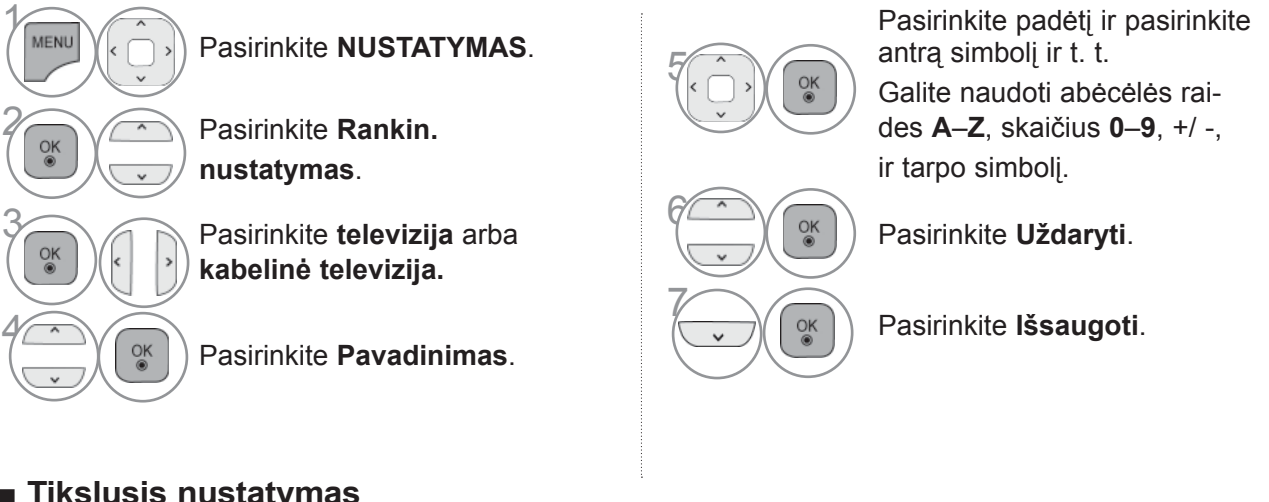

■ **Tikslusis nustatymas** 

Paprastai tikslusis nustatymas yra reikalingas tuomet, kai yra prastas priėmimo signalas.

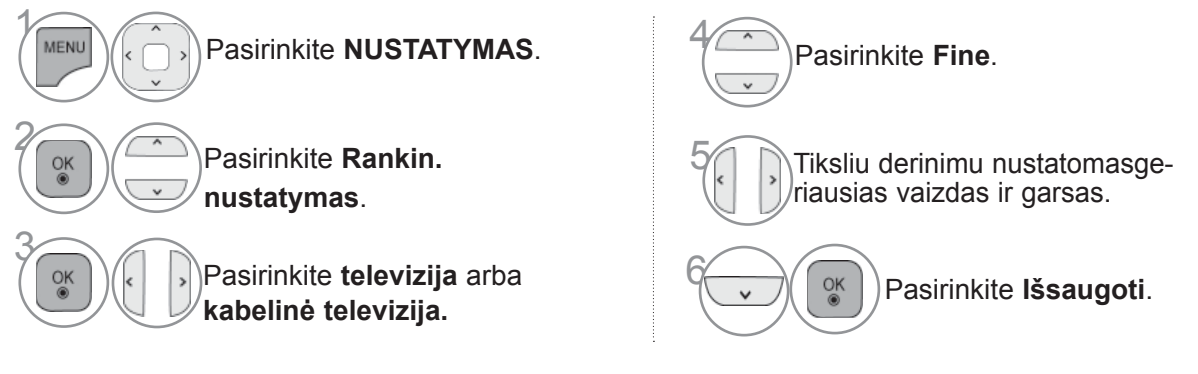

- Norėdami grįžti prie įprasto televizoriaus žiūrėjimo, paspauskite mygtuką **MENIU / IŠEITI**.
- Norėdami grįžti prie ankstesnio meniu ekrano, paspauskite mygtuką **ATGAL**.

## **PROGRAMŲ TVARKYMAS**

Kai programos numeris praleistas, reiškia, kad žiūrėdami televizorių, negalėsite jo pasirinkti P $\wedge$ mygtuku.

Jei norite išsirinkti praleistą programą, SKAITMENŲ mygtukais tiesiogiai įveskite programos numerįarba išsirinkite ją programų tvarkymo meniu.

Ši funkcija įgalina praleisti įrašytas programas.

Jei paleidus "Automat. nustatymas" (Automatinis derinimą) funkcija "Automatinis numeravimas" (Automatinė numeracija) nepažymėta, programų skaičių galima keisti funkcija "Perkelti" (Pereiti).

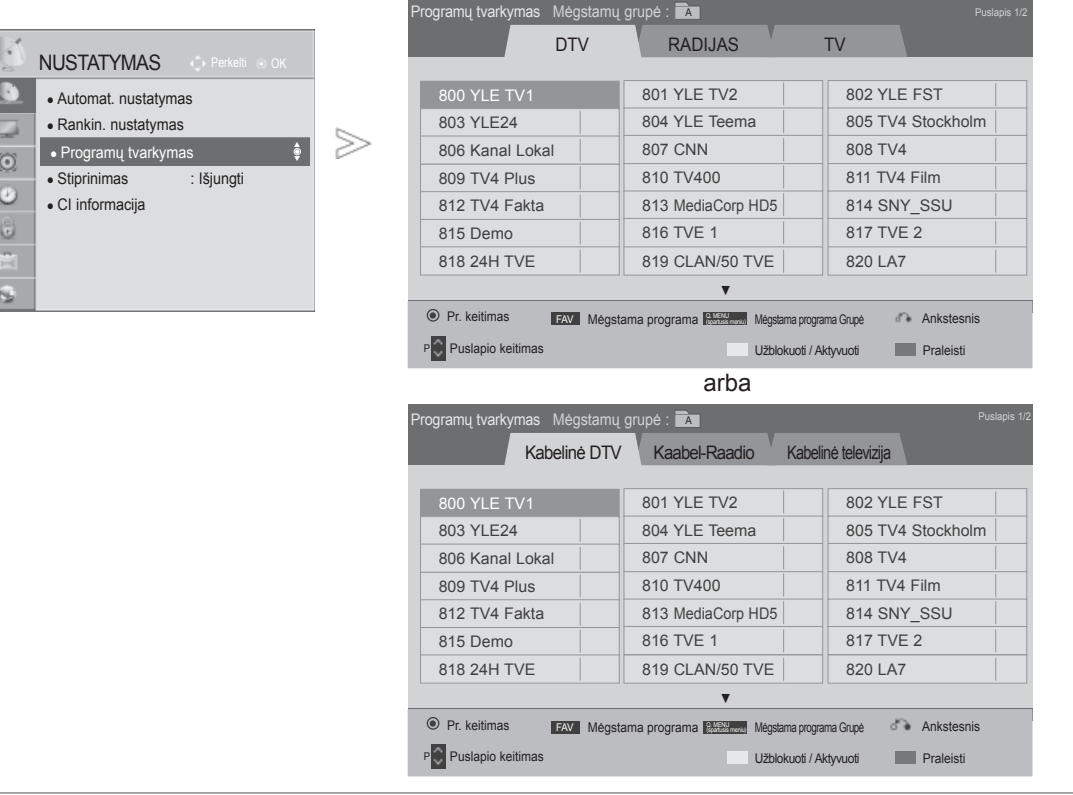

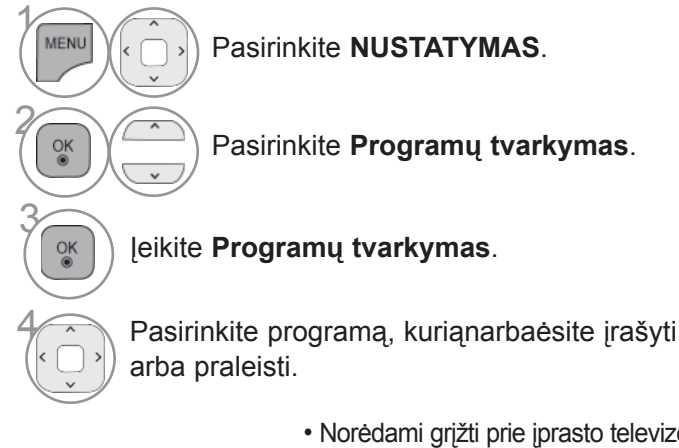

- Norėdami grįžti prie įprasto televizoriaus žiūrėjimo, paspauskite mygtuką **MENIU / IŠEITI**.
- Norėdami grįžti prie ankstesnio meniu ekrano, paspauskite mygtuką **ATGAL**.

## **(DTV / RADIJO REŽIMU)**

#### ■ **Kaip praleisti programos numerį**

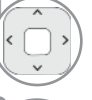

Pasirinkite programos numerį, kurinarbaėsite praleisti.

(MĖLYNA Pakeiskite programos numerio spalvą įmėlyną.

- Kai programos turi būti praleidžiamos, praleidžiamos programos rodomos mėlynai ir įprastiniu TV žiūrėjimo metu jų negalima pasirinkti mygtukais **P**.
- pasirinkti praleistą programą, skaitmeniniaismygtukais surinkite programos numerį arba pasirinkite ją iš programų redagavimo arba lentelės meniu.

MĖLYNA **<sup>M</sup>ĖLYNA** Atleisti.

#### ■ **Programų numerių blokavimas**

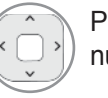

Pasirinkite programos, kurią reikia užblokuoti, numerį.

(GELTONA) Programos numeris taps geltonas.

3 **GELTONA** Atleisti.

## **TV REŽIMU**

Ši funkcija leidžia panaikinti arba praleisti išsaugotas programas. Taip pat galite pašalinti kai kuriuos kanalus ir naudoti kitos programos numerius.

#### ■ **Kaip panaikinti programą**

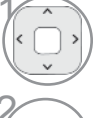

Pasirinkite programos numerį, kurįnarbaėsite panaikinti.

(RAUDONA

Pakeiskite programos numerio spalva įraudoną.

• Pasirinkta programa panaikinama, o visos kitosprogramos perkeliamos viena vieta į priek.

#### ■ **Kaip perkelti programą**

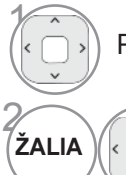

3 **ŽALIA** Atleisti.

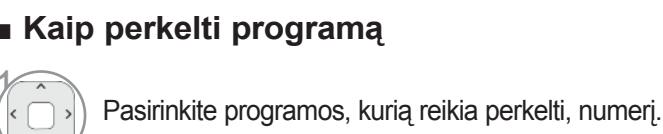

Pakeiskite programos numerio spalvą į žalią.

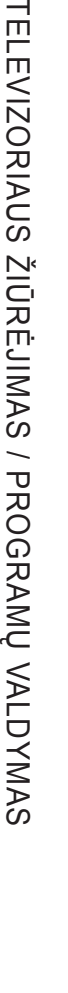

• Jis gali būti užregistruotas kaip Užblokuota programa net tada, kai blokavimo sistema yra išjungta.

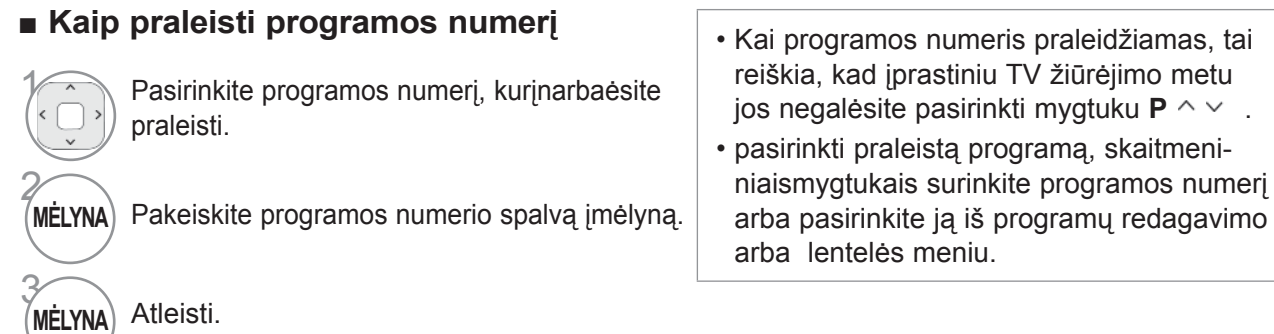

#### ■ **Autom. rūšiavimas** • Vieną kartą aktyvavę "Autom. rūšiavimas",

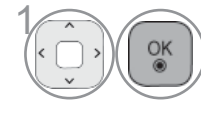

Pasirinkite programos, kurią reikia užblokuoti,

programų daugiau redaguoti nebegalėsite.<br>
Paleisti "Autom. rūšiavimas".

#### ■ **Programų numerių blokavimas**

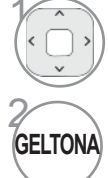

3

numerį.

• Jis gali būti užregistruotas kaip Užblokuota programa net tada, kai blokavimo sistema yra išjungta.

**GELTONA** Programos numeris taps geltonas.

**GELTONA** Atleisti.

■ **Pasirenkama mėgstama programa**

Mėgstamos programos yra patogi funkcija, leidžianti greitai ieškoti programose pagal poreikius, nelaukiant, kol televizorius ieškos po visas tarpines programas.

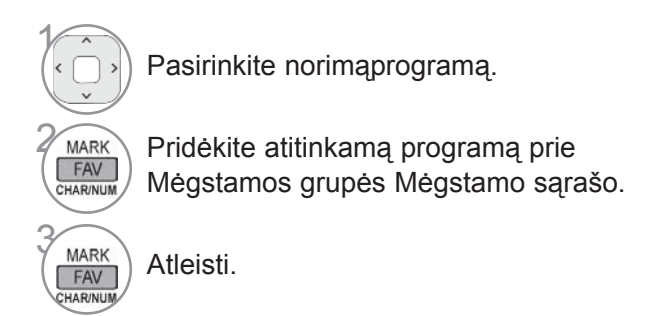

#### ■ **Mėgstamų programų grupės pasirinkimas**

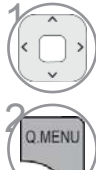

Pasirinkite norimąprogramą.

**Ekrane rodomas laikinasis langas, kuria**me galima pakeisti Mėgstamų programų grupę.

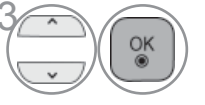

<sup>OK</sup> Pasirinkite Mėgstamų programų grupę.

## **STIPRINIMAS**

Jei priėmimas prastas, pasirinkite "Stiprinimas" reikšmę "Įjungti". Jei signalas stiprus, pasirinkite "Išjungti".

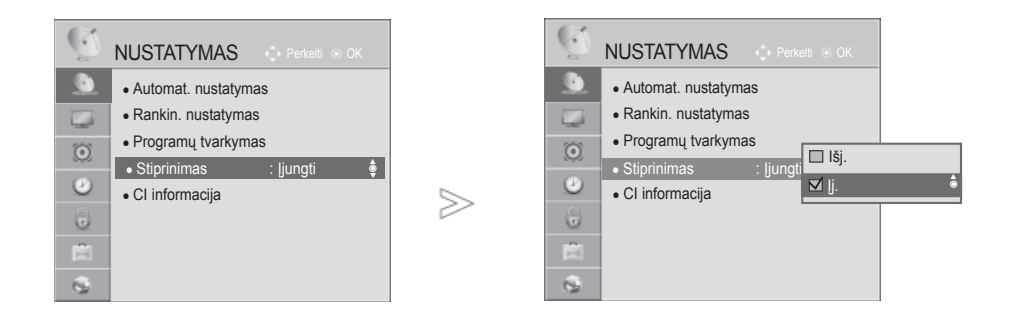

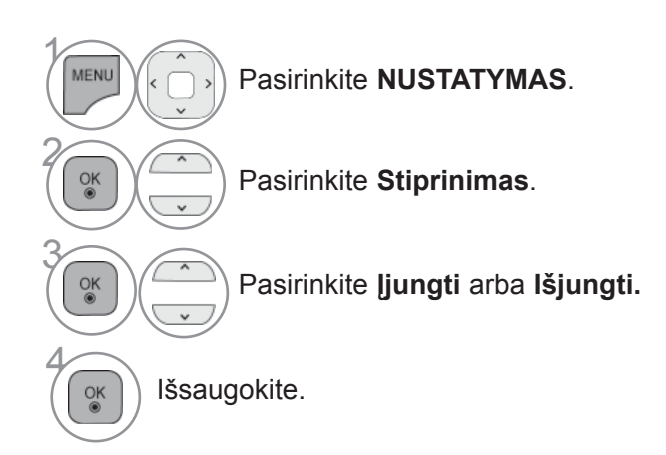

• Norėdami grįžti prie įprasto televizoriaus žiūrėjimo, paspauskite mygtuką **MENIU / IŠEITI**.

## **CI [BENDROSIOS SĄSAJOS] INFORMACIJA**

Ši funkcija leidžia jums žiūrėti kai kurias koduotas paslaugas (mokamas paslaugas). Jei pašalinsite CI modulį, negalėsite žiūrėti mokamų paslaugų.

Kai modulis yra įterpiamas į CI lizdą, galite gauti prieigą prie modulio meniu.

Norėdami nusipirkti modulį ir intelektualią kortelę, susisiekite su savo platintoju. Pakartotinai neįdėkite ar paišimkite CI modulio iš televizoriaus. Tai gali sukelti veikimo sutrikimą. Kai televizorius yra įjungiamas po CI modulio įdėjimo, gali nebūti jokio garso išvedimo.

Tai gali būti nesuderinama su CI moduliu ir intelektualia kortele.

CI (Bendrosios sąsajos) funkcijos gali neveikti priklausomai nuo šalies transliacijų aplinkybių.

Naudodami CAM (Sąlyginės prieigos modulį) įsitikinkite, kad jis visiškai atitinka DVB-CI ar "CI plus" reikalavimus.

Neįprastas CAM (sąlyginės prieigos modulio) procesas gali nulemti netinkamą vaizdo kokybę.

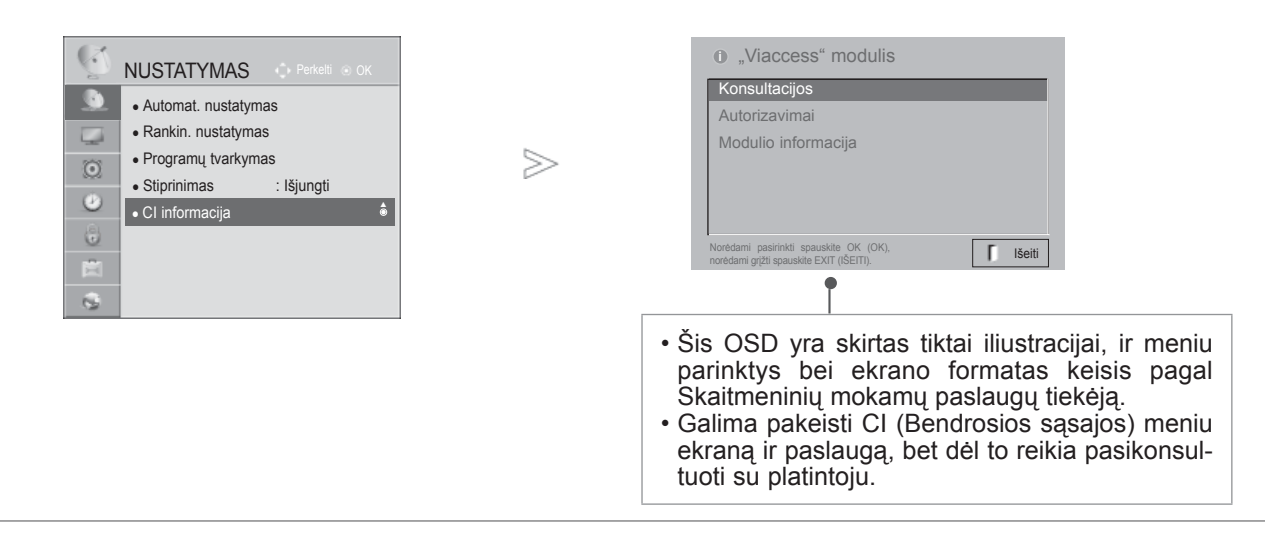

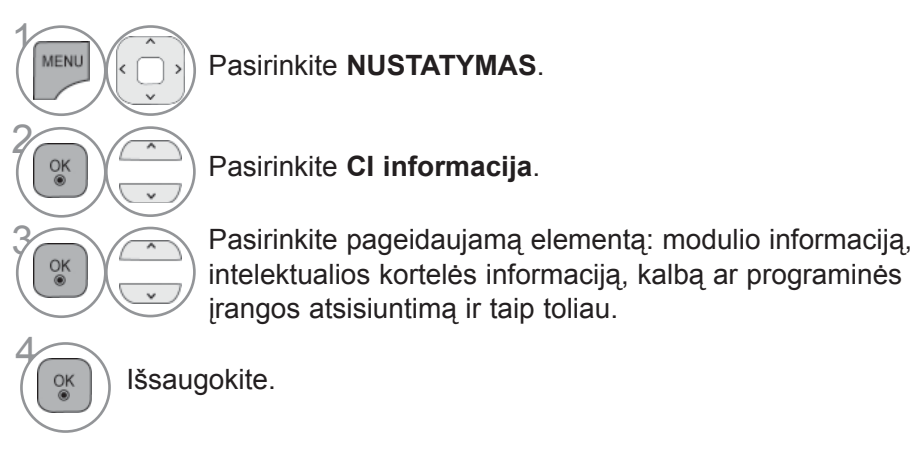

## **PROGR. ĮRANGOS ATNAUJINIMAS**

Galite atnaujinti televizorių įdiegdami naujausią programinę įrangą, kad pagerintumėte gaminio veikimą ir/ar pridėtumėte naujų funkcijų.

Galite atnaujinti programinę įrangą sujungdami televizorių tiesiogiai su programinės įrangos atnaujinimo serveriu. Progr. įrangos atnaujinimo gali neveikti tinkamai priklausomai nuo jūsų interneto aplinkos. Tokiu atveju galite gauti naujausią programinę įrangą iš įgalioto LG elektronikos paslaugų centro ir tada atnaujinti savo televizorių.

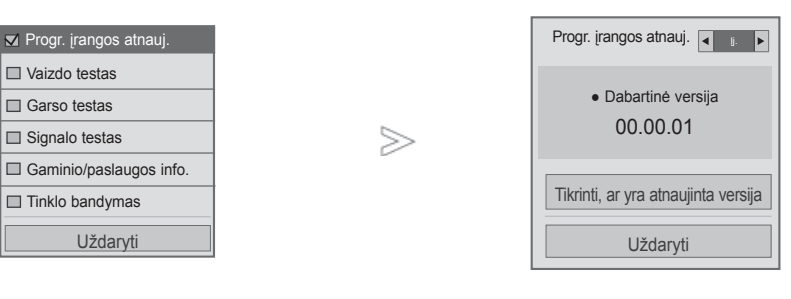

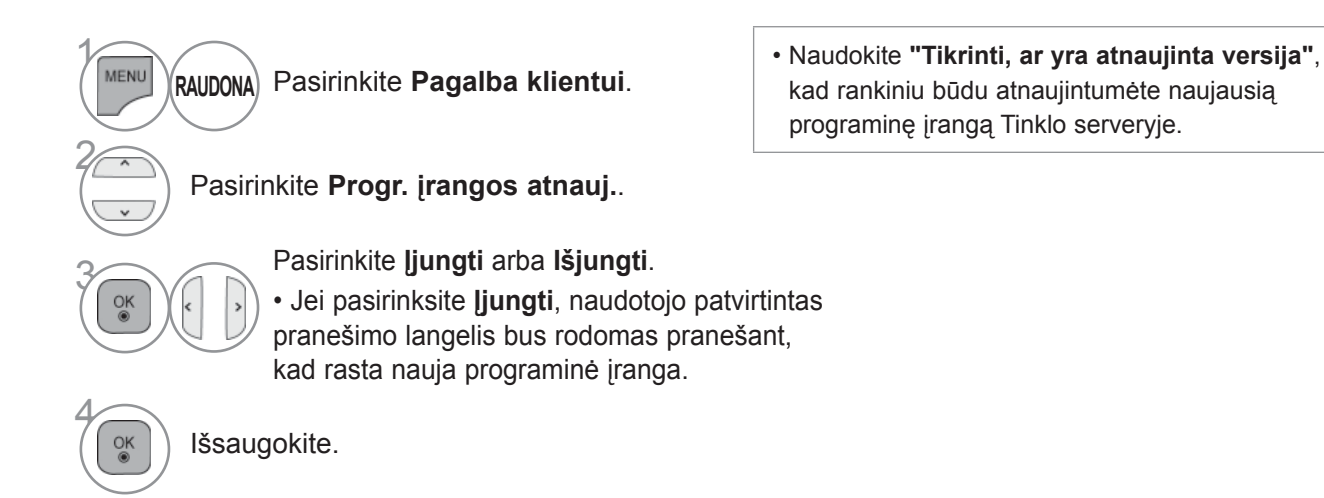

• Norėdami grįžti prie įprasto televizoriaus žiūrėjimo, paspauskite mygtuką **MENIU / IŠEITI**.

#### ■ **Nustatant "Progr. įrangos atnauj."**

Retkarčiais dėl atnaujintos skaitmeninės programinės įrangos informacijos perdavimo bus parodytas šis meniu ant televizoriaus ekrano.

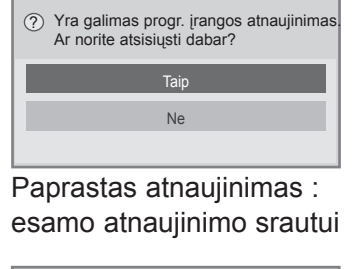

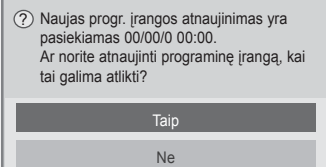

Sudaryti atnaujinimo tvarkaraštį : suplanuotam atnaujinimo srautui Kai Progr. įrangos atnaujinimo meniu yra "Išjungt.", pasirodo pranešimas dėl jo pakeitimo į "ljungt.".

Kai nauja programinė įranga yra pasiekiama prisijungus prie interneto, bus parodytas šis pranešimas.

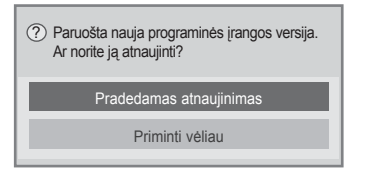

Atsisiuntimas prasideda, kai yra pasirinkta "Taip". Tuo metu nerodomas progresinis iškylantysis langas.

Atsisiuntimo progreso statusą galima patikrinti Progr. įrangos atnaujinimo meniu.

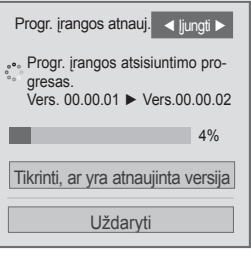

Atsisiuntimui pasibaigus, televizorius paleidžiamas iš naujo.

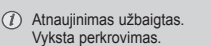

- Progr. įrangos atnaujinimo metu atkreipkite dėmesį į šiuos dalykus:

- TV maitinimas turi būti nenutrauktas.
- Po Progr. įrangos atnaujinimo galite patvirtinti atnaujintos programinės įrangos versiją Progr. įrangos atnaujinimo meniu.
- Gali reikėti kelių valandų, kad būtų atsiųsta programinė įranga, todėl užtikrinkite, kad atsiuntimo metu nedingtų maitinimas.
- <Paprastas atnaujinimas, atnaujinimas pagal tvarkaraštį>
- Antena negali būti atjungta.
- Programinė įranga yra atsiunčiama tiktai budėjimo režime arba esant MUX su Progr. įrangos atnaujinimo paslauga, ir atsisiuntimas sustoja, kai maitinimo laidas yra atjungiamas ar žiūrima MUX be Progr. įrangos atnaujinimo paslaugos.
- Kai grįšite į budėjimo būseną ar MUX su Progr. įrangos atnaujinimo paslauga, programinės įrangos atsisiuntimas atsinaujins nuo ten, kur jis sustojo.
- <Atnaujinimas tinklu>
- Neatjunkite tinklo, kol vyksta programinės įrangos atnaujinimas.
- Kai atidarote "NetCast" ir yra naujas programinės įrangos naujinys, naudoti "NetCast" negalėsite, jei prieš tai neatnaujinote programinės įrangos.
- Kol vyksta programinės įrangos atnaujinimas, "NetCast" atidaryti negalite.

## **VAIZDO/GARSO TESTAS**

Ši funkcija yra klientų palaikymo funkcija, galinti atlikti vaizdo ir garso testus.

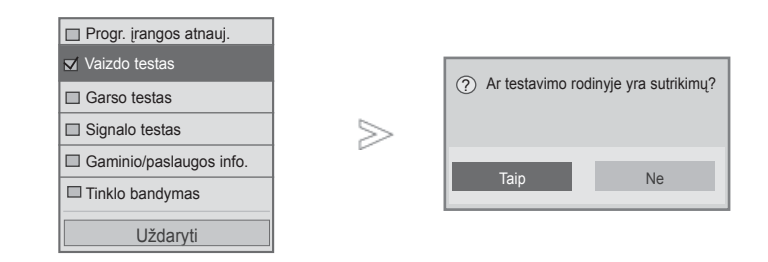

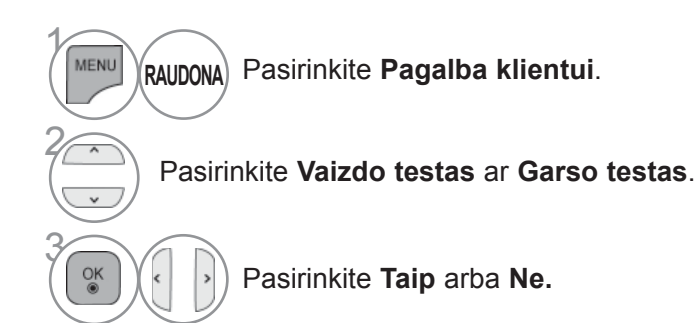

• Norėdami grįžti prie įprasto televizoriaus žiūrėjimo, paspauskite mygtuką **MENIU / IŠEITI**.

## **SIGNALO TESTAS**

Ši funkcija leidžia jums peržiūrėti informaciją apie gamintoją, modelį/tipą, serijos numerį ir programinės įrangos versiją.

Čia parodoma nustatyto \*MUX informacija ir signalo stiprumas. Čia parodoma pasirinkto MUX signalo informacija ir paslaugos pavadinimas. (\*MUX: aukštesnis kanalų katalogas skaitmeniniame transliavime (viename MUX yra keli kanalai.))

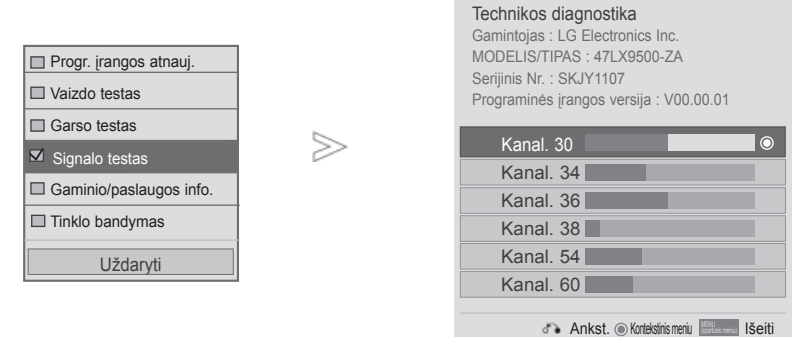

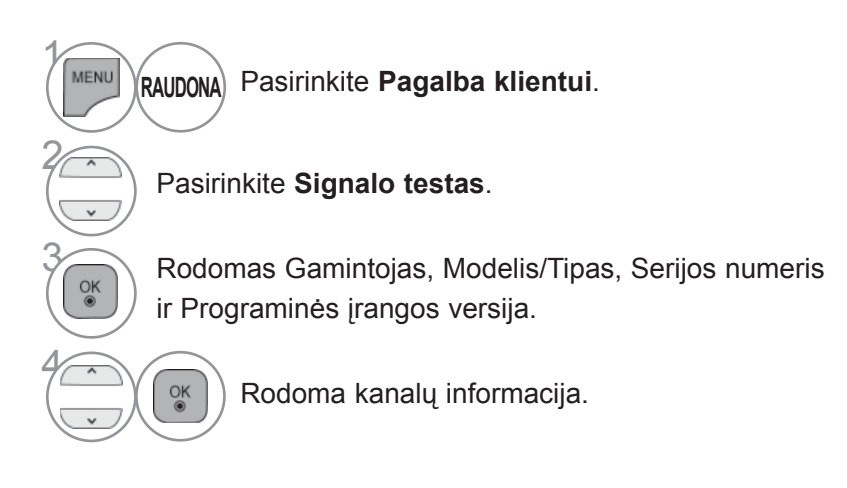

- Norėdami grįžti prie įprasto televizoriaus žiūrėjimo, paspauskite mygtuką **MENIU / IŠEITI**.
- Norėdami grįžti prie ankstesnio meniu ekrano, paspauskite mygtuką **ATGAL**.

## **GAMINIO/PASLAUGOS INFO.**

Ši funkcija yra klientų palaikymo funkcija, galinti parodyti gaminio/paslaugos informaciją ir klientų aptarnavimo centro informaciją.

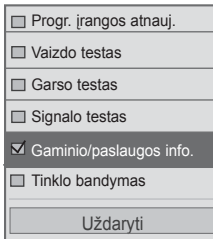

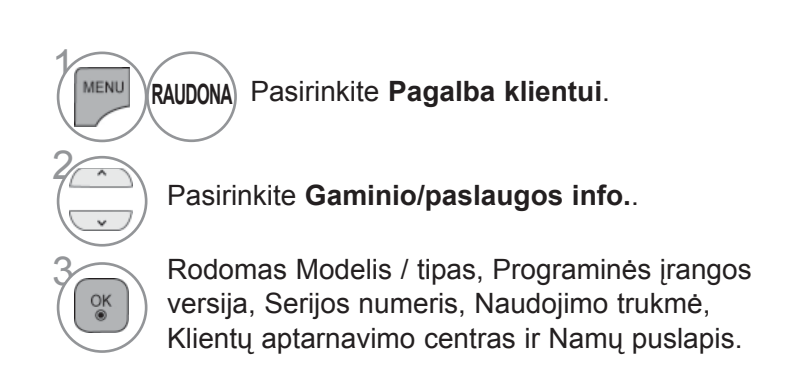

• Norėdami grįžti prie įprasto televizoriaus žiūrėjimo, paspauskite mygtuką **MENIU / IŠEITI**.

## **TINKLO BANDYMAS**

Patikrinkite tinklo būklę.

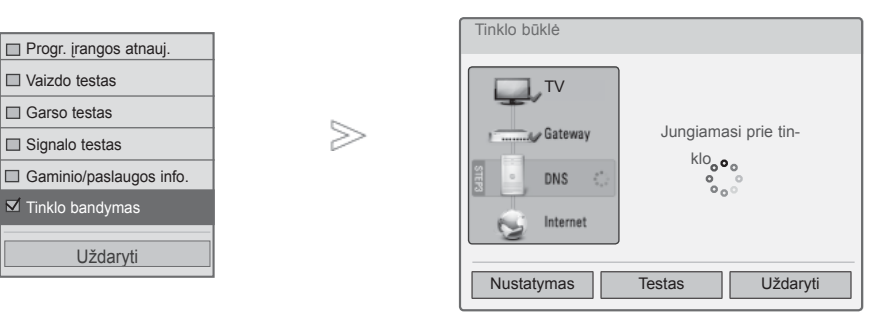

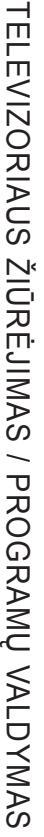

 $\gamma$ 

MENU

 $\frac{OK}{9}$ 

2

3

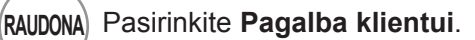

Pasirinkite T**inklo bandymas.**

Patikrinkite tinklo būklę.

- Norėdami grįžti prie įprasto televizoriaus žiūrėjimo, paspauskite mygtuką **MENIU / IŠEITI**.
- Norėdami grįžti prie ankstesnio meniu ekrano, paspauskite mygtuką **ATGAL**.

## **PAPRASTASIS VADOVAS**

Galite lengvai ir veiksmingai gauti prieigą prie televizoriaus informacijos peržiūrėdami paprastąjį vadovą televizoriuje. Kol bus įjungtas paprastasis vadovas, garsas bus išjungtas.

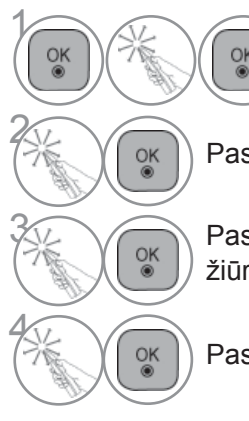

**1 Pasirinkite Pagrindini**<br> **1 Pasirinkite Pagrindini**<br> **1 Pasirinkite Pagrindini meniu**.

#### Pasirinkite **Paprastasis vadovas**.

 $\widehat{S_{\infty}}$  Pasirinkite, kurią vadovo dalį norite žiūrėti.

Pasirinkite **Išeiti**.

- **RAUDONA**: eikite į **rodyklės** puslapį.
- **MĖLYNA**: peržiūrėkite P**aprastąjį vadovą** automatiškai arba rankiniu būdu.

# **PROGRAMŲ LENTELĖS IŠKVIETIMAS**

Atmintyje saugomas programas galite patikrinti programų lentelėje.

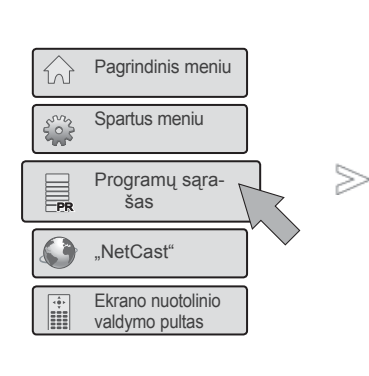

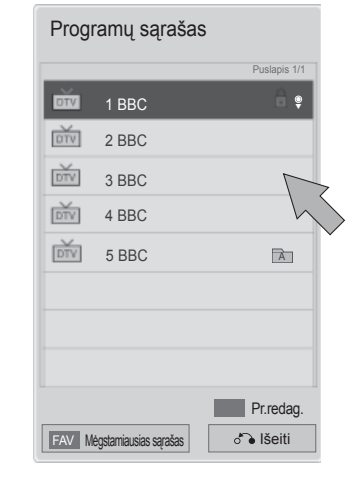

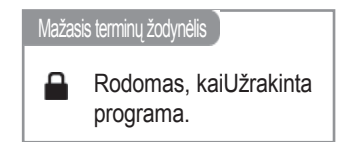

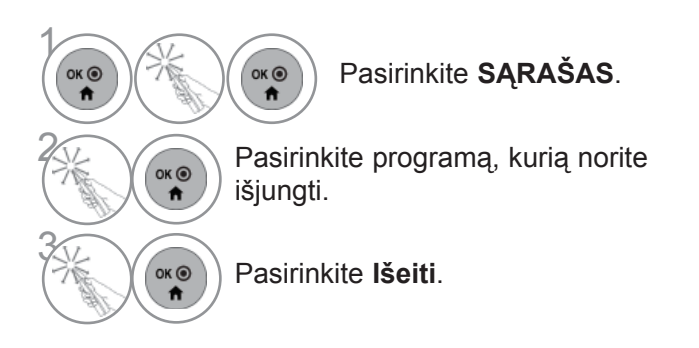

- Galite pastebėti, kad kai kurių programų nume riai yra mėlynos spalvos. Automatinio nustaty mo metu arba programų redagavimo režime jos buvo nustatytos praleisti.
- Kai kurios programų lentelėje rodomos programos turi tik kanalo numerį, o tai reiškia, kad joms nėra nustatytas stoties pavadinimas.

## **PASIRINKTI "MĖGSTAMIAUSIŲ PROGRAMŲ SĄRAŠĄ".**

Mėgstamos programos yra patogi funkcija, kuri leidžia greitai pasirinkti programas nelaukiant, kol televizija parinks tarpines programas.

1

 $\overline{\circ}$ K $\odot$ 

Ħ

OK O

 $\ddot{\mathbf{r}}$ 

 $OK<sup>o</sup>$ 

4

6

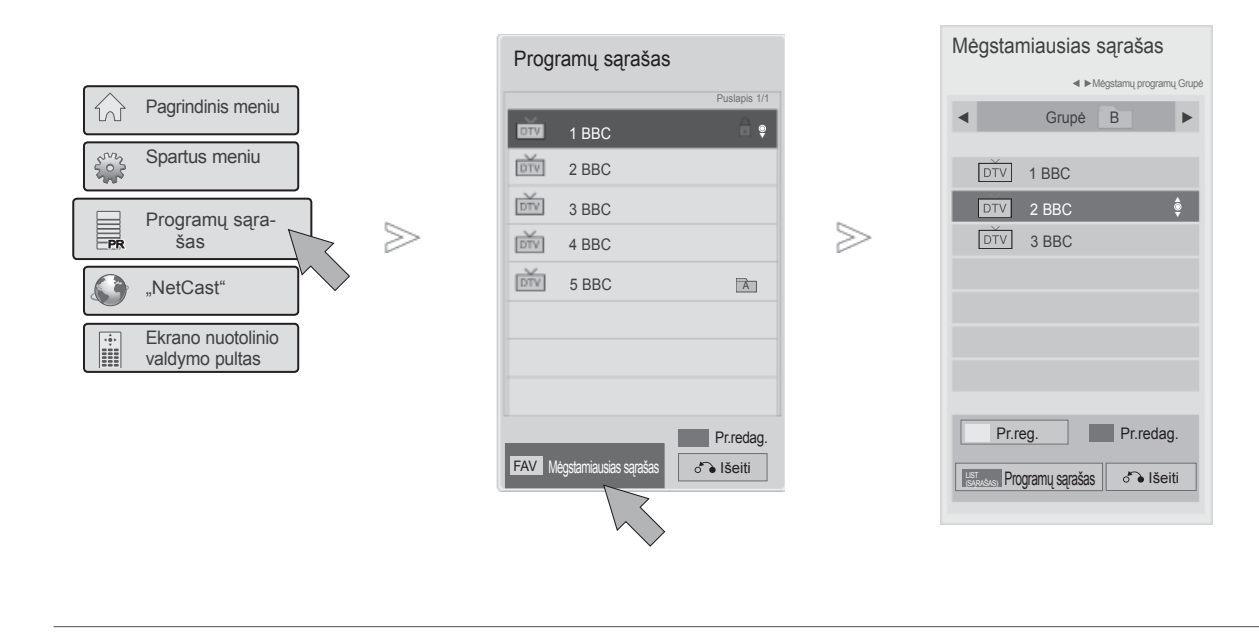

Pasirinkite **SĄRAŠAS**.

#### 2 Pasirinkite **Mėgstamiausiųj<sup>ų</sup> sąrašą**.

 $OK<sup>③</sup>$ 

**3 Pasirinkite norimą mėgstamą**<br> **3 programų grupę nuo A iki D.** programų grupę nuo A iki D.

Pasirinkite norimąprogramą.

**Fasirinkite <b>Pr.Reg** užregistruoti<br>
arba atšaukti esamai programai arba atšaukti esamai programai mėgstamų programų sąraše.

Pasirinkite **Išeiti**.

• Taip pat galite nustatyti **Mėgstamiausiųjų sąrašą NUSTATYMŲ** meniu - **Programų tvarkymas**.
# **ĮVESČIŲ SĄRAŠAS**

HDMI ir AV1 (SCART) įvadai veikia tik tuomet, kai aptikimo kontaktas nustato išorinio prietaiso įtampą. Paspausdami mygtuką **TV/RAD** (TELEVIZORIUS / RADIJAS), galite perjungti Išorinė įvestis" į "Radijo dažnio įvestis" ir į paskutinę žiūrėtą programą režimu DTV (SKAITMENINĖ TELEVIZIJA) / RADIO (RADIJAS) / TV (TELEVIZIJA).

Paprastasis žymiklis lšeiti 公 Pagrindinis meniu Spartus meniu **TV vadovas30** ---------- Programų sąra-<br>
sas ≫ PR **GUIDE NETCAST** MANO<br>MEDIJA ŽAIDIMAI / Spartus meniu<br>TVARKARAŠTIS PR PR  $=$ (gidas) INPUT (įvestis) "NetCast" Ekrano nuotolinio valdymo pultas V

■ Pateikatas vaizdas gali skirtis nuo jūsų televizoriaus.

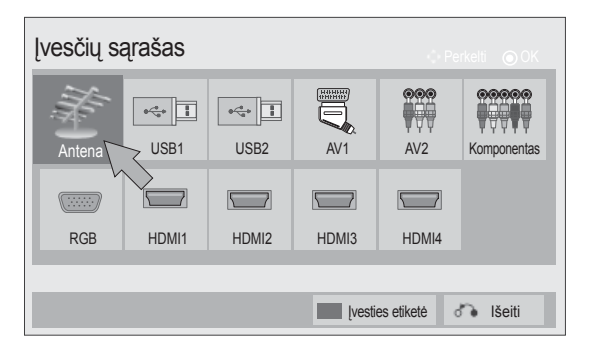

- **1 Pasirinkite Pagrindini meniu**. 2 OK <sup>O</sup> Pasirinkite **ĮVESTIS.** 3  $OK<sup>o</sup>$ Pasirinkite norimą įvesties šaltinį.  $\ddot{\mathbf{r}}$ 4 Pasirinkite **Išeiti**. ок $\odot$
- **Antena** ar **Kabelis** : pasirinkite, kai žiūrėsite skaitmeninę televiziją / radiją / televiziją.
- **USB :** pasirinkite šį nustatymą naudodami USB, priklausomai nuo jungties.
- **AV** : pasirinkite, kai žiūrėsite vaizdus iš vaizdo grotuvo arba išorinės įrangos.
- **Komponentas** : pasirinkite atsižvelgdami į jungtį, kai naudosite DVD įrenginį arba skaitmeninį dekoderį.
- **RGB** :pasirinkite atsižvelgdami į jungtį, kai naudosite asmeninį kompiuterį.
- **HDMI** : pasirinkite atsižvelgdami į jungtį, kai naudosite DVD įrenginį, asmeninį kompiuterį arba skaitmeninį dekoderį.

# **TELEVIZORIAUS ŽIŪRĖJIMAS / PROGRAMŲ VALDYMAS**

## **ĮVESTIES ETIKETĖ**

Parenka žymą kiekvienam įvesties šaltiniui.

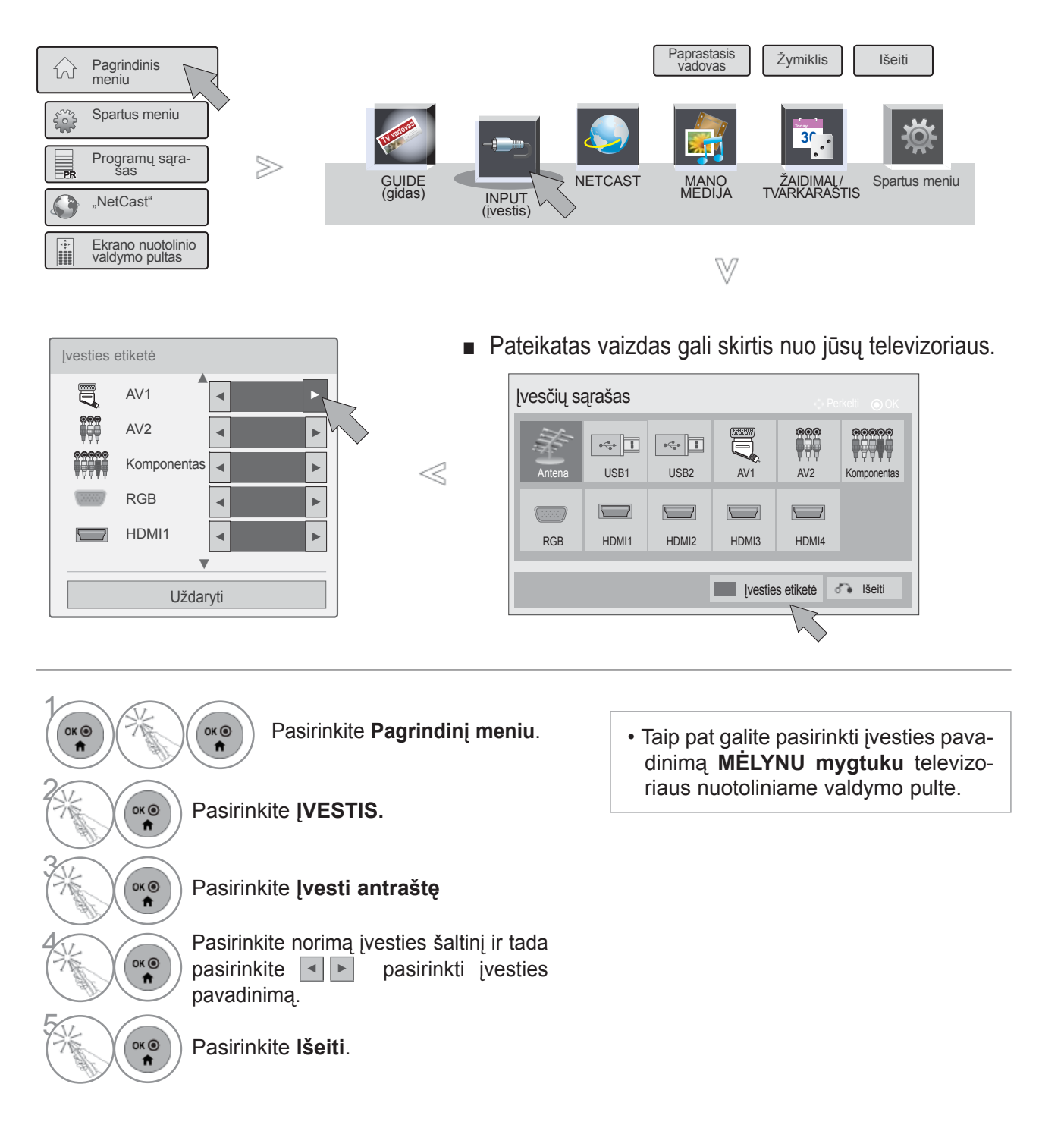

## **DUOMENŲ PASLAUGOS**

( Šis meniu yra įgalintas tik Airijoje. )

Ši funkcija naudotojams leidžia pasirinkti **MHEG (Digital Teletext)** (skaitmeninis teletekstas) arba **Teletext**, jeigu yra abi funkcijos.

Jeigu yra tik viena iš jų, įgalinama **MHEG** arba **Teletext**, nepaisant jūsų pasirinkimo.

Kai veikia ši funkcija, neveikia **Ekrano nuotolinio valdymo pulto** meniu skaičių klavišai.

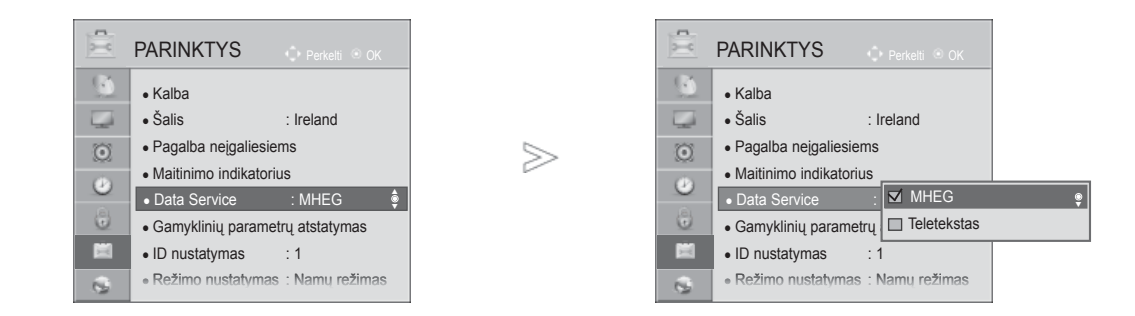

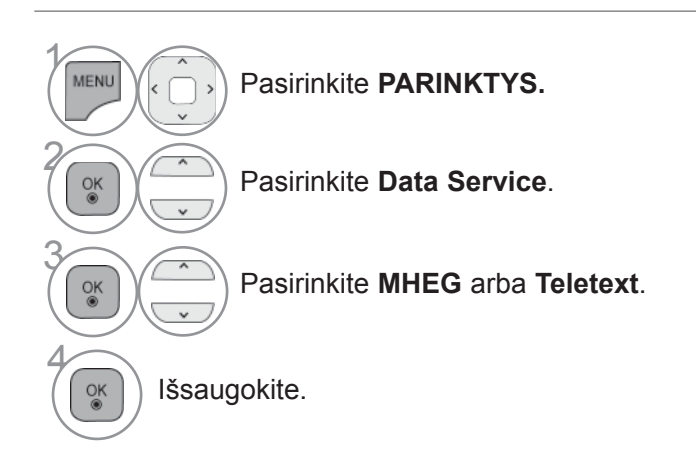

• Norėdami grįžti prie įprasto televizoriaus žiūrėjimo, paspauskite mygtuką **MENIU / IŠEITI**.

• Norėdami grįžti prie ankstesnio meniu ekrano, paspauskite mygtuką **ATGAL**.

# **TELEVIZORIAUS ŽIŪRĖJIMAS / PROGRAMŲ VALDYMAS**

## **MHP PASLAUGA**

#### **(Tik 47/55LX98\*\*)**

(Šis meniu yra įjungtas tik Italijoje, kitose šalyse MHP paslaugos gali tinkamai neveikti.)

Šia funkcija automatiškai paleidžiama MHP, Italijos duomenų transliacija. Naudokite kanale su MHP signalu. Duomenų transliavimo funkcija gali neveikti sklandžiai. Tai priklauso nuo transliavimo stoties padėties.

#### Kai veikia ši funkcija, neveikia **Ekrano nuotolinio valdymo pulto** meniu skaičių klavišai.

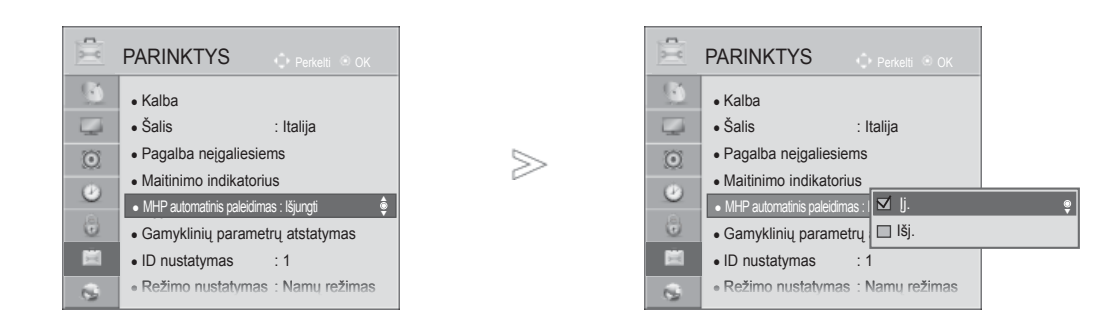

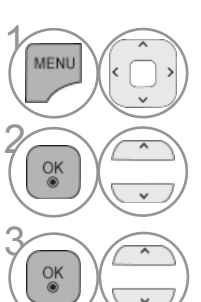

Pasirinkite **PARINKTYS.**

**28 Pasirinkite MHP automatinis paleidimas**.

Pasirinkite **Įjungti** arba **Išjungti**.

• Norėdami grįžti prie įprasto televizoriaus žiūrėjimo, paspauskite mygtuką **MENIU / IŠEITI**.

• Norėdami grįžti prie ankstesnio meniu ekrano, paspauskite mygtuką **ATGAL**.

■ Kai "MHP automatinis paleidimas" yra nustatytas kaip "ļjungt."

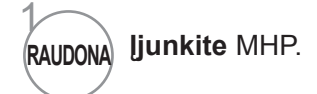

■ Kai "MHP automatinis paleidimas" yra nustatytas kaip "Išjungt."

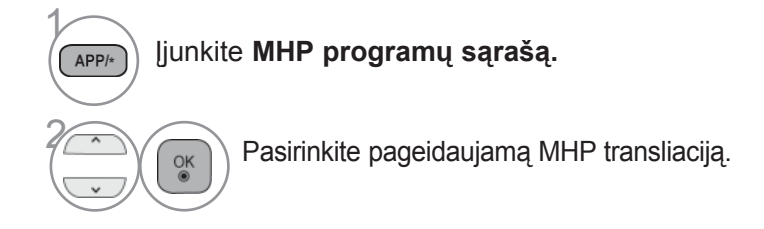

• Norėdami grįžti prie įprasto televizoriaus žiūrėjimo, paspauskite mygtuką **Išeiti**.

• Norėdami grįžti prie ankstesnio meniu ekrano, paspauskite mygtuką **ATGAL**.

# **TELEVIZORIAUS ŽIŪRĖJIMAS / PROGRAMŲ VALDYMAS**

## **SIMPLINK**

Veikia tik įrenginyje su logotipu SIMPLINK. Patikrinkite logotipą SIMPLINK.

Produktas gali tinkamai neveikti naudojamas su kitais produktais, turinčiais HDMI-CEC funkciją. Ši funkcija įgalina valdyti ir paleisti HDMI kabeliu prijungtus AV prietaisus be papildomų kabelių ir nenustatinėjant.

Jei nereikia SIMPLINK meniu, pasirinkite "Išjungti".

Belaidėje išorinėje išvestyje SIMPLINK funkcija nepalaikoma.

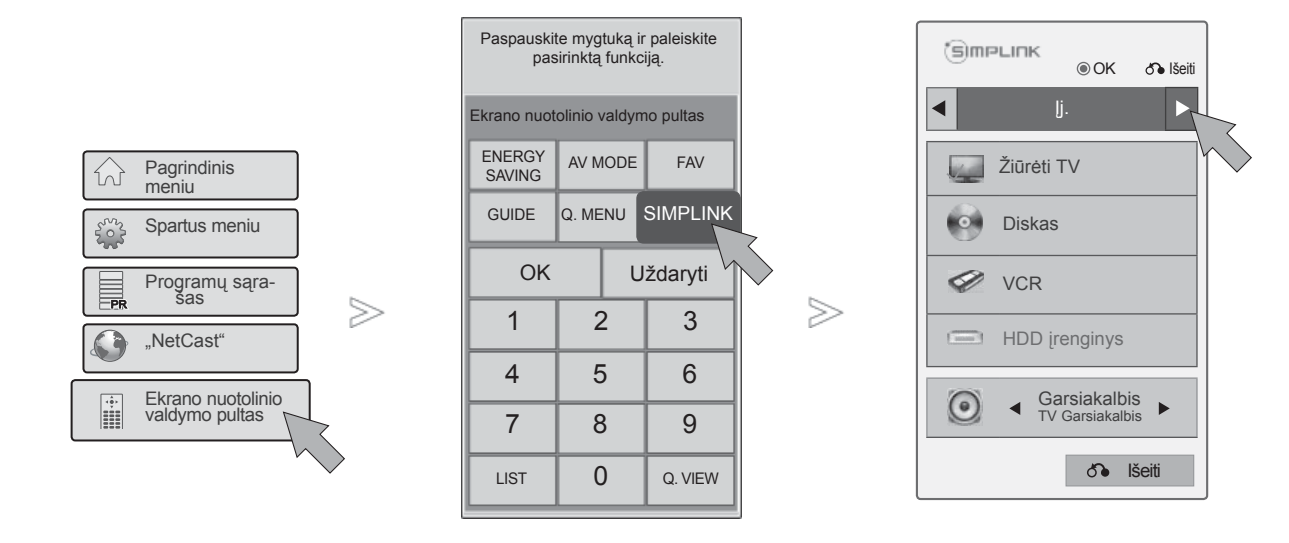

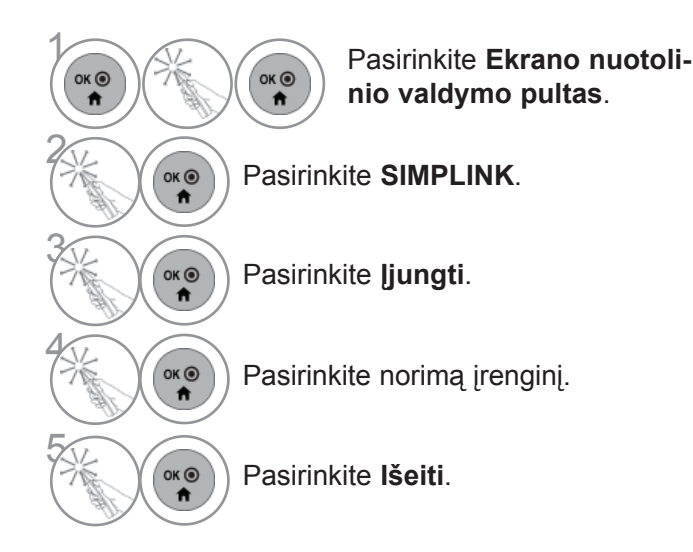

TELEVIZORIAUS ŽI Ū カ<br>E JIMAS / PROGRAM  $\subset$ VALDYMAS

## **Prijungimas prie namų kino su SIMPLINK logotipais.**

- 1 HDMI laidais prijunkite televizoriaus gale esant<sup>į</sup> terminalą **HDMI/DVI IN 1**, **HDMI/DVI IN 2**, **HDMI/DVI IN 3** ar **HDMI IN 4** ir namų kino HDMI išvesties terminalą.
- 

2 Prijunkite skaitmeninį garso išvesties terminaląTELEVIZORIAUS gale ir skaitmeninį namų kino garso įvesties terminalą, naudodami optinius kabelius.

3 Pasirinkite namų kino sistemą garsiakalbi<sup>ų</sup> meniu, paspaudę mygtuką **SIMPLINK**.

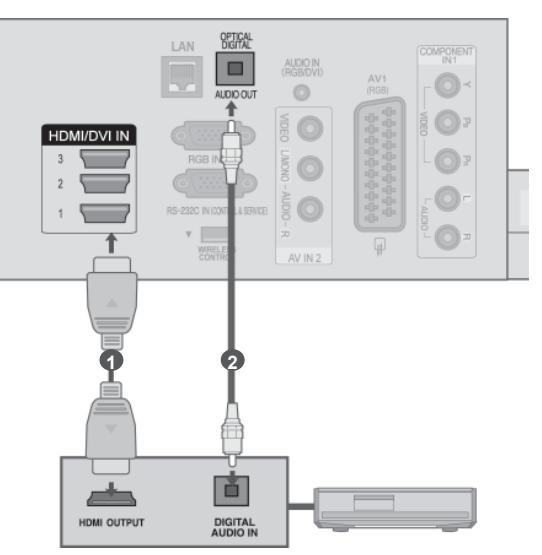

► Pasirankant ar naudojant įrenginio laikmeną su namų kino funkcija, garsiakalbiai automatiškai perjungiami į HT garsiakalbį (klausoma su namų kinu).

**Namų teatras**

## **PASTABA**

- ► Prijunkite TELEVIZORIAUS HDMI / DVI IN ar HDMI IN terminalą prie SIMPLINK įrenginio su HDMI kabeliu terminalo (HDMI terminalo).
- ► Įvesties šaltinį įjungus į kitą su mygtuku ĮVESTIS nuotolinio valdymo pulte ar kituose, įrenginys, veikiantis su SIMPLINK, sustos.

# **TELEVIZORIAUS ŽIŪRĖJIMAS / PROGRAMŲ VALDYMAS**

## **SIMPLINK funkcijos**

#### **Paleisti diską**

Valdykite prijungtus AV įrenginius spausdami mygtukus  $\land \lor \land \land$  OK, ►, ■, II, ◀◀ ir ►►.

#### **Tiesioginis paleidimas**

Prijungę AV įrenginius prie televizoriaus, galite tiesiogiai valdyti įrenginius ir paleisti medijas be papildomų nustatymų.

#### **Pasirinkite AV įrenginį**

Leidžia pasirinkti vieną AV įrenginį, prijungtą prie televizoriaus, ir paleisti jį veikti.

#### **Išjungti visų įrenginių maitinimą**

Išjungiant televizorių, visi prijungti įrenginiai išjungiami.

#### **Perjungia garso išvestį**

Tai paprastas būdas perjungti garso išvestį.

#### **Sinchr. maitinimo įjungimas**

Prijungus įrangą su "Simplink" funkcija, paleidžiamas HDMI terminalas, o televizorius automatiškai perjungiamas į įjungimo režimą.

**\*** Įrenginiui, prijungtam prie televizoriaus HDMI kabeliu, tačiau nepalaikančiam SIMPLINK, ši funkcija neveiks.

Pastaba: kad veiktų SIMPLINK, reikia naudoti didelio greičio HDMI kabelį su \*CEC funkcija.

(\*CEC: Consumer Electronics Control (Vartotojo elektroninės įrangos valdymas)).

## **SIMPLINK meniu**

Paspauskite mygtuką ir paskui OK mygtuką,  $\sim \langle \rangle$  kad pasirinktumėte pageidaujamą SIMPLINK šaltinį.

- **TV žiūrėjimas :** perjunkite į ankstesnę televizijos 1 programą nepriklausomai nuo esamos būsenos.
- **2** Disko paleidimas : pasirinkite ir paleiskite prijungtus diskus.

Kai yra pasiekiami keli diskai, diskų prietaiso tipas yra patogiai pateikiamas ekrano apačioje.

- **VCR leidimas :** leisti ir valdyti prijungtą VCR. 3
- **HDD įrašymų leidimas :** leisti ir valdyti įrašymus 4 išsaugotus HDD.
- **Garso išvestis į namų kiną / Garso išvestis į** 5 **TV:** pasirinkti namų kiną ar TV garsiakalbį garso išvesčiai.

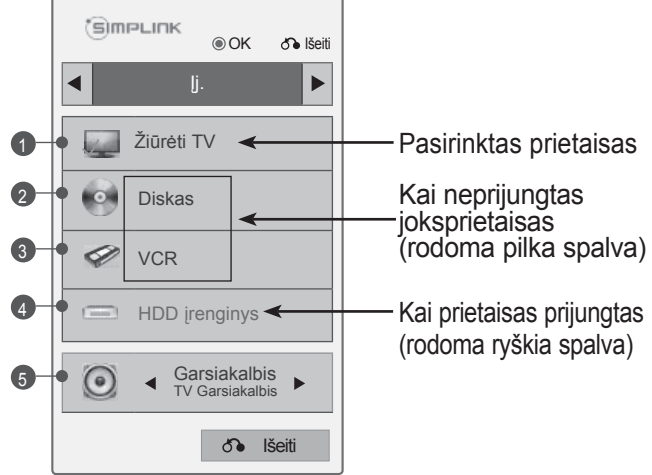

- Namų kinas: tik vienas palaikomas vienu metu
- DVD, įrašymo įrenginys: vienu metu palaikoma iki keturių.
- VCR: tik vienas palaikomas vienu metu

# **TELEVIZORIAUS ŽIŪRĖJIMAS / PROGRAMŲ VALDYMAS**

## **AV REŽIMAS**

Galite pasirinkti papildomus vaizdus ir garsus, kai prie Išorinės įvesties prijungiate AV įrenginius.

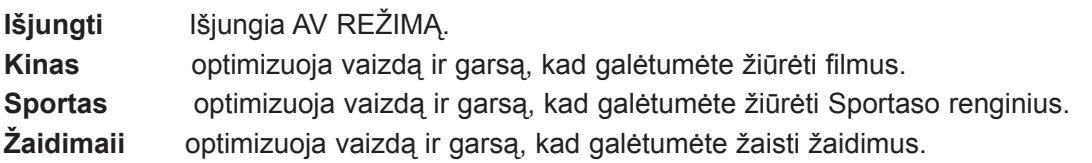

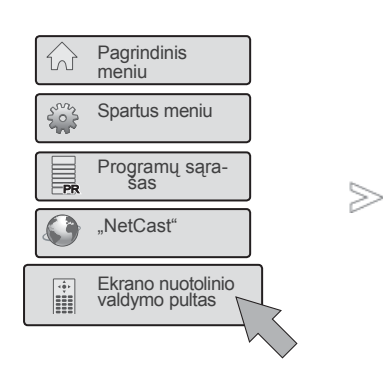

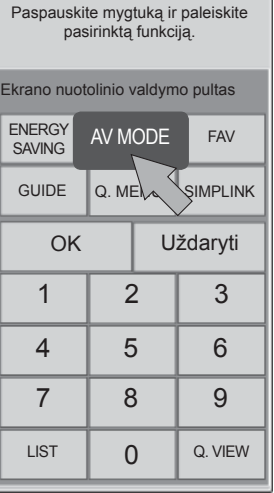

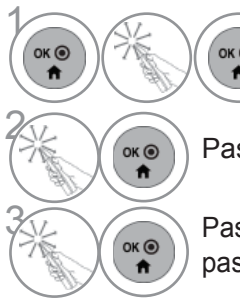

**1 Pasirinkite Ekrano nuotolinio**<br> **1 and the valdymo pultas**. **valdymo pultas**.

## **2 AV REŽIMAS.**<br> **2 AV REŽIMAS**.

**3 Pasirinkite AV REŽIMAS** dar kartą ir<br> **A** pasirinkite norimą meniu pasirinktį. pasirinkite norimą meniu pasirinktį.

- Jei AV režimu pasirinksite režimą **Kinas**, **Kinas** bus pasirinktas ir režimui **Vaizdo režimas**, ir **Garso režimas** atitinkamai esančiuose meniu **VAIZDAS** ir meniu **GARSAS**.
- Jei AV režimu pasirinksite "Išjungti", bus pasirinktas iš pradžių nustatytas vaizdas ir paveikslėlis.
- Pakartotinai paspausdami mygtuką **AV režimas** pasirinkite norimą šaltinį.

## **INICIACIJA (ORIGINALIŲJŲ GAMYKLINIŲ PARAMETRŲ NUSTATYMAS)**

Ši funkcija inicijuoja visus nustatymus.

Tačiau nustatymų **II** Diena ir III Naktis iš Vaizdo režimo negalima inicijuoti. Inicializuoti naudinga, kai išvykstate į kitą miestą ar valstybę. Kai gamykliniai parametrai atstatomi, jūs turite iš naujo paleisti iniciacijos sąranką.

Kai meniu **Užrakinti sistemą** yra "**Įjungti**", atsiranda žinutė su prašymu įvesti slaptažodį.

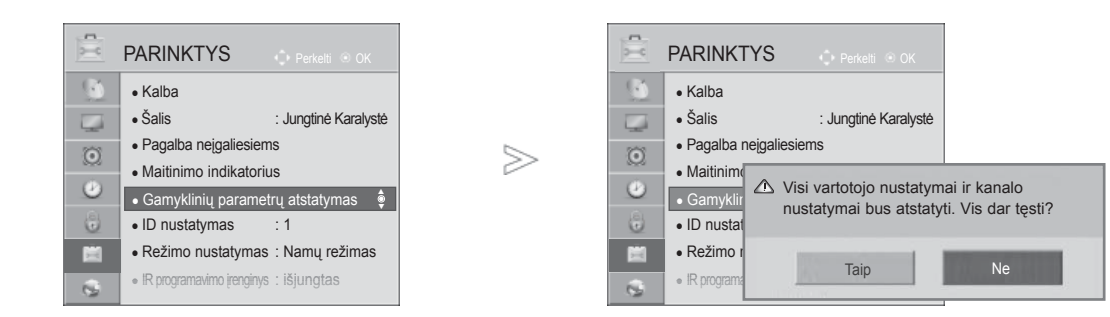

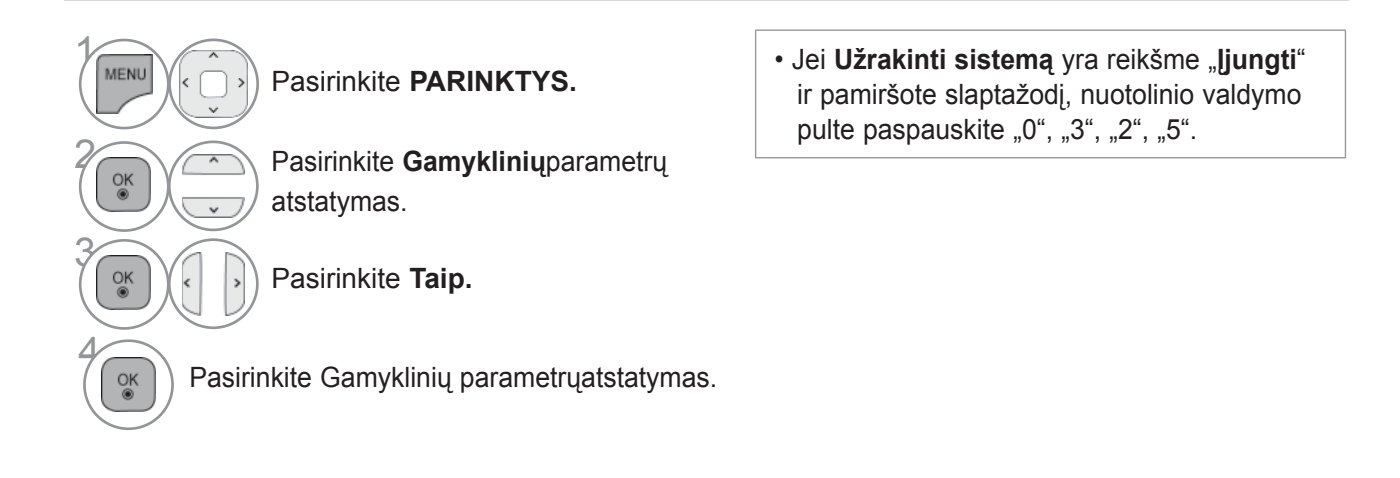

- Norėdami grįžti prie įprasto televizoriaus žiūrėjimo, paspauskite mygtuką **MENIU / IŠEITI**.
- Norėdami grįžti prie ankstesnio meniu ekrano, paspauskite mygtuką **ATGAL**.

## **NETCAST**

## **TEISINĖ PASTABA**

#### **TINKLAS**  $\infty$  $\sqrt{2}$ • Tinklo nustatymas : laidinis  $\overline{\phantom{a}}$ • Tinklo būklė : Internetas prijungtas • Teisinė pastaba  $\odot$  $>$  $\bullet$  $\ddot{\circ}$ 官  $\overline{\mathbf{3}}$

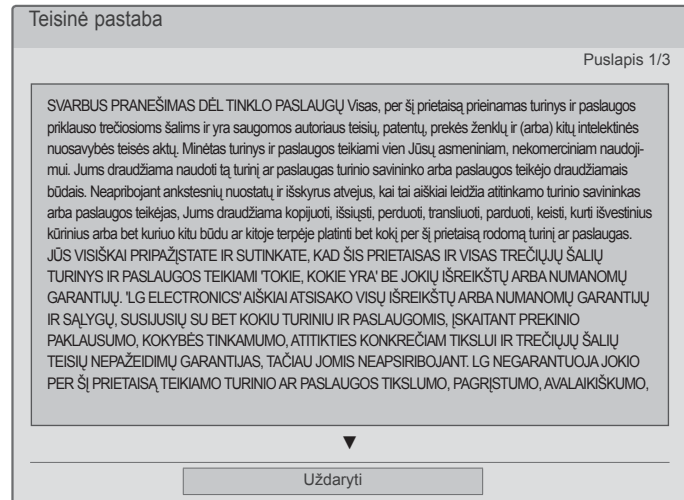

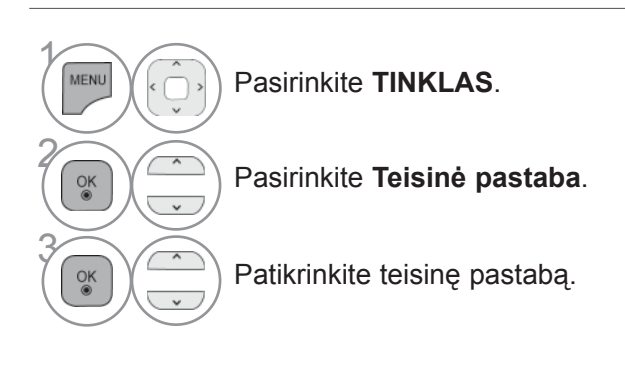

• Norėdami grįžti prie įprasto televizoriaus žiūrėjimo, paspauskite mygtuką **MENIU / IŠEITI**.

## **SVARBUS PRANEŠIMAS DĖL TINKLO PASLAUGŲ**

Visas, per šį prietaisą prieinamas turinys ir paslaugos priklauso trečiosioms šalims ir yra saugomos autoriaus teisių, patentų, prekės ženklų ir (arba) kitų intelektinės nuosavybės teisės aktų. Minėtas turinys ir paslaugos teikiami vien Jūsų asmeniniam, nekomerciniam naudojimui. Jums draudžiama naudoti tą turinį ar paslaugas turinio savininko arba paslaugos teikėjo draudžiamais būdais. Neapribojant ankstesnių nuostatų ir išskyrus atvejus, kai tai aiškiai leidžia atitinkamo turinio savininkas arba paslaugos teikėjas, Jums draudžiama kopijuoti, išsiųsti, perduoti, transliuoti, parduoti, keisti, kurti išvestinius kūrinius arba bet kuriuo kitu būdu ar kitoje terpėje platinti bet kokį per šį prietaisą rodomą turinį ar paslaugas.

JŪS VISIŠKAI PRIPAŽĮSTATE IR SUTINKATE, KAD ŠIS PRIETAISAS IR VISAS TREČIŲJŲ ŠALIŲ TURINYS IR PASLAUGOS TEIKIAMI 'TOKIE, KOKIE YRA' BE JOKIŲ IŠREIKŠTŲ ARBA NUMANOMŲ GARANTIJŲ. 'LG ELECTRONICS' AIŠKIAI ATSISAKO VISŲ IŠREIKŠTŲ ARBA NUMANOMŲ GARANTIJŲ IR SĄLYGŲ, SUSIJUSIŲ SU BET KOKIU TURINIU IR PASLAUGOMIS, ĮSKAITANT PREKINIO PAKLAUSUMO, KOKYBĖS TINKAMUMO, ATITIKTIES KONKREČIAM TIKSLUI IR TREČIŲJŲ ŠALIŲ TEISIŲ NEPAŽEIDIMŲ GARANTIJAS, TAČIAU JOMIS NEAPSIRIBOJANT. LG NEGARANTUOJA JOKIO PER ŠĮ PRIETAISĄ TEIKIAMO TURINIO AR PASLAUGOS TIKSLUMO, PAGRISTUMO, SAVALAIKIŠKUMO, TEISĖTUMO AR IŠSAMUMO IR NEGARANTUOJA, KAD PRIETAISAS AR PASLAUGOS ATITIKS JŪSŲ REIKALAVIMUS IR KAD PRIETAISO VEIKIMAS AR PASLAUGOS VEIKS NENUTRŪKSTAMAI IR BE TRIKČIŲ. LG JOKIOMIS APLINKYBĖMIS, ĮSKAITANT NEATSARGUMĄ, NEI PAGAL SUTARTĮ, NEI PAGAL DELIKTĄ NĖRA ATSAKINGA UŽ JOKIĄ TIESIOGINĘ, NETIESIOGINĘ, ATSITIKTINĘ, YPATINGĄJĄ AR PASEKMINĘ ŽALĄ AR UŽ BET KOKIĄ KITĄ ŽALĄ, PADARYTĄ DĖL BET KOKIOS INFORMACIJOS, GAUTOS IŠ JUMS AR TREČIAJAI ŠALIAI PRIEINAMO TURINIO AR PASLAUGOS, NEI JEI BŪTŲ INFORMUOTA APIE TOKIOS ŽALOS GALIMYBĘ.

Trečiosios šalies paslaugos gali būti pakeistos, sustabdytos, panaikintos, baigtos teikti ar nutrauktos, o prieiga gali būti panaikinta bet kuriuo metu, iš anksto nepranešus, ir LG neįsipareigoja ir negarantuoja, kad koks nors turinys ar paslauga išliks kokį nors laikotarpį. Turinys ir paslaugos yra perduodamos trečiųjų šalių, pasinaudojant tinklais ir perdavimo įranga, kurių LG nevaldo. LG bet kuriuo atveju, nepranešdama ir neatsakydama už tai, gali nustatyti tam tikrų paslaugų ar turinio naudojimo ar prieigos apribojimus. LG aiškiai atsisako bet kokios atsakomybės už bet kokį per šį prietaisą gaunamų turinio ar paslaugos pasikeitimą, nutraukimą, išjungimą, pašalinimą ar sustabdymą.

LG neatsako už klientų aptarnavimą, susijusį su turiniu ir paslaugomis. Visais klausimais ar su aptarnavimo prašymais, susijusiais su turiniu ar paslaugomis, reikia kreiptis tiesiogiai į atitinkamo turinio ir paslaugos tiekėjus.

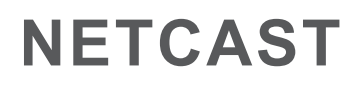

## **NETCAST MENIU**

Šitos paslaugos pateikia atskiras turinio tiekėjas. Apsilankykite turinio tiekėjų interneto svetainėje dėl specifinės informacijos apie jų paslaugas. (Tačiau kai kurie turinio vadovai gali būti nepateikti priklausomai nuo turinio tiekėjo). **NetCast** meniu šaltinis skirtingose šalyse gali skirtis.

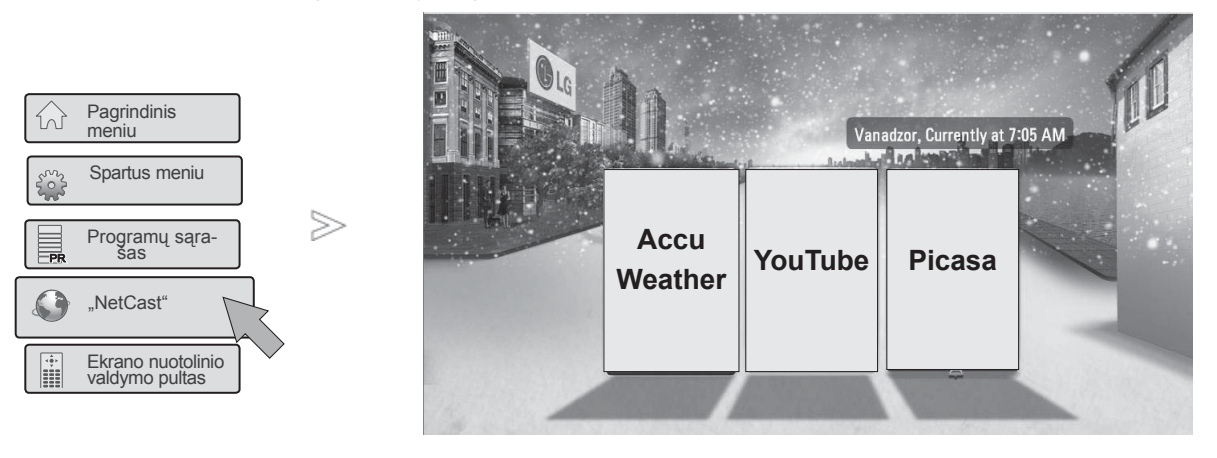

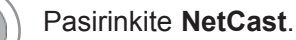

**2 Rasirinkite meniu parinktį NETCAST.** 

**Naudokitės Interneto paslauga**.

## **PASTABA**

 $OK<sup>o</sup>$ 

 $\gamma$ 

OK O

- ► Vaizdo įrašų sąrašas, kuris pateikiamas po paieškos per televizorių, gali skirtis nuo sąrašo, kuris pateikiamas po paieškos su asmeninio kompiuterio interneto naršykle.
- ► Šios televizoriaus nustatymai nepaveikia YouTube vaizdo įrašų atkūrimo kokybės.
- ► Atkuriami vaizdo įrašai gali būti pristabdyti ar sustabdyti dėl per lėtai veikiančio duomenų buferio. Tai priklauso nuo jūsų plačiajuosčio ryšio spartos.

 Rekomenduojame naudoti minimalų 1,5 Mbps ryšio spartą. Norint geriausiai peržiūrėti įrašus, reikia 4,0 Mbps ryšio spartos. Kartais jūsų plačiajuosčio tinklo sparta kinta priklausomai nuo jūsų ISP tinklo sąlygų. Susisiekite su savo ISP, jei turite problemų dėl greito ryšio, kuris yra patikimas, palaikymo ar jei norite padidinti savo ryšio spartą. Daug ISP siūlo plačiajuosčio tinklo spartos pasirinkimo įvairovę.

- ► Jei norite peržiūrėti savininko vadovą, kurį pateikė turinio teikėjas, aplankykite mūsų žiniatinklio svetainę http://www.lg.com.
- ► Jei norite pamatyti "Orange" arba "maxdome" aktyvinimo būdą, spustelėkite "Orange", "maxdome" CD vadove (tik prancūzų ar vokiečių kalbomis).
- ► Jei norint naudotis paslaugomis reikia prisiregistruoti, prisijunkite prie atitinkamos paslaugos žiniatinklio svetainėje kompiuteriu, tada prisiregistruokite televizoriumi, kad galėtumėte mėgautis įvairiomis papildomomis funkcijomis.
- ► Kai paspaudę raudoną mygtuką nustatote miestą, kurį norite naudoti su nustatymais, "NetCast" fonas nustatomas pagal orą pasirinktame mieste.
- ► Taip pat galite pasirinkti **"NetCast" "NetCast"** mygtuku televizoriaus nuotoliniame valdymo pulte.
	- Paspauskite **Raudoną** mygtuką regiono oro informacijai pasirinkti.
	- Norėdami grįžti prie įprasto televizoriaus žiūrėjimo, paspauskite mygtuką **Išeiti**.

## **YOUTUBE**

YouTube yra dalijimosi vaizdo įrašais interneto svetainė, kurioje vartotojai gali išsiųsti, peržiūrėti ir dalytis vaizdo įrašais.

## **YouTube ekrano komponentai**

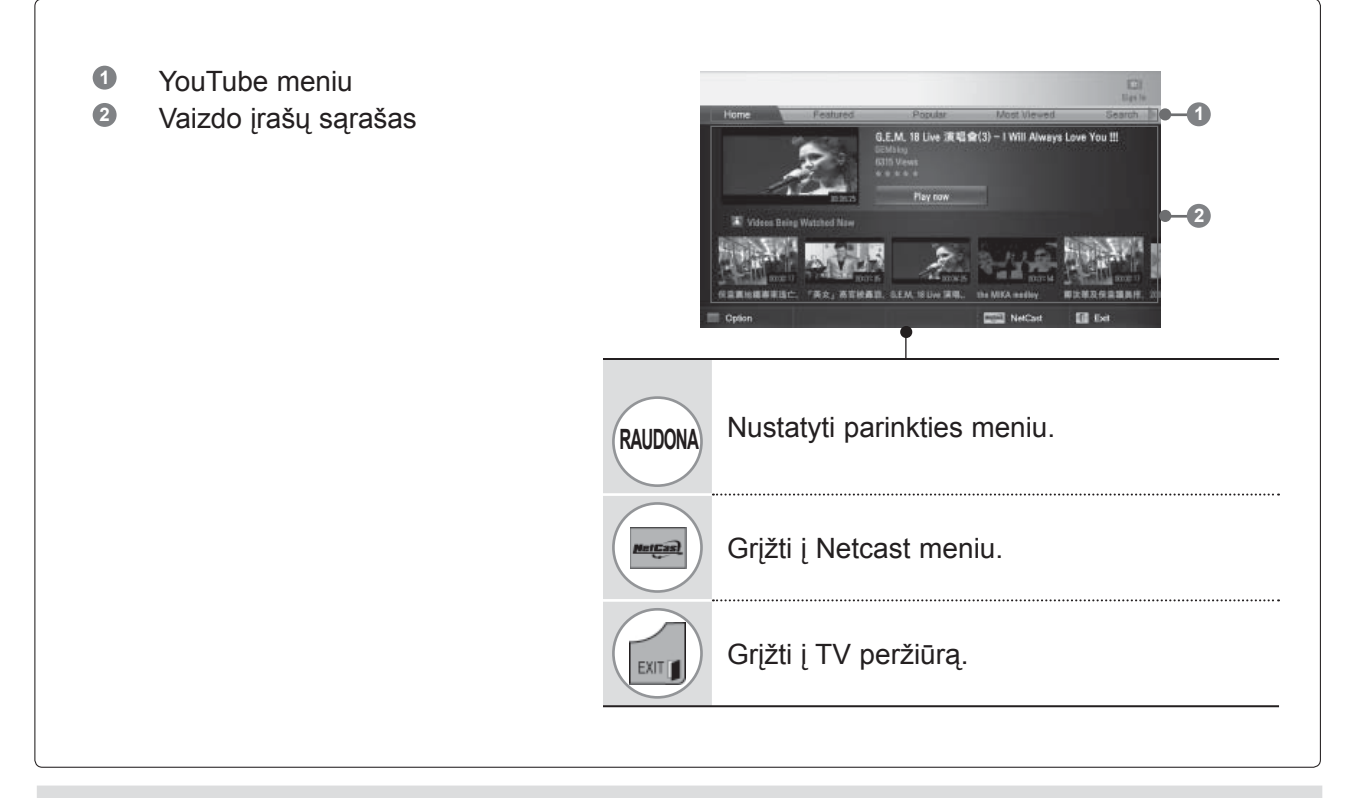

#### **PASTABA**

► Jei paspaudžiate mygtuką "Q.menu", kai "Youtube" vaizdo įrašas atkuriamas viso ekrano režimu, galite nustatyti vaizdo parinktis.

# **NETCAST**

## **YouTube paslaugos meniu**

- **● Namai:** Populiarius vaizdo įrašus galite žiūrėti einamuoju laiku.
- **● Svarbiausi**: bus parodytas svarbiausių vaizdo įrašų sąrašas.
- **● Populiarūs**: bus parodytas geriausiai vertinamų vaizdo įrašų sąrašas iš YouTube serverio.
- **● Žiūrimiausi**: bus parodytas žiūrimiausių vaizdo įrašų sąrašas.
- **● Paieška**: bus parodytas pagalbinės klaviatūros / klaviatūros meniu.
- **● Istorija**: bus parodytas anksčiau jūsų žiūrėtų vaizdo įrašų sąrašas. Daugiausia galima išsaugoti 20 vaizdo įrašų.
- **● Mėgstami**: po prisijungimo šiame meniu bus rodomas vaizdo įrašų sąrašas, sudarytas jūsų YouTube serverio paskyroje (Kai kurie vaizdo įrašai gali būti neįtraukti į sąrašą **Mėgstami**, net jei vaizdo įrašai yra išdėstyti serveryje).
- **● Prisijungti (atsijungti)**: parodomas pagalbinės klaviatūros / klaviatūros meniu prisijungimui ar grįžtama į atsijungimo būseną.

## **Nuotolinio valdymo pulto naudojimas**

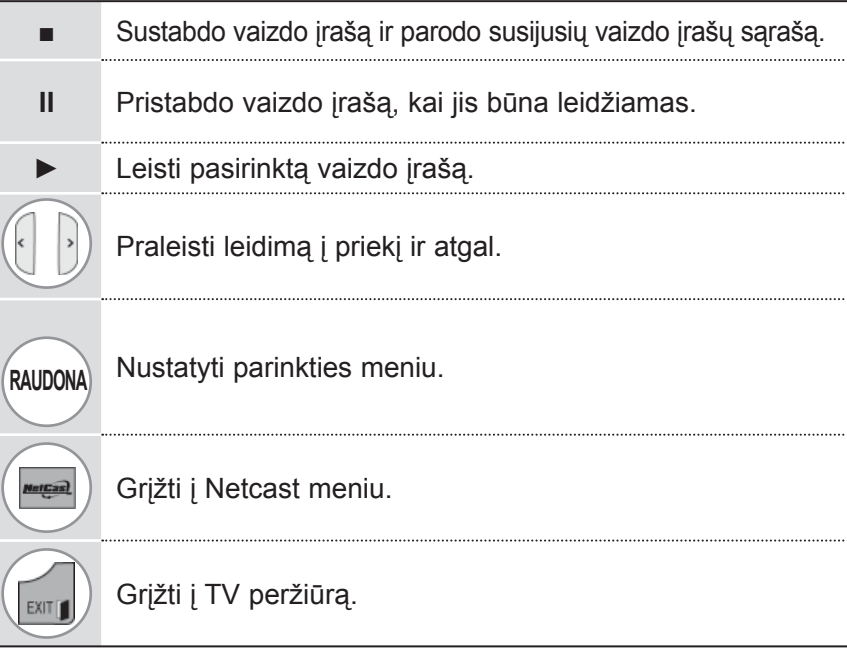

## **ACCUWEATHER**

**Accuweather** yra programa, skirta peržiūrėti oro sąlygas vartotojo norimame mieste.

Šios funkcijos negalima valdyti "Magic Motion" nuotolinio valdymo prietaisu. Naudokite bendrą nuotolinio valdymo pultelį.

## **AccuWeather ekrano komponentai**

**1** AccuWeather meniu **1 <sup>2</sup>** Orų sąrašas pagal miestą **3** Atitinkami nuotolinio valdymo pulto mygtukai **2 3 RAUDONA** Pakeisti tarp Celsijaus ir Farenheito. Perkelkite fokusavimą į norimą meniu.  $\overline{OK}$ Pasirinkti fokusuojamą meniu. etCas) Grįžti į Netcast meniu. Grįžti į TV peržiūrą.**EXIT I** 

## **AccuWeather paslaugos meniu**

- **● Home**: parodomas pasirinkto miesto oras.
- **● Favorite City:** Dažnai tikrinamus miestus galima užregistruoti, kad būtų galima tikrinti jų orą.

#### **PASTABA**

- ►Pagal numatytuosius nustatymus Niujorkas, Londonas ir Paryžius yra užregistruoti, ir vartotojas gali pridėti/pašalinti miestus iš**Favorite City**.
- ►LG nėra atsakinga už orų prognozės tikslumą.
- ▶ Atitinkama informacija apie orą gali skirtis nuo tikrųjų oro sąlygų. Tai priklauso nuo "Accuweather" teikiamos informacijos.

# **NETCAST**

## **PICASA**

Picasa – tai "Google" skaitmeninių vaizdo failų tvarkymo programa.

## **Picasa ekrano komponentai**

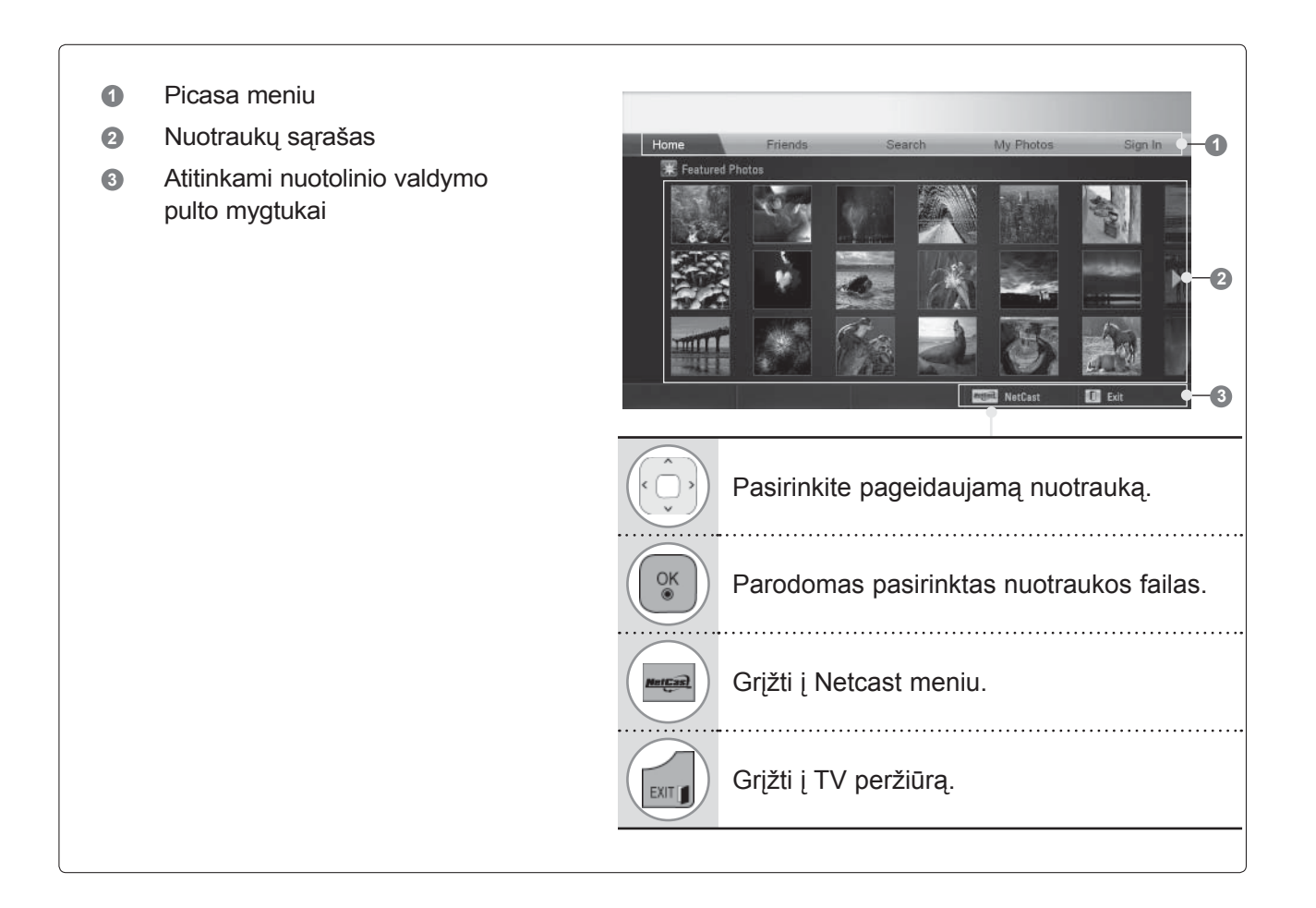

## **Picasa paslaugos meniu**

- **● Home**: bus parodytas svarbiausių nuotraukų sąrašas.
- **● Draugai**: galite kaip draugus užregistruoti vartotojus norimose nuotraukose. Galite pridėti iki 10 draugų.
- **● Paieška**: bus parodytas pagalbinės klaviatūros / klaviatūros meniu.
- **●** Mano nuotraukos: galite peržiūrėti į internetą įkeltas nuotraukas. Šią funkciją galima naudoti tiktai po prisijungimo.
- **● Prisijungti (atsijungti)**: parodomas pagalbinės klaviatūros / klaviatūros meniu prisijungimui ar grįžtama į atsijungimo būseną.

# **NAUDOTI TRIMATĮ VAIZDĄ**

## **TRIMATIS VAIZDAS**

Šis televizorius gali rodyti trimatį vaizdą, kai iš suderinamo įrenginio gaunamas atitinkamas signalas. Trimatį vaizdą sudaro du atvaizdai kiekvienam kadrui, suformatuoti kiekvienai akiai, todėl trimačiam vaizdui matyti reikalingi specialūs trimačio vaizdo akiniai.

- ►Įjungus maitinimą pirmą kartą, televizoriui gali prireikti kelių sekundžių kalibravimui atlikti.
- ►Jei žiūrite kitose vietose, o po to vėl stereoskopinį vaizdą, standartiniam stereoskopiniam vaizdui tinkamai pamatyti gali reikėti kelių minučių.
- ►Kai žiūrite stereoskopinį vaizdą esant 3 bangų ilgių fluorescenciniam apšvietimui (50-60 Hz) aplink langus gali būti pastebimas silpnas mirgėjimas. Tokiu atveju rekomenduojama užtraukti užuolaidas ir sumažinti apšvietimą.
- ►Žiūrint su kitų kompanijų trimačio vaizdo akiniais, trimatis vaizdas gali būti netinkamas.
- ►Jei tarp emiterio ir trimačio vaizdo akinių yra kliūtis, trimačio vaizdo gerai nematyti.
- ►Televizorių patraukite kuo toliau nuo kitos elektroninės ir IR įrangos.

#### **Atsargumas žiūrint trimačius filmus**

- ► Žiūrint trimačius filmus, sėdėkite prie televizoriaus patogiu matymo kampu ir atstumu. - Jei viršysite matymo kampą ir atstumą, trimačio vaizdo gali nesimatyti.
- ►Jei priėmimo diapazonas išeina už nurodyto diapazono ribų, ekrane gali nesimatyti trimačio vaizdo. Žiūrint atsigulus, ekrano gali nesimatyti.
- ►Jei žiūrite trimatį vaizdą iš pernelyg arti ir ilgą laiką, tai gali pakenkti regėjimui.
- ►Ilgą laiką žiūrint televizorių ar žaidžiant trimačius žaidimus, tai gali sukelti mieguistumą ar akių nuovargį.
	- Jei pajutote galvos skausmą, nuovargį ar mieguistumą, liaukitės žiūrėti TV ir pailsėkite.
- ►Nėščioms moterims, vyresnio amžiaus žmonėms, asmenims, turintiems širdies sutrikimų ar dažnai besijaučiantiems mieguistiems nepatartina žiūrėti trimačių vaizdų.
- ►Kai kurie trimačiai vaizdai gali būti rodomi su virpėjimu ar iškraipymu. Nežiūrėkite trimačio vaizdo greta trapių objektų ar objektų, kuriuos būtų lengva sudaužyti.
- ►Neleiskite žiūrėti trimačių vaizdų vaikams iki 5 metų. Tai gali sutrikdyti normalų regos vystymąsi.
- ►Įspėjimas dėl fotosensibilizacijos traukulių

 Kai kuriems asmenims specialūs žaidimų vaizdai ir šviesa ar raštai gali sukelti traukulius. Jei jūs ar kas nors iš jūsų šeimos yra patyręs epilepsijos priepuolių, prieš žiūrėdami trimačius vaizdus pasitarkite su gydytoju.

 Be to, šie simptomai gali pasireikšti nepatikslintomis sąlygomis ir asmenims, anksčiau nesirgusiems epilepsija.

 - Jei svaigsta galva, mirga akyse, pasireiškia vaizdo ar veido nestabilumas, sutrinka sąmonės veikla, atsiranda traukuliai, sąmonės praradimas, sumišimas, prarandama orientacija ir pusiausvyra, pykina trimačio vaizdo žiūrėjimo metu ar po jo, iškart liaukitės žiūrėti ir pasitarkite su gydytoju.

Fotosensibilizacijos traukulių pavojų galima sumažinti taip.

- Darykite 5-15 minučių pertrauką kas 1 valandą TV žiūrėjimo.

 - Asmenys, kurių akių regėjimo stiprumas yra skirtingas, turi žiūrėti TV nusiėmę regėjimo korekcijos priemones.

- Žiūrėkite į ekraną akių lygyje, tiesiai prieš save.
- Pajutę nuovargį, galvos skausmą arba apsvaigę liaukitės žiūrėti ir pailsėkite.

 - Nežiūrėkite trimačio vaizdo būdami mieguisti, nuvargę ar sirgdami, ir nežiūrėkite žiūri trimačio vaizdo ilgą laiką.

## **ATSARGIAI ELKITĖS SU TRIMAČIO VAIZDO AKINIAIS**

- ►Trimačiai akiniai parduodami atskirai. Žr. trimačio vaizdo akinių naudojimo instrukcijas.
- ►Nenaudokite trimačio vaizdo akinių vietoje paprastų akinių, akinių nuo saulės ar apsauginių akinių.
- ►Nelaikykite trimačio vaizdo akinių labai karštai arba šaltai.
- ►Nenaudokite jėgos ir nemėtykite trimačio vaizdo akinių.
- ► Kadangi trimačio vaizdo akinių lęšiai lengvai braižosi, valykite juos tik minkštu skudurėliu. Jei ant skudurėlio bus pašalinių medžiagų, akiniai gali būti subraižyti, todėl prieš valydami gerai išpurtykite skudurėlį.

## **TRIMAČIO VIDEO PERŽIŪROS DIAPAZONAS**

Televizoriaus dydis, žiūrėjimo kampas ir kitos aplinkybės gali pakeisti žiūrėjimo atstumą ir matymo kampą.

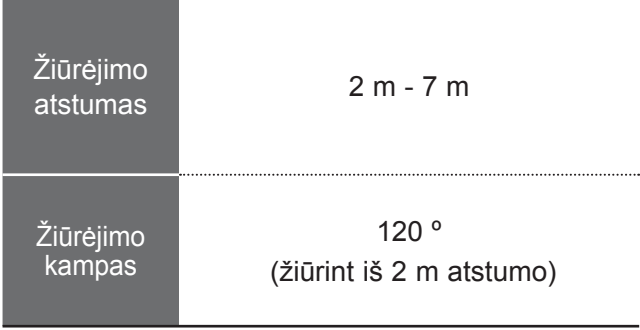

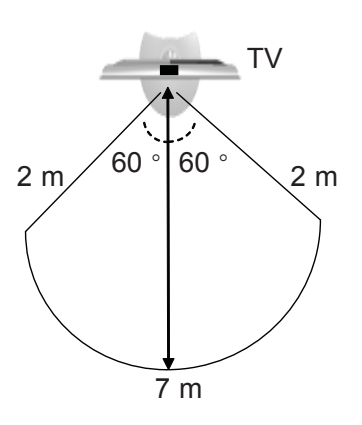

# **NAUDOTI TRIMATĮ VAIZDĄ**

# **TRIMAČIO VAIZDO ŽIŪRĖJIMAS**

**1**Peržiūrėti trimačio vaizdo pavadinimą.

Perskaitykite šią informaciją apie palaikomą trimačio vaizdo įvesties formatą.

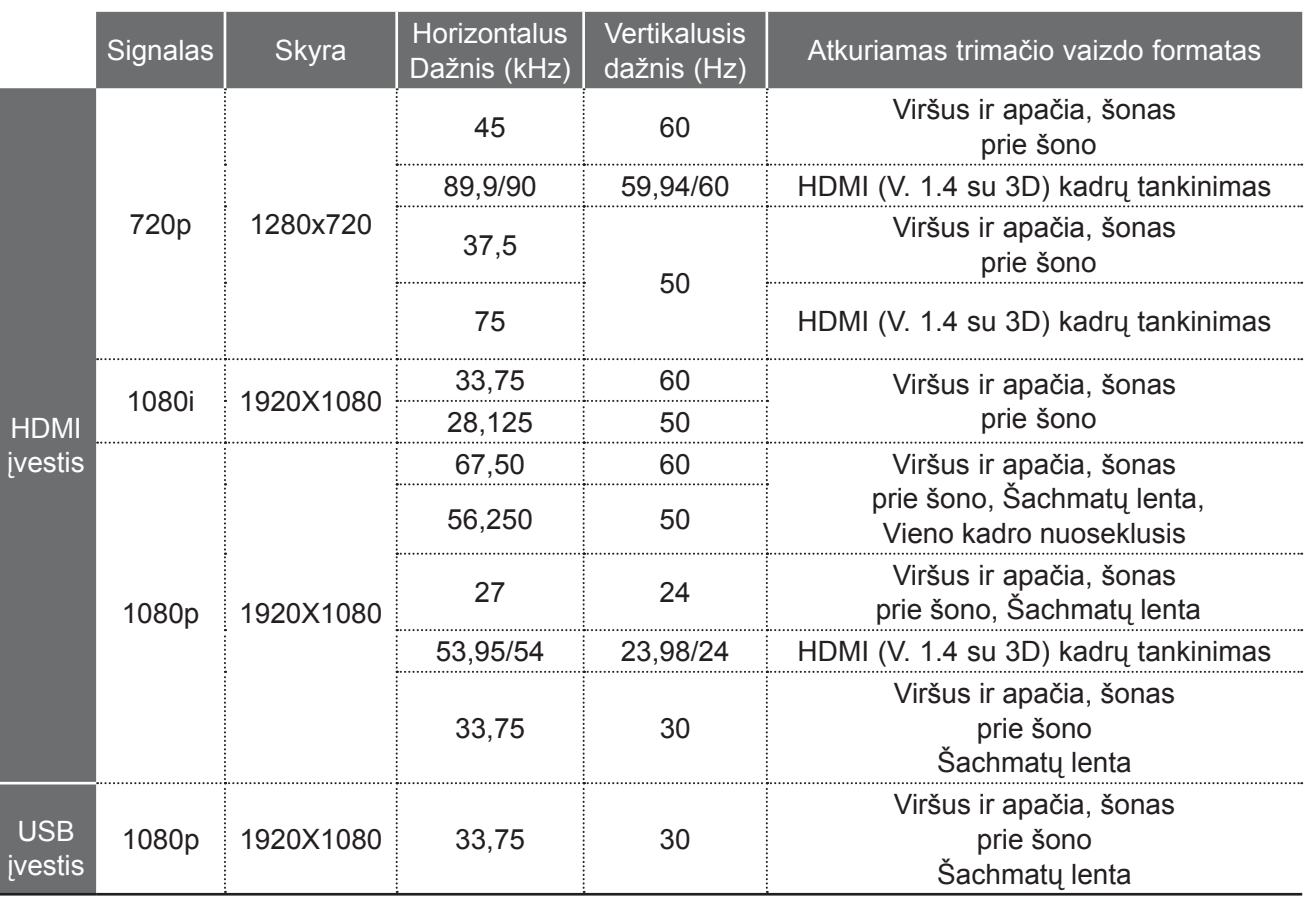

Trimačio vaizdo santrauka, įvedama į HDMI (V. 1.4 su 3D) kadrų tankinimo formatas, jis automatiškai perjungiamas į 3D.

Laikmenų turiniui ir grotuvui palaikyti reikalinga HDMI (V. 1.4 su 3D) "Frame Packing" įranga, kad būtų galima atkurti blokuotų kadrų formato stereoskopinį.

vaizdą, transliuojamą HDMI (V. 1.4 su 3D) "Frame Packing" formatu. Į stereoskopinio vaizdo rodinį persijungiama automatiškai.

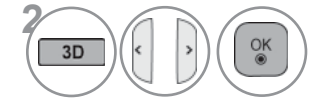

**2** *2* **Pasirinke forma, kaip parodyta TV ekrane,** užsidėkite trimačio vaizdo akinius.

Pasirinkite šią piktogramą 3D režimui įjungti.

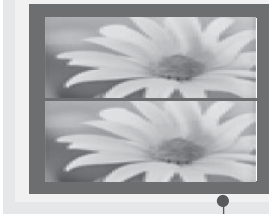

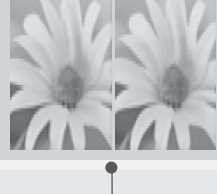

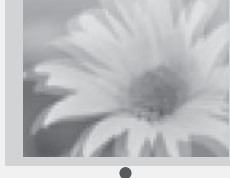

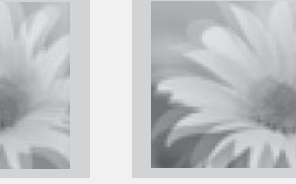

**D** Išeiti

Nuoseklūs kadrai

◆► Perkelti ●OK

Viršus ir apačia Šonas prie šono Šachmatų lenta

NAUDOTI TRIMATĮ VAIZD Ą

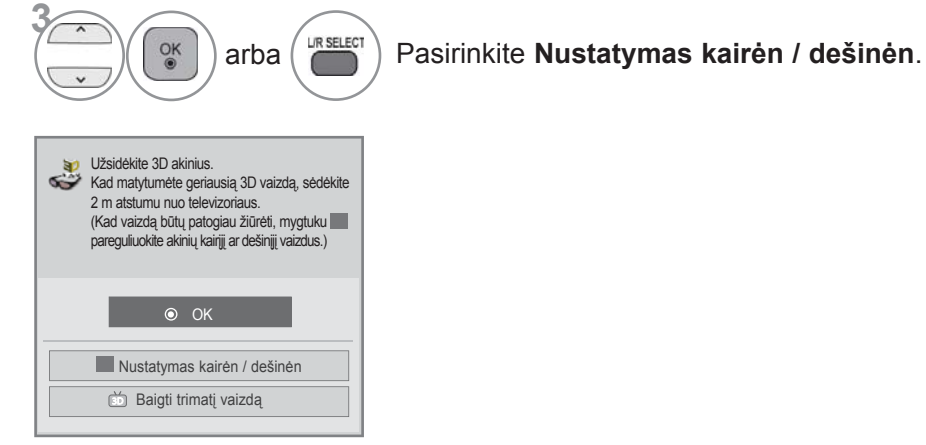

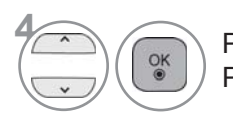

## **4** Pasirinkite **Kairysis/dešinysis** arba **Dešinysis/kairysis**.

Pasirinkite ekraną su trimačiu vaizdu, kad būtų geresnis matomumas.

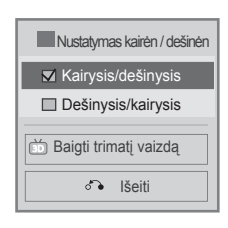

• **Norėdami grįžti prie įprasto televizoriaus žiūrėjimo,** Ą  **paspauskite mygtuką** 3D.

#### *A* PASTABA

- ► Žiūrint trimačius vaizdus kai kurie specialūs meniu gali neveikti.
- ► Nuotolinio valdymo pulto mygtuku AV MODE galite pasirinti tik  $\rightarrow$ Standartinis  $\rightarrow$  Filmas  $\rightarrow$ Žaidimas. Žiūrint stereoskopinį vaizdą, AV režimas yra nustatomas kaip standartinis.
- ►Trimatis vaizdas neveikia užrakinus išorinę įvestį, išorinės įvesties perėjimo metu, redaguojant **Įvesties pavadinimą**, **MANO MEDIJA** meniu ir **SIMPLINK**.
- ►Trimatis efektas matosi, kai tinkamai pasirinktas trimatis režimas trimatės įvesties signalui, tiekiamam į televizorių.
- ►Jei persijungiama į trimačio vaizdo režimą, vaizdo režimas įjungiamas kaip standartinis ir energijos taupymo režimas išjungiamas.

# **NAUDOTI USB ARBA PC PRIETAISĄ**

## **(ENTRY REŽIMAS)**

Kai prijungiate USB įrenginį, iššokantis meniu parodomas automatiškai.

Jeigu įjungtas OSD ekranas, įskaitant Meniu, EPG arba Tvarkaraščio sąrašą, ekrane kontekstinis meniu nebus rodomas.

Atsiradus laikinajam meniu, galima pasirinkti USB meniu esantį muzikos įrašų sąrašą, nuotraukų sąrašą arba meniu "Mano medija".

Į USB įrenginį negalite pridėti naujų arba iš jo pašalinti jau esančių aplankų.

Po pageidaujamų medijų tipo pasirinkimo pasirinkite prietaisą, iš kurio norite atidaryti failus. Variantai: USB įtaisas arba DLNA.

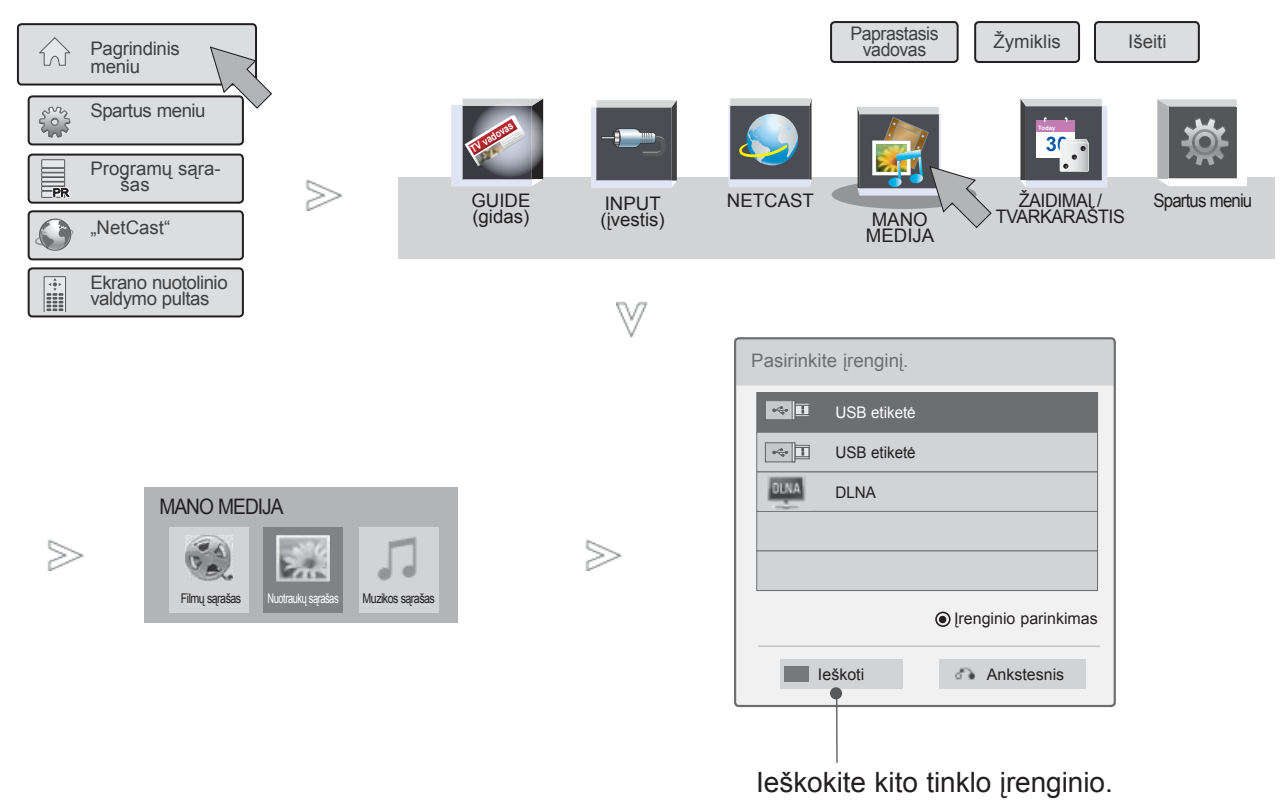

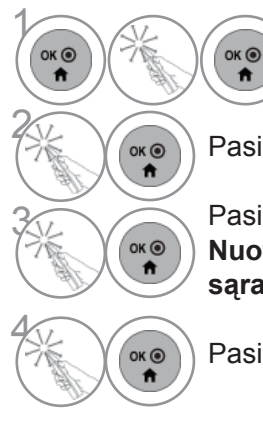

**1 Pasirinkite Pagrindini**<br> **1 Pasirinkite Pagrindini meniu**.

**2 A** Pasirinkite **MANO MEDIJA**.

3 Pasirinkite **Filmų sąrašas**, **Nuotraukų sąrašas** ar **Muzikos sąrašas**.

Pasirinkite norimą įrenginį.

# NAUDOTI USB ARBA PC PRIETAISA<br>**83** NAUDOTI USB ARBA PC PRIETAISA

## **PRIJUNGIMO BŪDAS**

## **USB jungtis**

1 Prijunkite USB įrenginį prie **USB IN 1** ar **USB IN 2** jungties televizoriuje.

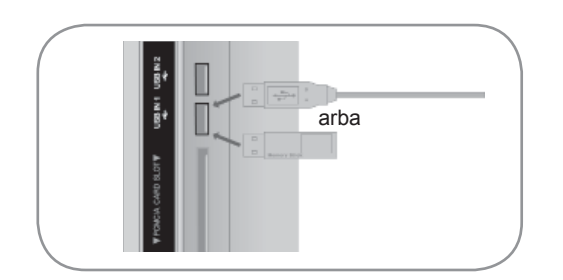

• Palaikomi tik nuotraukų (JPEG), muzikos (MP3) ir filmų (DAT, MPG, MPEG, VOB, AVI, DIVX, MP4, MKV, TS, TRP, TP, ASF, WMV) formatai.

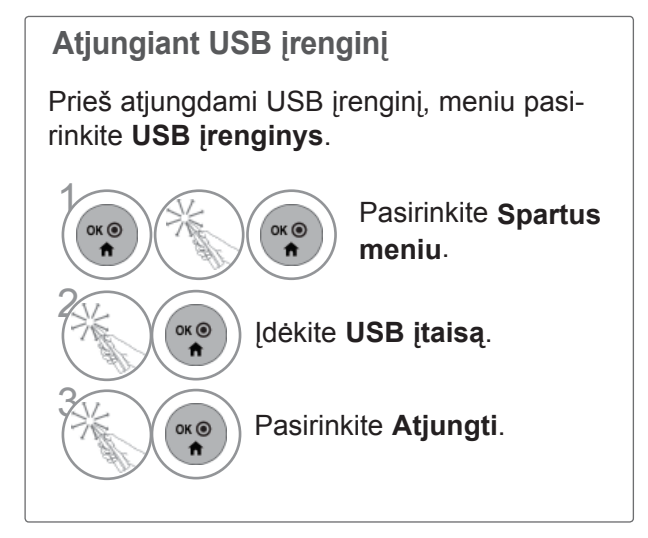

# **NAUDOTI USB ARBA PC PRIETAISĄ**

## **Atsargumo priemonės, naudojant USB įrenginį**

- ►Atpažįstamas tik USB įrenginys.
- ►Jeigu USB įrenginį prijungsite per USB šakotuvą, įrenginys nebus atpažintas.
- ►Naudojant automatinę atpažinimo programą, USB įrenginys gali būti neatpažintas.
- ►Naudojant automatinę atpažinimo programą, USB įrenginys gali būti neatpažintas.
- ►USB įrenginio atpažinimo greitis gali priklausyti nuo kiekvieno įrenginio.
- ► Kai USB įrenginys veikia, neišjunkite televizoriaus ir neištraukite USB įrenginio iš kištuko. Jeigu įrenginys staiga išjungiamas arba ištraukiamas, gali būti pažeisti saugomi failai arba USB įrenginys.
- ► Prie kompiuterio nejunkite USB įrenginio, kuris buvo neatsargiai naudojamas. Įrenginys gali sukelti gaminio trikčių arba gali būti neatidarytas. Nepamirškite naudoti tik tuos USB įrenginius, kuriuose yra normalūs muzikos, vaizdų ir filmų failai.
- ► Naudokite tik tokį USB įrenginį, kuris suformuotas pagal FAT32 arba NTFS failų sistemą, numatytą "Windows" operacinėje sistemoje. Jeigu atminties įrenginys suformuotas kaip kitokia paslaugų programa, nepalaikoma Windows, jis gali būti neatpažintas.
- ►Prie USB atminties įrenginio (daugiau kaip 0,5 A), kuriam reikalingas atskiras maitinimo šaltinis, prijunkite maitinimo šaltinį. Jeigu jo neprijungsite, įrenginys gali būti neatpažintas.
- ►Prijunkite USB įrenginį kabeliu, kurį rekomenduoja įrenginio gamintojas.
- ►Kai kurie USB įrenginiai gali būti nepalaikomi arba gali neveikti sklandžiai.
- ► USB įrenginio failų lygiavimo metodas yra panašus į "Windows XP", o failo pavadinimas gali būti atpažintas daugiausiai iš 100 anglų kalbos simbolių.
- ►Išsisaugokite atsarginę svarbių failų kopiją, nes duomenys, esantys USB įrenginyje, gali būti sugadinti. Mes nesame atsakingi už duomenų praradimą.
- ►Jei USB standžiojo disko įrenginys neturi IŠORINIO energijos šaltinio, jis gali būti neaptiktas. Todėl būtinai prijunkite išorinį energijos šaltinį. - Naudokite maitinimo adapterį išoriniam maitinimo šaltiniui prijungti. Mes negarantuojame dėl USB kabelio išoriniam maitinimo šaltiniu.
- ►Jei USB atminties įrenginys turi kelis skirsnius arba jei jūs naudojate USB kelių kortelių skaitytuvą, galite naudoti iki 4 skirsnių arba USB atminties įrenginių.
- ► Jei USB atminties įrenginys prijungtas prie USB kelių kortelių skaitytuvo, talpos duomenys yra nepasiekiami.
- ► Jei USB atminties įrenginys netinkamai veikia, atjunkite jį ir vėl prijunkite.
- ► USB atminties įrenginio aptikimo greitis skiriasi priklausomai nuo įrenginio.
- ►Jei USB prijungiamas laukimo režimu, standusis diskas bus automatiškai įkeliamas, kai bus įjungiamas televizorius.
- ►Rekomenduojama USB išorinio standžiojo disko talpa yra 1 TB ar mažiau, o USB atminties įrenginio 32 GB ar mažiau.
- ►Jei įrenginio talpa yra didesnė nei rekomenduojama, įrenginys gali netinkamai veikti.
- ►Jei USB išorinis standusis diskas su funkcija "Energijos taupymas" (Energijos taupymas) neveikia, dar kartą išjunkite ir įjunkite standųjį diską, kad jis veiktų tinkamai.
- ►Be to, palaikomi ir senesni nei USB 2.0 versijos USB atminties įrenginiai. Tačiau filmų sąraše jie gali veikti netinkamai.
- ►Viename aplanke gali būti atpažinta daugiausiai 999 aplankų arba failų.
- ►Jei viename aplanke yra per daug aplankų, jis gali neveikti tinkamai.

## **DLNA**

## **Apie DLNA**

Šis televizorius yra DLNA sertifikuotas skaitmeninių laikmenų gaminys.

Jis gali rodyti filmus, nuotraukas ir groti muziką iš jūsų DLNA serverio.

"Digital Living Network Alliance" (DLNA) yra kelis pramonės sektorius apimanti buitinės elektronikos, skaičiavimo pramonės ir mobilių prietaiso bendrovių organizacija. "Digital Living" suteikia vartotojams galimybę lengvai bendrinti skaitmenines medijas per laidinį ar belaidį tinklą namuose.

DLNA sertifikavimo logotipas leidžia lengvai rasti gaminius, kurie atitinka DLNA suderinamumo nurodymus. Šis įrenginys atitinka DLNA suderinamumo nurodymus 1.5 v. Kai prie šio televizoriaus yra prijungiamas asmeninis kompiuteris, kuriame yra DLNA serverio programinė įranga ar kitas DLNA suderinamas prietaisas, gali būti reikalingi tam tikri programinės įrangos ar kitų prietaisų nustatymo pakeitimai.

Dėl išsamesnės informacijos žr. programinės įrangos ar prietaisos naudojimo instrukcijas.

#### **PASTABA**

- ►Pateikiamas "Nero MediaHome 4 Essentials" kompaktinis diskas yra pritaikytas programinės įrangos leidinys tik failų ir aplankų bendrinimui į šį televizorių.
- ►Pateikiama "Nero MediaHome 4 Essentials" programinė įranga nepalaiko šių funkcijų: perkodavimo, nuotolinės UI, televizoriaus valdymo, interneto paslaugų ir "Apple iTunes"
- ►Šiame vadove pavyzdžiais paaiškinami veiksmai su anglų kalba išleista versija "Nero MediaHome 4 Essentials". Laikykitės paaiškinimo dėl veiksmų su jūsų kalba išleista programos versija.
- ►Jei viename aplanke yra perdaug aplankų, jis gali neveikti tinkamai.
- ►DLNA parinkčiai naudokite "Nero Mediahome" programą, kuri teikiama su televizoriumi. Tačiau negalime garantuoti, kad trečiųjų šalių programos veiks puikiai.
- ►Galite pasirinkti kanalą, žiūrėdami mažą kanalų peržiūros sąrašą televizoriaus ekrane.
- ►Kai DLNA funkcija tinkamai neveikia, patikrinkite tinklo nustatymus.
- ►Jei "Nero Media Home" ima veikti neįprastai ar atsiranda klaidos, DLNA variantas gali tinkamai neveikti. Šiuo atveju išeikite iš "Nero Media Home" ir vėl paleiskite programą. Naujausią "Nero Media Home" versiją galite atsisiųsti paspaudę klaustuką apatiniame kairiajame programos kampe.
- ►Jei tinklas nestabilus, prietaisas gali veikti lėčiau arba atkūrimo metu gali prireikti įkelti iš naujo.
- ►Žiūrint vaizdą DLNA režimu, "Multi Audio" ir "Closed Caption" funkcijos yra nepalaikomos.
- ►Pasirinkus DLNA režime Vaizdą per visą ekraną, gautas ekrano santykis gali skirtis nuo originalo.
- ►Kai prie vieno serverio DLNA režimu yra prijungtas daugiau nei vienas televizorius, failas gali nebū- ti rodomas OK, priklausomai nuo serverio veikimo.
- ►Jei serveryje nėra pateikta peržiūros laiko informacija, ji bus rodoma kaip "--:--:--."
- ►Kai naudojate filmų sąrašą, DRM/\*.tp /\*.trp failai DLNA serveryje negali būti rodomi.
- ►DLNA operatorius gali tinkamai neveikti, priklausomai nuo AP gamintojo.

# **NAUDOTI USB ARBA PC PRIETAISĄ**

## **"Nero MediaHome 4 Essentials" įrengimas**

Su "Nero MediaHome 4 Essentials" paprasta naudoti DLNA serverio programine įrangą, skirtą "Windows".

**Reikalavimai asmeninio kompiuterio sistemai prieš įdiegiant "Nero MediaHome 4 Essentials"** ■ Windows® XP (Service Pack 2 ar naujesnis), Windows Vista® (Service Pack nebūtinas), Windows® XP Media Center Edition 2005 (Service Pack 2 ar naujesnis), Windows Server® 2003

- Windows Vista® 64 bitų leidimas (programa veikia 32 bitų režimu)
- Laisva vieta standžiajame diske: 200 MB laisvos vietos standžiajame diske tipiniam autonominiam "Nero MediaHome" įdiegimui
- 1,2 GHz Intel® Pentium® III ar AMD Sempron<sup>™</sup> 2200+ procesoriai
- Atmintis: 256 MB RAM
- Vaizdo plokštė su bent 32 MB video atmintimi, minimali skiriamoji geba 800 x 600 vaizdo elementų ir 16 bitų spalvų nustatymai
- "Windows® Internet Explorer® 6.0" ar naujesnė
- DirectX® 9.0c peržiūra 30 (2006 m. rugpjūtis) ar naujesnė
- Tinklo aplinka: 100 Mb Ethernet, WLAN (IEEE 802,11 b/g/n) (IEEE 802,11 n: išskyrus Rusiją)
- 1 Paleiskite savo kompiuterį ir įdėkite "Nero MediaHome 4 Essentials" kompaktinį diską į jūsų kompiuterio kompaktinių diskų skaitymo įrenginį. Įdiegimo vedlys padės jums atlikti greitą ir nesudėtingą įdiegimo procesą.
- 2 Uždarykite visas "Microsoft Windows" programas ir išjunkite visą antivirusinę programinę įrangą, kuri gali veikti jūsų kompiuteryje.
- 3 <sup>Į</sup>dėkite "Nero MediaHome 4 Essentials" kompaktinį disk<sup>ą</sup> <sup>į</sup> jūsų kompiuterio kompaktinių diskų skaitymo įrenginį.
- 4 Spragtelėkite **Nero MediaHome 4 Essentials**. Įdiegimas yra parengtas, ir pasirodo įdiegimo vedlys.
- 5 Spustelėkite mygtuk<sup>ą</sup> **Kitas**, kad parodytumėte serijos numerio įvesties ekraną. Spustelėkite **Kitas**, kad pereitumėte į kitą žingsnį.
- 6 Jei jūs priimate visas sąlygas, pažymėkite **Aš priimu licencijos sąlygas** žymėjimo laukelį ir spustelėkite **Kitas**. Įdiegimas be šios sutarties nėra galimas.
- 7 Spustelėkite **Tipinis** ir spustelėkite **Kitas**. Įdiegimo procesas prasideda.
- 8 Jei norite dalyvauti anoniminiame duomenų rinkime, pažymėkite žymimąjį langelį ir spragtelėkite mygtuką **Kitas**.
- 9 Spustelėkite mygtuk<sup>ą</sup> **Išeiti**, kad baigtumėte įdiegimą.

## **Failų ir aplankų bendrinimas**

Įdiegę "Nero MediaHome", turite pridėti aplankus, kuriuos norite bendrinti.

- 1 Dukart spustelėkite piktogram<sup>ą</sup> **Nero MediaHome 4 Essentials** darbalaukyje.
- 2 Spustelėkite kairėje esančią piktogram<sup>ą</sup> **Tinklas** ir parinkite savo tinklo pavadinimą lauke **Tinklo pavadinimas**. Televizorius atpažins jūsų įvestą tinklo pavadinimą.
- 3 Spustelėkite kairėje esančią piktogram<sup>ą</sup> **Shares** (Bendrinami).
- 4 Spustelėkite skirtuk<sup>ą</sup> **Vietiniai aplankai** ekrane **Bendrinama**.
- 5 Spustelėkite piktogram<sup>ą</sup> **Pridėti**, kad atvertumėte lang<sup>ą</sup> **Naršyti aplanką**.
- 6 Pasirinkite aplanką, kuriame yra jūsų norimi bendrinti failai. Pasirinktas aplankas pridedamas prie bendrinamų aplankų sąrašo.
- 7 Spustelėkite piktogram<sup>ą</sup> **Paleisti serverį**, kad paleistumėte serverį.

#### **PASTABA**

- ►Jei televizoriuje nerodomi bendrinami aplankai ar failai, spustelėkite aplanką skirtuke **Vietiniai aplankai** ir tada spustelėkite **Skenuoti iš naujo aplanką** ties mygtuku **Daugiau**.
- ►Daugiau informacijos ir programinės įrangos priemonių rasite apsilankę svetainėje **www.nero.com**.

# **NAUDOTI USB ARBA PC PRIETAISĄ**

## **Bendrinamo turinio paleidimas**

Galite paleisti ir rodyti filmą, nuotraukas ir muzikinį turinį, saugomą jūsų kompiuteryje arba kituose DLNA medijų serveriuose.

1Paleiskite serverį savo kompiuteryje arba kituose prie jūsų namų tinklo prijungtuose įrenginiuose.

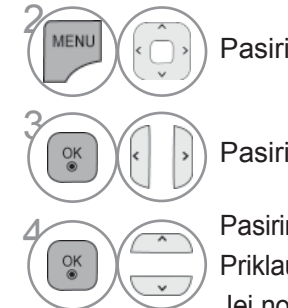

Pasirinkite **MANO MEDIJA**.

Pasirinkite **Filmų sąrašas**, **Nuotraukų sąrašas** ar **Muzikos sąrašas**.

Pasirinkite DLNA.

Priklausomai nuo medijų serverio, šiam televizoriui gali reikėti gauti leidimą iš serverio. Jei norite iš naujo peržiūrėti pasiekiamą medijų serverį, spauskite mėlynos spalvos mygtuką.

## **PASTABA**

- ►Norint paleisti failą iš medijų serverio, televizorius ir medijų serveriis turi būti prijungti prie to paties prieigos taško.
- ►Kadangi suderinamumas ir galimos leidimo funkcijos iš meniu **MANO MEDIJA** buvo testuotos jungtinėje DLNA serverio ("Nero MediaHome 4 Essentials") aplinkoje, reikalavimai failams ir leidimo funkcijos iš **MANO MEDIJA** priklausomai nuo medijų serverių gali skirtis.
- ►Šiame puslapyje pateikti reikalavimai failams ne visada yra suderinami. Gali būti tam tikrų apribojimų dėl failų savybių ir medijų serverio galimybių.
- ►Nuotraukų arba muzikos miniatiūros gali būti rodomos net ir prie failų, kurie nėra palaikomi.
- ►"DLNA filmas" nepalaiko filmo miniatiūros.
- ►Jei meniu **MANO MEDIJA** yra muzikos failas, kurio neįmanoma paleisti, televizorius šį failą praleis ir paleis po jo esantį failą.
- ►Ekrane nurodyta failo informacija ne visada gali būti teisinga muzikos ir filmų failams iš meniu **MANO MEDIJA**.
- ► Šis televizorius palaiko tik filmų subtitrų failus, siūlomus "Nero MediaHome 4".
- ►Subtitrų failo pavadinimas ir filmų failo pavadinimas turi būti tie patys ir patalpinti tame pačiame aplanke.
- ►Jei subtitrų failai buvo pridėti po to, kai katalogas jau buvo indeksuotas, naudotojas turi pašalinti ir vėl pridėti aplanką prie bendrinamo sąrašo.
- ►Funkcijos **MANO MEDIJA** paleidimo ir veikimo kokybę gali paveikti jūsų namų tinklo būklė.
- ►Failai iš keičiamosios medijos, kaip antai USB atmintinės, DVD disko ir pan., jūsų medijų serveryje gali būti nebendrinami tinkamai.
- ►Kai medija leidžiama DLNA ryšiu, "DivX" failai, apsaugoti DRM, yra nepalaikomi.
- ►Galima atpažinti iki 200 aplankų ir 999 aplankų bei failų viename aplanke.
- ►Jei viename aplanke yra per daug aplankų, jis gali neveikti tinkamai.

## **FILMŲ SĄRAŠAS**

Galite leisti filmų failus, esančius USB atminties įrenginyje arba kompiuteryje.

Filmų sąrašas yra suaktyvinamas iškart, kai tik aptinkamas USB. Jis yra naudojamas leidžiant filmų failus per televizorių.

Rodo filmus, esančius USB aplanke ir palaiko "Play" (leisti) parinktį.

Leidžia atkurti visus filmus, esančius aplanke, ir failus, kurių pageidauja vartotojas.

Filmų sąraše rodoma informacija, esanti aplanke, ir filmų failai.

Jūsų įrenginio Rodymo ekrane funkcija gali skirtis. Vaizdai yra kaip pavyzdžiai, padedantys naudotisTV įrenginiu.

Palaikomi filmų failų formatai:(\*.mpg/\*.mpeg/\*.dat/\*.ts/\*.trp/\*.tp/\*.tp/\*.mp4/\*.mov/\*.mkv/\*.dvix/\*.avi/\*.asf/\*.wmv/\* avi(motion-jpeg)/\*.mp4(motion-jpeg)/\*.mkv(motion-jpeg)) Vaizdo formatai : DivX3.11, DivX4.12, DivX5.x, DivX6, Xvid1.00, Xvid1.01, Xvid1.02, Xvid1.03, Xvid1.10 beta-1/beta-2, Mpeg-1, Mpeg-2, Mpeg-4, H.264/AVC, VC1, JPEG, Sorenson H.263 Garso formatai : Dolby Digital, AAC, Mpeg, MP3, LPCM, HE-AAC, ADPCM, WMA Sparta bitais: nuo 32 kbps iki 320 kbps(MP3) Išorinių subtitrų formatas : \*.smi/\*.srt/\*.sub(MicroDVD,Subviewer1.0/2.0)/\*.ass/\*.ssa/\*.txt(TMPlayer)/\*.psb(MaitinimasDivX) Vidinių subtitrų formatas: tik XSUB (tai subtitrų formatas, naudojamas DivX6 failuose) • Kai kurie vartotojo sukurti subtitrai gali veikti blogai. • Subtitruose gali būti nerodomi kai kurie konkretūs simboliai. • Subtitruose nepalaikomos HTML žymos. • Kitomis kalbomis, kurios nėra palaikomos, subtitrai nerodomi. • Subtitrų spalvos arba šrifto keisti negalima. • Subtitrai nenurodytomis kalbomis nepalaikomi. • 1 MB arba didesni video failai su subtitrų failais gali būti rodomi netinkamai. • Ekrane gali atsirasti laikini pertrūkiai (vaizdo sustabdymas, greitesnis atkūrimas ir t.t.), kai pakeičiama girdimoji kalba. • Sugadintas filmo failas negali būti leidžiamas tinkamai arba gali neveikti kelios leistuvo funkcijos. • Tam tikrų koduočių filmų failai leidžiami netinkamai. • Jei įrašyto failo vaizdo ir garso struktūra nėra sluoksniuota, išvedamas arba vaizdas, arba • Palaikomi HD (didelės raiškos) vaizdo įrašai 1920x1080@25/30P arba 1280x720@50/60P priklausomai nuo kadro • Didesnės negu 1920X1080@25/30P arba 1280x720@50/60P raiškos vaizdo įrašai gali veikti blogai priklausomai nuo kadro. • Kiti filmų failų tipai ir formatai nei nurodyti gali tinkamai neveikti. • **Didžiausia atidaromų filmų failų bitų perdavimo sparta yra 20 Mbps.** • Negarantuojame, kad profiliai, užkoduoti 4.1 ar aukštesniu lygiu H.264/AVC, bus atkuriami sklandžiai. • DTS garso kodekas nepalaikomas. • Didesni nei 30 GB filmų failai nepalaikomi. • DivX filmų failas ir jo subtitrų failas turi būti tame pačiame aplanke. • Kad būtų rodomi vaizdo įrašo failo titrai, jų ir vaizdo įrašo failų pavadinimai turi būti vienodi. • Paleidžiamas vaizdo įrašas, naudojant USB jungtį, kuri nepalaiko didelio greičio, gali veikti netinkamai. • Filmo failai, užkoduoti su GMC (Global Motion Compensation) ir Qpel (Quarterpel Motion Estimation) nepalaikomi. • Kai žiūrite filmą naudodami filmų sąrašo funkciją, galite reguliuoti vaizdą **energijos taupymo** ir **AV režimo m**ygtuku nuotolinio valdymo pulte. Kiekvieno vaizdo režimo vartotojo sąranka neveikia. • Apgaulingas režimas nepalaiko kitų funkcijų nei ►► jei video failuose nėra indekso informacijos. • Peržiūrint video failus tinkle, Apgaulingo režimo greitis gali būti padidintas tik iki 2 kartų. • Video failai su pavadinimais, kuriuose yra specialių simbolių, gali būti nepalaikomi.

# **NAUDOTI USB ARBA PC PRIETAISĄ**

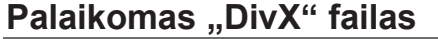

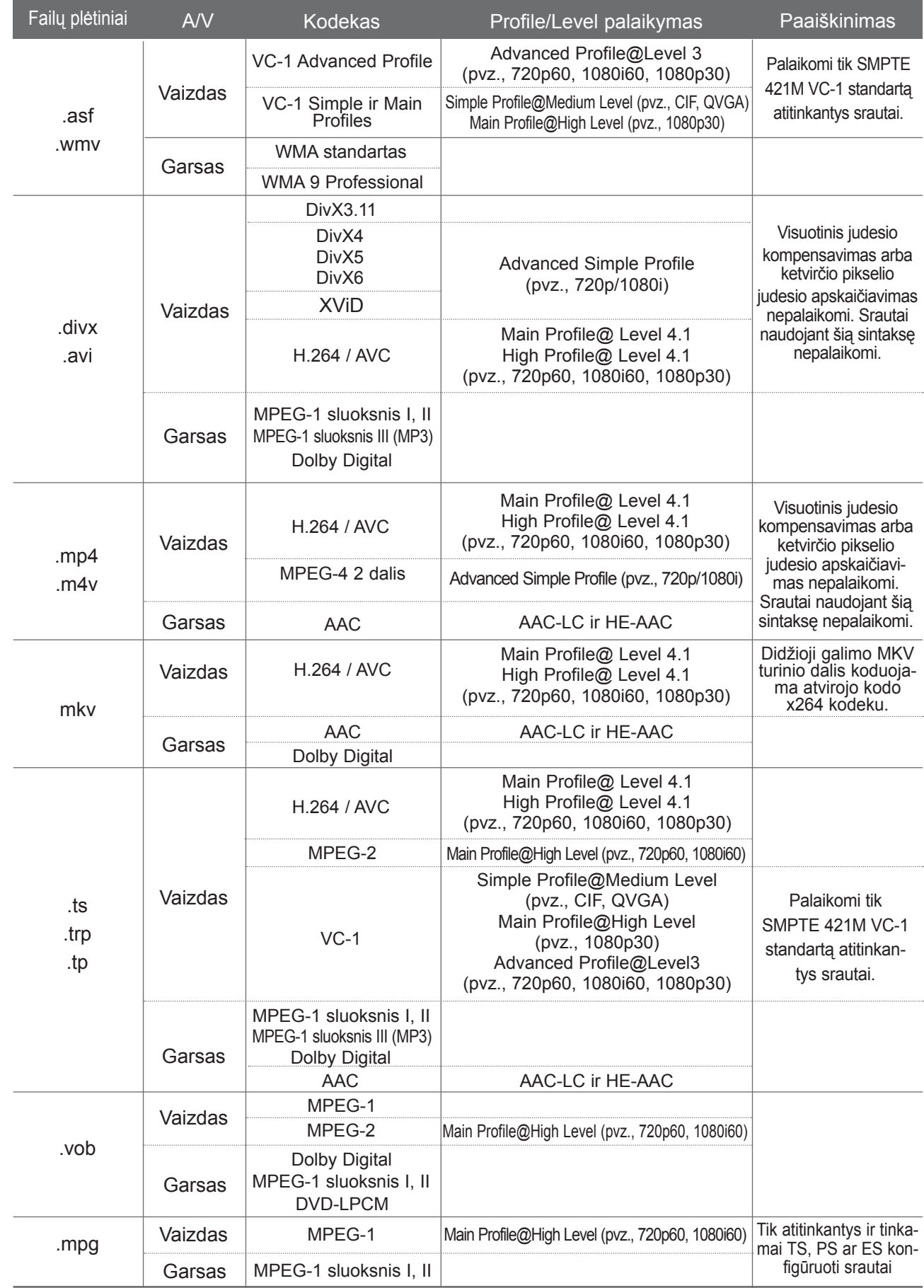

#### **ekrano komponentai**

Taip pat galite nustatyti **USB** meniu **ĮVESTIS** .

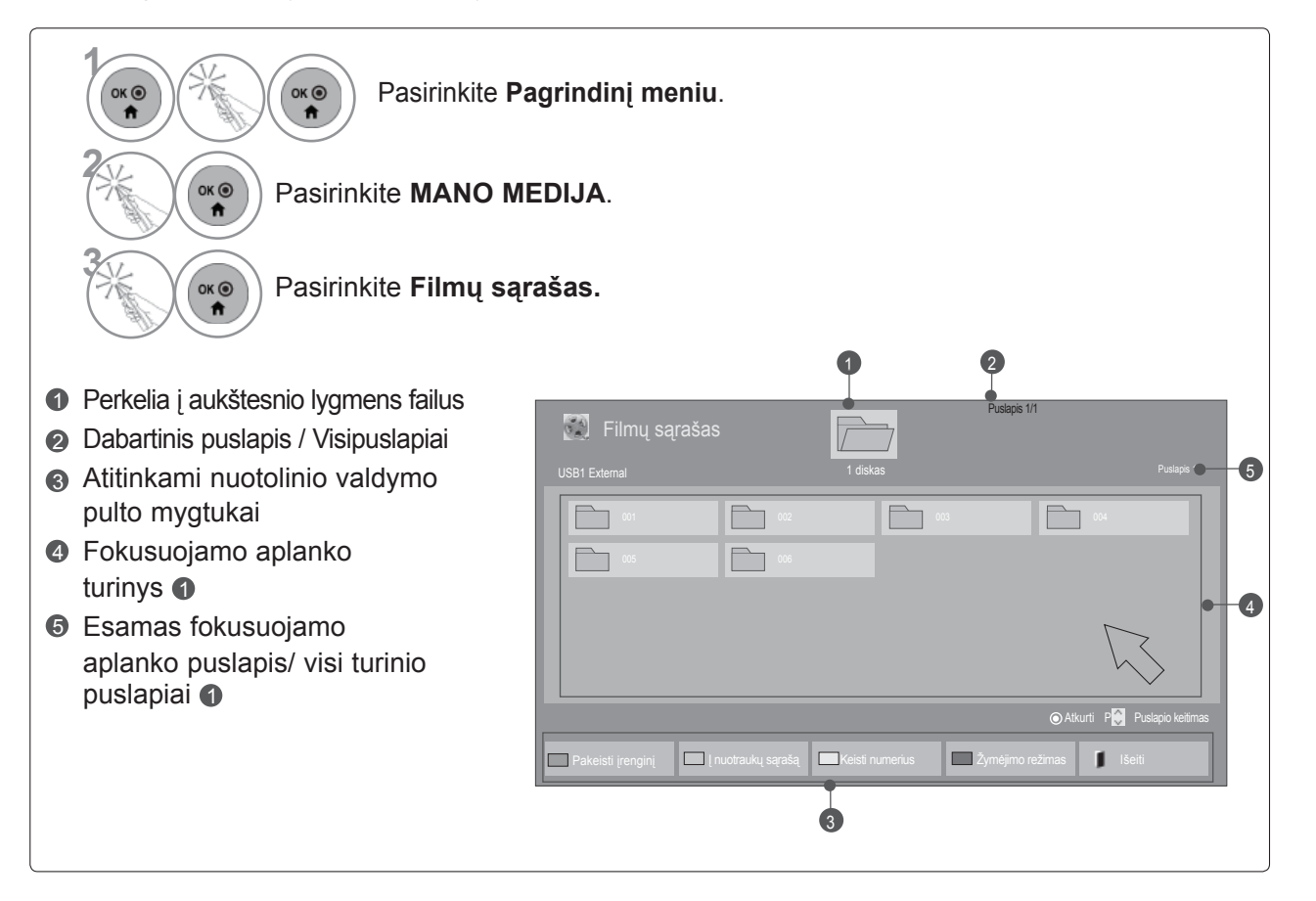

• Kartais failų peržiūros vaizde rodoma tik piktograma.

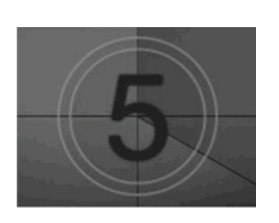

• Nepalaikomų failų peržiūros vaizde rodoma tik piktograma.

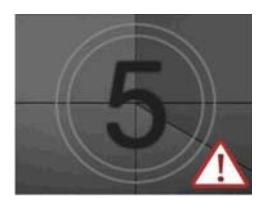

• Neįprasti failai parodomi bitų masyvo formatu.

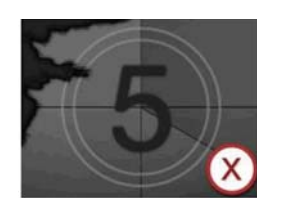

# **NAUDOTI USB ARBA PC PRIETAISĄ**

## **Filmo pasirinkimas**

#### ■ **Leidžiant filmų failus**

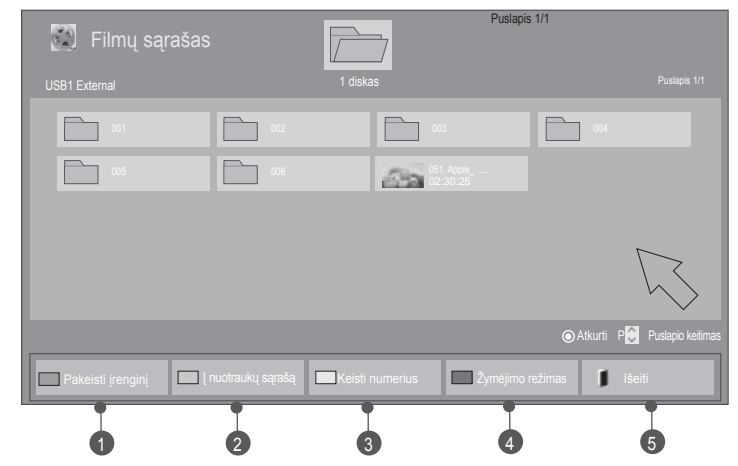

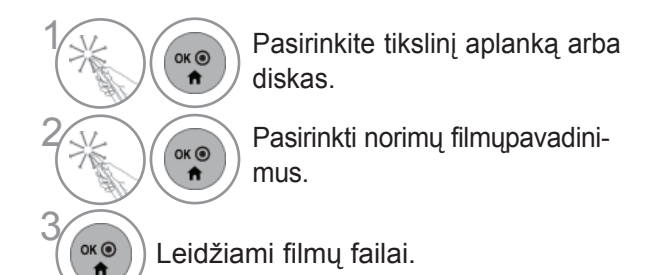

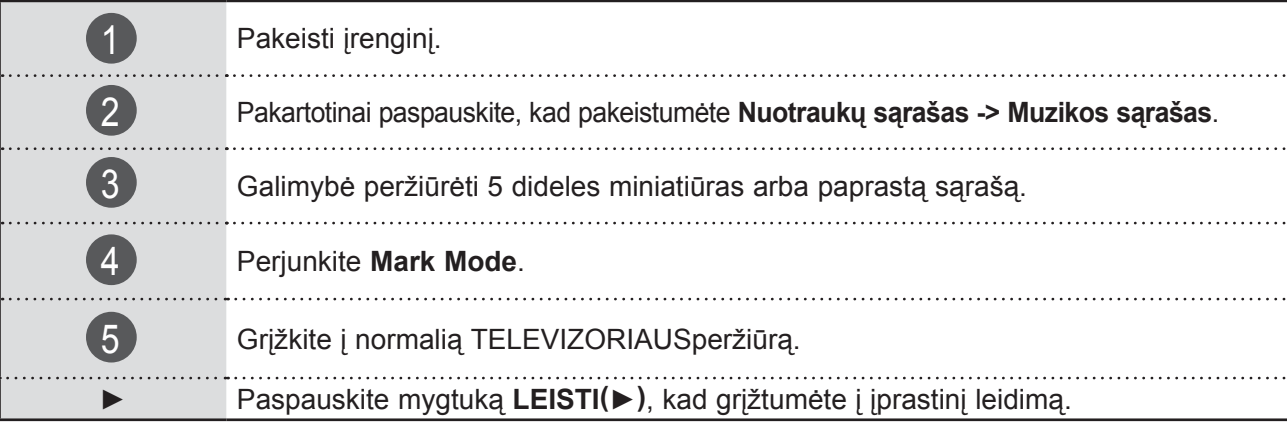

#### ■ **Kai leidžiami pasirinkti muzikos failai**

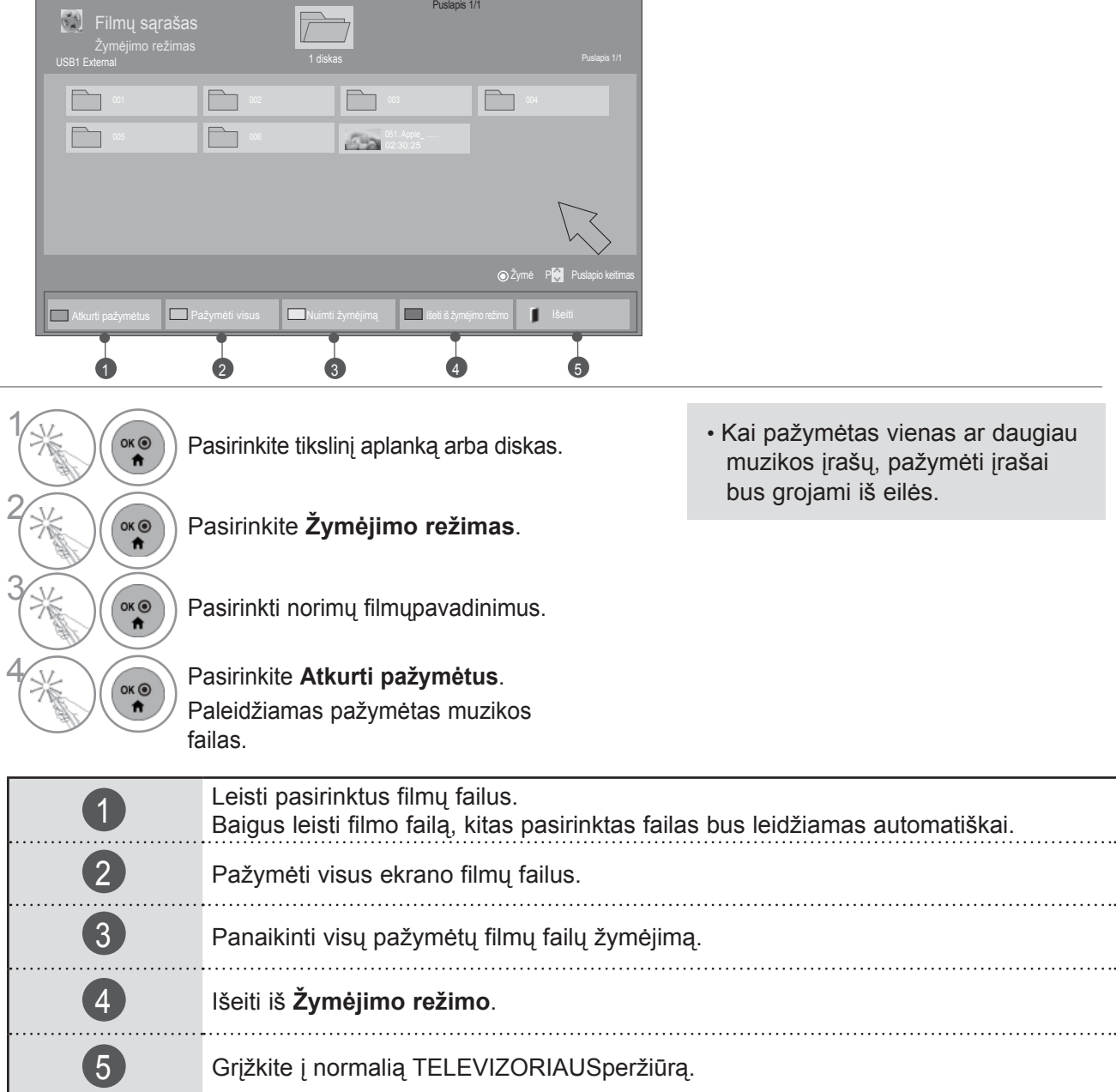

#### **PASTABA**

- ► Jei failai nepalaikomi, parodomas pranešimas dėl nepalaikomų failų.
- ► Jei pasirenkate "Taip" iš OSD paleisdami tą patį failą, kai filmo failas buvo sustabdytas, jis bus iš naujo paleistas ten, kur anksčiau sustojo.
- ►Jei aplanke yra ištisinės serijos failai, kitas failas bus automatiškai paleidžiamas. Bet tai netaikoma atvejais, kai Filmų sąrašo parinkties **Kartojimo** funkcija yra **įjungta** (žr. 95 p.) arba nustatyta *j* "Atkurti pažymėtus".

# **NAUDOTI USB ARBA PC PRIETAISĄ**

## **"Filmų sąrašas" (Filmų sąrašo) funkcijos naudojimas, leisti**

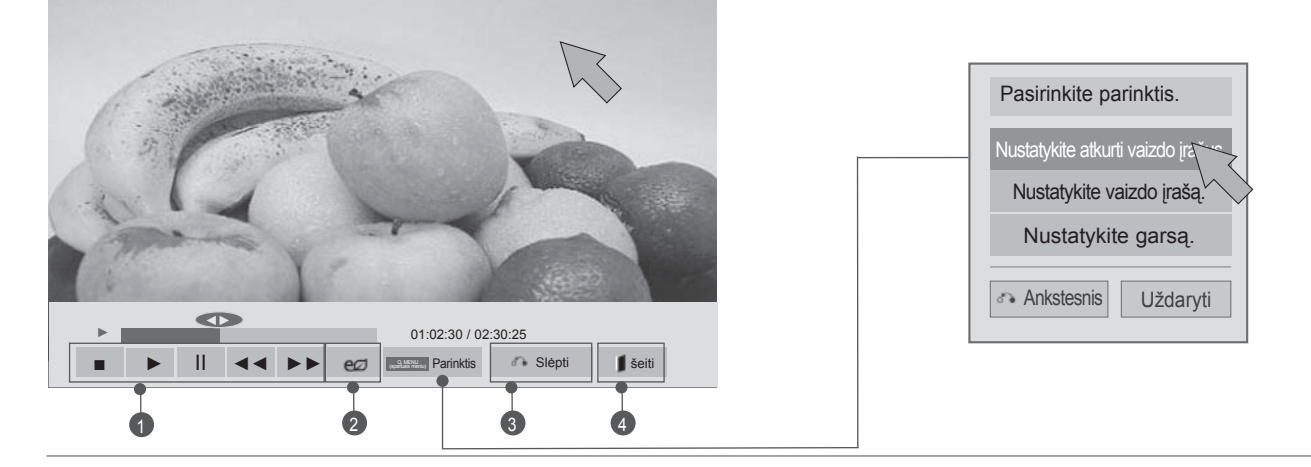

 $\frac{1}{2}$ OK O Rodo meniu **Parinktis**. ₩ 2 Pasirinkite **Nustatykite atkurti vaizdo įrašus**, **Nustatykite vaizdo įraš<sup>ą</sup>** arba **Nustatykite garsą.** ( ■ ) : Sustabdyti leidžiamą filmo failą. ( ► ) : Grįžti į įprastą atkūrimą. ( **II ): Atkūrimo metu** pasirinkite **Pauzė (II)**. ■ Parodomas statiškas ekranas. ■ Jei pasirinkę pauzę 10 minučių nieko nepaspausite, televizorius grįš į įprastą atkūrimo būseną. ■ Pasirinkit mygtuką **Pauzė(II)** ir po to naudokite mygtuką **FF(**►►**)** sulėtintam judėjimui. 1  $($  <<  $\blacktriangleleft$  /  $\blacktriangleright$   $\blacktriangleright$  ): Leidžiant, pakartotinai, pasirinkite mygtuką REW**(◄◄**) , kad pagreitintumėte **◄◄**(x2) -> ◄◄◄(x4) -> ◄◄◄◄(x8) ->◄◄◄◄◄(x16) ->◄◄◄◄◄◄(x32). pakartotinai, pasirinkite mygtuką FF**(►►**), kad pagreitintumėte **►►**(x2)-> ►►►(x4) -> ►►►►(x8) ->►►►►►(x16) -> ►►►►►►(x32). ■ Pasirinkus **REW(**◄◄**) / FF(**►►**)** pakartotinai, didėja sukimo į priekį / atgal greitis.  $\left( 2\right)$ Pasirinkite e d pakartotinai, norėdami keisti ekrano ryškumą. (Žr. 126 p.) Paslėpti meniu ant pilno dydžio ekrano. 3 ■ Norėdami vėl pamatyti meniu ant pilno dydžio ekrano, spauskite mygtuką **OK**, kad parodytų meniu. 4Grįžkite į normalią TELEVIZORIAUSperžiūrą.

#### **PASTABA**

- ► Parinkčių nustatymai, pakeisti **Filmų sąraše** nepaveikia **Nuotraukų sąrašo** ir **Muzikos sąrašo**.
- ► Parinkčių nustatymai, pakeisti **Nuotraukų sąraše** ir **Muzikos sąraše**, keičiami panašiai kaip ir **Nuotraukų sąraše** ir **Muzikos sąraše**, išskyrus **Filmų sąrašą**.
- ► Sustabdę ir vėl paleidę vaizdo įrašą, galite paleisti jį nuo tos vietos, kurioje pirmiau sustabdėte.
### ■ Kai pasirenkate Set video play (nustatyti vaizdo *irašo paleidimas*),

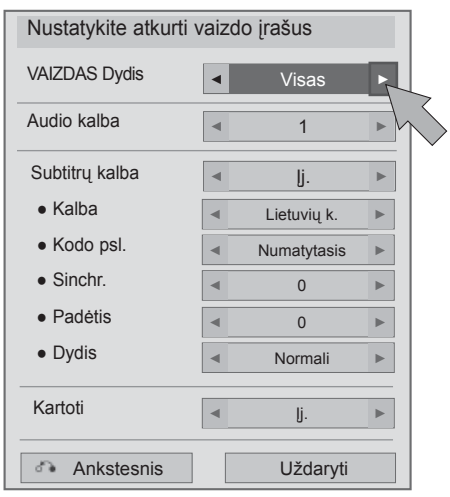

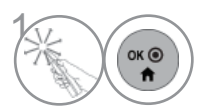

 $\left( \circ \times \circ \bullet \right)$  Atlikite atitinkamusreguliavimus. Tada pasirinkite **Uždaryti**.

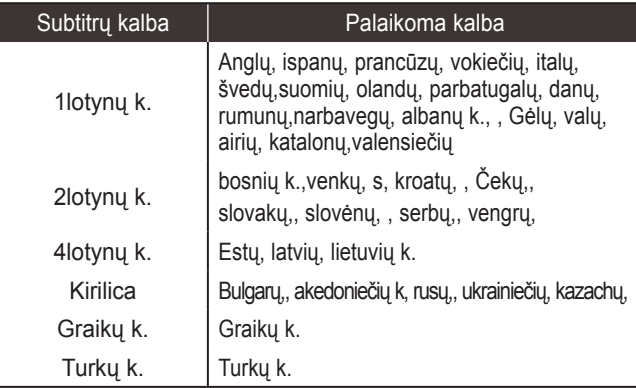

- ►**Nuotraukos dydis :** Pasirenkamas norimas vaizdo formatas leidžiant filmą.
- ►**Audio kalba**: Pakeičia įgarsinimo kalbų grupę žiūrint filmą. Failų su vieninteliu garso takeliu pasirinkti negalima.
- ►**Subtitrų kalba:** įjungia/išjungia subtitrus.
- ►**kalba :** Suaktyvinamas SMI subtitrams ir gali parinkti subtitrų kalbą.
- ►**Kodų puslapis:** galima parinkti subtitrų šriftą. Esant numatytajam nustatymui, šriftas yra toks pat kaip ir pagrindinio meniu.
- ►**Sinchr.** : Leidžiant filmą sureguliuojama subtitrų sinchronizacija, nuo -10 sek. iki +10 sek., 0,5 sekundės intervalu.
- ►**Padėtis** : Leidžiant filmą subtitrai pakeliami arba nuleidžiami.
- ►**Dydis** : Leidžiant filmą parenkamas norimas subtitrų dydis.
- ►**Pakartoti :** Įjungia/išjungia filmo atkūrimo kartojimo funkciją. Kai ši funkcija įjungta, aplanke esantis failas bus leidžiamas pakartotinai. Net jei kartojamas leidimas yra išjungtas, leidimas gali veikti, jei failo pavadinimas yra panašus į ankstesnio failo.

### **PASTABA**

►Subtitrų faile gali būti palaikoma tik 10 000 sinchronizavimo blokų.

- **Kai pasirenkate Set video (nustatyti vaizdą),**
- **Rodomas vaizdas gali skirtis nuo jūsų televizoriaus.**

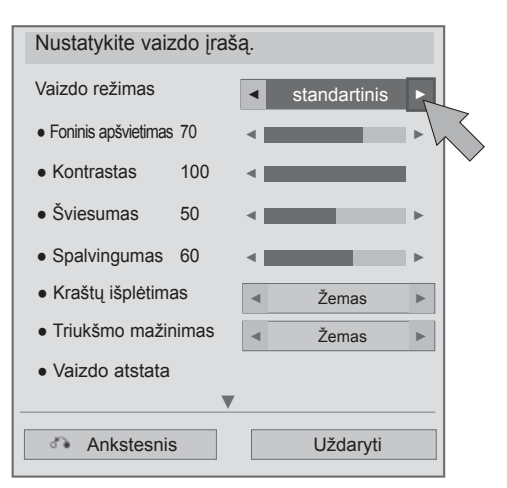

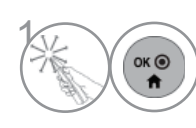

 $\left(\begin{matrix} \overbrace{\text{new}} \\ \overline{\text{new}} \end{matrix}\right)$  Atlikite atitinkamusreguliavimus. Tada pasirinkite **Uždaryti**.

■ **Kai pasirenkate Set Audio (nustatyti garsą),**

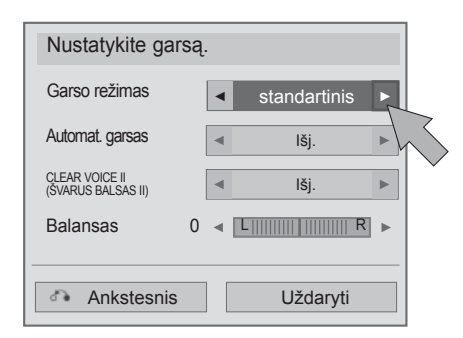

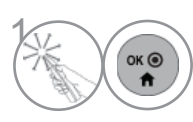

 $\left(\begin{matrix} \circ & \circ \\ \circ & \bullet \end{matrix}\right)$  Atlikite atitinkamusreguliavimus. Tada pasirinkite **Uždaryti**.

### **NAUDOTI USB ARBA PC PRIETAISĄ NUOTRAUKŲ SĄRAŠAS**

Galite peržiūrėti nuotraukų failus, esančius USB atminties įrenginyje arba kompiuteryje. Jūsų įrenginio Rodymo ekrane funkcija gali skirtis. Vaizdai yra kaip pavyzdžiai, padedantys naudotis-TV įrenginiu.

Kai peržiūrite nuotrauką naudodami Nuotraukų sąrašo funkciją, galite keisti nuotraukų režimą.

PHOTO(\*.JPEG) formatą palaikantis failas

Pradinis taškas : nuo 64 x 64 iki 15360 x 8640 Pažangusis : nuo 64 x 64 iki 1920 x 1440

- Galite atidaryti tik JPEG formato failus.
- Nepalaikomi failai rodomi iš anksto nustatytos piktogramos forma.
- Klaidos pranešimas atsiranda dėl sugadintų failų ar failų formatų, kurie negali būti rodomi.
- Sugadinti vaizdo failai gali būti rodomi netinkamai.
- Aukštos raiškos vaizdo rodymas per visą ekraną gali užimti šiek tiek laiko.

Tik 47/55LX9\*\*\*

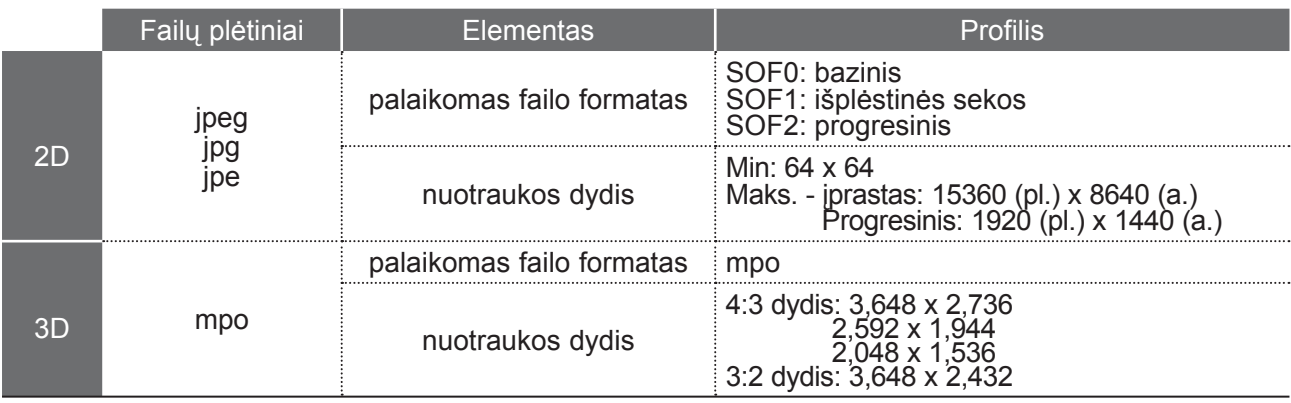

### **ekrano komponentai**

Taip pat galite nustatyti **USB** meniu **ĮVESTIS** .

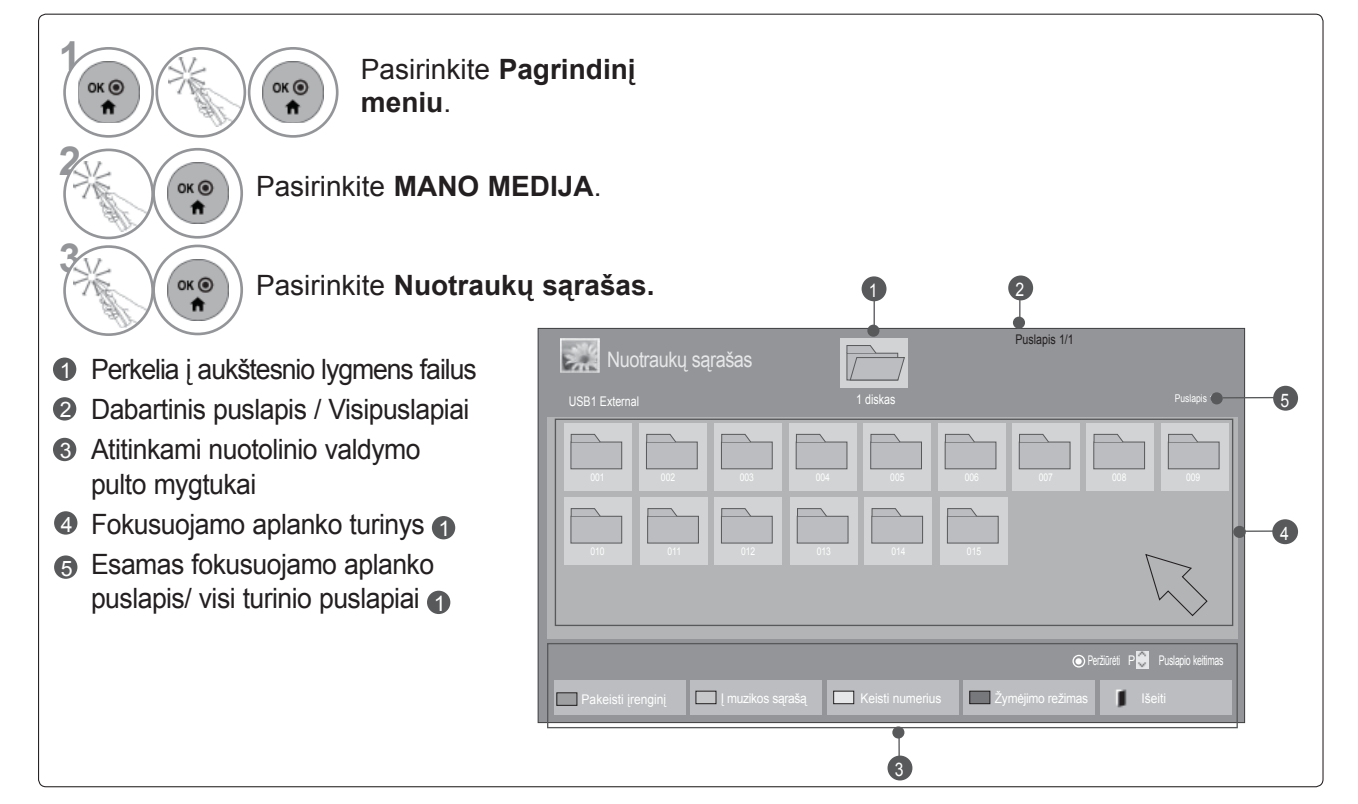

### ■ **Rodant nuotraukų failus**

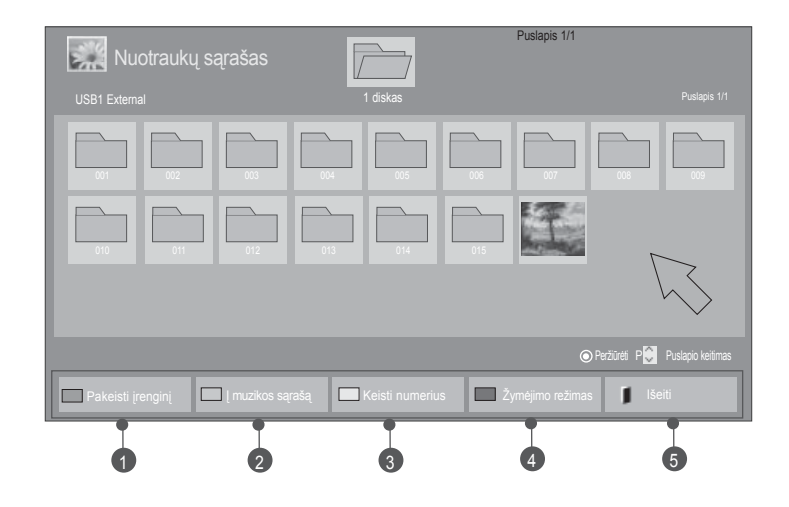

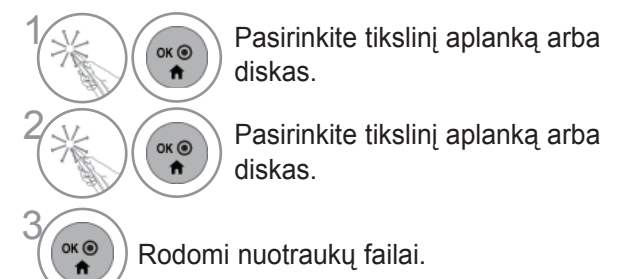

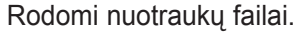

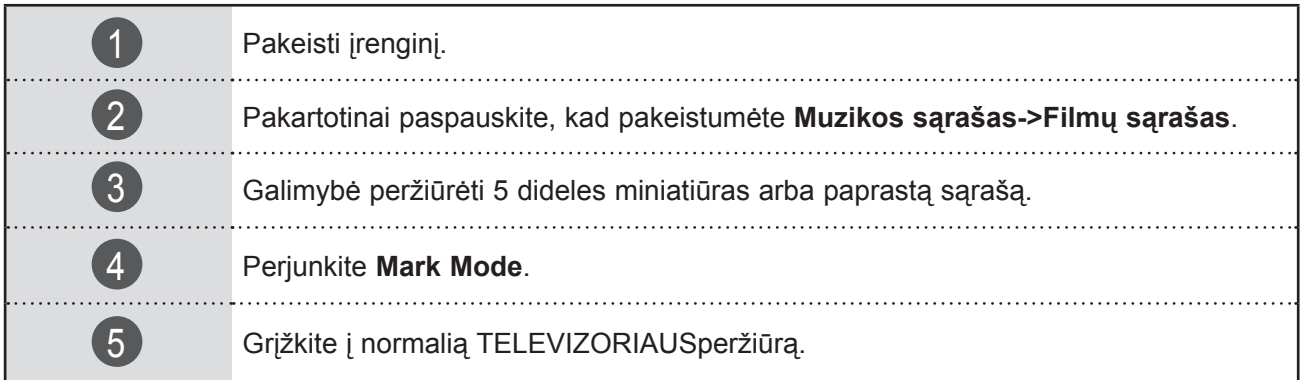

### ■ **Rodant pasirinktus nuotraukų failus**

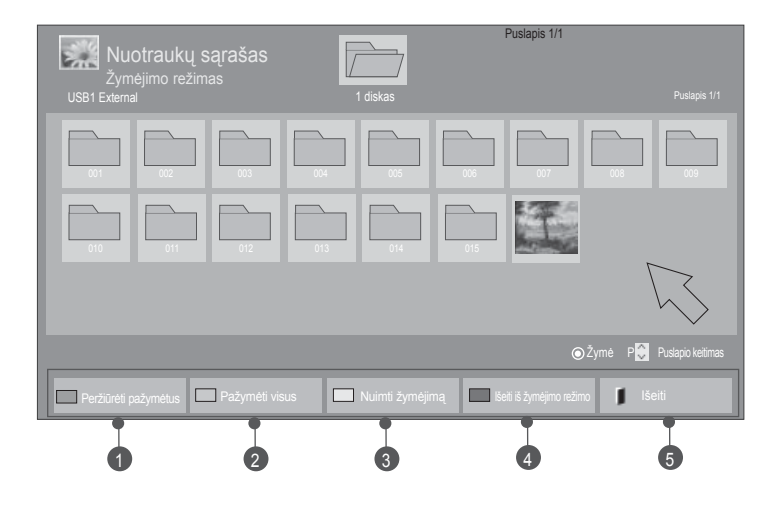

2

 $OK<sup>o</sup>$  $\ddot{\mathbf{r}}$ 

 $\alpha$ 

4

**(oko)** Pasirinkite tikslinį aplanką arba<br>diskas. diskas.

Pasirinkite **Žymėjimo režimas**.

 $\left(\begin{matrix} \circ & \circ \\ \circ & \bullet \\ \bullet & \bullet \end{matrix}\right)$  Pasirinkite pageidaujamas nuotraukas.

> Pasirinkite **Peržiūrėti pažymėtus**. Rodomas pažymėtas nuotraukos failas.

• Kaiyra pažymėta viena ar daugiau nuotraukų, galite peržiūrėti kiekvieną pažymėtą nuotrauką ar pažymėtų nuotraukų skaidrių peržiūrą. Jei nėra pažymėta jokių nuotraukų, galite apžiūrėti kiekvieną atskirą nuotrauką aplanke ar visų nuotraukų aplanke skaidrių peržiūrą.

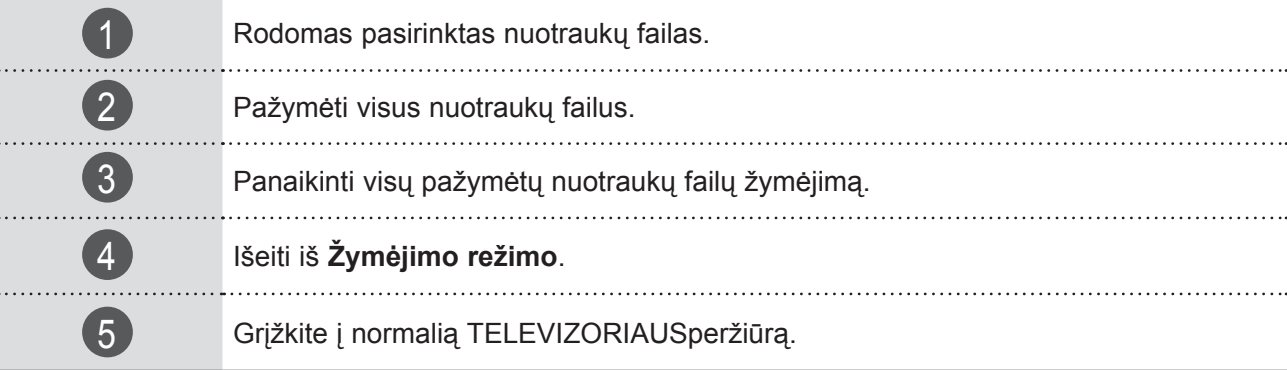

### **Kaip peržiūrėti nuotrauką**

Išsamūs veiksmai yra pasiekiami nuotraukos vaizdo pilno dydžio ekrane.

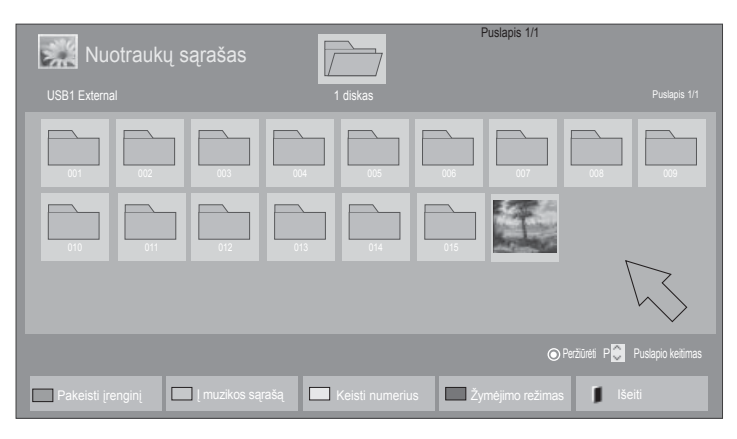

 $\mathbb V$ 

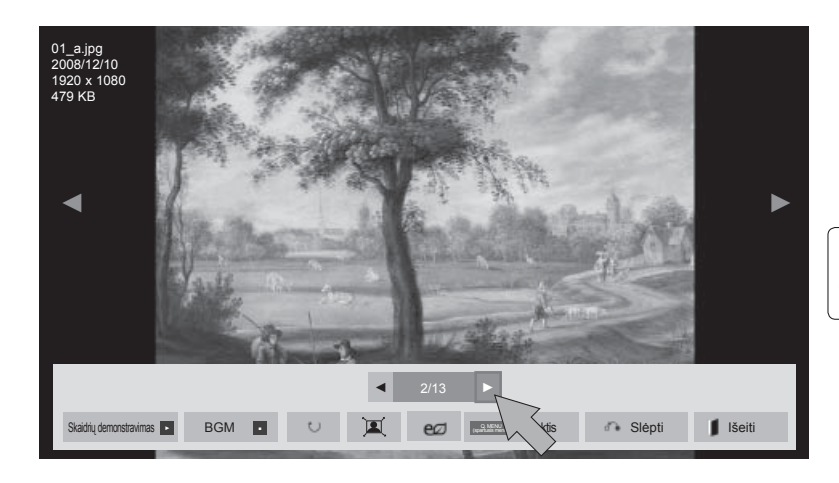

Formatinis nuotraukos koeficientas gali pakeisti ekrane visu dydžiu rodomos nuotraukos dydį.

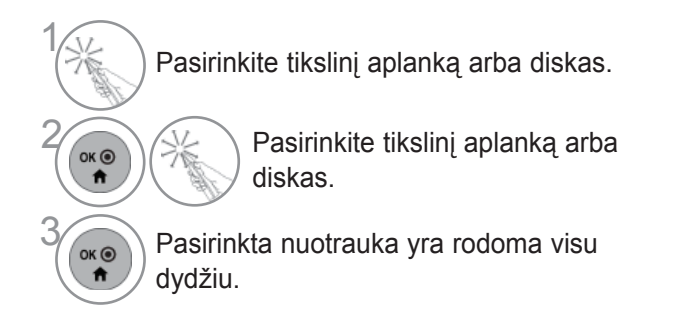

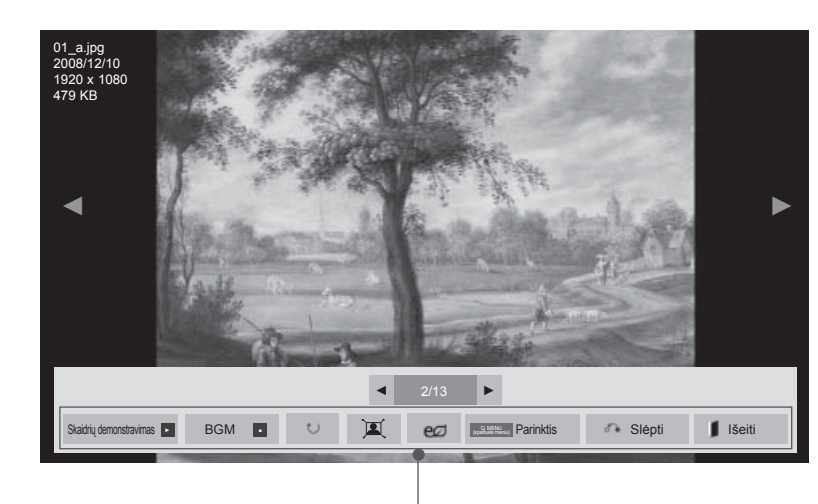

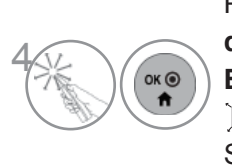

Pasirinkite **Skaidrių demonstravimas**, **BGM**, (Pasukti),  $\mathbb{Z}/\mathbb{Z}$ , e $\varnothing$ , Parinktis, Slėpti arba Išeiti.

- ► **Skaid. dem.** : kai nėra pasirinkta jokio vaizdo, visos nuotraukos esamame aplanke yra rodomos per skaidrių demonstravimą. Jei kai kurios nuotraukos yra pasirinktos, šios nuotraukos yra rodomos skaidrių demonstracijoje. ■ Nustatykite skaidrių demonstracijos laiko intervalą **Laikmačio nustatyme**.
- ► **BGM** (Foninė muzika) : klausykitės muzikos žiūrėdami nuotraukas visu dydžiu.
	- Prieš naudodami šią funkciją, nustatykite BGM prietaisą ir albumą Parinkčių meniu.
	- Galite sureguliuoti **Parinktį** su **Q.MENU** (spartusis meniu) ar **MENU** (meniu) mygtuku ant nuotolinio valdymo pulto.
- ► **(Pasukti)** : pasukti nuotraukas.
	- Pasuka nuotrauką 90°, 180°, 270°, 360SDgr pagal laikrodžio rodyklę.
	- Negalima pasukti, kai vaizdo plotis yra didesnis negu palaikomas aukštis.
- ►  $\square$  /  $\square$  : Galite peržiūrėti nuotrauką režime "Visas" ar "Originalus".
- ► eØ : Pasirinkite eØ pakartotinai, norėdami keisti ekrano ryškumą. ( (Žr. 126 p.)
- ► **Variantas**: nustatykite **Demonstracijos greitis** ir **BGM reikšmes**.
	- Negalima keisti **BGM**, kol groja foninė muzika.
	- Galite tiktai pasirinkti MP3 aplanką, įrašytą įrenginyje, kuris šiuo metu rodo nuotrauką.
- ► **Slėpti** : paslėpti meniu ant pilno dydžio ekrano. ■ Norėdami vėl pamatyti meniu ant pilno dydžio ekrano, spauskite mygtuką
- ► **Išeiti**: grįžkite į **Nuotraukų sąrašą.**

**OK** , kad parodytų meniu.

### **Nuotraukų sąrašo funkcijos naudojimas**

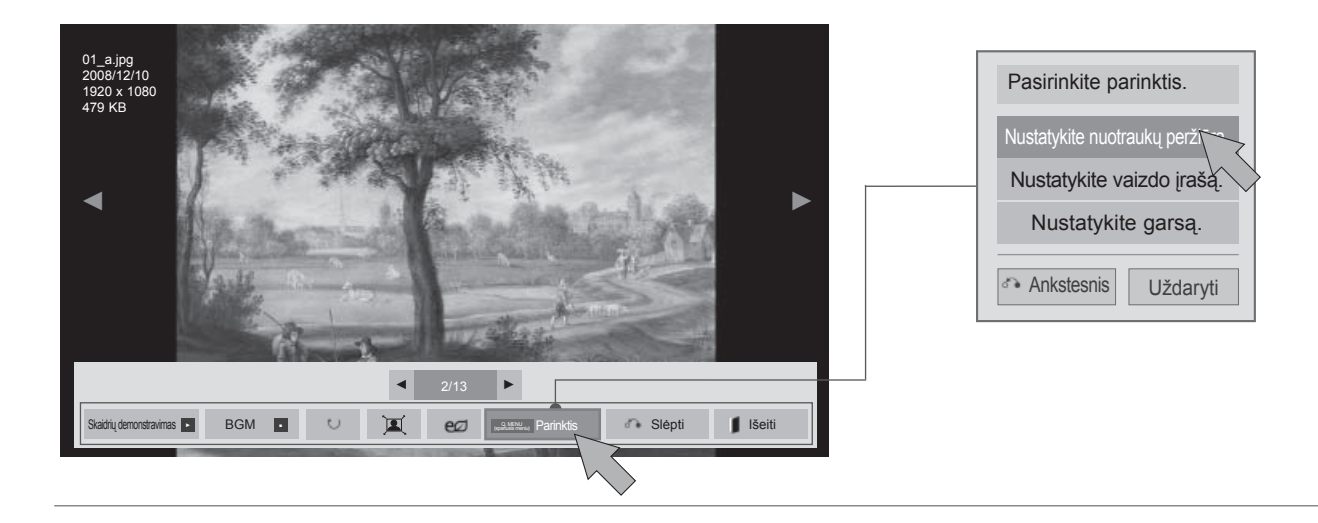

**(ok)** Rodo meniu **Parinktis**. Pasirinkite **Nustatykite nuotraukų**<br> **arba Nustatykite vaizdo įrašą**<br>
arba Nustatykite garsa **peržiūrą**, **Nustatykite vaizdo įrašą** arba **Nustatykite garsą.**

### **PASTABA**

- ► Parinkčių nustatymai, pakeisti **Filmų sąraše** nepaveikia **Nuotraukų sąrašo** ir **Muzikos sąrašo**.
- ► Parinkčių nustatymai, pakeisti **Nuotraukų sąraše** ir **Muzikos sąraše**, keičiami panašiai kaip ir **Nuotraukų sąraše** ir **Muzikos sąraše**, išskyrus **Filmų sąrašą**.

■ **Kai pasirenkate "Nustatykite nuotraukų peržiūrą",**

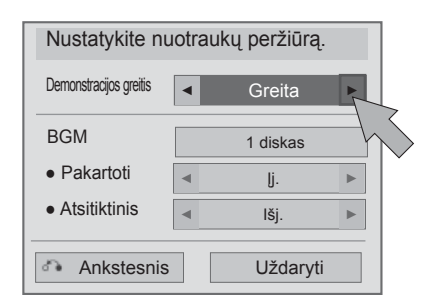

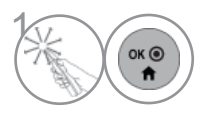

 $\left(\widehat{\bullet_{\kappa\circledast}}\right)$  Atlikite atitinkamusreguliavimus. Tada pasirinkite **Uždaryti**.

### ■ **Kai pasirenkate Set video (nustatyti vaizdą),**

### ■ **Rodomas vaizdas gali skirtis nuo jūsų televizoriaus.**

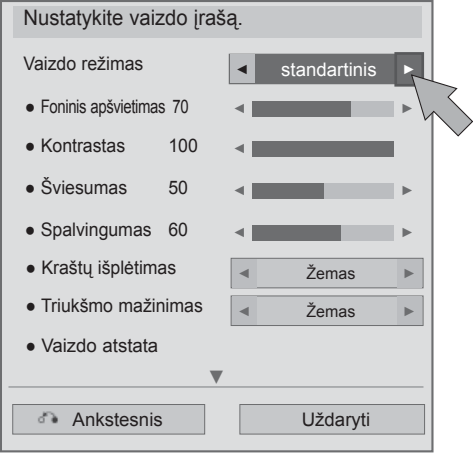

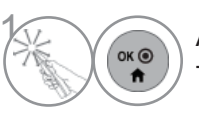

 $\left(\begin{matrix} \circ & \bullet \\ \bullet & \bullet \end{matrix}\right)$  Atlikite atitinkamusreguliavimus. Tada pasirinkite **Uždaryti**.

■ **Kai pasirenkate Set Audio (nustatyti garsą),**

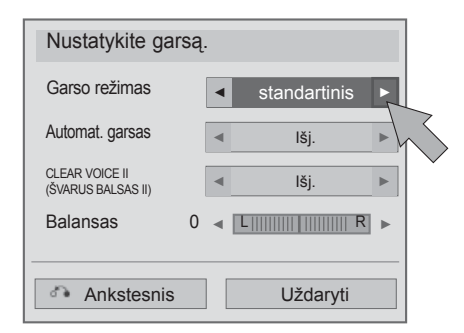

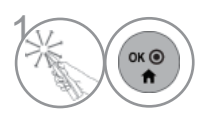

 $\left(\begin{matrix} \circ & \circ \\ \circ & \bullet \end{matrix}\right)$  Atlikite atitinkamusreguliavimus. Tada pasirinkite **Uždaryti**.

# **MUZIKOS ĮRAŠŲ SĄRAŠAS**

Galite groti muzikos failus, esančius USB atminties įrenginyje arba kompiuteryje.

Įsigyti (\*.MP3) muzikos įrašų failai gali turėti apribojimų dėl autorystės. Šis modelis gali nepalaikyti šių failų atkūrimo.

Muzikos failas gali būti atkurtas USB įrenginyje.

Jūsų įrenginio Rodymo ekrane funkcija gali skirtis. Vaizdai yra kaip pavyzdžiai, padedantys naudotis-TV įrenginiu.

Muzika (\*.MP3) (muzikos \*.MP3) formatą palaikantis failas

Bitų perdavimo sparta nuo 32 iki 320

• Atrankos sparta MPEG1 3 sluoksnyje: 32 kHz, 44,1 kHz, 48 kHz

• Atrankos sparta MPEG2 3 sluoksnyje: 16 kHz, 22,05 kHz, 24 kHz

### **ekrano komponentai**

Taip pat galite nustatyti **USB** meniu **ĮVESTIS** .

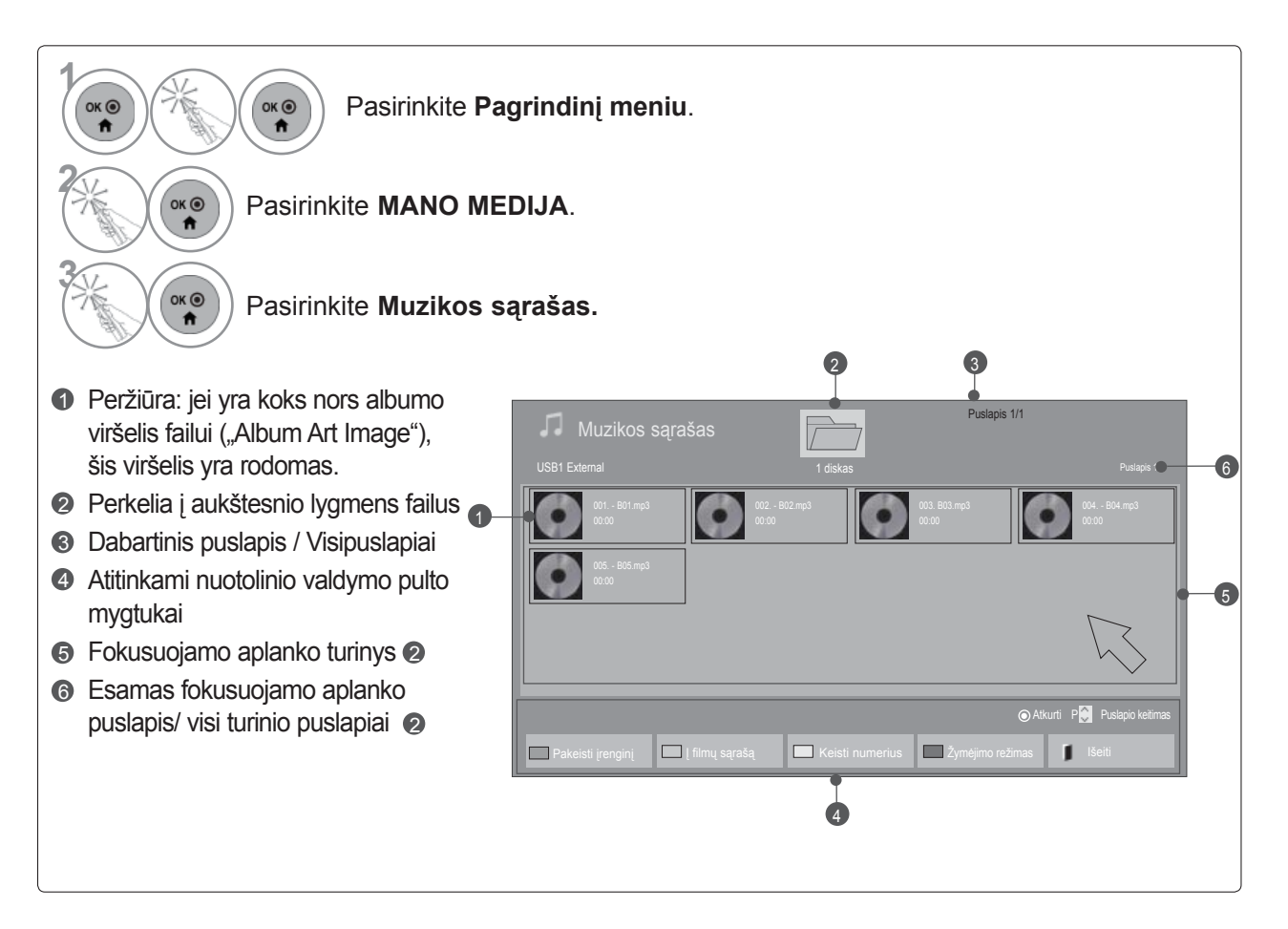

### **Muzikos pasirinkimas**

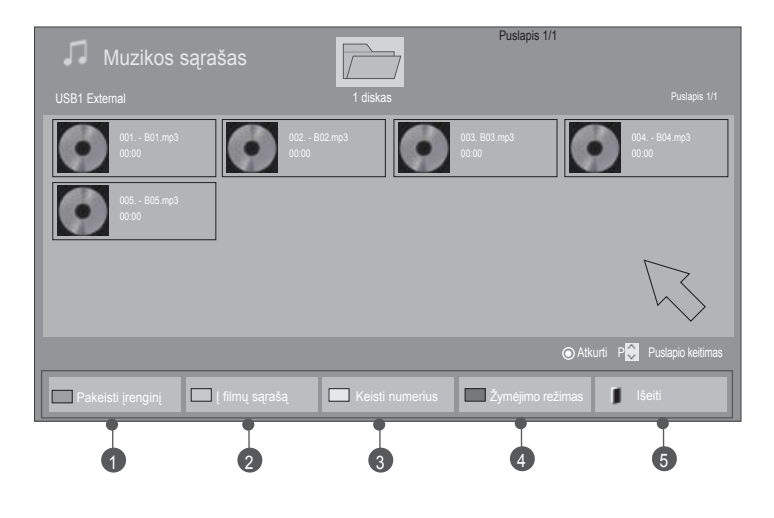

### ■ **Grojant muzikos failus**

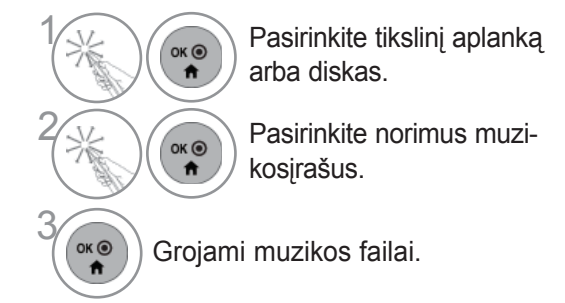

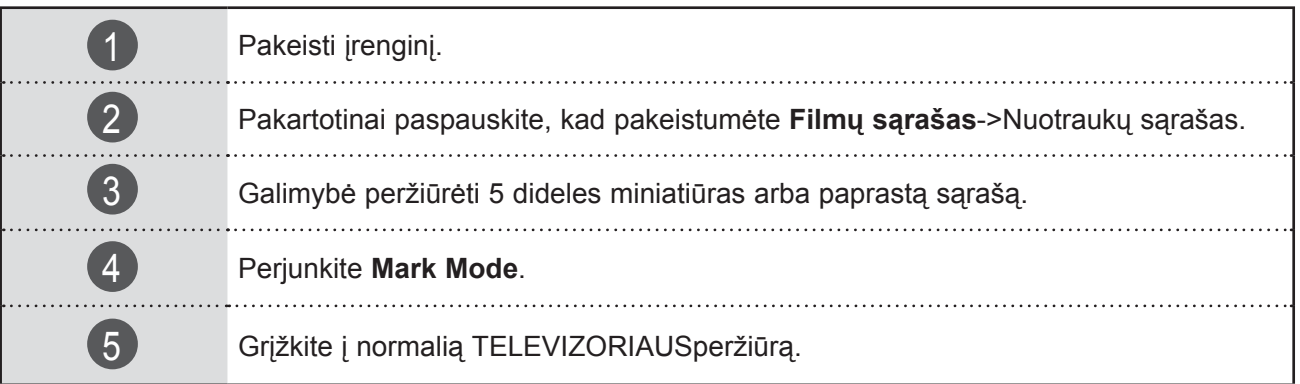

### ■ **Kai leidžiami pasirinkti muzikos failai**

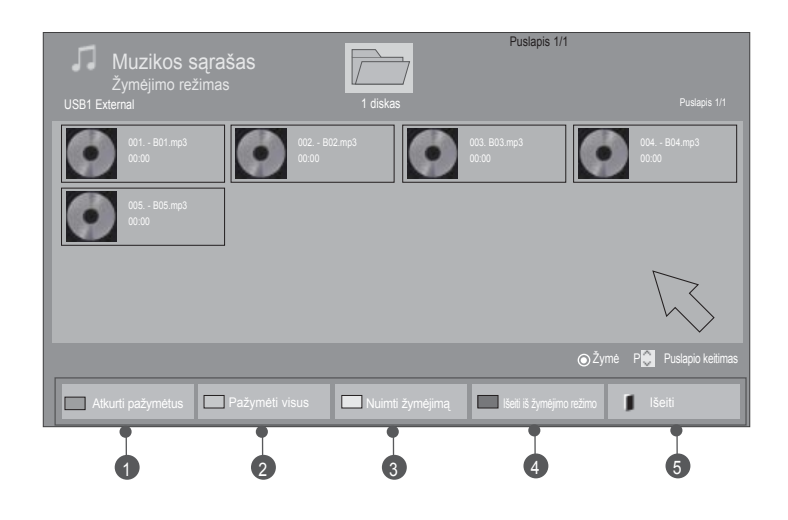

 $\overrightarrow{a}$ 

 $\overset{\mathsf{OK}\,\mathsf{O}}{\mathsf{n}}$ 

Pasirinkite tikslinį aplanką arba diskas.

Pasirinkite **Žymėjimo režimas**.

(<sup>ok⊚</sup>) Pasirinkite norimus muzikosįrašus.

**4 Pasirinkite Atkurti pažymėtus.**<br> **Paleidžiamas pažymėtas muzik** Paleidžiamas pažymėtas muzikos failas.

- Kai pažymėtas vienas ar daugiau muzikos įrašų, pažymėti įrašai bus grojami iš eilės. Pavyzdžiui, jeigu norite pakartotinai klausytis tik vieno muzikos įrašo, pažymėkite tą vieną įrašą ir jį atidarykite. Jeigu nepažymimas nė vienas muzikos įrašas, visi faile esantys muzikos įrašai bus grojami iš eilės.
- Jeigu norite įjungti atkūrimą atsitiktine tvarka, privalote nustatyti **Parinktis->Nustatykite atkurti garso įrašus.->Atsitiktinis** į **Įjungti**.

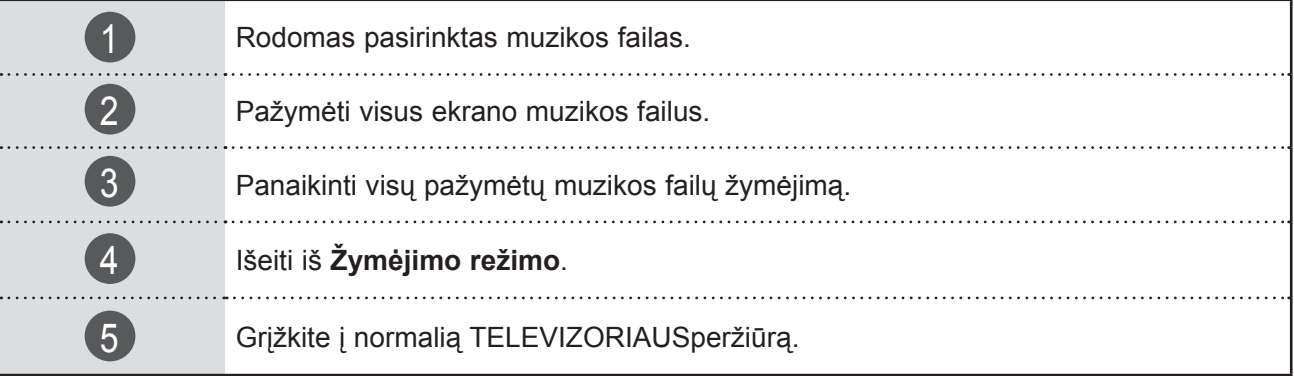

### **Muzikos sąrašo funkcijos naudojimas, leisti**

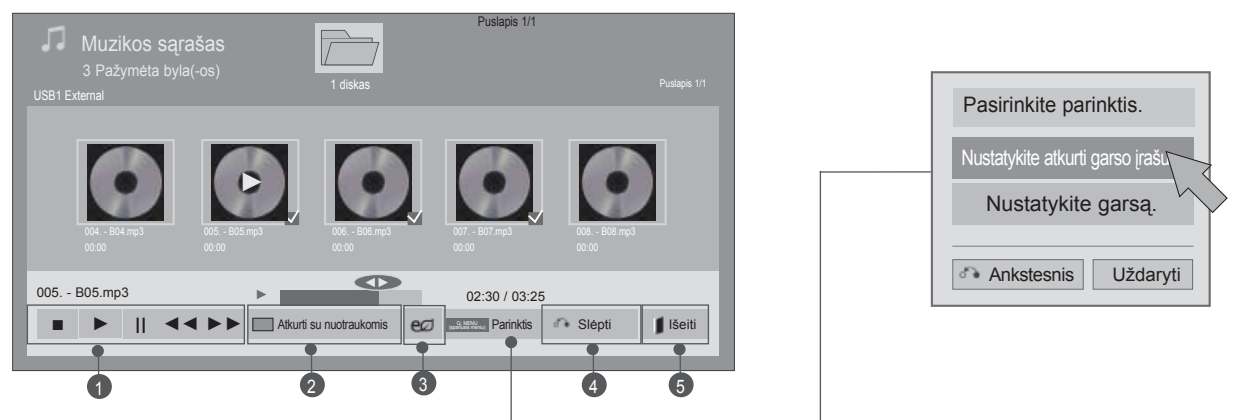

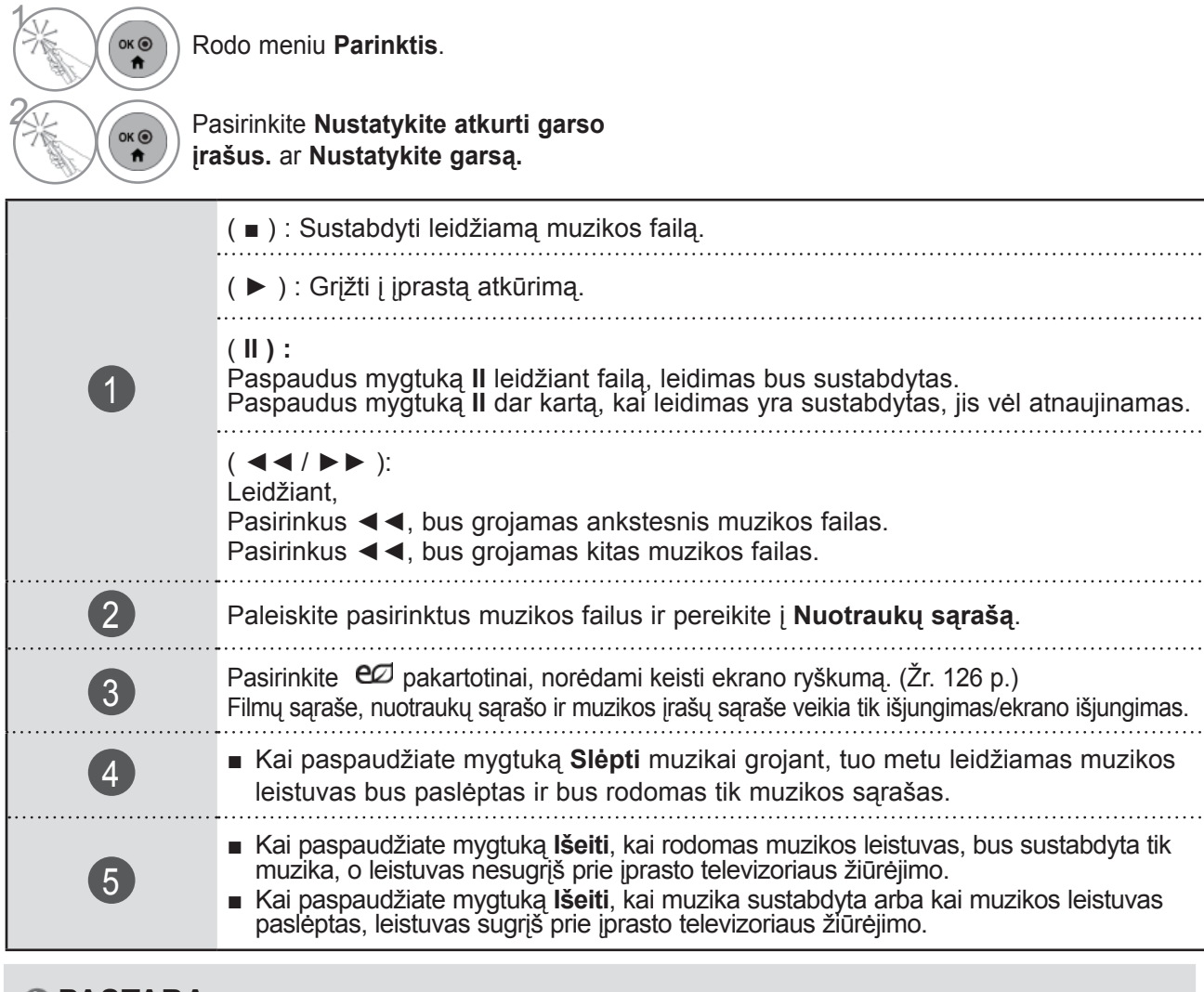

### **PASTABA**

- ► Parinkčių nustatymai, pakeisti Filmų sąraše nepaveikia Nuotraukų sąrašo ir Muzikos sąrašo.
- ► Parinkčių nustatymai, pakeisti Nuotraukų sąraše ir Muzikos sąraše, keičiami panašiai kaip ir Nuotraukų sąraše ir Muzikos sąraše, išskyrus Filmų sąrašą.
- ► Galite klausytis muzikos tik su tuo metu leidžiamu įrenginiu.

■ **Kai pasirenkate "Nustatyti atkurti vaizdo įrašus",**

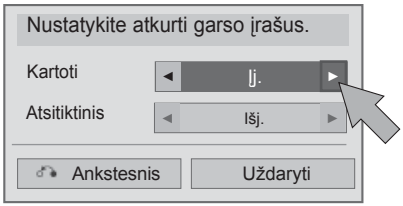

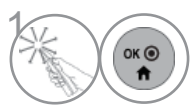

 $\left(\begin{matrix} \circ & \bullet \\ \bullet & \bullet \end{matrix}\right)$  Atlikite atitinkamusreguliavimus. Tada pasirinkite **Uždaryti**.

### ■ **Kai pasirenkate Set Audio (nustatyti garsą),**

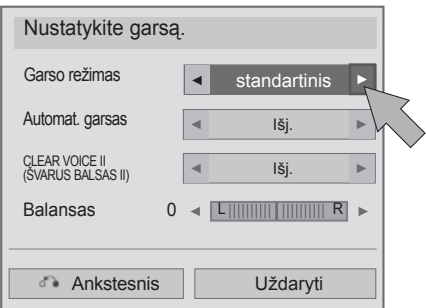

 $\left(\begin{matrix} \circ \ast \circ \\ \bullet \end{matrix}\right)$  Atlikite atitinkamusreguliavimus. Tada pasirinkite **Uždaryti**.

- Jeigu leidimo metu kurį laiką nepaspausite jokio mygtuko, leidimo informacijos langelis (kaip parodyta apačioje) užkris kaip ekrano užsklanda. ■ "Ekrano užsklanda"?
	- Ekrano užsklanda skirta tam, kad ekrano taškai nebūtų sugadinti ilgą laiką ekrane likusio užfiksuoto vaizdo.

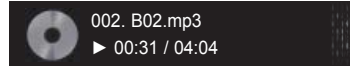

### **PASTABA**

- ► Sugadinti ar iškraipyti muzikos kūriniai nėra grojami, bet langelyje, kuriame rodoma grojimo trukmė, rodoma 00:00.
- ► Muzikos kūriniai, atsisiųsti iš mokamų svetainių pažeidžiant autarbaių teises nėra grojami, bet laukelyje, rodančiame grojimo trukmę, rodoma netinkama informacija.
- ► Paspaudus mygtukus OK (OK), ekrano užsklanda yra sustabdoma.
- ► Nuotolinio valdymo pulto mygtukus PLAY(►) (Leisti), Pause(I I) (Pauzė), , ►►, ◄◄ galima naudoti ir šiuo režimu.
- ► Jei norite pasirinkti kitą muzikinį įrašą, galite naudoti ►► mygtuką, jei norite pasirinkti ankstesnįjį, naudokite ◄◄ mygtuką.

### **DIVX REGISTRACIJOS KODAS**

Patvirtinkite televizoriaus DivX registracijos kodo numerį. Naudodami registracijos numerį, galite išsinuomoti ar įsigyti filmus svetainėje www.divx.com/vod.

Naudojant kito TELEVIZORIAUS DivX registracijos kodą išsinuomoti ar įsigyti DivX failai negali būtileidžiami. (Galima leisti tik DivX failus, atitinkančius įsigyto TELEVIZORIAUS registracijos kodą.)

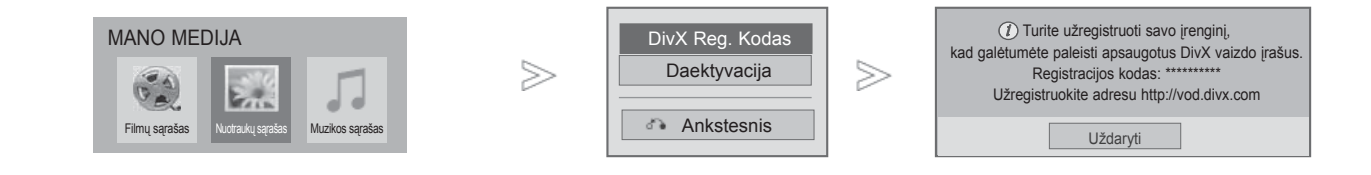

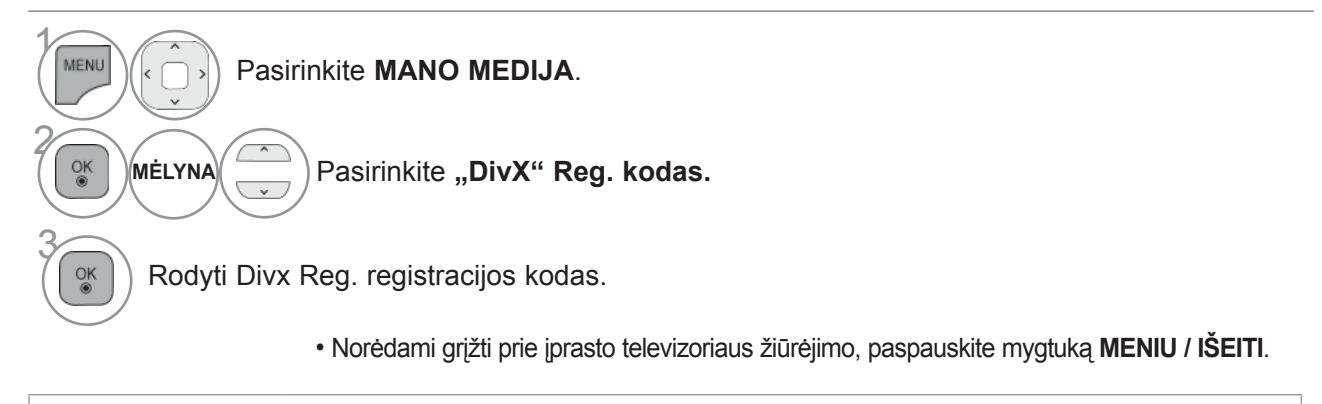

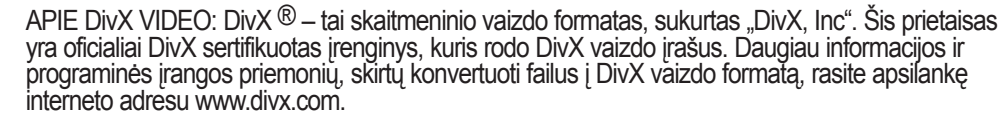

APIE POPULIARIAUSIĄ DivX VIDEO: šį DivX Certified ® sertifikuotą prietaisą būtina užregistruoti, kad juo galima būtų žiūrėti "DivX Video-on-Demand" (VOD) turinį. Norėdami sukurti registracijos kodą, prietaiso nustatymo meniu suraskite skyrių "DivX VOD". Įveskite šį kodą vod.divx.com tinklavietėje, kad užbaigtumėte registracijos procesą ir sužinotumėte daugia apie DivX VOD.

"DivX sertifikuotas leisti DivX vaizdo įrašus, kurių raiška yra iki HD 1080p, įskaitant aukščiausios kokybės turinį"

"Šabl. 7,295,673; 7,460,688;7,519,274"

### **PASTABA**

нo

►Filmų failai palaikomi šiomis sąlygomis

Skiriamoji geba: mažiau kaip 1920 x 1080 P x A taškų.

Kadrų sparta: mažiau kaip 30 kadrų per sek. (1920 x 1080), mažiau kaip 60 kadrų per sek. (mažiau kaip 1280 x 720)

- ►Vaizdo kodekas: MPEG 1, MPEG 2, MPEG 4, H.264/AVC, DivX 3,11, DivX 4,12, DivX 5,x, DivX 6, Xvid 1,00, Xvid 1,01, Xvid 1,02, Xvid 1,03, Xvid 1,10-beta1, Xvid 1,10-beta2, JPEG, VC1, Sorenson H.263/H.264
- ► DRM/\*.tp /\*.trp failas DLNA serveryje neleidžiamas, kai veikia filmų sąrašas.

# **IŠJUNGIMAS**

Aktyvumo nutraukimo tikslas yra nutraukti įrenginių aktyvumą vartotojams, kurie suaktyvino visusįrenginius per žiniatinklio serverį ir yra užblokuoti nesuaktyvinti daugiau įrenginių. "DivX VOD"vartotojams leido suaktyvinti iki 6 įrenginių per vieną paskyrą, bet norėdamas pakeisti arba nutrauktišių įrenginių aktyvumą, vartotojas turi kreiptis į "DivX" pagalbos centrą ir paprašyti šalinimo. Šiafunkcija vartotojai galės nutraukti įrenginių aktyvumą patys ir geriau valdyti "DivX VOD" įrenginius.

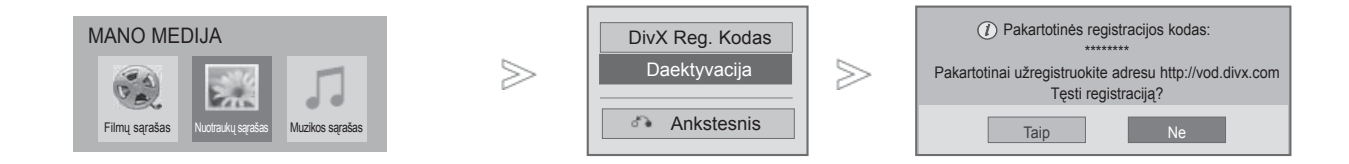

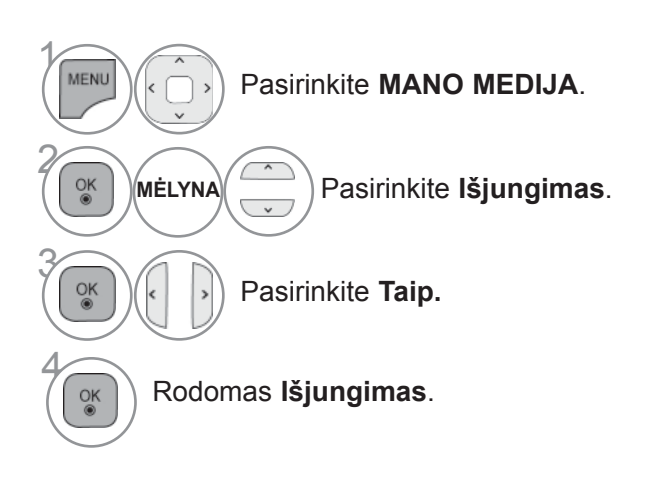

• Norėdami grįžti prie įprasto televizoriaus žiūrėjimo, paspauskite mygtuką **MENIU / IŠEITI**.

• Norėdami grįžti prie ankstesnio meniu ekrano, paspauskite mygtuką **ATGAL**.

# **ŽAIDIMAI / TVARKARAŠTIS**

# **ŽAIDIMAI / TVARKARAŠTIS**

### **Pasaulio laikas**

Ši funkcija veikia tik jei buvo nustatytas dabartinis laikas.

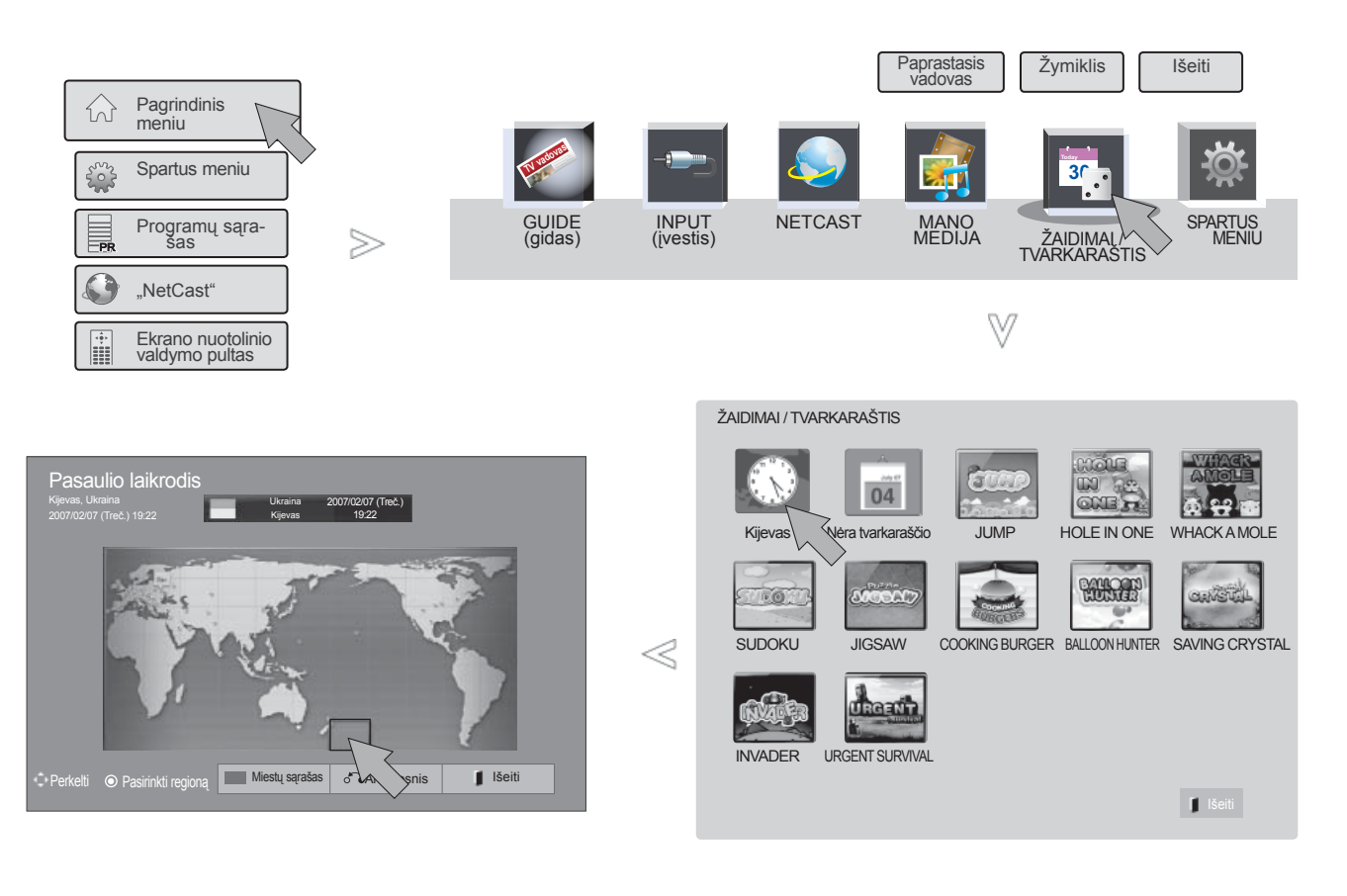

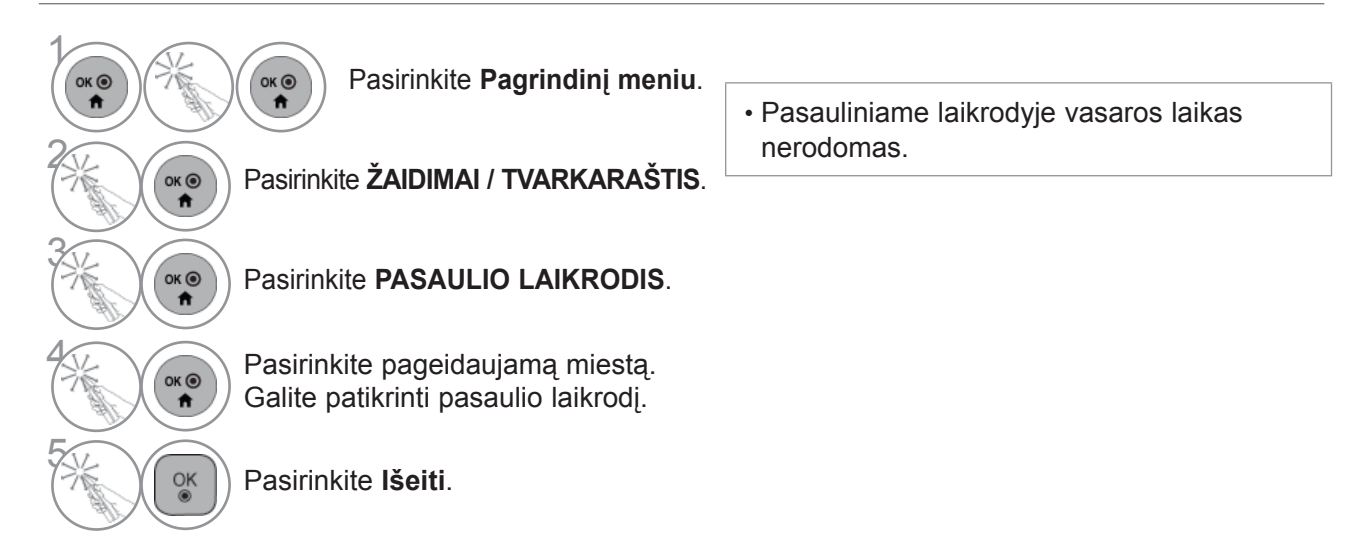

### **Sudaryti tvarkaraštį**

Ši funkcija veikia tik jei buvo nustatytas dabartinis laikas.

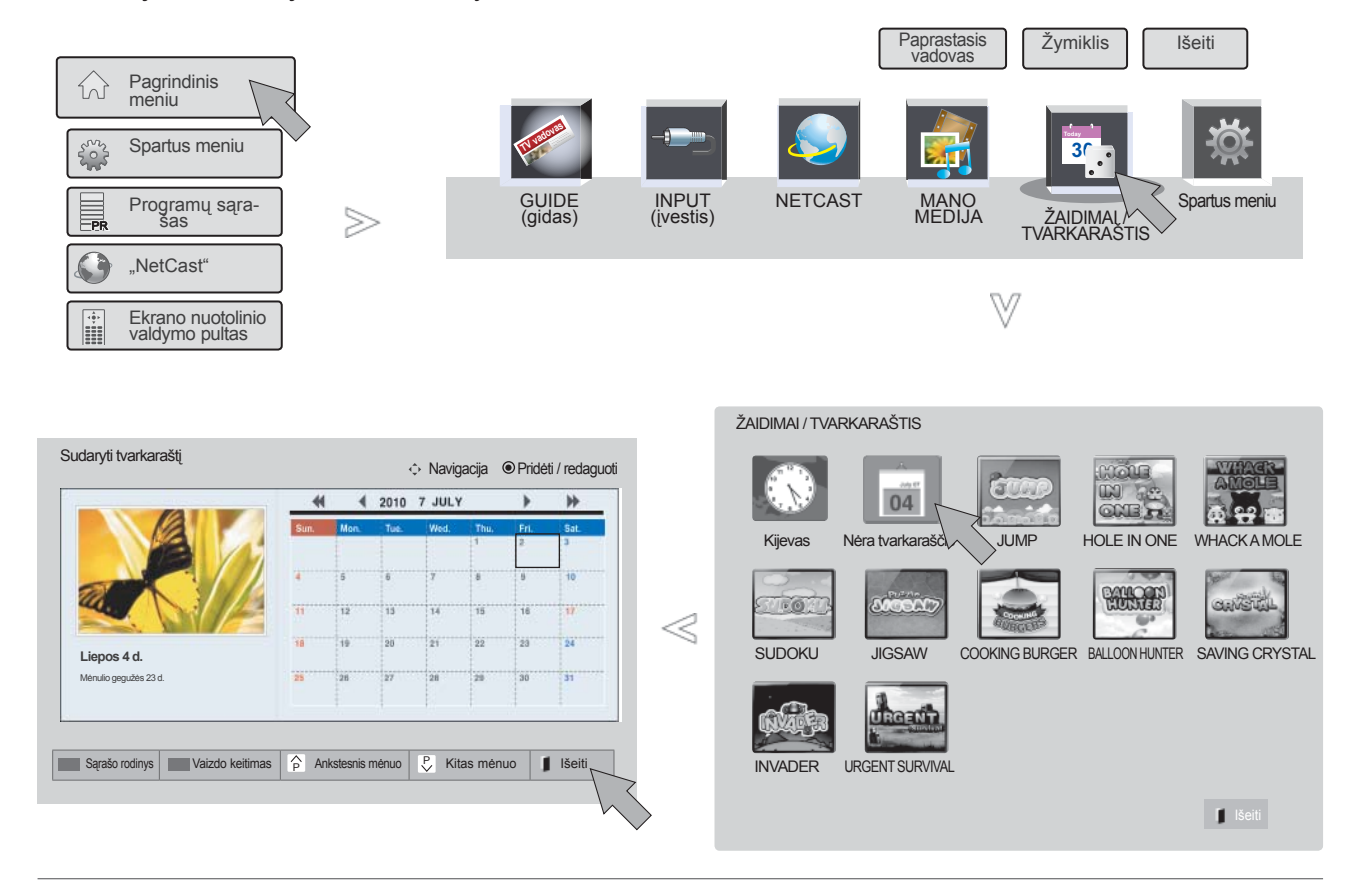

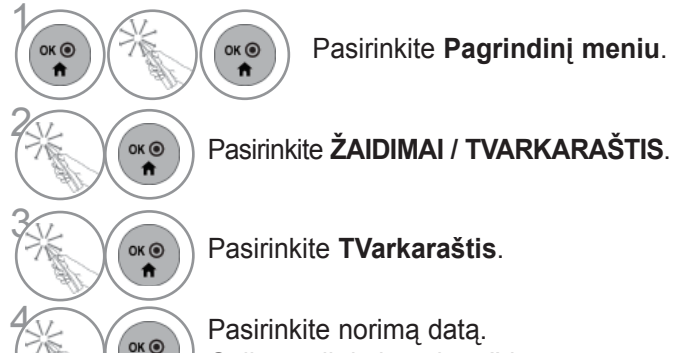

**(OKO)** Pasirinkite norimą datą.<br> **Galite patikrinti tvarkara** Galite patikrinti tvarkaraštį.

# **ŽAIDIMAI / TVARKARAŠTIS**

### **Užregistruokite tvarkaraštį**

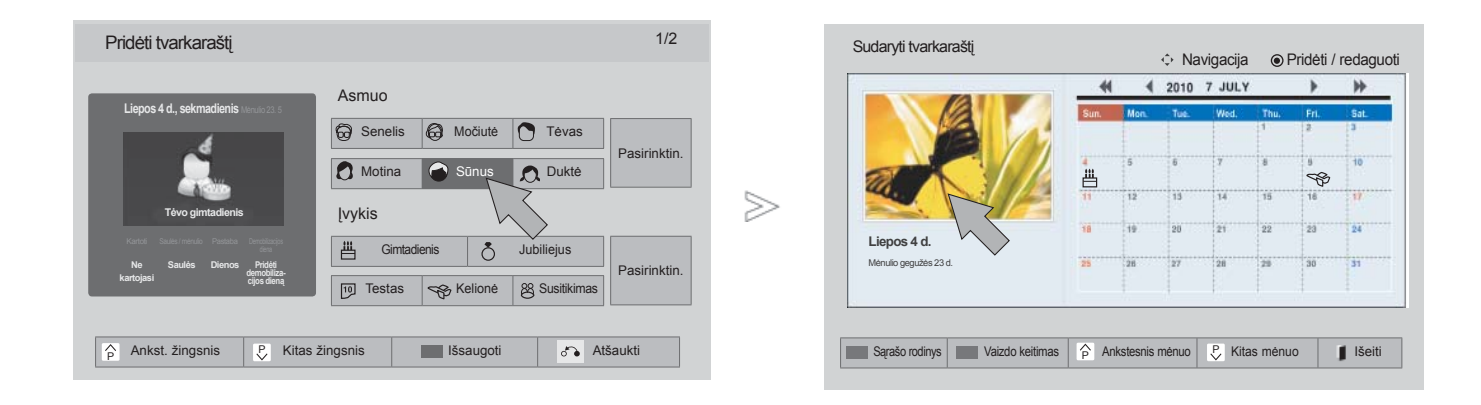

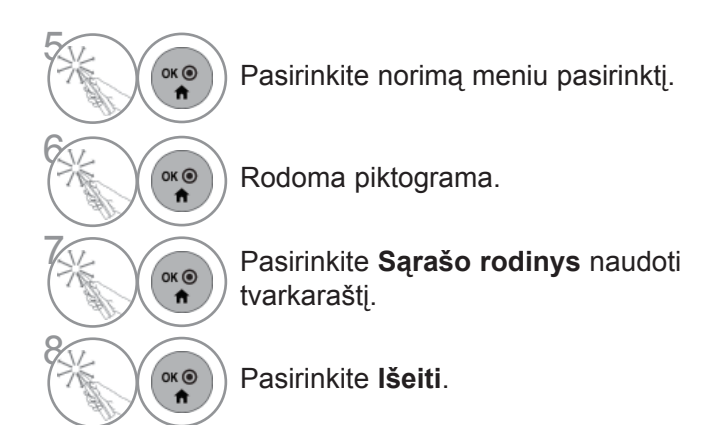

## **Žaidimas**

Galėsite mėgautis televizoriuje įdiegtais žaidimais.

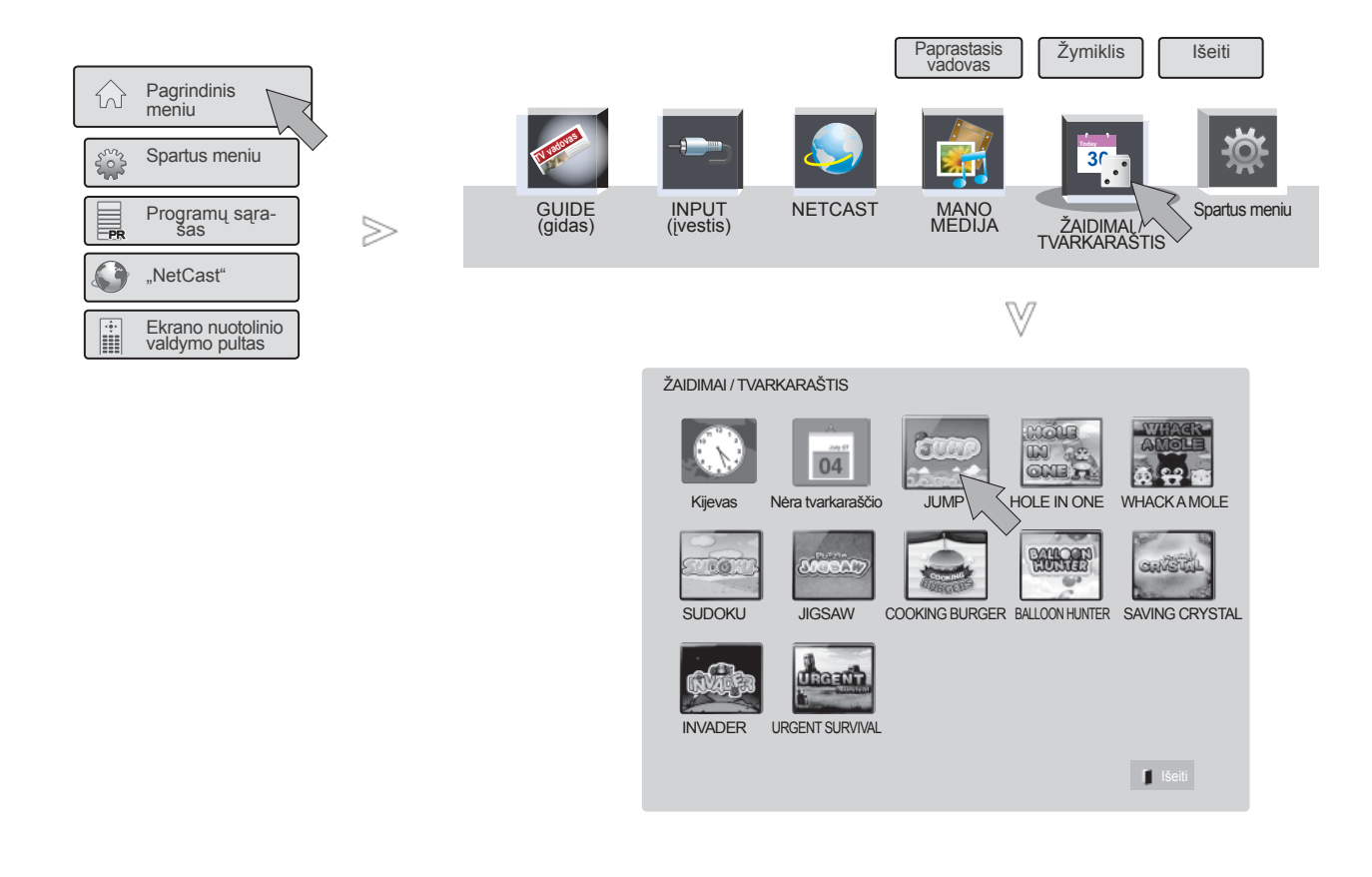

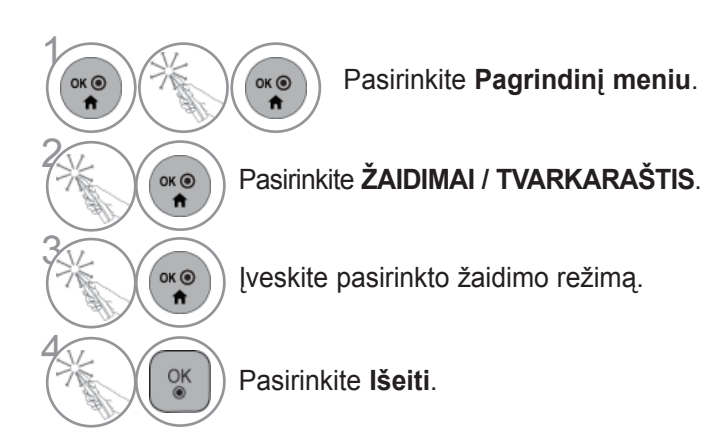

# **EPG (ELEKTRONINIS PROGRAMŲ GIDAS) (SKAITMENINE VEIKSENA)**

Ši sistema naudoja Elektroninį programų gidą (EPG), kuris padeda naršyti po visas galimas žiūrėjimoparinktis.

EPG pateikia tokią informaciją kaip programų sąrašai, visų galimų paslaugų pradžios ir pabaigos laikai. Be to, dažnai EPG galima gauti išsamią informaciją apie programą (šių programų prieinamumo irišsamios informacijos kiekis yra skirtingas, priklausantis nuo konkretaus transliuotojo).

Šią funkciją galima naudoti tik jei EPG informaciją transliuoja transliacijos kompanijos.

Prieš naudodami EPG funkciją turite nustatyti laikrodį meniu **Laikas**.

EPG rodo programų duomenis artimiausioms 8 dienoms.

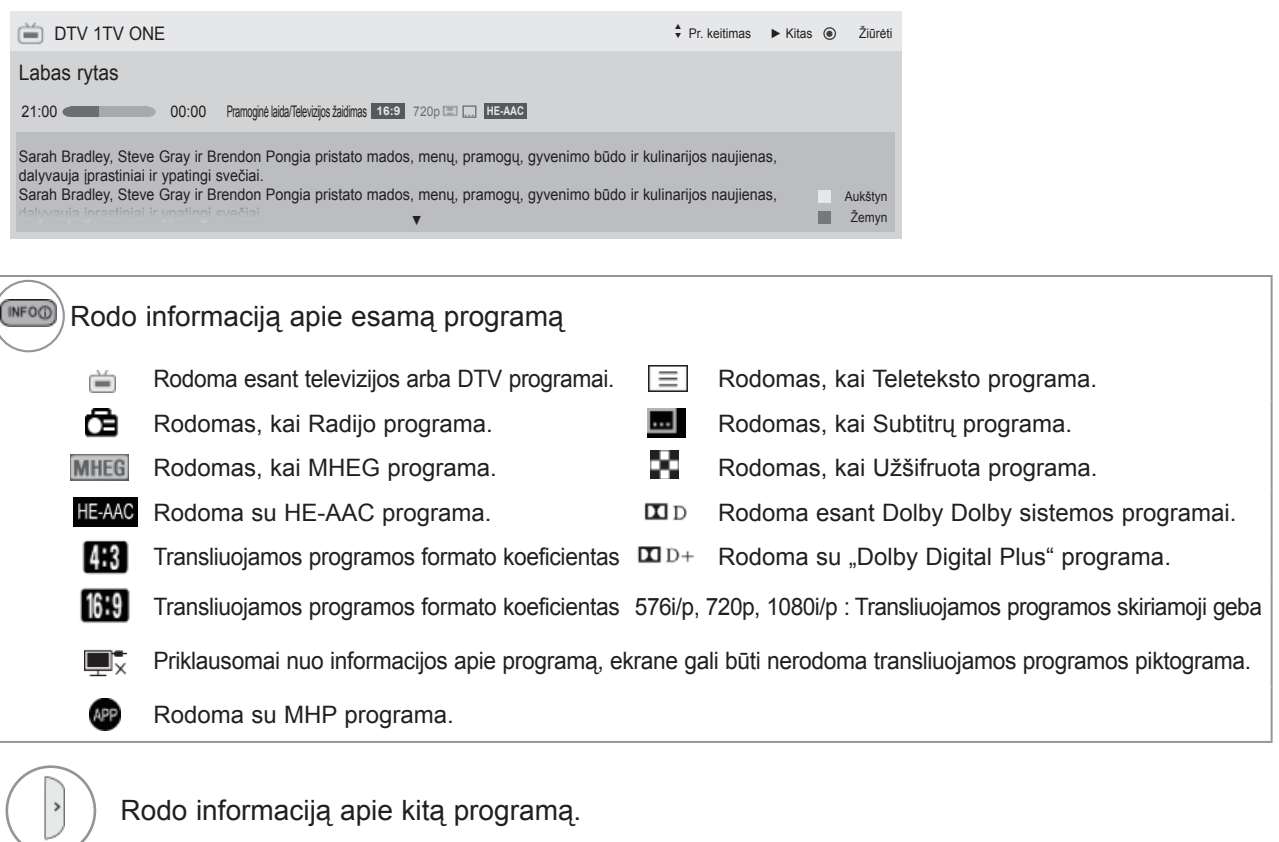

Rodo kitą informaciją apie programą.

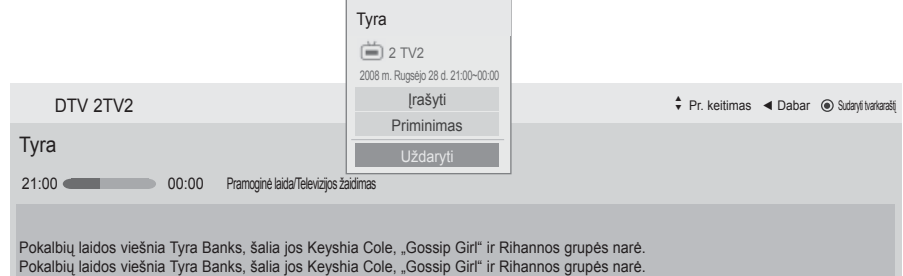

Pasirodo įrašymo / priminimo nustatymų iškylantysis langas.

 $\frac{8}{100}$ 

Pasirinkite Laikmačio įrašymo / priminimo nustatymo režimą.

### **EPG (ELEKTRONINIS PROGRAMOS GIDAS)**

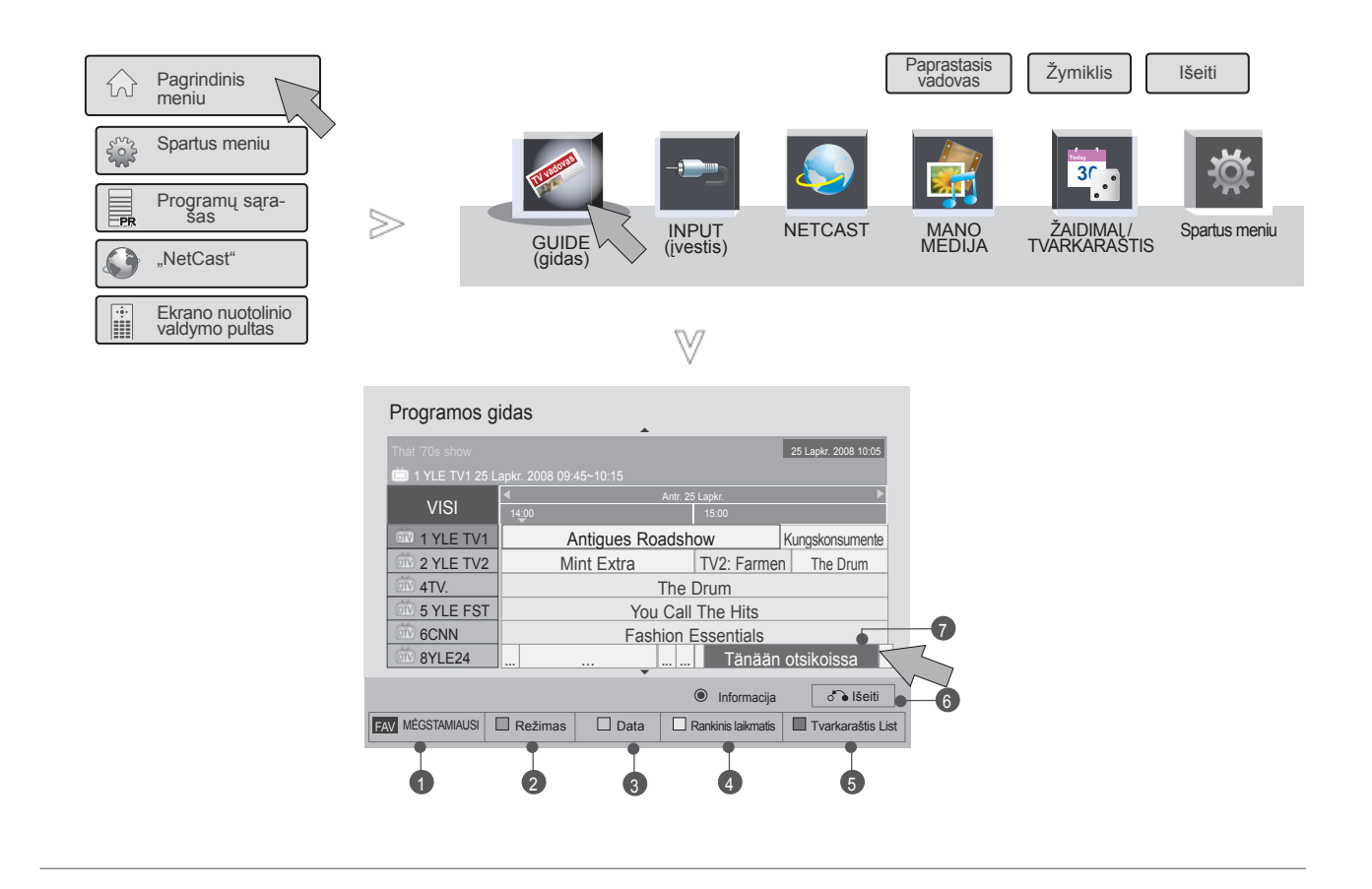

1 Pasirinkite **Pagrindinį meniu**.  $\overbrace{\mathbf{f}}^{\mathsf{OK}}$  $\overbrace{\mathbf{r}}^{\alpha}$ **2 A** Pasirinkite **GUIDE**. Pasirinkite norimą programą.

- 1 **Mėgstamiausias**: keisti MĖGSTAMĄ režimą.
- 2 **Režimas**: keisti EPG režimą.
- <sup>3</sup> **Data**: įeiti į datos nustatymo režimą.
- 4 **Rankinis laikmatis**: įeiti rankinio laikmačio režimą.
- 5 **Tvarkaraštis**: įeiti tvarkaraščio režimą.
- 6 **Išeiti**: Išjungti EPG.
- 7 Pasirinkite norimą programą.

# **EPG (ELEKTRONINIS PROGRAMŲ GIDAS) (SKAITMENINE VEIKSENA)**

# **IŠPLĖSTINIS APRAŠYMAS:**

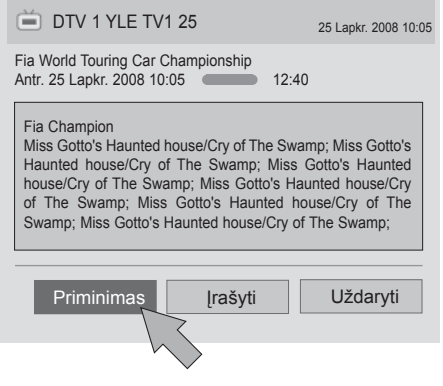

1 Pakartokite 1-2 žingsnį, kaip aprašyta 119 p.

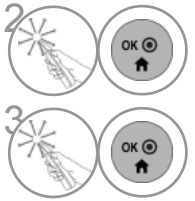

Pasirinkite norimą programą.

Pasirinkite **Priminimas** arba **Įrašyti**.

### **RANKINIS LAIKMATIS**

Nustato įrašymo pradžią arba pabaigą, programą ir priminimą tik apie įrašymo pradžią; pabaigos laikas yra pilkesniame fone.

Ši funkcija veikia tik tuomet, kai įrašymo įrenginys yra prijungtas prie TV-OUT(AV1) lizdo 8 kontaktų SCART kabeliu. Įrašymo funkcija palaikoma tik esant Digital (skaitmeniniam) režimui; esant Analogue (analoginių signalų) režimui, ji neveikia.

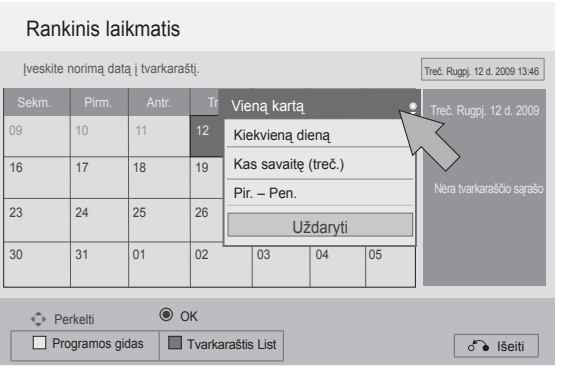

1 Pakartokite 1-2 žingsnį, kaip aprašyta 119 p.

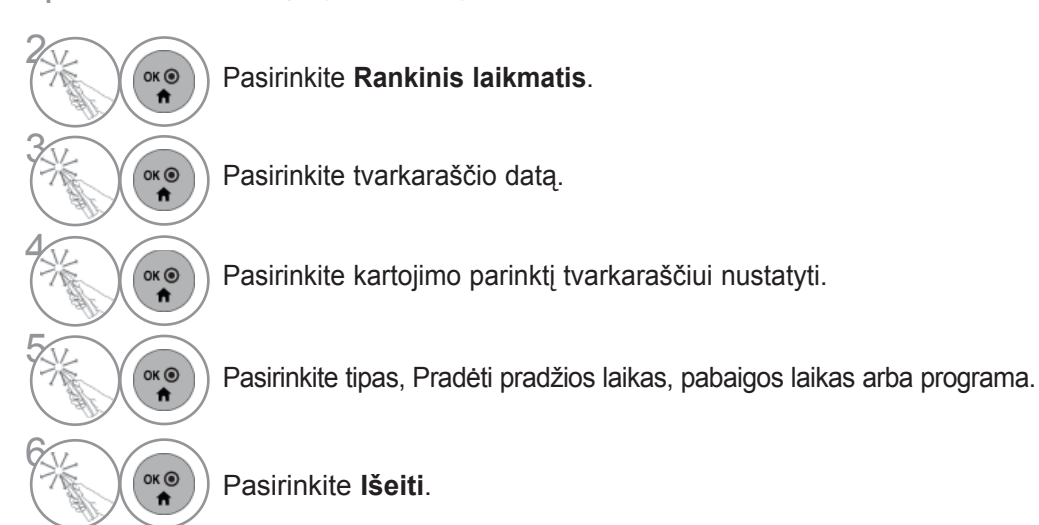

# **EPG (ELEKTRONINIS PROGRAMŲ GIDAS) (SKAITMENINE VEIKSENA)**

## **TVARKARAŠTIS LIST**

Jei sukūrėte tvarkaraščio sąrašą, į tvarkaraštį įtraukta programa rodoma paskirtu metu, net jei tuo metu žiūrite kitą programą.

Dabar įrašomo elemento negalima redaguoti ar pašalinti.

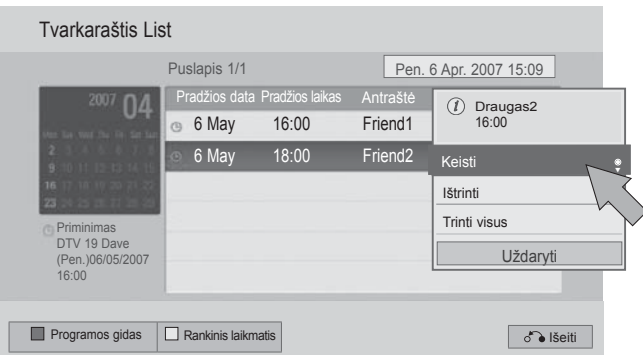

1 Pakartokite 1-2 žingsnį, kaip aprašyta 119 p.

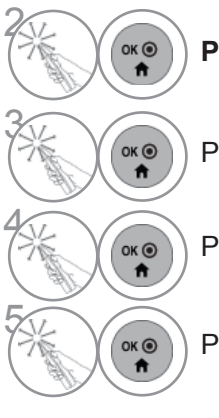

Pasirinkite "Programų sąrašas".

Pasirinkite Tvarkaraščio sąrašą, jei norite keisti.

(oko) Pasirinkite norimą parinktį.

Pasirinkite **Išeiti**.

EPG (ELEKTRONINIS PROGRAM Ų GIDAS) (SKAITMENINE VEIKSENA)

# **VAIZDO VALDYMAS**

### **VAIZDO DYDŽIO (FORMATINIO KOEFICIENTO) VALDYMAS**

Ekraną galite žiūrėti įvairiais vaizdo formatais :16:9, Tik skenuoti,Pradinis, Automatinis plotis, 4:3, 14:9, Mastelis ir Kino mastelis .

Jeigu ekrane ilgesnį laiką yra paliekamas statinis vaizdas, jis gali"išdegti" ir likti matomas.

Padidinimo santykį galima reguliuoti mygtuku  $\sim \sim$ .

Ši funkcija veikia su šiuo signalu.

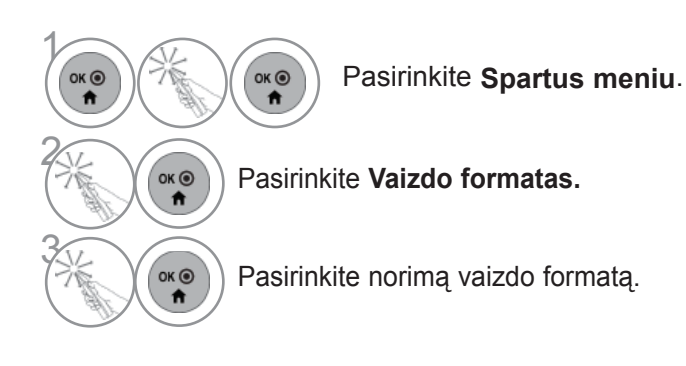

#### **• 16:9**

Ši funkcija sureguliuoja vaizdą taip, kad linijinėjeproporcijoje horizontalus vaizdas būtų per visą ekraną (patogu žiūrėti 4:3 formato DVD plokšteles).

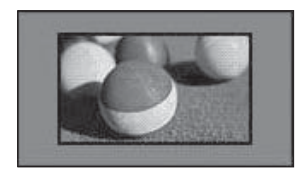

#### • **Tik skenuoti**

Toliau esančiose sekcijos bus paaiškinta, kaip gauti aukščiausios kokybės vaizdą neprarandant originalausvaizdo, kai vaizdas yra didelės skyros.

Pastaba: jei pradiniame vaizde yra triukšmo, šį triukšmą galite stebėti ties kraštu.

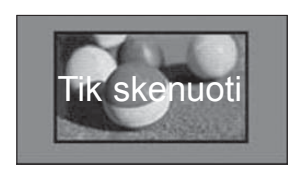

- Taip pat galite reguliuoti **Vaizdo formatą** meniu **VAIZDAS**.
- Mastelio nustatymui pasirinkite **14:9**, **Mastelis** ir **Kino mastelis** iš meniu "Formatas". Nustačius "Mastelis", ekranas atgal grįžta į "Greitas meniu".

#### **• Originalus**

Kai televizorius priima plačiaekranį signalą, jis automatiškai yra pakeičiamas į siunčiamo vaizdo formatą.

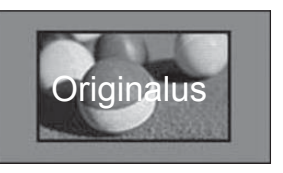

#### **• Plačiaformatis**

Kai televizorius gauna plataus ekrano signalą, jūs galite pakeisti vaizdą tiek horizontaliai, tiek vertikaliai linijineproporcija, kad ekranas būtų visiškai užpildytas.

4:3 ir 14:9 formato vaizdas per DTV įvestį yra palaikomas visu ekranu be jokio vaizdo iškraipymo.

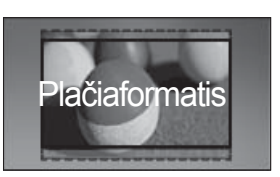

# **VAIZDO VALDYMAS**

#### • **4:3**

Šios parinktys leis peržiūrėti vaizdą originaliu 4:3 santykiu.

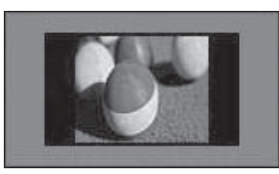

#### • **14:9**

Naudodami šią funkciją galite mėgautis vaizdo formatu 14:9 arba bendrąja televizijos programa. 14:9 ekranas rodomas taip pat, kaip 4:3 formatu, tik praplečiamas aukštyn ir žemyn.

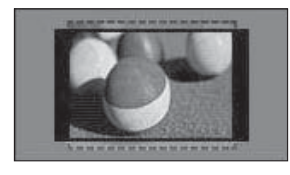

### • **Keisti mastelį**

Ši funkcija leidžia žiūrėti nepakitusį vaizdą per visą ekraną. Tačiau viršuje ir apačioje vaizdas bus šiek tiek "nukirpta.

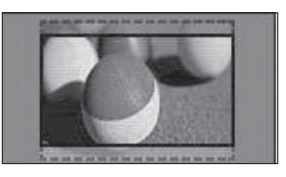

#### **• Kino mastelis**

Pasirinkite "Cinema Zoom" (Kino mastelį), kai norite padidinti vaizdą tinkamu santykiu. Pastaba: didinant arba mažinant vaizdą, jis gali būti iškraipytas.

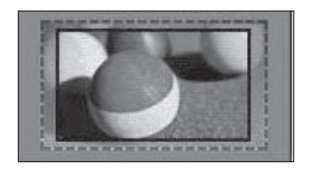

Mygtukai < arba ►: sureguliuokite "Cinema Zoom" (Kino mastelio) didinimo santykį. Reguliavimo diapazonas yra nuo 1 iki 16. Mygtukai ▼ arba ▲: judinkite ekraną.

### **PASTABA**

- ► Galite pasirinkti tik 4:3, 16:9 (Platus), 14:9, Mastelis / Kino mastelis režimu "Komponentas".
- ► HDMI režimu galite pasirinkti tik **4:3**, Originalus, **16:9** (Platus), **14:9**, **Mastelis/Kino mastelis**.
- ► Galite pasirinkti tik **4:3**, **16:9** (Platus) vien RGB-PC, HDMI-PC režimu.
- ► Režimu DTV/HDMI / "Komponentas" (virš 720p) galima naudoti **Tik skenuoti**.
- ► Esant analoginės televizijos/DTV/AV/Scart režimui, galima pasirinkti vaizdą per visą ekraną.

### **VAIZDO VEDLYS**

5

 $O<sub>k</sub>$ 

Šia funkcija galite reguliuoti pradinio vaizdo kokybę.

● Vaizdo formatas : 16:9

VAIZDAS

 $\odot$ 

 $\odot$  $\ddot{\mathbf{u}}$ E  $\overline{a}$ 

• ed Energijos taupymas : Išjungti ● Vaizdo režimas : Įprastas

● Vaizdo vedlys ●Vaizdo vedlys ►►

• Foninis apšvietimas70 II • Kontrastas 100 • Šviesumas 50 • Aštrumas 70

Naudokite šią funkciją, norėdami sukalibruoti ekrano kokybę, suderindami "BLACK" (Juodumo), "White Level" (Baltumo lygį) ir pan. Bendri vartotojai gali nesunkiai kalibruoti ekrano kokybę kiekvieną etapą atlikdami iš eilės. Kai sureguliuojate vaizdą į "Low" (Žemą), "Recommended" (Rekomenduojama) arba "High" (Aukštą), pakeitimo rezultatą galite matyti kaip pavyzdį.

Režime RGB-PC/HDMI-PC/DVI-PC neveikia Spalvingumas (spalvos), Atspalvis (atspalvio) ir H/V Aiškumas (horizontalaus/ vertikalaus ryškumo) funkcijos.

 $\gg$ 

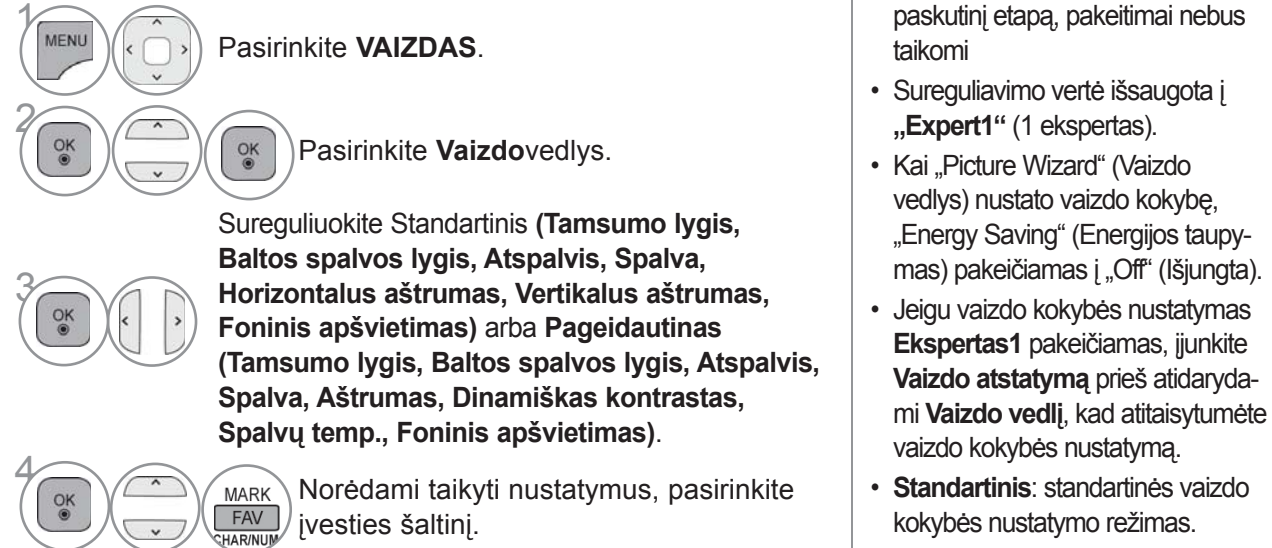

• **Pageidautinas**: pageidaujamos, o ne standartinės kokybės nustatymo režimas.

• Jei nutrauksite nustatymą prieš

• Norėdami grįžti prie įprasto televizoriaus žiūrėjimo, paspauskite mygtuką **MENIU / IŠEITI**.

• Norėdami grįžti prie ankstesnio meniu ekrano, paspauskite mygtuką **ATGAL**.

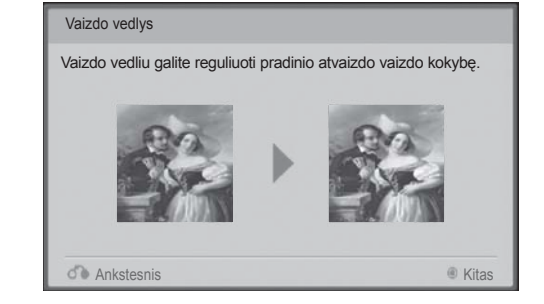

# **VAIZDO VALDYMAS**

## **ENERGIJOS TAUPYMAS**

Tai sumažina TELEVIZORIAUS energijos sunaudojimą.

Numatytasis gamyklos nustatymas yra pritaikytas patogiai žiūrėti namie.

Galite padidinti ekrano ryškumą pritaikę **energijos taupymo lygį** arba nustatę **vaizdo režimą**.

Reguliuojant "Energy Saving" (Energijos taupymą) MHEG / MPH režimu, "Energy Saving" (Energijos taupymo) funkcija nustatoma MHEG pasibaigus.

Pasirinkus "**Išjungti ekraną**", kol derinami radijo stočių kanalai, bus sumažinamas energijos sunaudojimas.

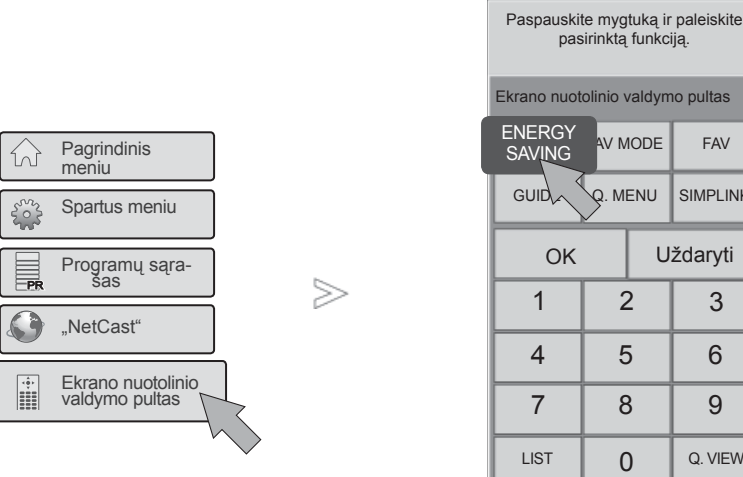

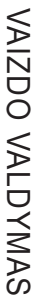

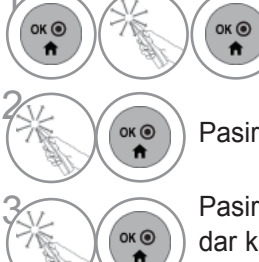

**1 Pasirinkite Ekrano nuotolinio**<br> **1 and in the valdymo pultas**. **valdymo pultas**.

### Pasirinkite **ENERGIJOS TAUPYMAS**.

**3 Pasirinkite ENERGIJOS TAUPYMAS**<br>3 dar karta ir pasirinkite norima meniu dar kartą ir pasirinkite norimą meniu pasirinktį.

• Pasirinkus ekrano išjungimą, ekranas po 3 sekundžių bus išjungtas ir bus paleista ekrano išjungimo funkcija.

**leiskite** 

ultas **FAV** MPLINK

aryti

- Jei sureguliuosite "Automatinis ener**gijos taupymas**, **Maksimalus**, **Foninio apšvietimo** funkcija neveiks.
- Šią funkciją taip pat galite derinti pasirinkdami nuotolinio valdymo pulto mygtuką **Energijos taupymas**.
- Pasirinkus "Auto" (Automatinis), "Foninis apšvietimas" automatiškai sureguliuojamas pagal aplinkos sąlygas, jei televizoriuje yra Intelektualusis sensorius.
- Taip pat galite reguliuoti **Energijos taupymą** meniu **VAIZDAS**.

### **NUSTATYTI VAIZDO NUSTATYMAI**

### **Vaizdo veiksena – nustatytas**

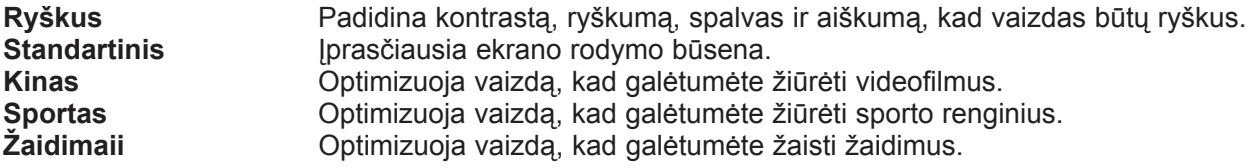

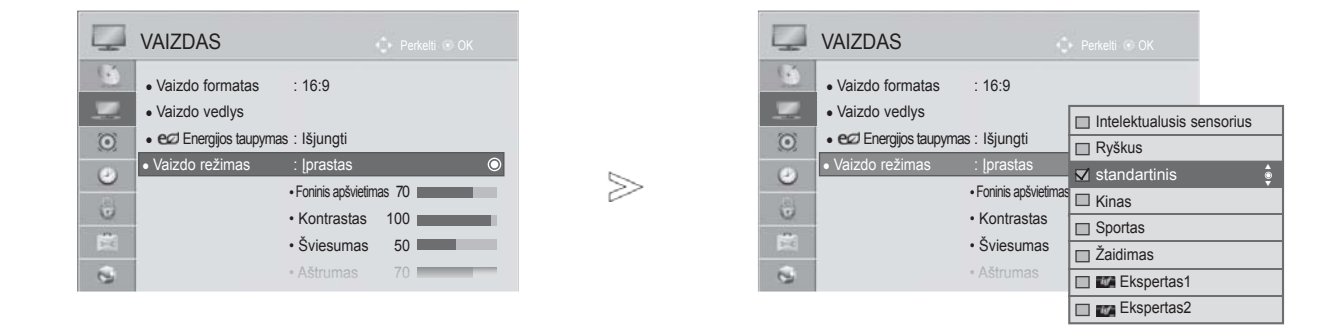

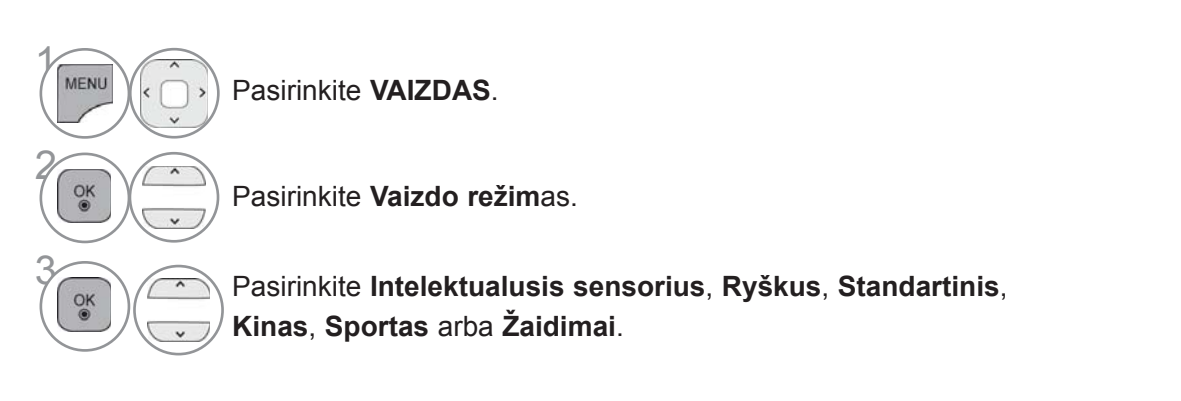

- Norėdami grįžti prie įprasto televizoriaus žiūrėjimo, paspauskite mygtuką **MENIU / IŠEITI**.
- Norėdami grįžti prie ankstesnio meniu ekrano, paspauskite mygtuką **ATGAL**.
- **Vaizdo režimas** sureguliuoja televizorių taip, kad vaizdas būtų rodomas geriausiai. Meniu **Vaizdo režimas** išsirinkite nustatytą parametrą pagal programos kategoriją.
- Kai funkcija "Intelligent sensor" (Protingas daviklis) yra "on" (jjungta), tinkamiausias vaizdas automatiškai sureguliuojamas pagal aplinkos sąlygas
- Taip pat galite reguliuoti **Vaizdo režimas** iš **Sparčiojo Meniu.**
- **Intelektualusis sensorius**: pritaiko vaizdą prie esamų sąlygų.

# **VAIZDO VALDYMAS**

### **RANKINIS VAIZDO REGULIAVIMAS**

### **Vaizdo veiksena-Vartotojo parinktis**

### **"BACK Light" (Nugarinis apšvietimas)**

Norėdami valdyti ekrano ryškumą, LCD pulte sureguliuokite ryškumą.

Rekomenduojama sureguliuoti foninį apšvietimą, kai yra nustatomas Aiškumass.

#### **Kontrastas**

 Sureguliuojami vaizdo juodumo ir baltumo signalų lygiai. Kai šviesios vaizdo dalių spalvos yra per sodrios, naudokite "Kontrastas" (Kontrastas).

#### **Šviesumas**

Sureguliuojamas pagrindinis vaizdo signalo lygis.

#### **Aštrumas**

 Reguliuoja vaizdo šviesių ir tamsių spalvų susiliejimą. Kuo mažesnis lygis, tuo švelnesnis vaizdas.

#### **Spalvingumas**

Reguliuoja visų spalvų intensyvumą.

#### **Atspalvis**

Reguliuoja raudonos ir žalios spalvų pusiausvyrą. **Spalvingumas Temp.**

Nustatykite kairiau, kad vaizdas būtų raudonesnis, arba dešiniau, kad vaizdas būtų mėlynesnis.

Šios funkcijos negalima naudoti veikiant **"**Intelektualiajam jutikliui".

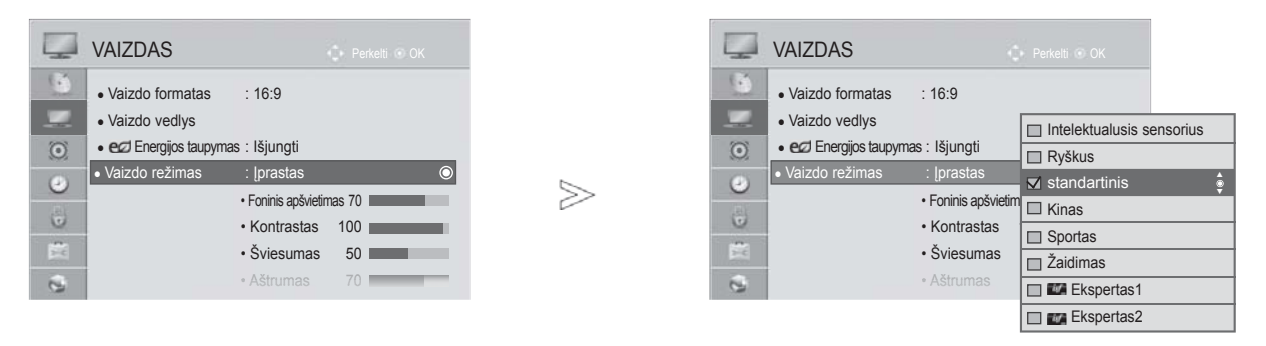

 $\gamma$ MENU 2  $\frac{0}{x}$  $\ddot{\phantom{1}}$ 3  $\frac{OK}{2}$ 4  $\frac{OK}{2}$ 5 $\frac{OK}{2}$ 

Pasirinkite **VAIZDAS**.

Pasirinkite **Vaizdo režim**as.

Pasirinkite **Ryškus**, **Standartinis**, **Kinas**, **Sportas** arba **Žaidimai**.

Pasirinkite **Foninis apšvietimas**, **Kontrastas**, **Šviesumas**, **Aštrumas**, **Spalva, Atspalvis** arba **Spalvos temp**.

Atlikite atitinkamusreguliavimus.

- Norėdami grįžti prie įprasto televizoriaus žiūrėjimo, paspauskite mygtuką **MENIU / IŠEITI**.
- Norėdami grįžti prie ankstesnio meniu ekrano, paspauskite mygtuką **ATGAL**.

#### • **Foninio apšvietim**o **nauda**

- Elektros energijos sunaudojimas sumažinamas iki 60 %.
- Sumažinamas juodumo Aiškumass. (kadangi juoda spalva yra intensyvesnė, galite mėgautis geresnės kokybės ryškumu.)
- –Galite reguliuoti ryškumą, išlaikydami pradinę signalo skiriamąją gebą.

### **PASTABA**

- ►RGB-PC/HDMI-PC režime norimo lygio spalvingumo, aštrumo ir atspalvio nustatyti negalima.
- ►Kai pasirenkate **Ekspertas1/2**, galite pasirinkti **Foninis apšvietimas**, **Kontrastas**, **Šviesumas**, **H aštrumas, V aiškumas**, **Spalva** arba **Atspalvis.**

# **VAIZDO VALDYMAS**

### **VAIZDO KOKYBĄS GERINIMO TECHNILOGIJA**

Jūs galite sukalibruoti ekraną kiekvienam vaizdo režimui arba nustatyti vaizdo vertę pagal specialųvaizdo ekraną.

Jūs galite nustatyti skirtingą vaizdo vertę kiekvienai įvesčiai.

Jei norite iš naujo atstatyti numatytojo gamyklinio ekrano nustatymus, kai sureguliuosite kiekvienąvaizdo režimą, pasirinkite funkciją Vaizdo atstata kiekvienam vaizdo režimui.

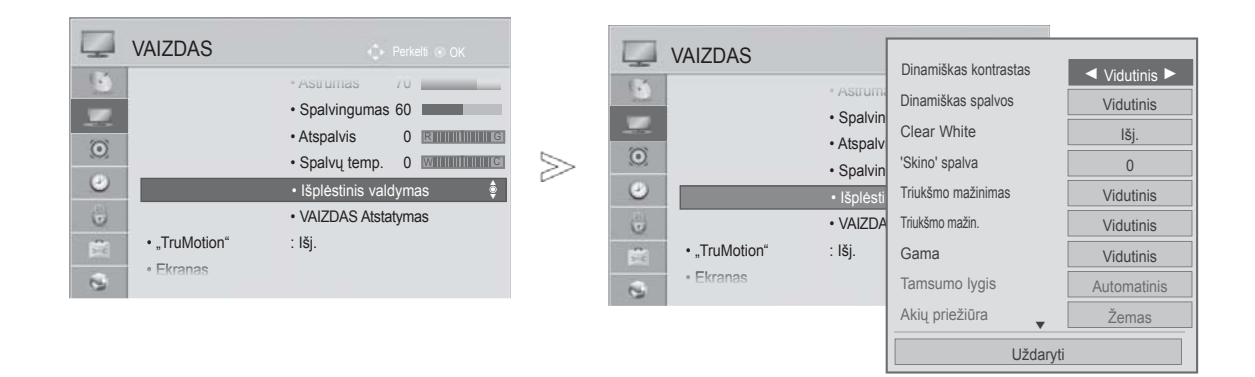

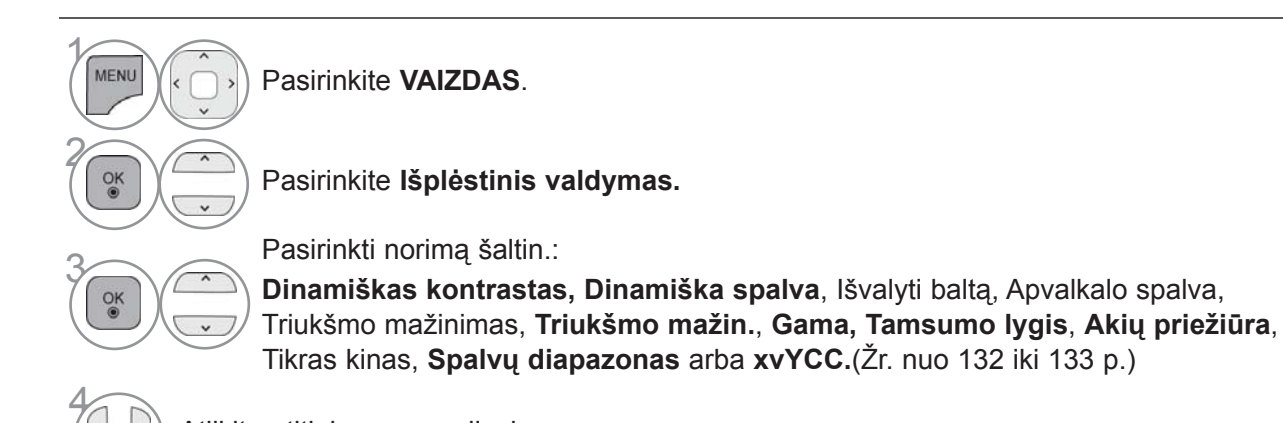

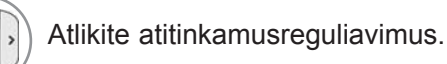

- Norėdami grįžti prie įprasto televizoriaus žiūrėjimo, paspauskite mygtuką **MENIU / IŠEITI**.
- Norėdami grįžti prie ankstesnio meniu ekrano, paspauskite mygtuką **ATGAL**.
## **KVALIFIKUOTAS VAIZDO VALDYMAS**

Segmentuotos kategorijos **Ekspertas1** ir **Ekspertas2** suteikia daugiau kategorijų, kurias naudotojai gali nustatyti pagal savo poreikius, taip išgaudami optimalią vaizdo kokybę. Tai taip pat padės specialistams optimizuoti TELEVIZORIAUS veikimą tam tikriems vaizdo įrašams.

VAIZDAS VAIZDAS **Perfection COVID-** Dinamiškas kontrastas Qinamiškas → Vidutinis →  $\mathbb{C}^{\times}$ ● Vaizdo formatas : 16:9 • H aštrum Triukšmo mažinimas | Vidutinis ● Vaizdo vedlys e, • V Aiškumas filosofinis 60 vidutinis 60 vidutinis 60 vidutinis  $\Box$  Intelektualusis sensorius • Spalving • eØ Energijos taupymas : Išjungti **Ryškus** Tamsumo lygis **Automatinis**  $\odot$  $\odot$ ⅀ • Atspalvi • Vaizdo režimas : Ekspertas in tandartinis  $\bullet$ Tikras kinas **intervals in the United States**  $\bullet$  $\overline{\phantom{a}}$  Fks • Išplėstinis valdymas • Ekspertinis valdymas ir valdymas valdymas valdymas ir v • Foninis apšvi $\Box$  Kinas Spalvu diapazonas  $\overline{E}$ EBU  $\ddot{\text{o}}$  $\cdot$  VAIZDA  $\ddot{\circ}$ • Kontrasta $| \text{\sf \small \sqcup}$  Sportas Kraštų išplėtimas Aukšta E • "TruMotion" : Išj. Ē • Šviesuma $\vert \Box$  Žaidimas • Ekranas xvYCC Automatinis  $\overline{Q}$ • H aštruma <sub>7</sub>1 **Exspertas1**  $\overline{a}$ Ekspertinis vaizdas E**X** Ekspertas2 Išj. ▼ Uždaryti

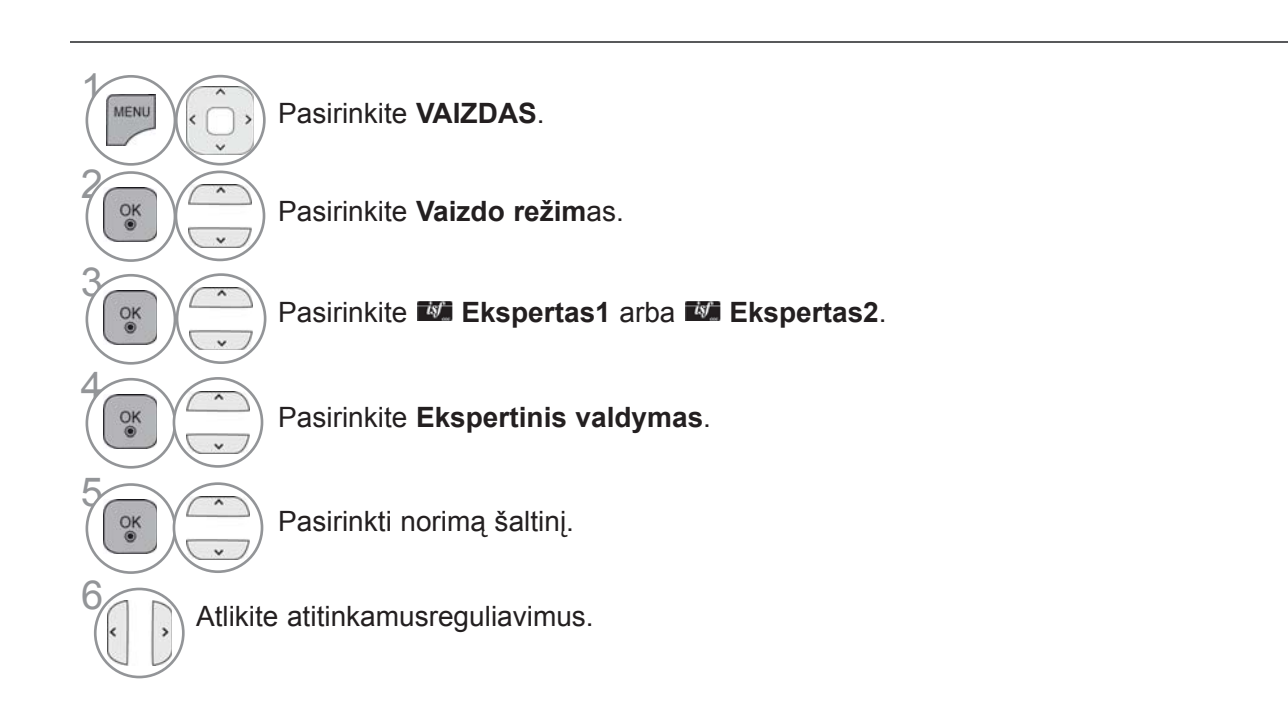

- Norėdami grįžti prie įprasto televizoriaus žiūrėjimo, paspauskite mygtuką **MENIU / IŠEITI**.
- Norėdami grįžti prie ankstesnio meniu ekrano, paspauskite mygtuką **ATGAL**.

## **VAIZDO VALDYMAS**

\*Ši funkcija neveikia visuose modeliuose.

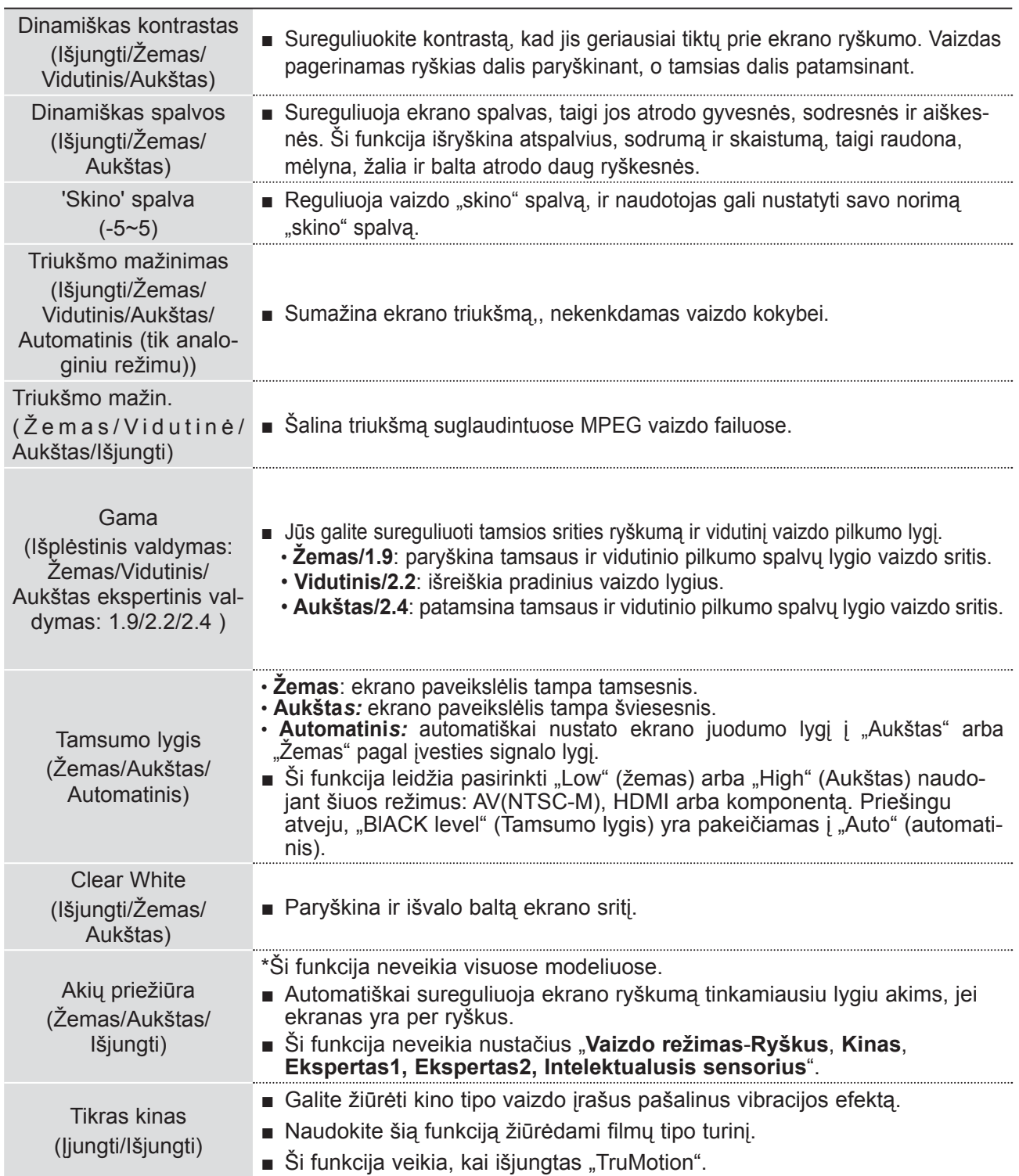

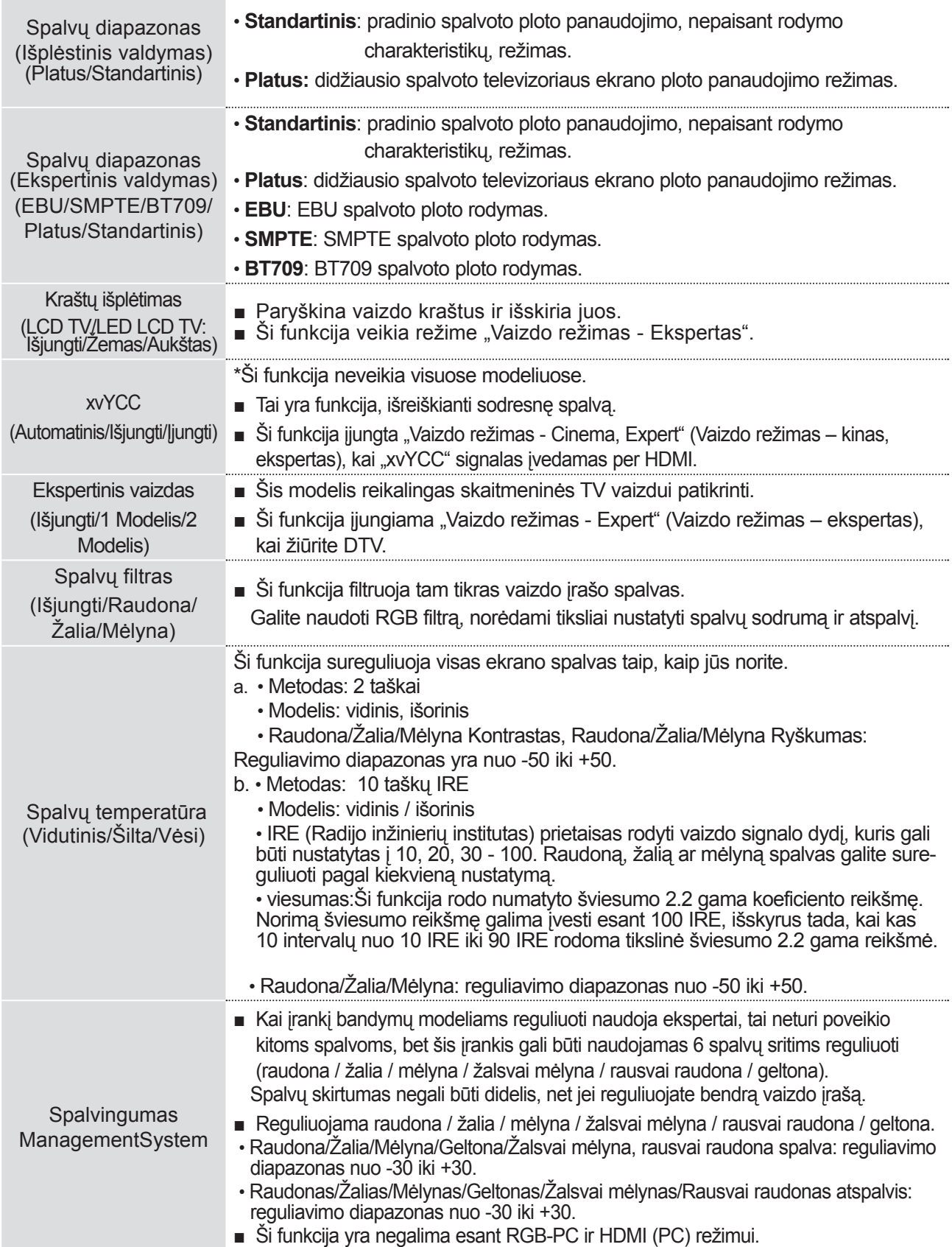

## **VAIZDO VALDYMAS**

### **VAIZDAS ATSTATYMAS**

Pasirinktų vaizdų režimų nustatymai grąžinami į numatytuosius gamyklinius nustatymus.

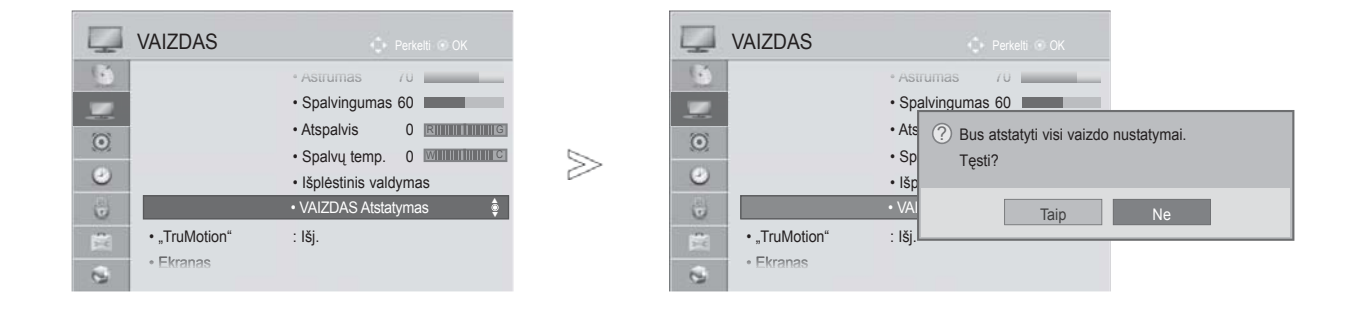

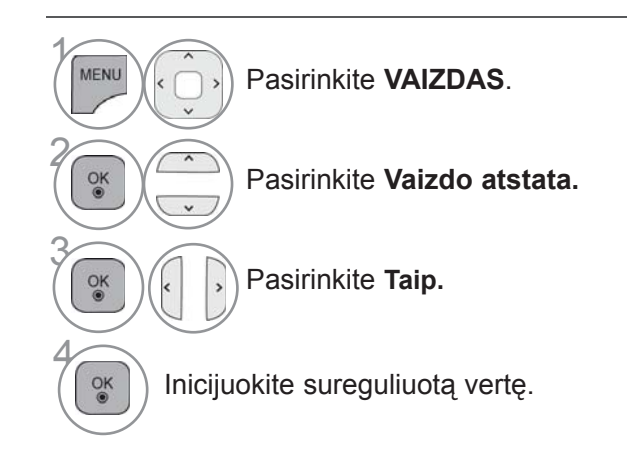

• Norėdami grįžti prie įprasto televizoriaus žiūrėjimo, paspauskite mygtuką **MENIU / IŠEITI**.

### **"TRUMOTION"**

taikoma geriausiai vaizdo kokybei gauti, kad, kai rodomas sparčiai kintantis vaizdas ar filmas, judesys nesukeltų miglos efekto ar vibracijos.

**High (Aukštas) :** Padaro vaizdo judesį vienalypiškesnį.

**Low (žemas) :** Padaro vaizdo judesį vienalypį. Ši nuostata skirta standartiniam naudojimui.

**Išjungti (išjungta) :** Išjungia meniu TruMotion valdymas.

**Vartotojas**: vartotojas gali atskirai nustatyti **Judder** (ryškesnį) ir **Blur** (blankesnį) lygį meniu "TruMotion" valdymas.

≫

 **- Judder**: reguliuoja ekrano triukšmą.

 **Blur** : Reguliuoja antrinius ekrano vaizdus.

Ši funkcija yra negalima esant RGB-PC, HDMI-PC režimui.

Jei jiungsite "TruMotion" funkciją, ekrane gali susidaryti iškraipymų.

Jei taip nutiko, išjunkite "TruMotion" funkciją, nustatydami "Išjungti".

Jeigu pasirenkate "**Vaizdo režimas**-**Žaidimai**", nustatykite "**TruMotion**" į "**Išjungta**".

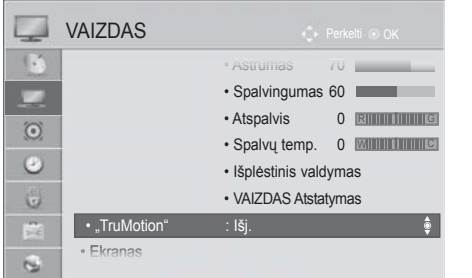

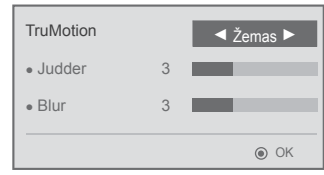

Pasirinkite **VAIZDAS**.

 $\gamma$ 

MENU

 $\frac{OK}{2}$ 

2

4

 $\alpha$ 

Pasirinkite **TruMotion**.

**ok Despirinkite Žemas, Aukštas, Vartotojas** arba **Išjungti**.

Atlikite atitinkamusreguliavimus.

• Norėdami grįžti prie įprasto televizoriaus žiūrėjimo, paspauskite mygtuką **MENIU / IŠEITI**.

# **VAIZDO VALDYMAS**

## **LED ŠVIETIMO MAŽINIMAS**

Ekrano sričiai išanalizavus vaizdo įvesties signalą, sureguliuojamas foninis apšvietimas ir pagerinamas kontrastingumas.

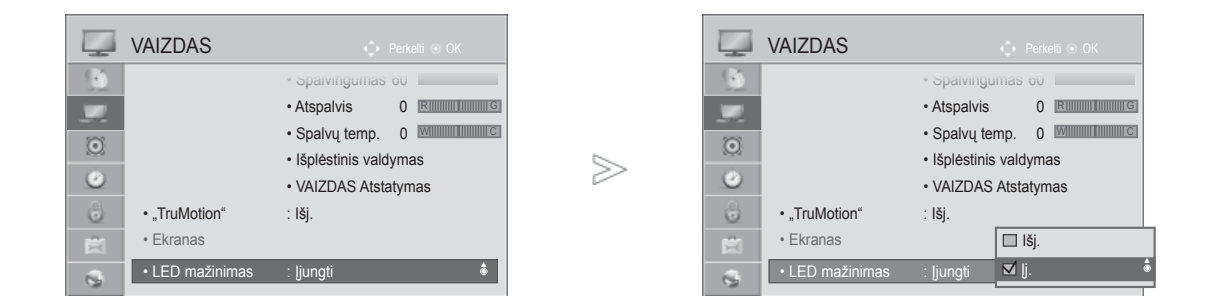

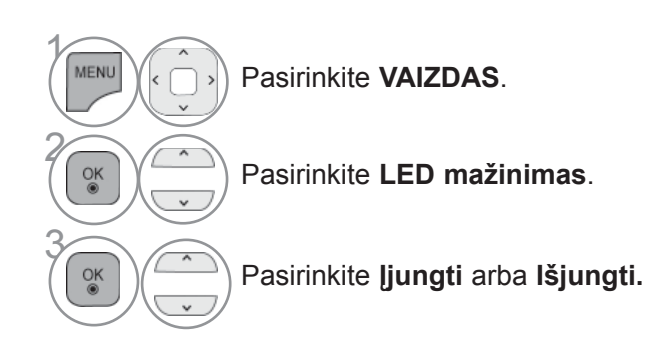

• Norėdami grįžti prie įprasto televizoriaus žiūrėjimo, paspauskite mygtuką **MENIU / IŠEITI**.

## **MAITINIMO INDIKATORIUS**

Maitinimo / budėjimo rodiklio lemputės TV priekyje reguliavimas.

#### **Budėj. režimo indikat.**

Nustatoma, ar budėjimo režime televizoriaus priekyje esančią indikatoriaus lemputę nustatyti į **Įjungta** ar į **Išjungta**.

#### **Maitinimo šviesa**

Nustatoma, ar televizoriaus priekyje esančią indikatoriaus lemputę nustatyti į **Įjungta** arba į **Išjungta**, kai įjungiamas maitinimas.

Jei pasirenkate trimačio vaizdo režimą, **Maitinimo indikatorius** automatiškai išjungiamas.

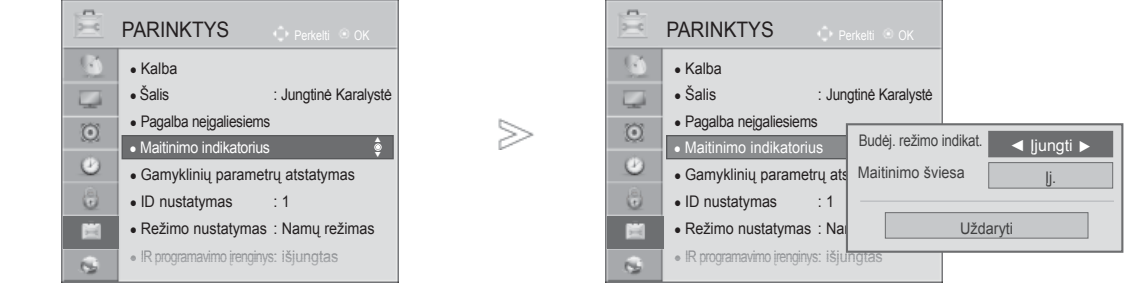

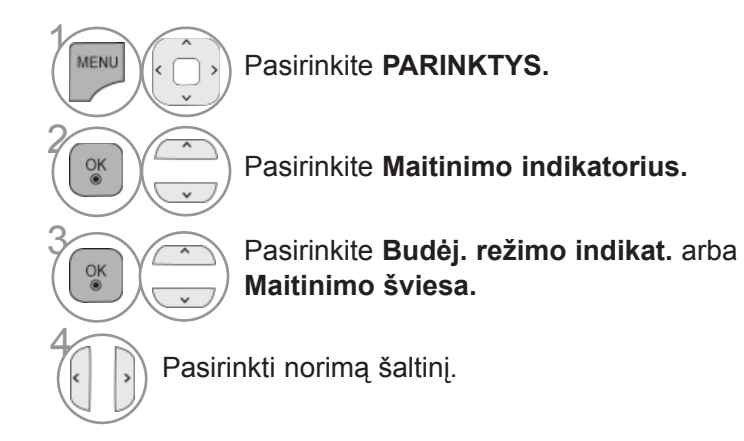

- Norėdami grįžti prie įprasto televizoriaus žiūrėjimo, paspauskite mygtuką **MENIU / IŠEITI**.
- Norėdami grįžti prie ankstesnio meniu ekrano, paspauskite mygtuką **ATGAL**.

# **VAIZDO VALDYMAS**

## **"REŽIMO NUSTATYMAS" (REŽIMO NUSTATYMAS)**

Rekomenduojame nustatyti televizorių į **Namų režimą**, kad matytumėte geriausius vaizdus namų aplinkoje. **Demonstracinis režimas** yra optimalus nustatymas rodymui parduotuvėse.

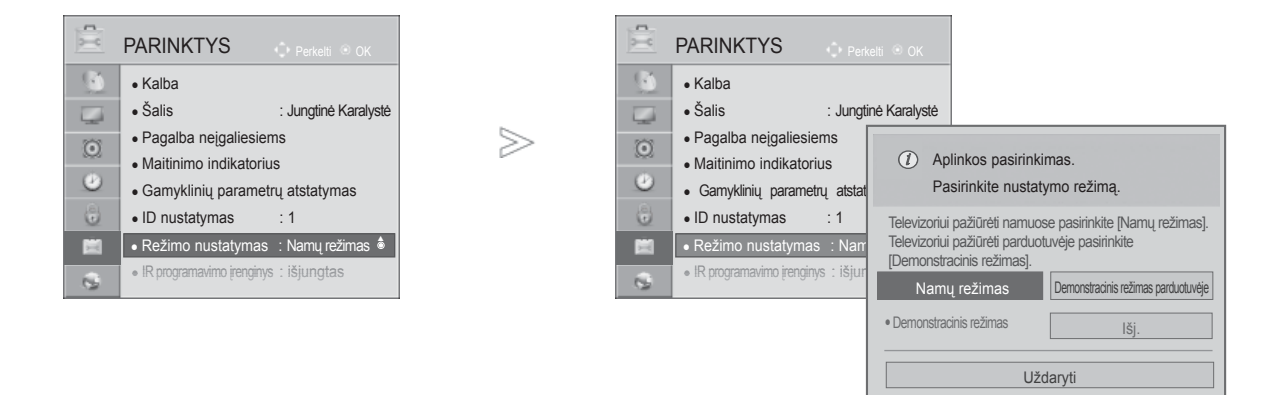

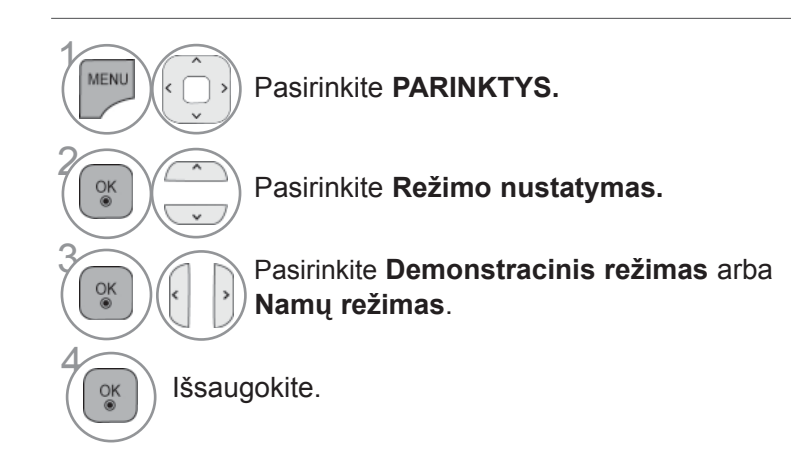

- Norėdami grįžti prie įprasto televizoriaus žiūrėjimo, paspauskite mygtuką **MENIU / IŠEITI**.
- Norėdami grįžti prie ankstesnio meniu ekrano, paspauskite mygtuką **ATGAL**.

## **"DEMO MODE" (DEMONSTRACINIS REŽIMAS)**

Negalima naudoti **Demonstracinio režimo**, esant **Namų režimui.**

**Kai įjungtas Demonstracinis režimas**, **Demonstracinis režimas** automatiškai įjungiamas į **Įjungti**. Kai **Demonstracinis režimas** nustatomas į **Išjungti**, kai veikia **Demonstracinis režimas**, **Demonstracinis režimas** neleidžiamas, ir ekranas nustatomas iš naujo.

Veikdamas **Demonstraciniu režimu**, po 5 minučių televizorius automatiškai nustatomas iš naujo.

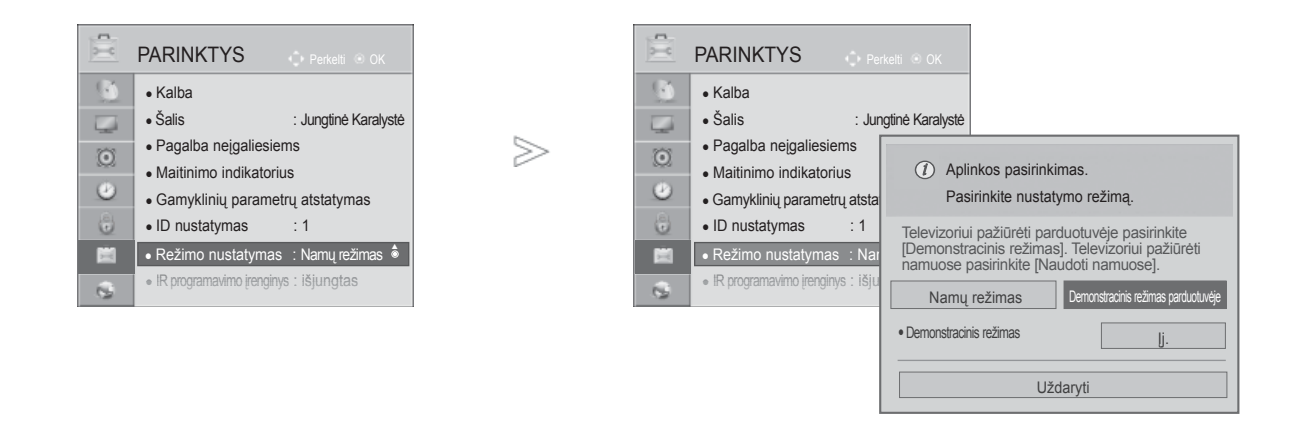

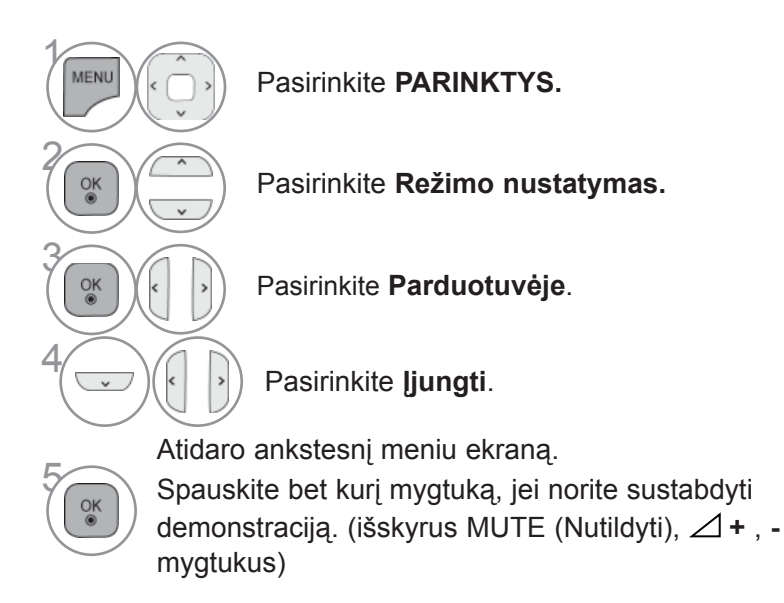

• Norėdami grįžti prie įprasto televizoriaus žiūrėjimo, paspauskite mygtuką **MENIU / IŠEITI**.

### **AUTOMATINIS GARSO LYGINTUVAS**

**Automat. garsas** automatiškai nustato tokį patį garsumo lygį, jei pakeičiate programą.

Kadangi kiekviena transliavimo stotis turi savo atskiras signalų padėtis, kiekvieną kartą, kai perjungsitekanalą, reikės sureguliuoti garsą. Ši funkcija leidžia vartotojams mėgautis stabiliu garsumo lygiu, nes automatiškai sureguliuoja kiekvieną programą.

Jei garso kokybė ar garsumas nėra pageidaujamo lygio, rekomenduojama naudoti atskirą namų kinosistemą arba stiprintuvą, kad galima būtų suderinti skirtingas naudotojo aplinkas.

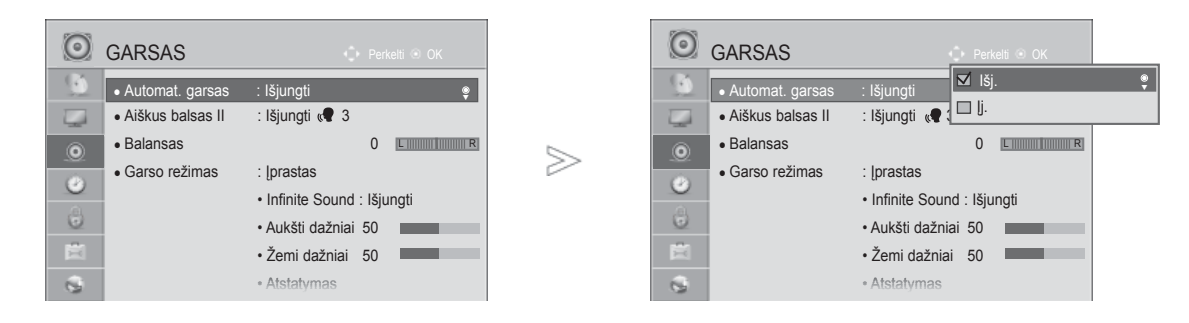

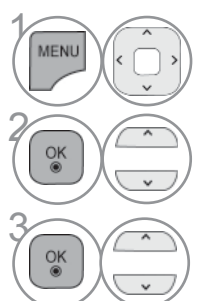

Pasirinkite **GARSAS.**

Pasirinkite **Automat. garsas.**

<sup>3</sup> Pasirinkite **Įjungti** arba **Išjungti.**

• Norėdami grįžti prie įprasto televizoriaus žiūrėjimo, paspauskite mygtuką **MENIU / IŠEITI**.

## **CLEAR VOICE II (ŠVARUS BALSAS II)**

Išskirdamas žmogaus garsų diapazoną iš kitų diapazonų, padeda vartotojams geriau girdėti žmogausbalsus.

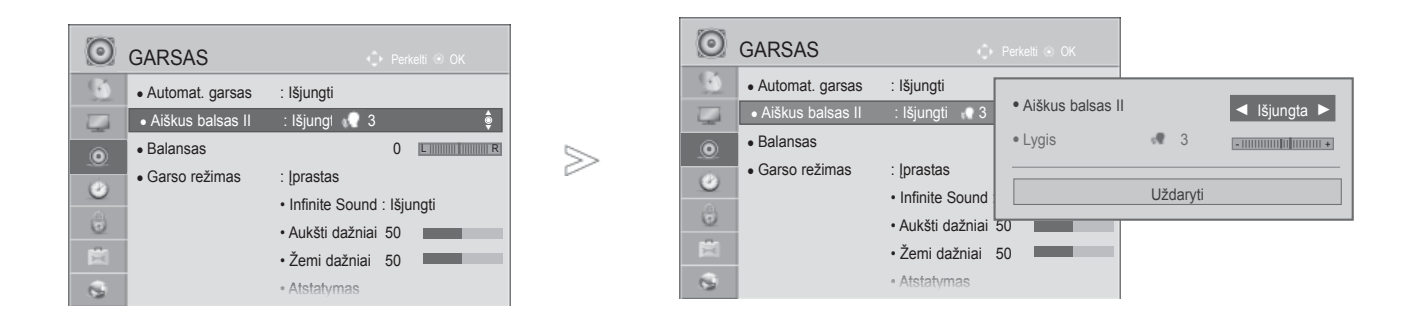

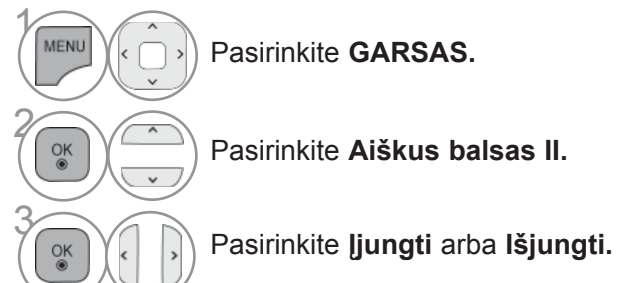

- Jeigu nustatymui **Aiškus balsas II** nustatysite parinktį "**Įjungti**", funkcija **Neribotas garsas** neveiks.
- Pasirinkite lygį nuo "-6" iki "+6".

"Clear Voice Level" (Švaraus garso lygio) reguliavimas, pasirenkant "On" (ljungti)

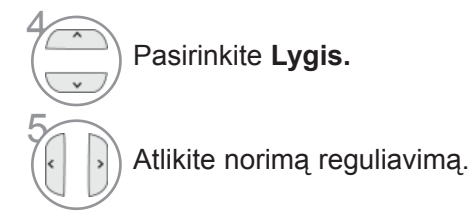

- Norėdami grįžti prie įprasto televizoriaus žiūrėjimo, paspauskite mygtuką **MENIU / IŠEITI**.
- Norėdami grįžti prie ankstesnio meniu ekrano, paspauskite mygtuką **ATGAL**.

### **NUSTATYTI GARSO NUSTATYMAI – GARSO VEIKSENA**

Jūs galite pasirinkti savo pageidaujamus garsumo nustatymus: "Įprastas" (įprastas), "Muzika"(muzika), "Cinema" (kinas), "Sport" (sportas) arba "Game" (Žaidimaii), ir galite sureguliuoti "Aukšti dažniai" (Aukšti dažniai), "Žemi dažniai" (Žemi dažniai).

Garso veiksena įgalina mėgautis geriausiu garsu specialiai nenustatinėjant, kadangi televizoriusnustato tinkamas garso parinktis pagal programos turinį.

"Įprastas", "Muzika", "Kinas" ir "Žaidimaii" yra gamykloje iš anksto pritaikyti optimaliai garso kokybei.

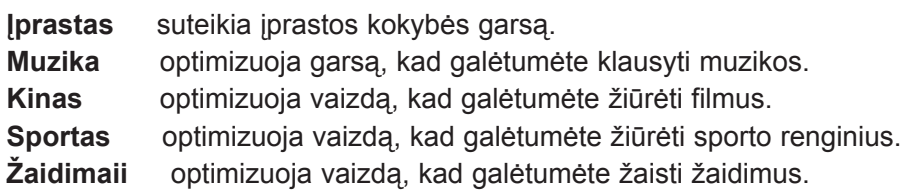

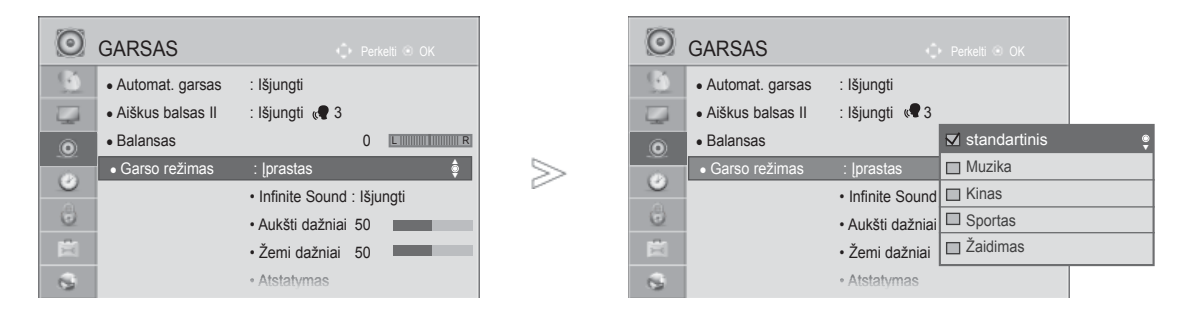

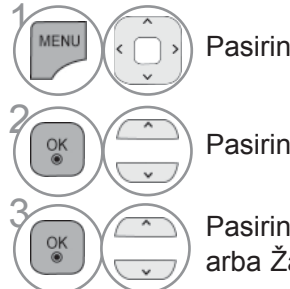

Pasirinkite **GARSAS.**

• Taip pat galite reguliuoti **Garso režimas** iš **SPARČIOJO Meniu**.

Pasirinkite **Garso režimas.**

**8 Pasirinkite [prastas, Muzika, Kinas, Sportas** arba Žaidimai.

• Norėdami grįžti prie įprasto televizoriaus žiūrėjimo, paspauskite mygtuką **MENIU / IŠEITI**.

## **GARSO NUSTATYMO REGULIAVIMAS – VARTOTOJO VEIKSENA**

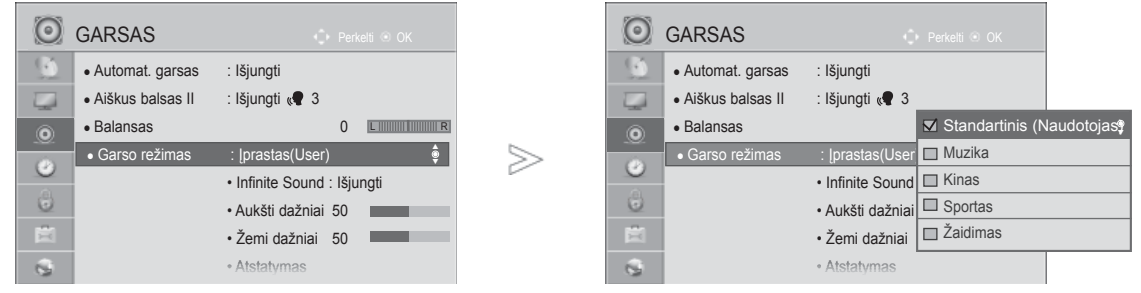

 $\gamma$ MENU Pasirinkite **GARSAS.** 2  $\frac{OK}{2}$ Pasirinkite **Garso režimas. 8 Pasirinkite [prastas, Muzika, Kinas, Sportas** arba Žaidimai. 4  $\alpha$ Pasirinkite **Aukšti dažniai** arba **Žemi dažniai**. 5 Pasirinkite norimą garso lygį

- Norėdami grįžti prie įprasto televizoriaus žiūrėjimo, paspauskite mygtuką **MENIU / IŠEITI**.
- Norėdami grįžti prie ankstesnio meniu ekrano, paspauskite mygtuką **ATGAL**.

## **NERIBOTAS GARSAS**

Pasirinkite šią parinktį, kad garsas būtų realistiškas.

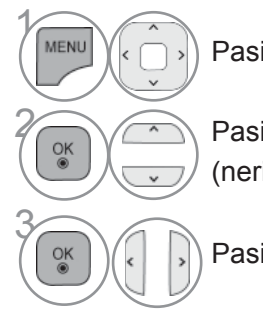

Pasirinkite **GARSAS.**

**2 Pasirinkite Infinite Sound** <br> **Pasirinkite Infinite Sound** (neribotas AUDIO).

Pasirinkite **Įjungti** arba **Išjungti.**

**Infinite Sound (neribotas garsas): I**nfinite Sound (neribotas garsas) - tai patentuota LG garso apdorojimo technologija, kuria siekiama neprilygstamo, 5.1 erdvinio garso įspūdžio naudojant du priekinius garsiakalbius.

- Norėdami grįžti prie įprasto televizoriaus žiūrėjimo, paspauskite mygtuką **MENIU / IŠEITI**.
- Norėdami grįžti prie ankstesnio meniu ekrano, paspauskite mygtuką **ATGAL**.

### **BALANSAS**

Galima sureguliuoti pageidaujamą iš garsiakalbio sklindančio garso lygį.

≫

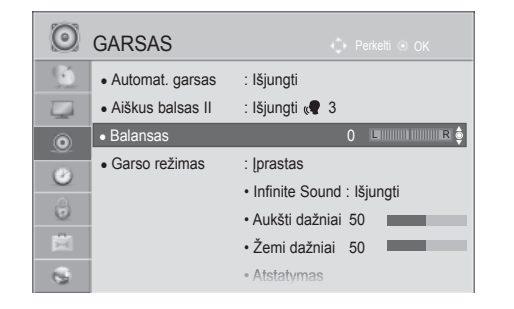

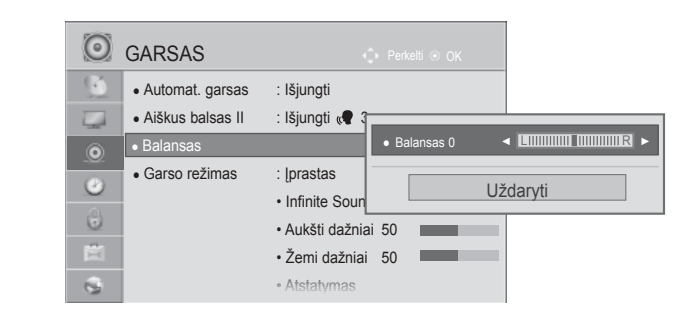

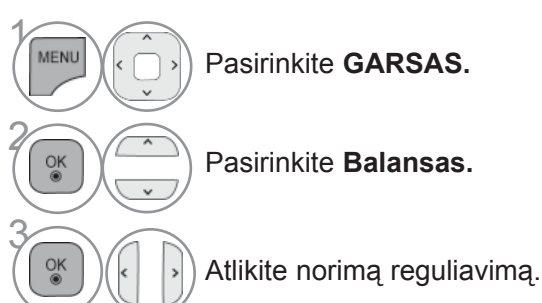

• Norėdami grįžti prie įprasto televizoriaus žiūrėjimo, paspauskite mygtuką **MENIU / IŠEITI**.

## **TV GARSIAKALBIŲ NUSTATYMAI "ĮJUNGTI/IŠJUNGTI"**

Galima reguliuoti vidinį TELEVIZORIAUS garsiakalbį.

Nustačius **AV**, **Komponentas**, **RGB** ir **HDMI** su HDMI į DVI kabeliu, televizoriaus garsiakalbis gali veikti net tuomet, kai nėra vaizdo signalo.

Jeigu norite pasinaudoti išorine HI-FI stereofonine sistema, išjunkite vidinius TELEVIZORIAUS garsiakalbius.

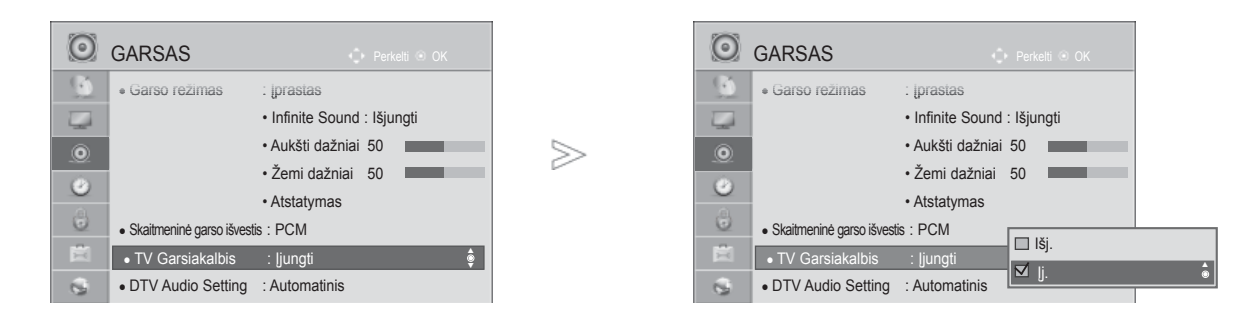

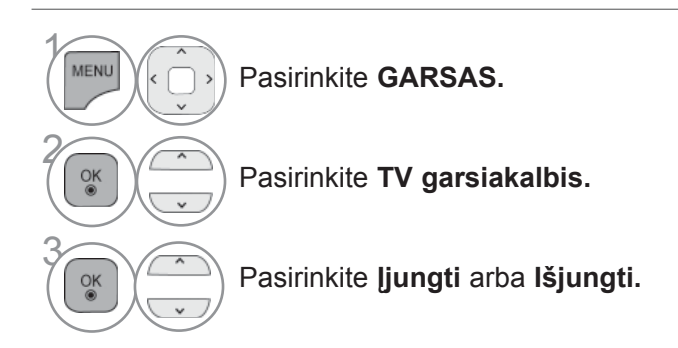

- Norėdami grįžti prie įprasto televizoriaus žiūrėjimo, paspauskite mygtuką **MENIU / IŠEITI**.
- Norėdami grįžti prie ankstesnio meniu ekrano, paspauskite mygtuką **ATGAL**.

#### **PASTABA**

- ► Kai TV garsiakalbis yra išjungtas, kol veikia "Simplink" namų kinas, garso išvestis automatiškai persijungia į namų kino garsiakalbį, bet kai įjungiamas TV garsiakalbis, garsas persijungia į TV garsiakalbį.
- ► Kai kurie Garso meniu išjungiami, kai TV garsiakalbiai nustatomi į "Išjungti".

### **DTV AUDIO SETTING (DTV GARSO NUSTATYMAI) (TIK SKAITMENINE VEIKSENA)**

Kai įvesties signalas susidaro iš skirtingų garso tipų, dėl šios funkcijos galėsite pasirinktipageidaujamą garso tipą.

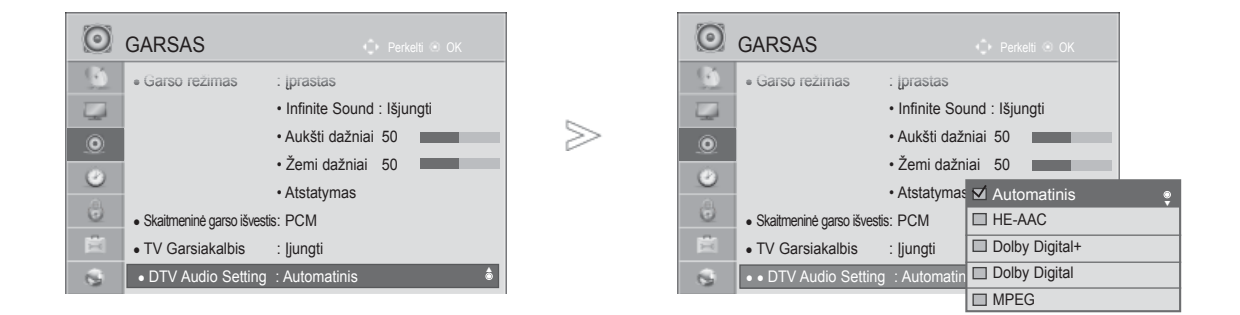

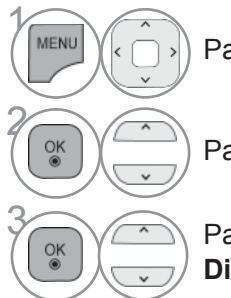

Pasirinkite **GARSAS.**

Pasirinkite **DTV Audio Setting.**

**38 Pasirinkite Automatinis, HE-AAC, Dolby**<br> **Digital + Dolby Digital arba MBEG Digital +, Dolby Digital** arba **MPEG**.

- Norėdami grįžti prie įprasto televizoriaus žiūrėjimo, paspauskite mygtuką **MENIU / IŠEITI**.
- Norėdami grįžti prie ankstesnio meniu ekrano, paspauskite mygtuką **ATGAL**.
- **Automatinis**: automatiškai išvedama tokia tvarka **HE-AAC** > **Dolby Digital+** > **Dolby Digital** > **MPEG**. (Išskyrus Italiją)

**Automatinis:** automatiškai išvedama tokia tvarka **HE-AAC** > Do**lby Digita**l+ > **MPEG** > **Dolby** Digital. (Tik Italijoje)

• **HE-AAC, Dolby Digital +, Dolby Digital, MPEG**: leidžia naudotojams pasirinkti pageidaujamą garso tipą. išsk.) Jei pasirenkamas **MPEG**, **MPEG** visada būna išvedamas.

Jei MPEG nepalaikomas, jo vietoje nustatomas kitas garso tipas.

• Žr. nuo 153 iki 154 (Jgarsinimo kalbos pasirinkimas)

### **SELECTING GIGITAL GARSAS OUT (SKAITMENINIO GARSO IŠVESTIES PASIRINKIMAS)**

Ši funkcija įgalina pasirinkti skaitmeninio garso išvestį, kuriai teikiate pirmenybę.

Kai yra Dolby digital, "Skaitmeninės garso išvesties" meniu pasirinkus "Automatinis", SPDIF ("Sony" / "Philips" skaitmeninės sąsajos) išvestis nustatoma į "Dolby Digital".

Jei skaitmeninės garso išvesties meniu pasirenkama "Automatinis", kai nėra "Dolby digital", SPDIF išvestis bus PCM (Impulso kodo moduliacija).

Net jei ir bus nustatyta ir "Dolby Digital" ir "GARSAS" kanalo, transliuojančio "Dolby Digital GARSAS", kalba, bus leidžiamas tik "Dolby Digital".

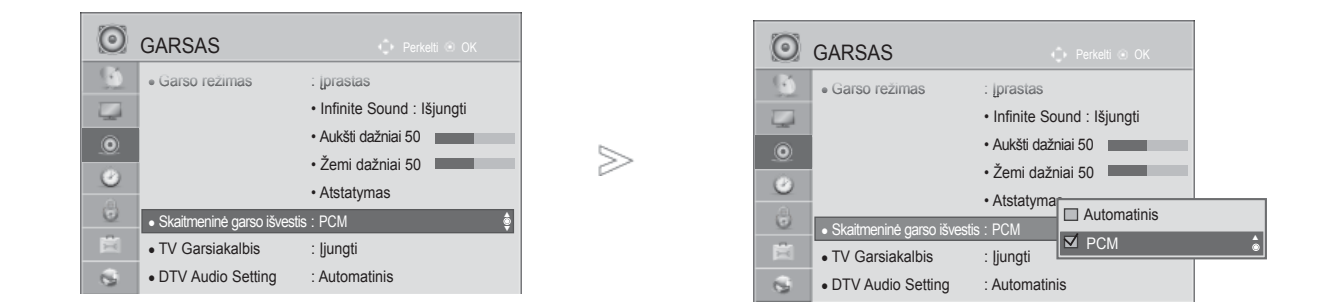

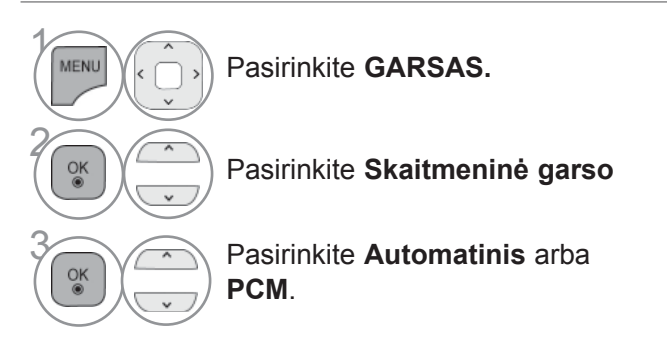

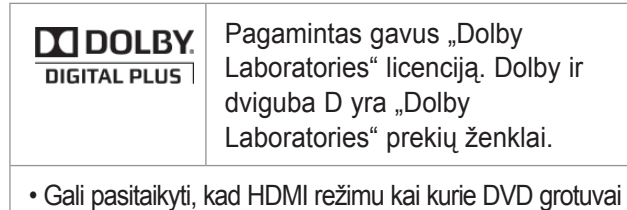

neturi SPDIF garso. Tada DVD grotuvo skaitmeninio garso išvestį nustatykite į PCM.(Naudojant HDMI, "Dolby Digital Plus" nepalaikoma.) (HDMI "Dolby Digital Plus" nepalaikomas).

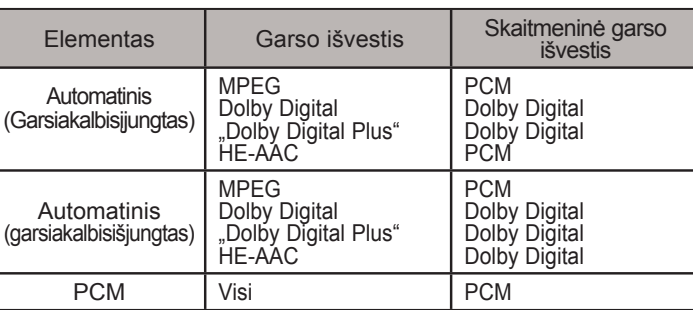

- Norėdami grįžti prie įprasto televizoriaus žiūrėjimo, paspauskite mygtuką **MENIU / IŠEITI**.
- Norėdami grįžti prie ankstesnio meniu ekrano, paspauskite mygtuką **ATGAL**.

### **GARSAS ATSTATYMAS (GARSO ATSTATA)**

Pasirinkto garso režimo nustatymai grąžinami į numatytuosius gamyklinius nustatymus.

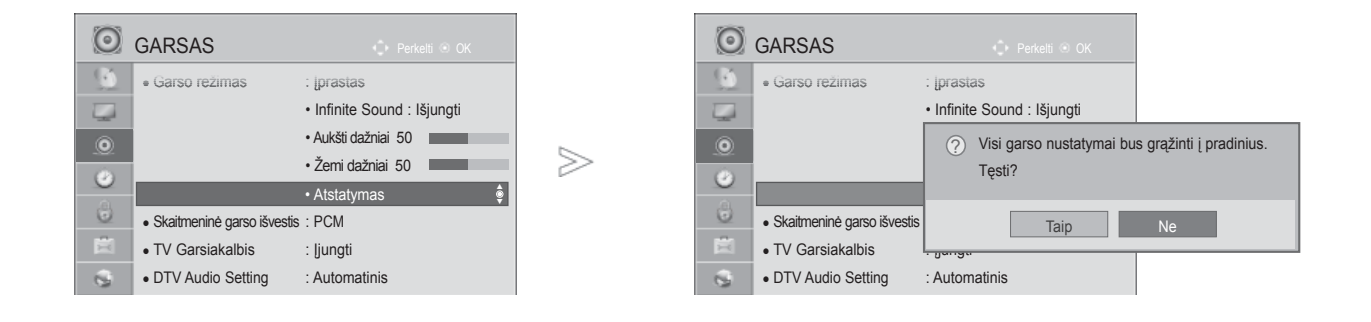

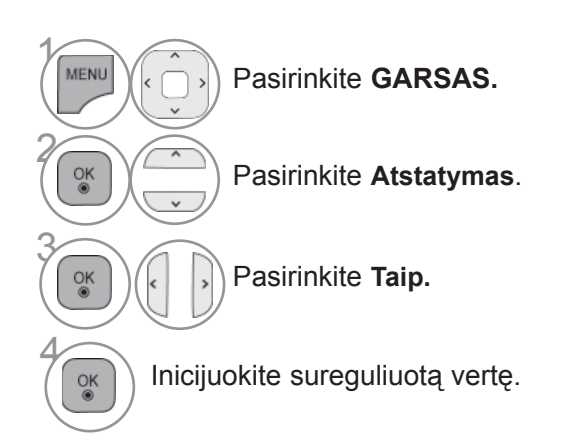

• Norėdami grįžti prie įprasto televizoriaus žiūrėjimo, paspauskite mygtuką **MENIU / IŠEITI**.

## **GARSO SISTEMOS APRAŠYMAS (TIK SKAITMENINE VEIKSENA)**

i funkcija skirta akliesiems, ji suteikia garso apibūdinimą, kuris be pagrindinio garso dar apibūdina iresamą situaciją TELEVIZORIAUS programoje.

Kai pasirenkama "GARSAS Description On" (ļjungti garso apibūdinimą), pagrindinis garsas ir "GARSASDescription" (Garso apibūdinimas) teikiami tik programoms, kurios turi "GARSAS Description" (Garsoapibūdinimą).

**Garsumas** keičia garso tipo stiprumą

**Pyptelėjimas** Pypčioja pasirinkus programą su garso tipo stiprumo informacija

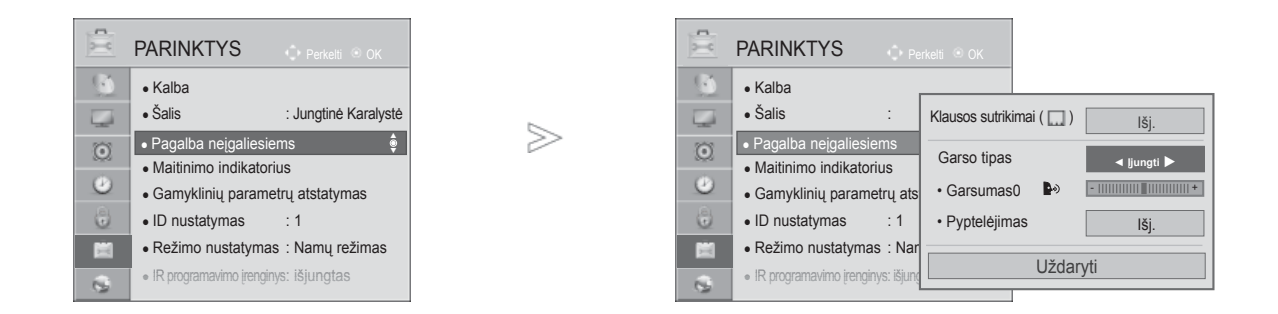

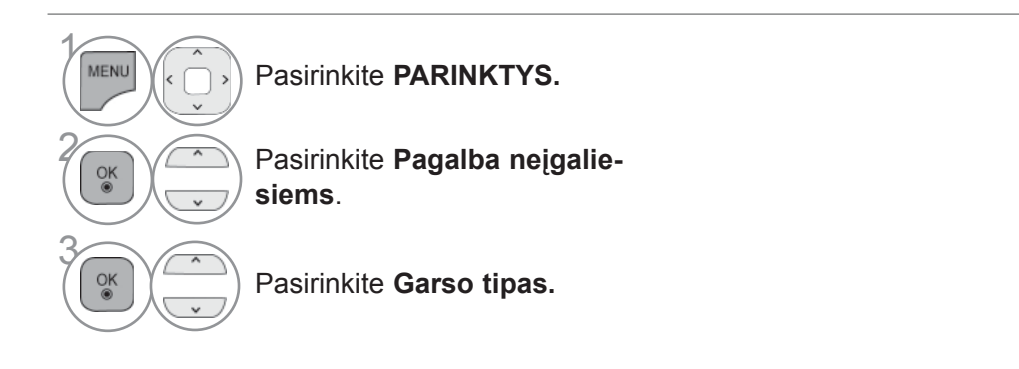

**"GARSAS Description" (Garso apibūdinimo) reguliavimas, pasirenkant "On" (Įjungti)**

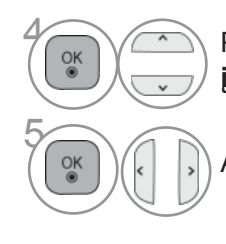

**6 Pasirinkite** garsumas arba **įspėjamieji signalai.**

Atlikite norimą reguliavimą.

- Norėdami grįžti prie įprasto televizoriaus žiūrėjimo, paspauskite mygtuką **MENIU / IŠEITI**.
- Norėdami grįžti prie ankstesnio meniu ekrano, paspauskite mygtuką **ATGAL**.

### **I/II**

### **STEREO/DUAL PRIĖMIMAS (TIK ANALOGINE VEIKSENA)**

Pasirinkus programą, stoties garso informacija parodoma kartu su programos numeriu ir stoties pavadinimu.

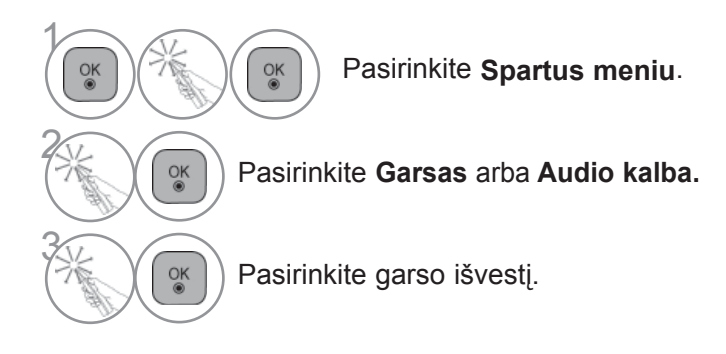

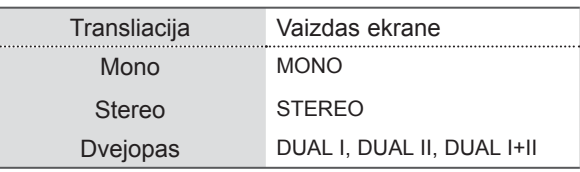

#### ■ **Monofoninio garso pasirinkimas**

Jei stereofoninis signalas priimant stereofoninį garsą yra silpnas, galite perjungti jį į monofoninį garsą. Priimant monofoninį garsą, garsas tampa aiškesnis.

#### ■ **Kalbos pasirinkimas dvejopam kalbos transliavimui**

Jei programa gali būti gaunama dviem kalbomis (dvejopa kalba), galite perjungti į DUAL I, DUAL II arba DUAL I+II.

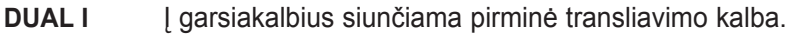

- **DUAL II** Į garsiakalbius siunčiama antrinė transliavimo kalba.
- **DUAL I+II** Į kiekvieną garsiakalbį siunčiama atskira kalba.

### **NICAM PRIĖMIMAS (TIK ANALOGINE VEIKSENA)**

Jeigu jūsų televizorius yra su NICAM priėmimo imtuvu, galima priimti itin aukštos kokybės NICAMtechnologijos atkuriamą skaitmeninį garsą.

Garso išvestį galima pasirinkti pagal priimamos transliacijos tipą.

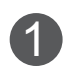

Kai priimamas **NICAM** monofoninis garsas, galima rinktis **NICAM MONO** arba **FM MONO**.

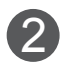

3

Kai priimamas **NICAM** stereofoninis garsas, galima rinktis **NICAM STEREO** arba **FMMONO**. Jeigu stereofoninis signalas silpnas, persijunkite į **FM MONO**.

Kai priimamas **NICAM dvigubas garsas**, galima rinktis **NICAM DUAL I**, **NICAM DUAL II** arba **NICAM DUAL I+II** arba **FM MONO**.

### **GARSIAKALBIO STIPRUMO PASIRINKIMAS**

AV, Komponentas(Komponentas), RGB ir HDMI režimuose galima pasirinkti kairiojo ir dešiniojo garsiakalbių transliuojamą garsą.

Pasirinkite garso išvestį.

- **L+R:** Garso signalas iš garso įvesties L girdimas kairiajame garsiakalbyje, o garso signalas iš garso įvesties R – dešiniajame garsiakalbyje.
- **L+L:** Garso signalas iš garso įvesties L siunčiamas į kairįjį ir dešinįjį garsiakalbius.
- **R+R:** Garso signalas iš garso įvesties R siunčiamas į kairįjį ir dešinįjį garsiakalbius.

### **EKRANE PATEIKIAMO MENIU KALBOS/ ALIES PASIRINKIMAS**

Pirmą kartą įjungus televizorių, jo ekrane atsiranda įdiegimo vedlio meniu.

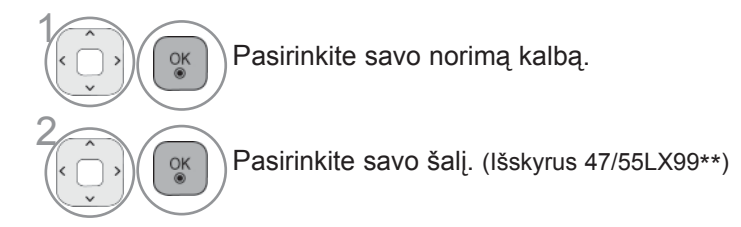

Norėdami pakeisti kalbos/šalies nustatymą

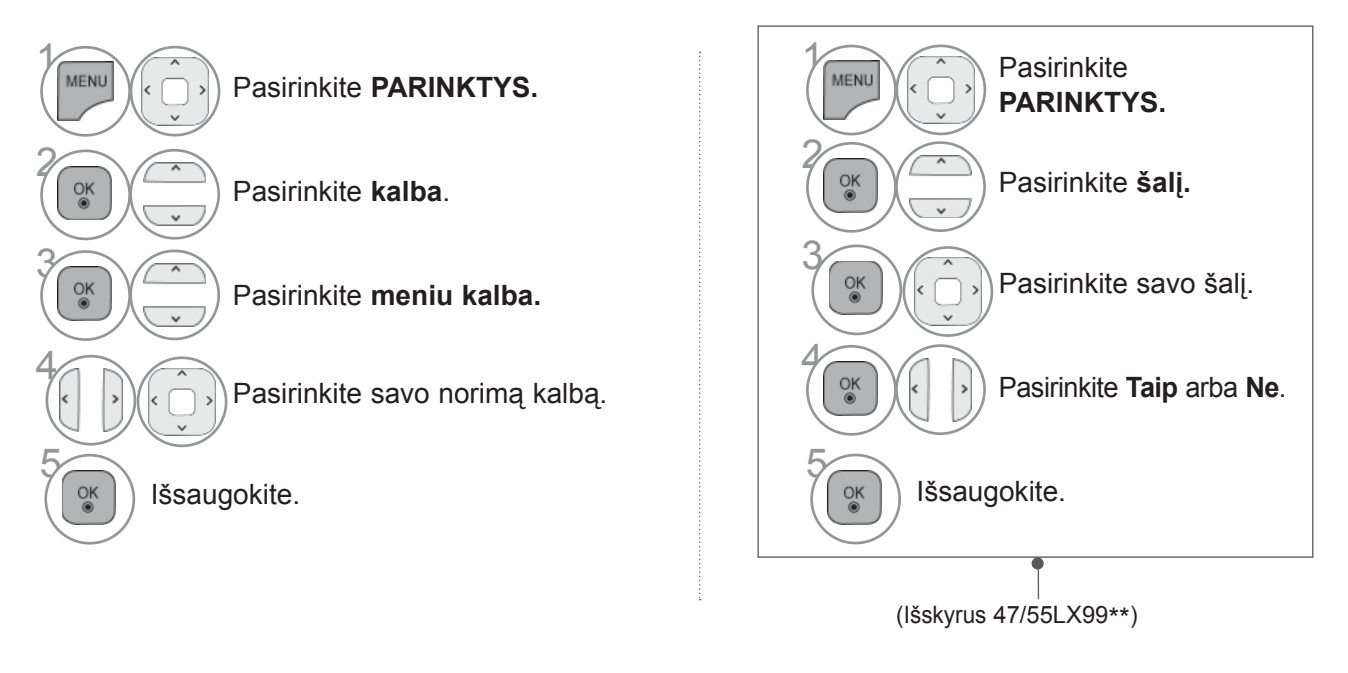

- Norėdami grįžti prie įprasto televizoriaus žiūrėjimo, paspauskite mygtuką **MENIU / IŠEITI**.
- Norėdami grįžti prie ankstesnio meniu ekrano, paspauskite mygtuką **ATGAL**.

### **PASTABA**

- > Jeigu nebaigėte **[diegimo vedlio** nustatymo paspausdami BACK (atgal) arba jeigu OSD (ekrane rodomo meniu) laikas pasibaigė, kiekvieną kartą jiungus televizorių bus nuolat parodomas įdiegimo meniu, kol nepabaigsite televi
- Jei pasirenkate neteisingą šalį, teletekstas ekrane gali būti rodomas klaidingai, o ta pati problema gali iškilti veikiant<br>teletekstui.
- ► CI (bendrosios sąsajos) funkcija gali neveikti, tai priklauso nuo konkrečioje šalyje naudojamų transliavimo parametrų.
- ► DTV režimo valdymo mygtukai gali neveikti pagal šalių transliavimo aplinkybes.
- ► Šalyje, kurioje nėra fiksuoto skaitmeninės transliacijos reguliavimo, atsižvelgiant į skaitmeninės transliacijos aplinky- bes, gali neveikti kai kurios DTV funkcijos.
- ► Šalies nustatymas "Uk" aktyvinamas tik Jungtinėje Karalystėje.
- ► Jei šalies parametras nustatytas kaip "--", Europos žemės skaitmeninės standartinės transliacijos programos yra prieinamos, bet kai kurios DTV funkcijos gali neveikti tinkamai.

## **KALBOS PASIRINKIMAS**

Garso funkcija įgalina pasirinkti garso kalbą, kuriai teikiate pirmenybę.

Jeigu GARSAS pasirinktąja kalbanetransliuojama, tuomet bus naudojama iš anksto numatytoji kalba.

Naudokite subtitrų/teleteksto funkciją, kai subtitrai/teletekstas transliuojami dviem ar daugiau kalbų. Jeigu pasirinkta kalba subtitrų/teleteksto nėra, subtitrai/teletekstas bus rodomi numatytaja kalba.

Kai kalbos, kurias pasirinkote parametrais "Audio kalba", "Subtitrų kalba" arba "Teksto kalba", nepalaikomos, galite pasirinkti antrinės kategorijos kalbą.

Skaitmeniniu režimu naudokite Teksto kalbos funkciją, kai tekstas transliuojamas dviem ar daugiau kalbų. Jei teletekstas pasirinktąja kalba netransliuojamas, bus rodomas teksto puslapis numatytąja kalba.

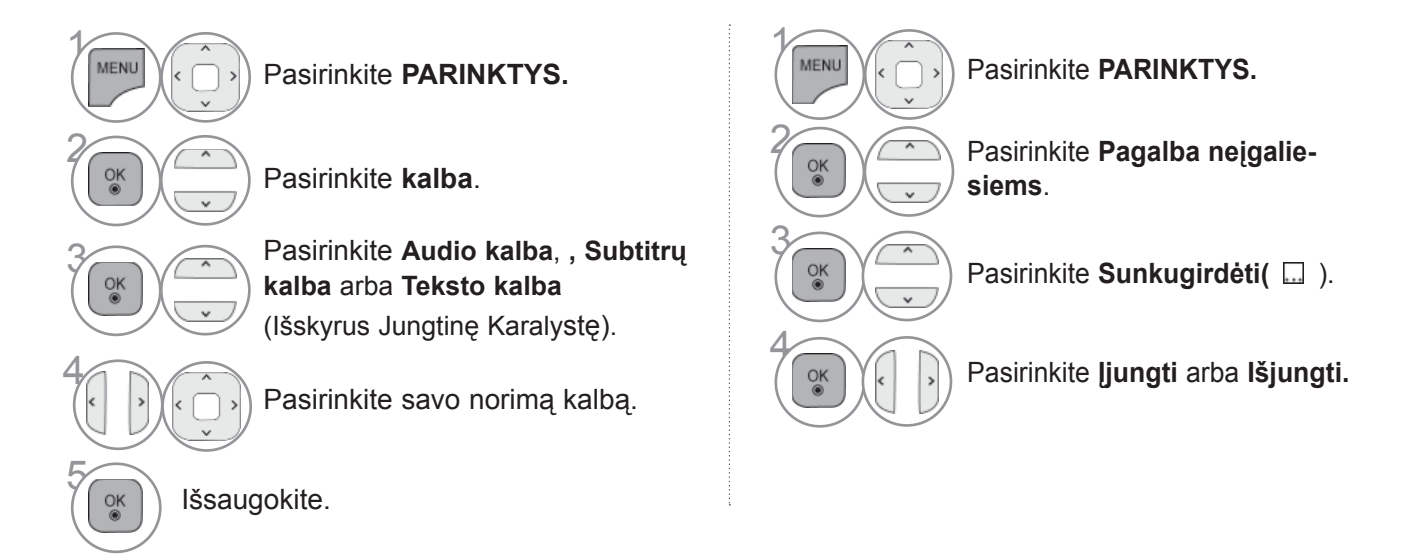

#### **< GARSAS kalbos pasirinkimas >**

► Kai transliuojama viena ar daugiau garso kalbų, galite pasirinkti garso kalbą.

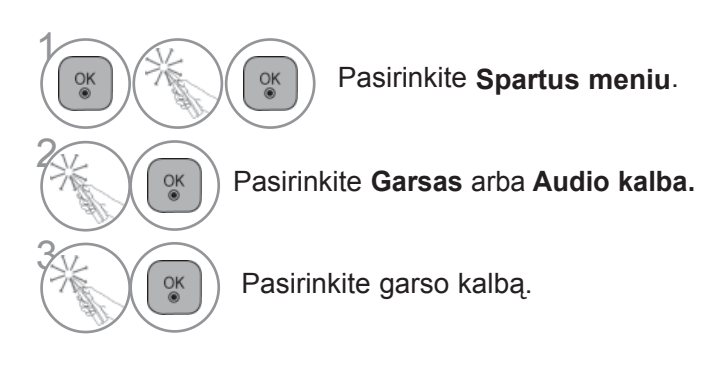

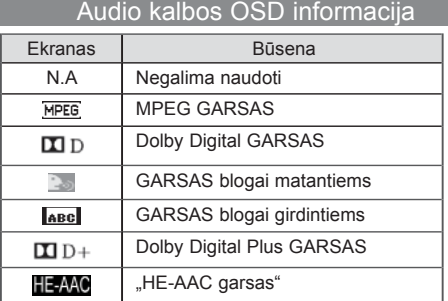

#### **< Subtitrų kalbos pasirinkimas >**

► Kai transliuojamos dvi ar daugiau subtitrų kalbų, jūs galite pasirinkti subtitrų kalbą paspausdami mygtuką **SUBTITLE** (Subtitrai) nuotolinio valdymo pultelyje.

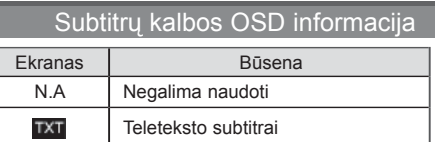

ABC

Subtitrai blogai matantiems

► Paspauskite  $\sim$  mygtuką subtitrų kalbai pasirinkti.

- Garsą/subtitrus galima pasirinkti paprasčiau, skaičiais nuo 1 iki 3, kuriuos transliuoja paslaugų tiekėjas.

- Kai jūs pasirenkate papildomas GARSAS funkcijas (GARSAS blogai matantiems ar girdintiems), garsiau girdėsis pagrindinė GARSAS dalis.

# **LAIKO NUSTATYMAS**

## **LAIKRODŽIO NUSTATYMAS**

Laikrodis yra nustatomas automatiškai priimti skaitmeninį signalą dirbant režimu **Automatinis**. Galite rankiniu būdu nustatyti laikrodį dirbant režimu **Rankinis**.

Turite teisingai nustatyti laiką prieš naudodami laikmačio įjungimo/išjungimo funkciją.

Televizoriaus laikas yra nustatomas remiantis laiko poslinkio informacija pagal laiko zoną ir GMT (Grinvičo laiką), kuris yra gaunamas su transliacijos signalu ir laikas yra nustatomas automatiškai pagal skaitmeninį signalą.

Kai miesto pavadinimas parinktyje **Laiko juosta** pakeičiamas į perėjimą, laiką galite keisti po 1 val.

L**aiko juostos** meniu galima keisti tada, kai įjungtas **Automatinis režimas**.

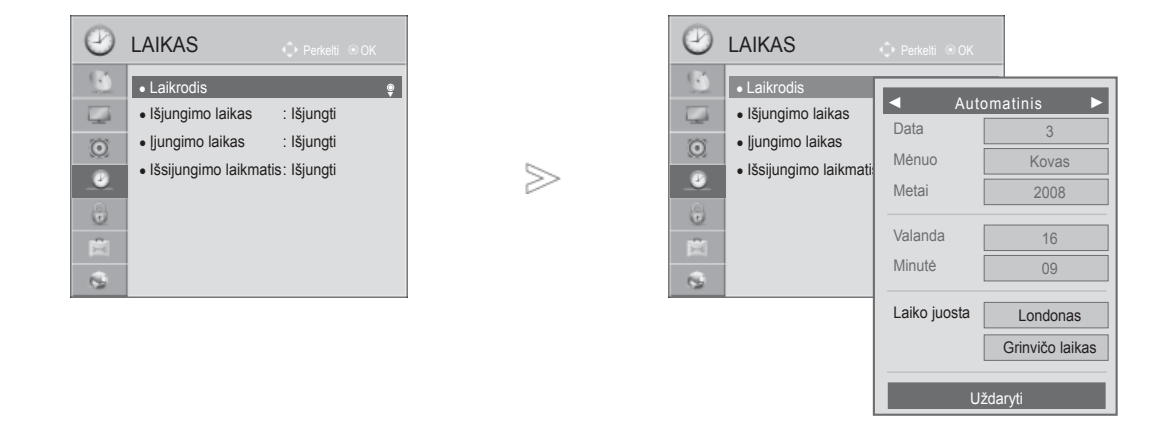

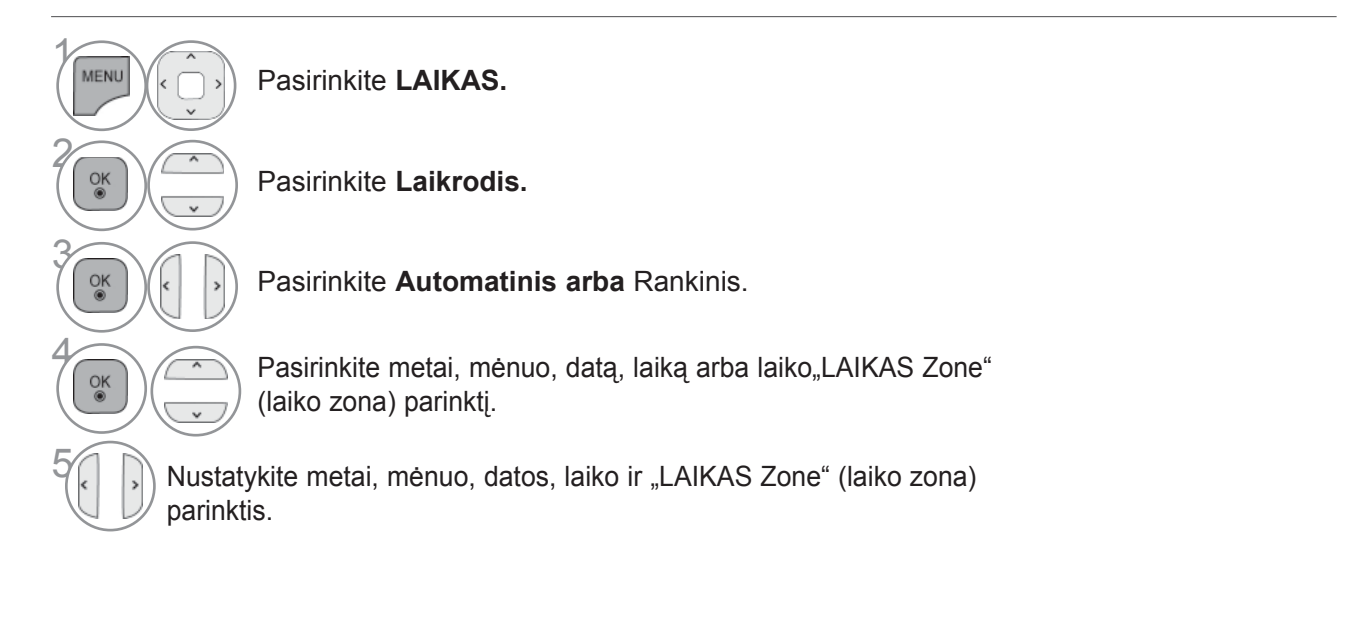

- Norėdami grįžti prie įprasto televizoriaus žiūrėjimo, paspauskite mygtuką **MENIU / IŠEITI**.
- Norėdami grįžti prie ankstesnio meniu ekrano, paspauskite mygtuką **ATGAL**.

# **LAIKO NUSTATYMAS**

### **AUTOMATINIO ĮSIJUNGIMO/IŠSIJUNGIMO LAIKMAŚIO NUSTATYMAI**

Išjungimo funkcija automatiškai perjungia televizorių į budėjimo režimą nustatytu laiku.

Praėjus dviem valandoms po automatiško TELEVIZORIAUS įsijungimo, jis bus automatiškai perjungtas į budėjimo režimą, jeigu nebus paspaustas kuris nors mygtukas.

Išjungimo laiko funkcija pakeičia įjungimo laiko funkciją, jei abi yra nustatytos tam pačiam laikui. TV turi būti budėjimo režime, kad veiktų įjungimo laiko funkcija.

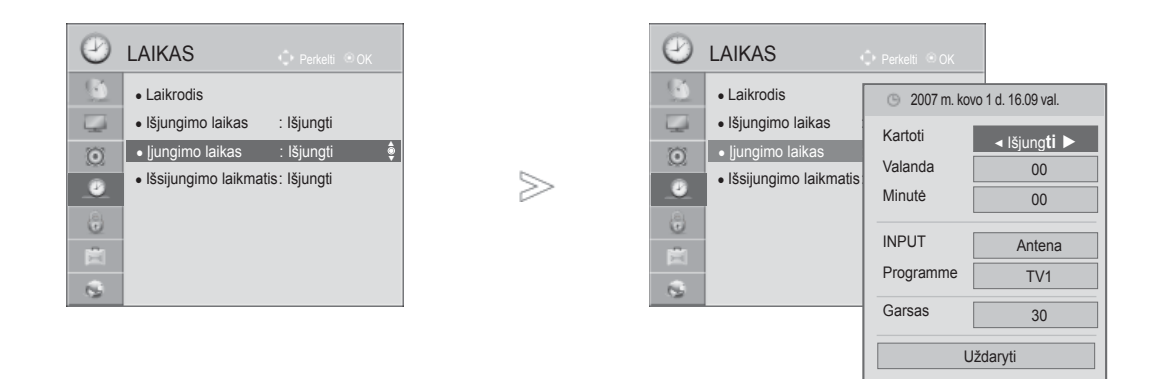

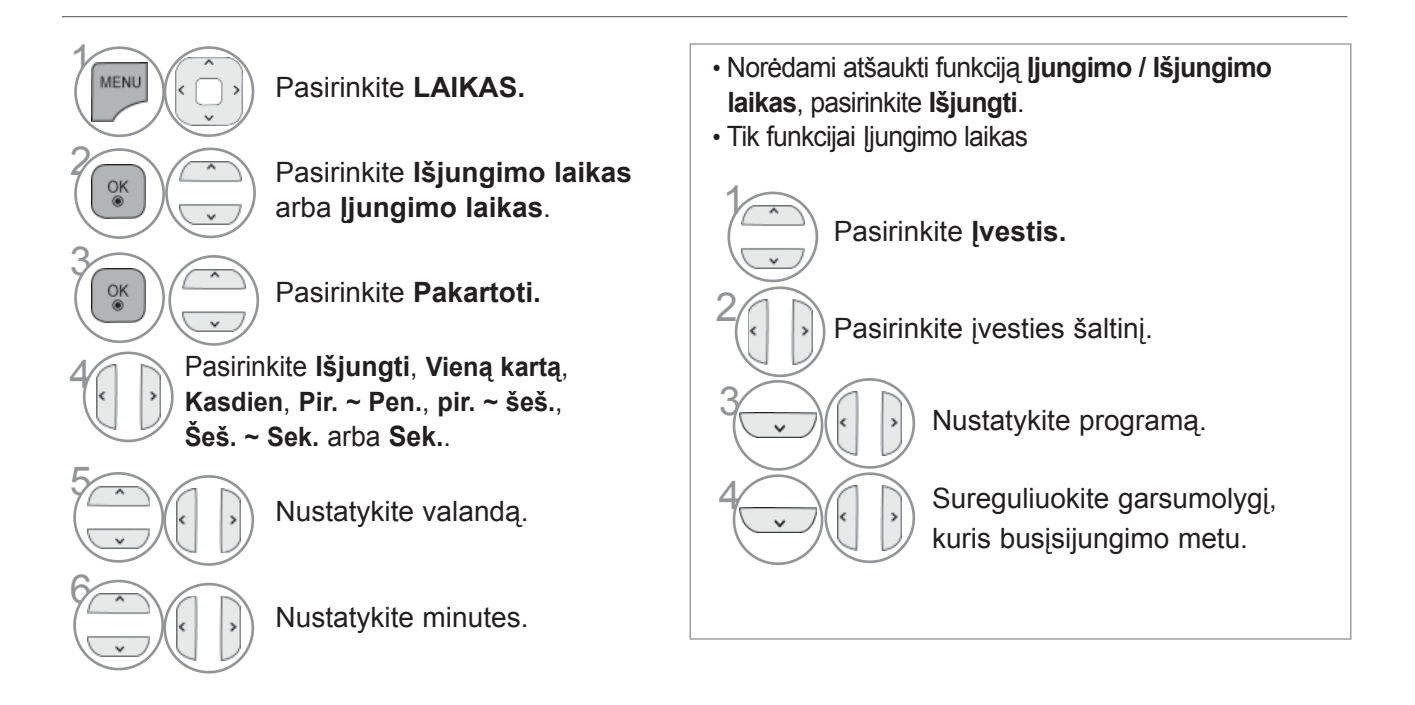

- Norėdami grįžti prie įprasto televizoriaus žiūrėjimo, paspauskite mygtuką **MENIU / IŠEITI**.
- Norėdami grįžti prie ankstesnio meniu ekrano, paspauskite mygtuką **ATGAL**.

## **MIEGO LAIKMAŚIO NUSTATYMAS**

Prieš eidami miegoti galite nesirūpinti, kas išjungs televizorių. Savaiminio išsijungimo laikmatisautomatiškai išjungia televizorių, praėjus nustatytam laikui.

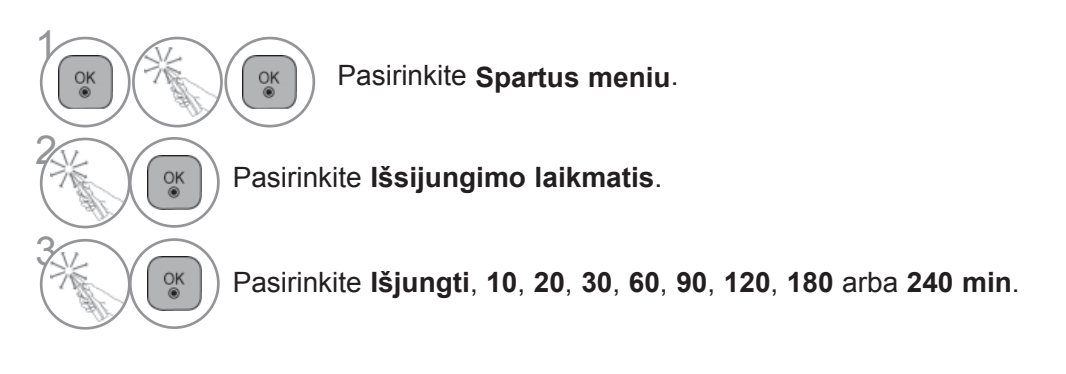

- Jeigu nustatę laikmatį televizorių išjungsite, nustatytasis savaiminio išsijungimo laikas išsitrina.
- Taip pat galite reguliuoti funkciją **Išsijungimo laikmatis** per meniu **LAIKAS**.

# **TĖVŲ KONTROLĖ / REITINGAI**

### **SET PASSWORD & UŽRAKINTI SISTEMĄ (NUSTATYTI SLAPTAŽODŽIO IR UŽRAKTO SISTEMĄ)**

Įveskite slaptažodį, nuotolinio valdymo pultelyje paspauskite "0", "0", "0", "0". Kai šalies nustatymo parinktis yra Prancūzija, slaptažodis yra ne "0", "0", "0", "0", o "1","2,"3","4". Kai šalies nustatymo parinktis yra Prancūzija, negalima nustatyti slaptažodžio "0", "0", "0", "0".

Jei kanalas blokuojamas, įveskite slaptažodį, kad atblokuotumėte jį laikinai.

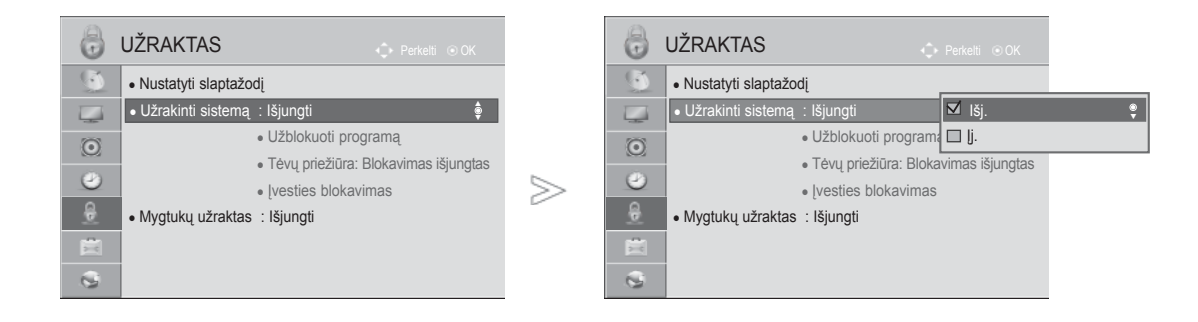

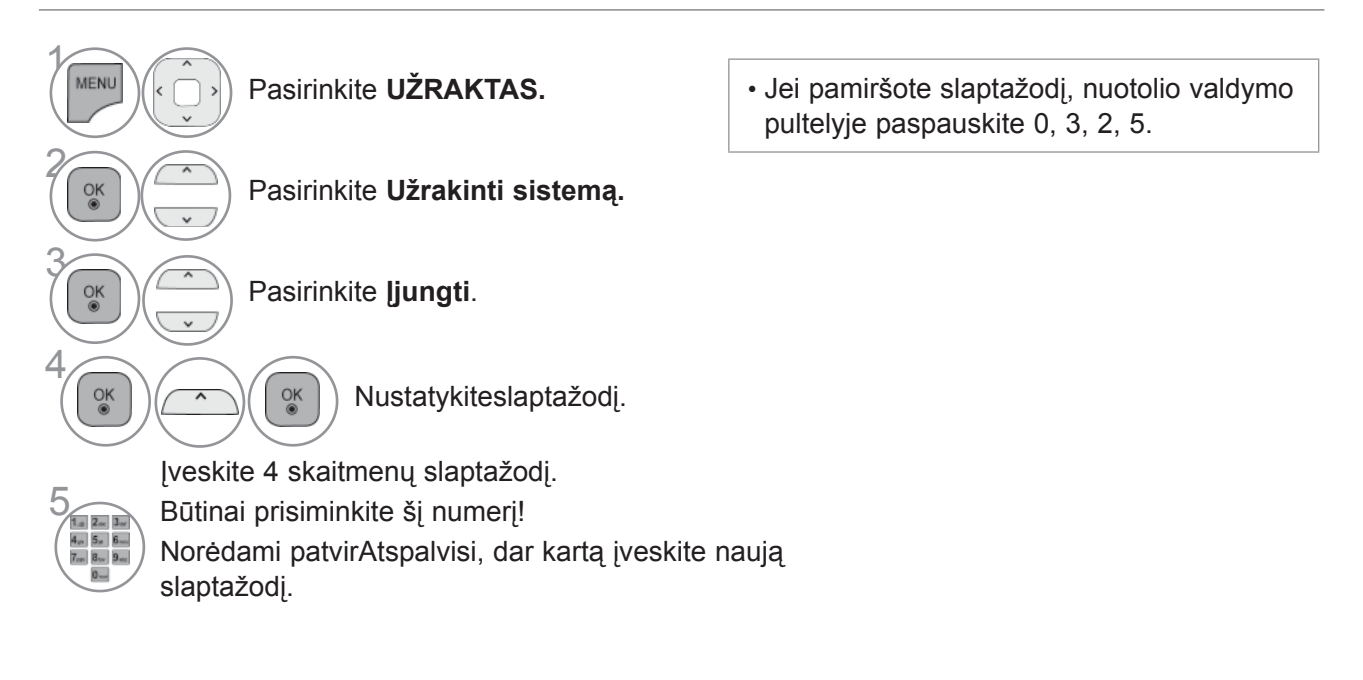

- Norėdami grįžti prie įprasto televizoriaus žiūrėjimo, paspauskite mygtuką **MENIU / IŠEITI**.
- Norėdami grįžti prie ankstesnio meniu ekrano, paspauskite mygtuką **ATGAL**.

T Ė V Ų

REITINGAI

## **PROGRAMOS UŽBLOKAVIMAS**

Užblokuoja bet kokias programas, kurių nenorite žiūrėti arba nenorite, kad žiūrėtų jūsų vaikai.

Šią funkciją galima naudoti režimu **Užrakinti sistemą** "**Įjungti**".

Norėdami žiūrėti mokamą programą, įveskite slaptažodį.

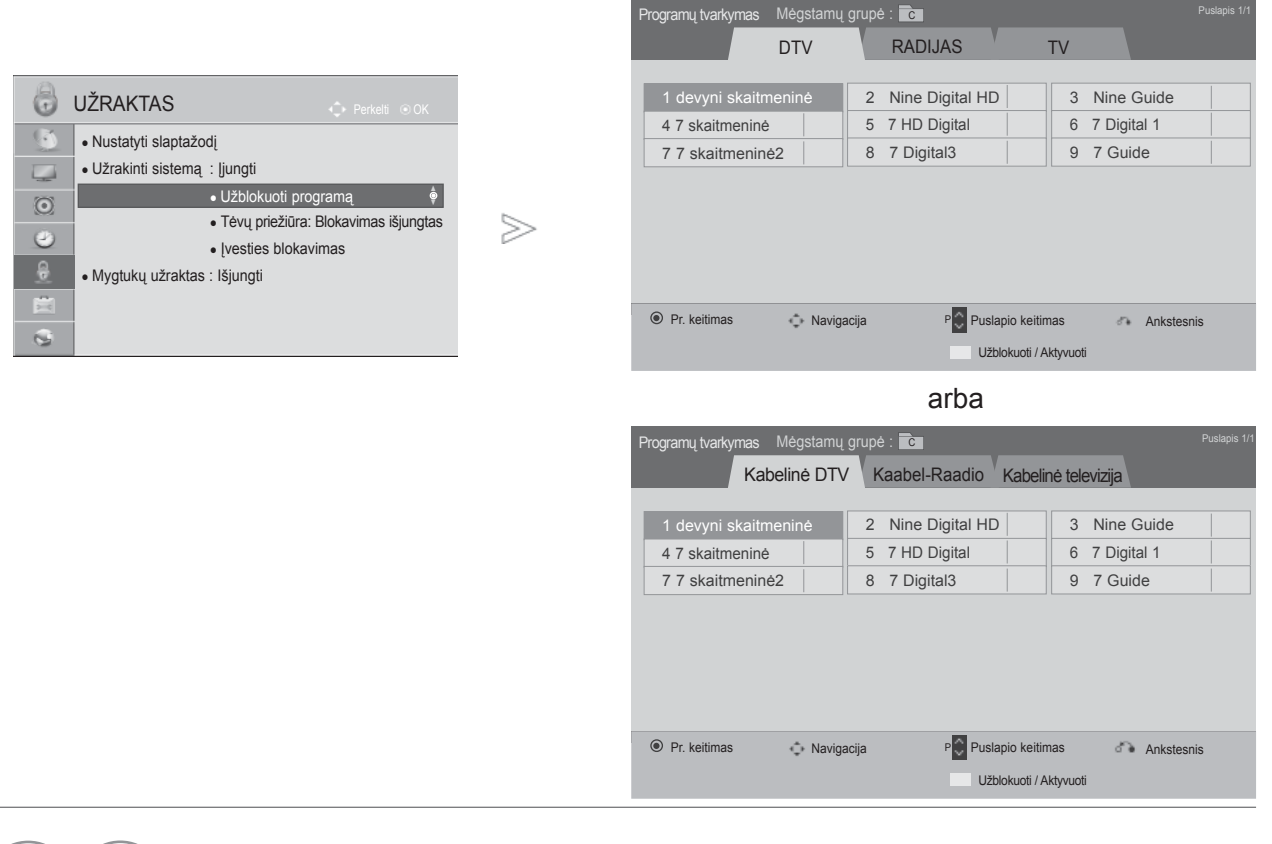

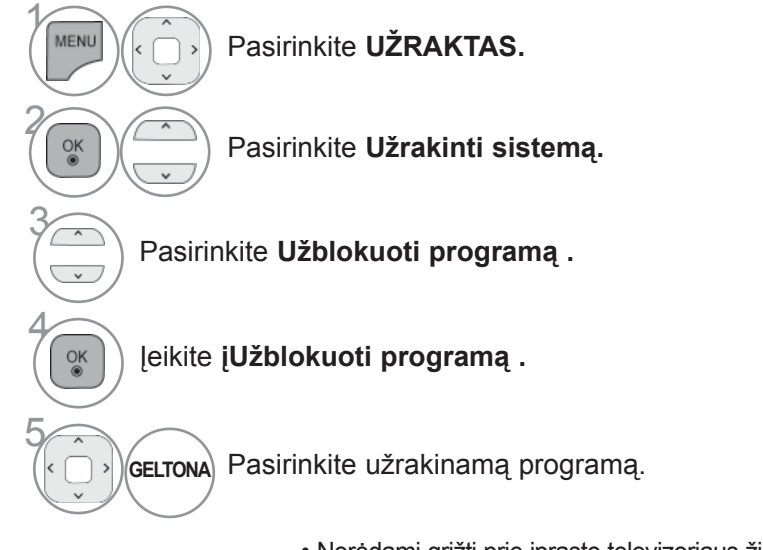

- Norėdami grįžti prie įprasto televizoriaus žiūrėjimo, paspauskite mygtuką **MENIU / IŠEITI**.
- Norėdami grįžti prie ankstesnio meniu ekrano, paspauskite mygtuką **ATGAL**.

# **TĖVŲ KONTROLĖ / REITINGAI**

### **PARENTAL CONTROL (TĖVŲ KONTROLĖ) (TIK SKAITMENINE VEIKSENA)**

Ši funkcija veikia pagal informaciją iš transliavimo stoties. Todėl jei signale yra klaidingą informacija,ši funkcija neveikia.

Norint naudotis šiuo meniu, reikalingas slaptažodis.

Televizorius užprogramuotas taip, kad įsimintų paskutinę parinktį nei ir išjungus televizorių.

Neleiskite vaikams žiūrėti tam tikrų suaugusiems skirtų televizijos programų, atsižvelgdami į nustatytusauditorijos apribojimus.

Norėdami žiūrėti mokamą programą, įveskite slaptažodį.

Įvertinimas skirtingose šalyse skiriasi.

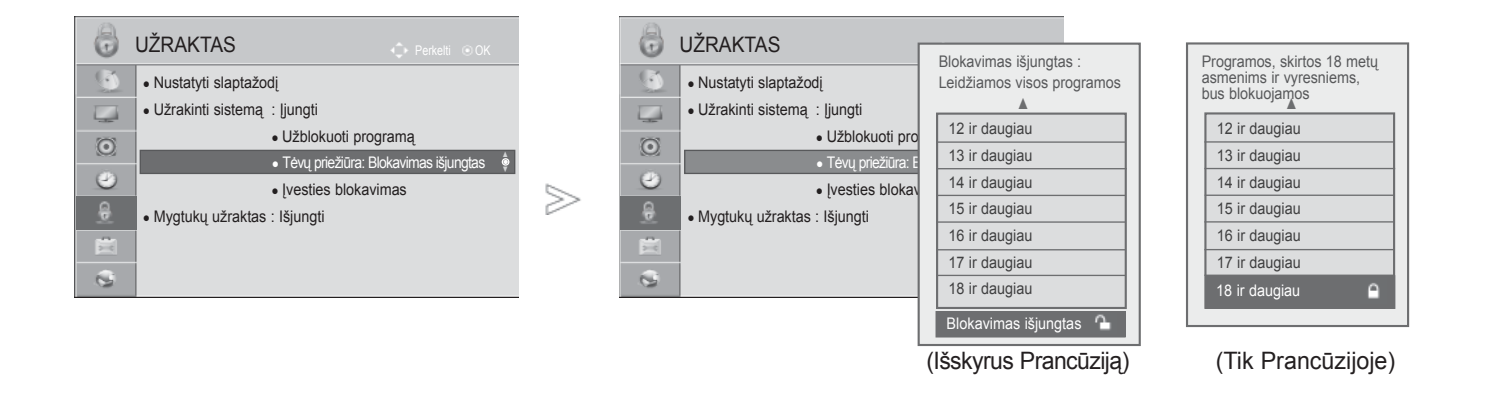

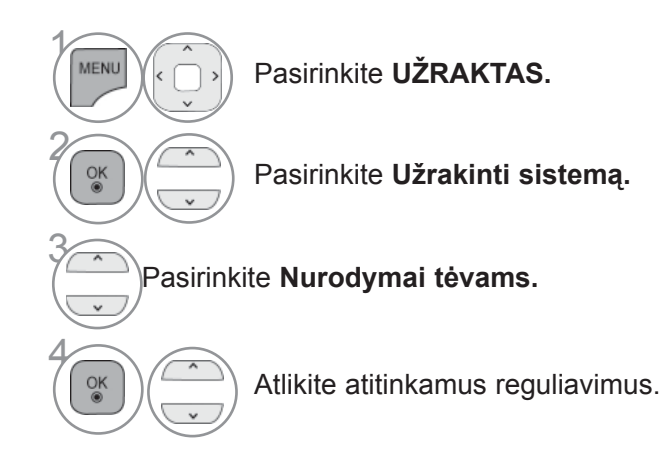

• Norėdami grįžti prie įprasto televizoriaus žiūrėjimo, paspauskite mygtuką **MENIU / IŠEITI**.

• Norėdami grįžti prie ankstesnio meniu ekrano, paspauskite mygtuką **ATGAL**.

 $\overline{\phantom{0}}$ 

# **IŠORĖS ĮVESTIES BLOKAVIMAS**

Leidžia blokuoti įvestį.

Šią funkciją galima naudoti režimu Užrakinti sistemą "ljungti".

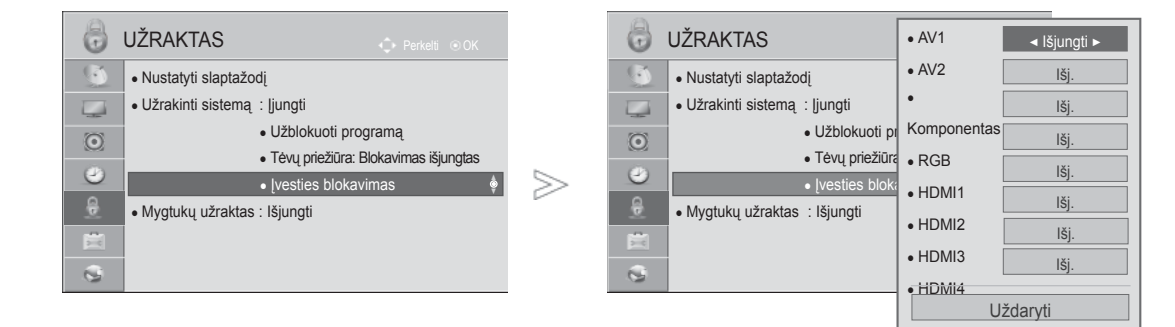

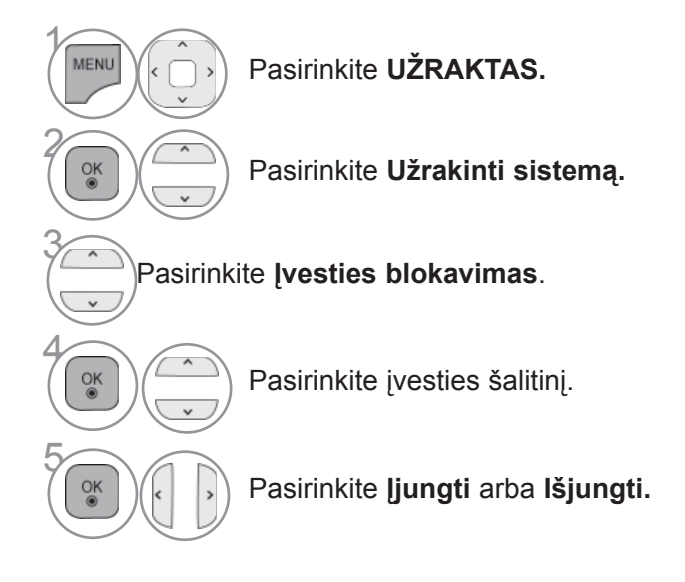

• Norėdami grįžti prie įprasto televizoriaus žiūrėjimo, paspauskite mygtuką **MENIU / IŠEITI**.

■ Pateikatas vaizdas gali skirtis nuo jūsų televizoriaus.

• Norėdami grįžti prie ankstesnio meniu ekrano, paspauskite mygtuką **ATGAL**.

TĒVŲ KONTROL m<br> $\overline{\phantom{0}}$ REITINGAI

# **TĖVŲ KONTROLĖ / REITINGAI**

## **MYGTUKŲ UŽRAKTAS**

Ši funkcija gali būti naudojama siekiant išvengti neleistinos peržiūros užrakinant priekinio skydelio valdiklius, kad būtų galima naudoti tik nuotolinio valdymo pultą.

Šis TV užprogramuotas taip, kad prisimintų, kokia parinktis buvo nustatyta paskutinį kartą, net tada, kai yra išjungiamas.

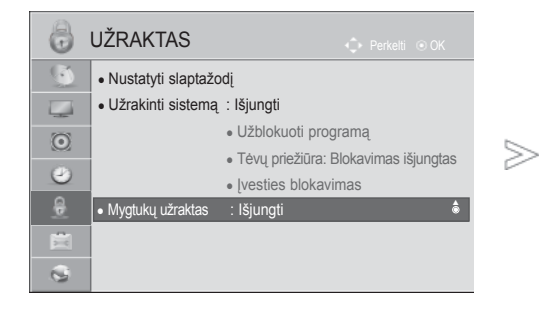

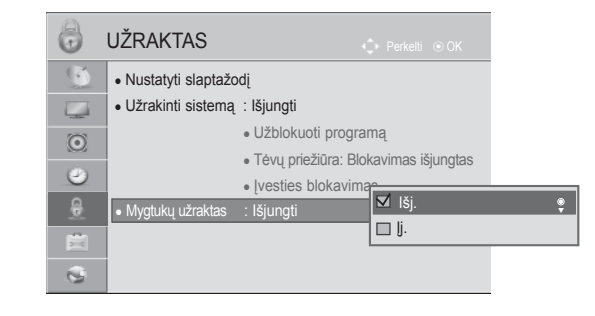

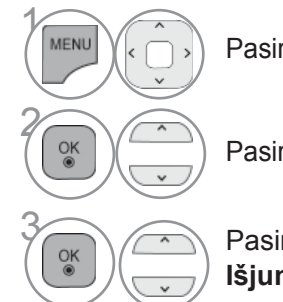

Pasirinkite **UŽRAKTAS.**

Pasirinkite **Mygtukų užraktas**.

3 Pasirinkite **Įjungti** arba **Išjungti**.

- Parinktyje **Mygtukų užraktas** "**Įjungt.**", jei televizorius yra išjungtas, paspauskite mygtuką **/ I**, ĮVESTIS,  $P \wedge \vee$  ant TV arba MAITINIMO JVESTIS,  $P \wedge \vee$  arba NUMBER mygtukus ant nuotolinio valdymo pulto, po to nustatymas bus įjungtas.
- Esant parinkčiai **Mygtukų užraktas įjungtas**, ekrane parodoma " **Mygtukų užraktas įjungtas**", jei žiūrint TV yra paspaudžiamas bet kuris mygtukas ant priekinio skydelio.
- Kai rodomas kitas OSD, " **Mygtukų užraktas įjungtas** " neveiks.

- Norėdami grįžti prie įprasto televizoriaus žiūrėjimo, paspauskite mygtuką **MENIU / IŠEITI**.
- Norėdami grįžti prie ankstesnio meniu ekrano, paspauskite mygtuką **ATGAL**.

# **TELETEKSTAS**

#### **Kai kuriose šalyse nebus galima išrinkti teletksto funkcijos.**

Kai veikia ši funkcija, Ekrano nuotolinis valdymas, Meniu skaičiai ir mygtukas Gerai neveikia.

Kai ši funkcija naudojama, "Magic Motion" nuotolinis valdymo pultas yra nepalaikomas. Naudokite bendrą nuotolinio valdymo pultą.

Teletekstas – tai nemokama informacijos sistema, kuriątransliuoja daugelis TV stočių ir kurioje pateikiamos naujausiosžinios, televizijos programos, biržų naujienos ir t.t.

Šio TELEVIZORIAUS teleteksto dekoderis palaiko sistemasSIMPLE, TOP ir FASTEXT. SIMPLE (standartinį teletekstą)sudaro puslapiai, kuriuos galima pasirinkti, tiesiogiai įvedusatitinkamą puslapio numerį. Sistemos TOP ir FASTEXT yra labiau pažangūs būdai greitaiir lengvai naudotis teleteksto informacija.

## **ĮJUNGTI / IŠJUNGT**

Norėdami įsijungti teletekstą, spauskite mygtuką **TEKSTAS**. Ekrane rodomas pirmasis arba paskutinis puslapis.

Ekrano viršuje yra rodomi dviejų puslapių numeriai, TV stotiespavadinimas, data ir laikas. Pirmasis puslapio numeris rodojūsų pasirinkimą, o antrasis – rodomo puslapio numerį.

Norėdami išjungti teletekstą, spauskite mygtuką **TEKSTAS**. Grįžtama į ankstesnį režimą.

### **SIMPLE TEXT (STANDARTINIS TEKSTAS)**

#### ■ **Puslapio pasirinkimas**

- Skaitmeninių mygtukų pagalbą surinkite pageidaujamo puslapio numerį iš trijų skaitmenų. Jeigu pasirinki-1 mo metu paspaudėte neteisingą skaitmenį, baikite rinkti trijų skaitmenų numerį, o po to iš naujo surinkite teisingą puslapio numer
- $\textcolor{black}{\bullet}$  Jeigu norite pasirinkite ankstesnį arba kitą puslapį, galite spausti mygtuką P  $\sim\smallsmile$  .

■ Pateikatas vaizdas gali skirtis nuo jūsų televizoriaus.

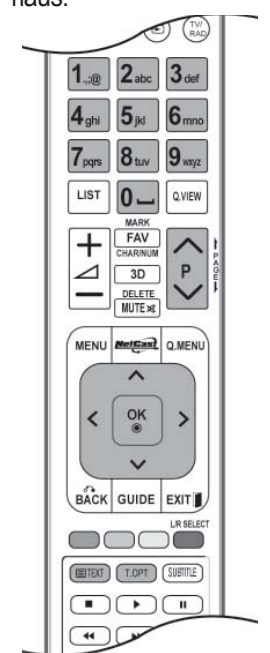

# **TELETEKSTAS**

## **TOP TEXT (STANDARTINIS TEKSTAS)**

Naudotojo vadove ekrano apačioje rodomi keturi laukai – raudonas, žalias, geltonas ir mėlynas. Geltonajame lauke nurodoma kita grupė, o mėlynajame lauke nurodomas kitas blokas.

#### ■ **Bloko / grupės / puslapio pasirinkimas**

- Mėlynuoju mygtuku galite pereiti nuo vieno bloko prie kito. 1
- **2** Geltonuoju mygtuku pereinama prie kitos grupės, automatiškai pereinant į kitą bloką.
- Žaliuoju mygtuku galite pereiti prie kito esamo puslapio, automatiškai pereidami į kitą grupę. 3 Taip pat galima naudoti mygtuką P $\sim$ .
- $\bullet$  Raudonuoju mygtuku grįžtama į ankstesnįjį pasirinkimą. Taip pat galima naudoti mygtuką P  $\smallsmile$  .

#### ■ **Tiesioginis puslapio pasirinkimas**

 Jei aktyvus PAPRASTAS teleteksto režimas, galite pasirinkti puslapį įvesdami jį kaip trijų skaitmenų numerį mygtukais NUMERIS režimu VIRŠUTINIS.

### **FASTEXT**

Teleteksto puslapiai koduojami spalvomis ekrano apačios kryptimi ir pasirenkami paspaudžiant atitinkamą mygtuką.

#### ■ **Puslapio pasirinkimas**

- **Paspauskite mygtuką T.OPT ir po to mygtuku**  $\sim$  **pasirinkite meniu**  $E$ **i.** Rodomas rodyklės puslapis.
- **2** Galite pasirinkti spalvomis palei apačios liniją koduojamus puslapius atitinkamos spalvos mygtukais.
- Jei aktyvus PAPRASTAS teleteksto režimas, galite pasirinkti puslapį įvesdami jo trijų skaitmenų 3 numerį mygtukais NUMERIS režimu FASTEXT.
- $\bullet\,$  Jeigu norite pasirinkite ankstesnį arba kitą puslapį, galite spausti mygtuką P  $^\wedge\,^\vee\,$  .

## **SPECIALIOSIOS TELETEKSTO FUNKCIJOS**

- **Paspauskite mygtuka <b>T. OPT** (Teksto parinktis) ir tada naudokite mygtuką  $\sim \vee$ , jei norite pasirinkti meniu **Teksto parinktis**.
- Jungtinėje Karalystėje (skaitmeniniame režime) mygtukas T. OPT (Teksto parinktis) neveikia.

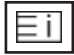

#### ■ **Rodyklė**

Pasirinkite kiekvieną rodyklės puslapį.

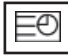

#### ■ **Laikas**

Peržiūrint televizijos programą, pasirinkite šį meniu, jei norite dešiniajameviršutiniame ekrano kampe rodyti laiką.

Teleteksto režime šiuomygtuku galima pasirinkti tęstinį teleteksto puslapį. Tęstinio puslapio numerisrodomas ekrano apačioje. Norėdami sustabdyti ar pakeisti tęstinį puslapį, paspauskite mygtukus RAUDONA/ŽALIA,< > arba SKAIČIUS.

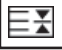

#### ■ **Sulaikyti**

Sustabdo automatinį puslapio pakeitimą, kuris įvyks, jei teleteksto puslapį sudaro 2 ar daugiau tęstinių puslapių. Tęstinių puslapių skaičius ir rodomas tęstinis puslapis paprastai nurodomas ekrane po laiku. Kai pasirenkamas šis meniu, kairiajame viršutiniame ekrano kampe rodomas sustojimosimbolis, o automatinis puslapių keitimas tampa neaktyviu.

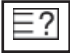

#### ■ **Rodyti**

Pasirinkite šį meniu, jei norite parodyti paslėptą informaciją, tokią kaip mįslių arba galvosūkių sprendimai.

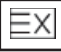

#### ■ **Atnaujinti**

Laukiant naujo teleteksto puslapio, ekrane rodomas normalus TELEVIZORIAUS vaizdas. Kairiajameviršutiniame ekrano kampe rodomas indikatorius. Kai ekrane atsiranda naujas teleteksto puslapis,indikatorius keičiasi į puslapio numerį. Dar kartą pasirinkite šį meniu, jei norite parodyti atnaujintąteleteksto puslapį.

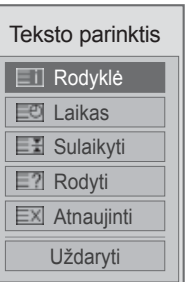

# **DIGITAL TELETEXT (SKAITMENINIS TELETEKSTAS)**

#### **\*Ši funkcija veikia tik Airijoje (Uk).**

Kai veikia ši funkcija, Ekrano nuotolinis valdymas, Meniu skaičiai ir mygtukas Gerai neveikia.

Kai ši funkcija naudojama, "Magic Motion" nuotolinis valdymo pultas yra nepalaikomas. Naudokite bendrą nuotolinio valdymo pultą.

Televizorius įgalina naudotis skaitmeniniu teletekstu su žymiai pagerintais įvairiais aspektais,pavyzdžiui, tekstu, grafika ir t.t.

Prieigą prie šio skaitmeninio teleteksto galima gauti per specialias skaitmeninio teleteksto paslaugasir specifines paslaugas, transliuojančias skaitmeninį teletekstą.

## **TELETEXT WITHIN DIGITAL SERVICE (TELETEKSTAS SKAITMENINĖS PASLAUGOS RĖMUOSE)**

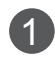

**1** Spausdami mygtukus su skaitmenimis ar **P**  $\sim$   $\sim$ mygtuką, pasirinkite skaitmeninę paslaugą, transliuojančią skaitmeninį teletekstą.

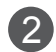

2 Vadovaukitės nurodymais, pateikiamais skaitmeniniame teletekste ir prie kito žingsnio pereikite spausdami mygtukus **TEKSTAS**, **OK**, , **,RAUDONA**, **ŽALIA**, **GELTONA**, **MELYNA** ar **SKAITMENYS** ir t.t.

3 Norėdami įjungti kitą skaitmeninio teleteksto paslaugą, tiesiog pasirinkite kitą paslaugą, spausdami skaitmenų ar **P**  $\sim$  mygtuką.

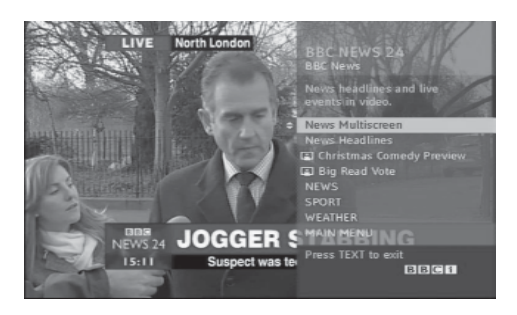

## **TELETEXT IN DIGITAL SERVICE (TELETEKSTAS SKAITMENINĖJE PASLAUGOJE)**

**1** Spausdami mygtukus su skaitmenimis ar **P**  $\sim$   $\sim$ mygtuką, pasirinkite tam tikrą paslaugą, transliuojančią skaitmeninį teletekstą.

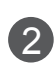

2 Teletekst<sup>ą</sup> <sup>į</sup>junkite paspausdami **TEKSTAS** ar spalvotus mygtukus.

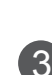

3 Vadovaukitės nurodymais, pateikiamais skaitmeniniame teletekste ir prie kito žingsnio pereikite spausdami mygtukus OK,  $\land \lor \lt$  >, RAUDONA, ŽALIA, **GELTONA**, **MĖLYNA** ar **SKAITMENYS** ir t.t.

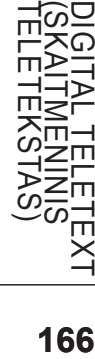

4 Norėdami žiūrėti televizorių, paspauskite **TEKSTAS** ar spalvotus mygtukus.

Kai kurios paslaugos įgalina prieiti prie tekstinių paslaugų paspaudžiant mygtuką**RAUDONA**.

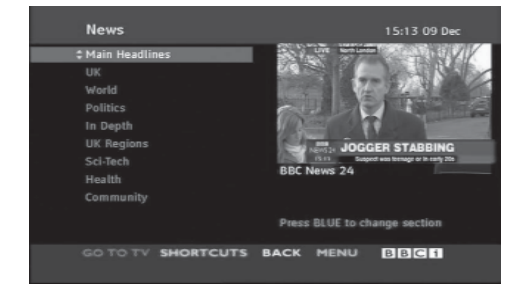
# **GEDIMŲ ŠALINIMAS**

### **Televizorius neveikia tinkamai.**

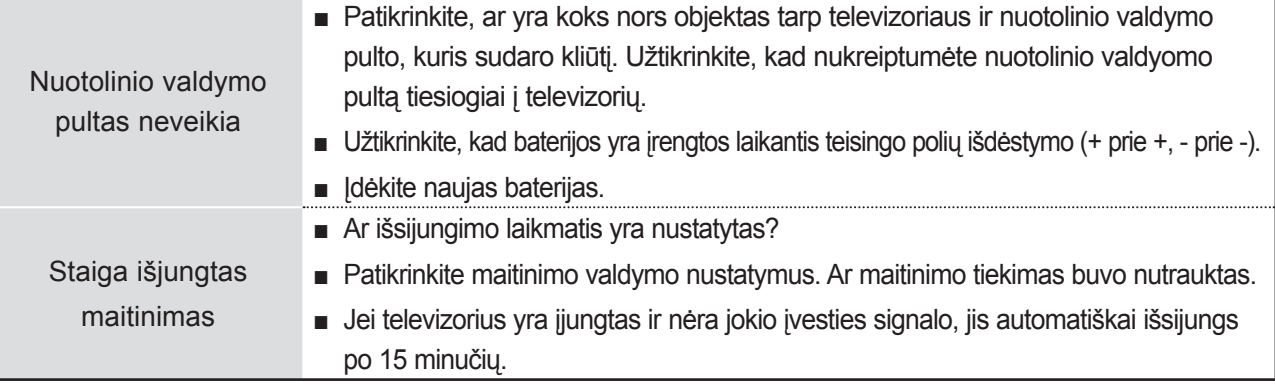

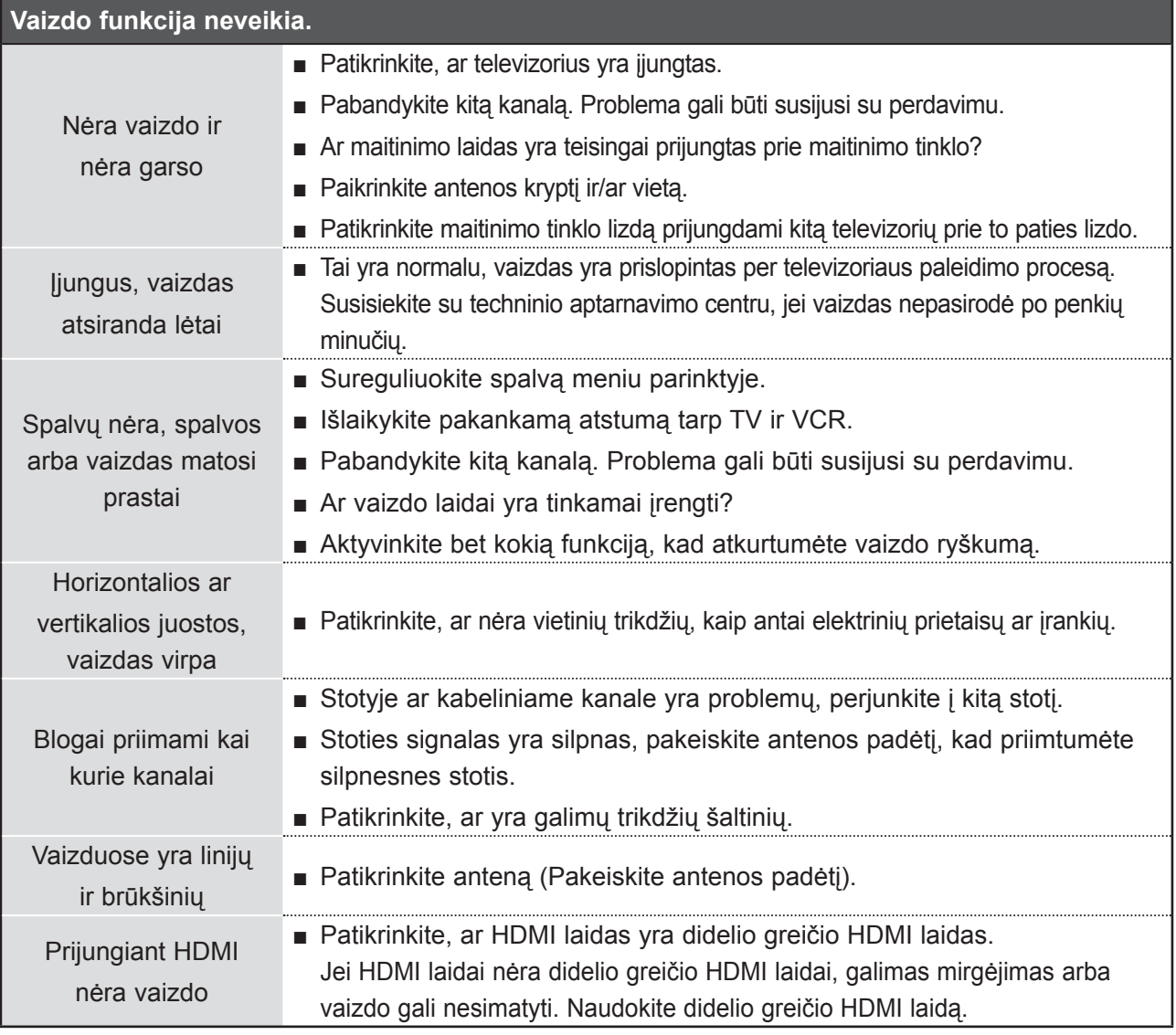

**167** PRIEDAS

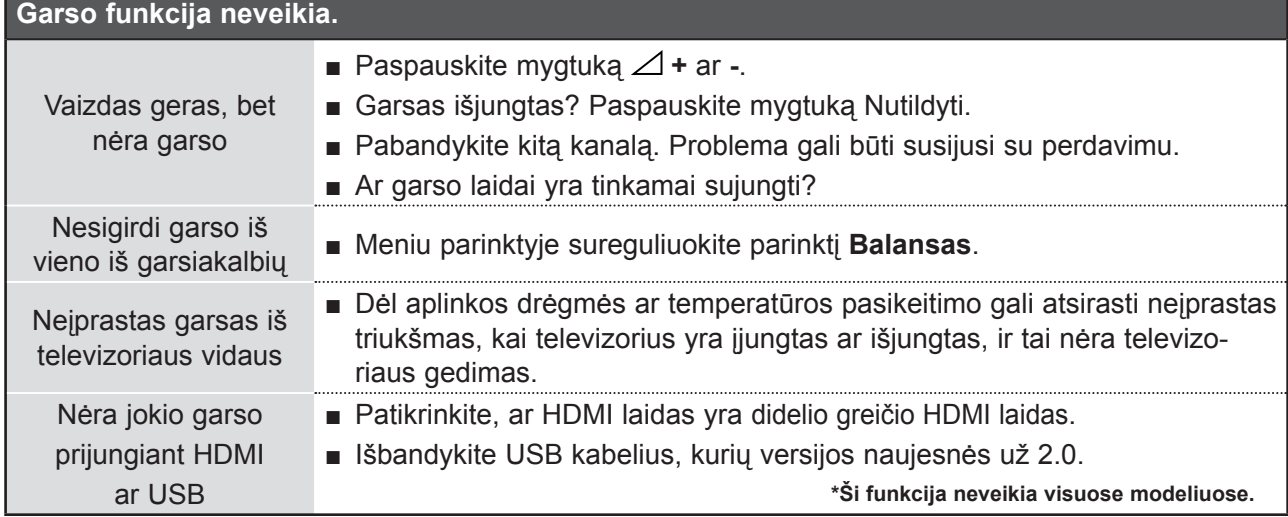

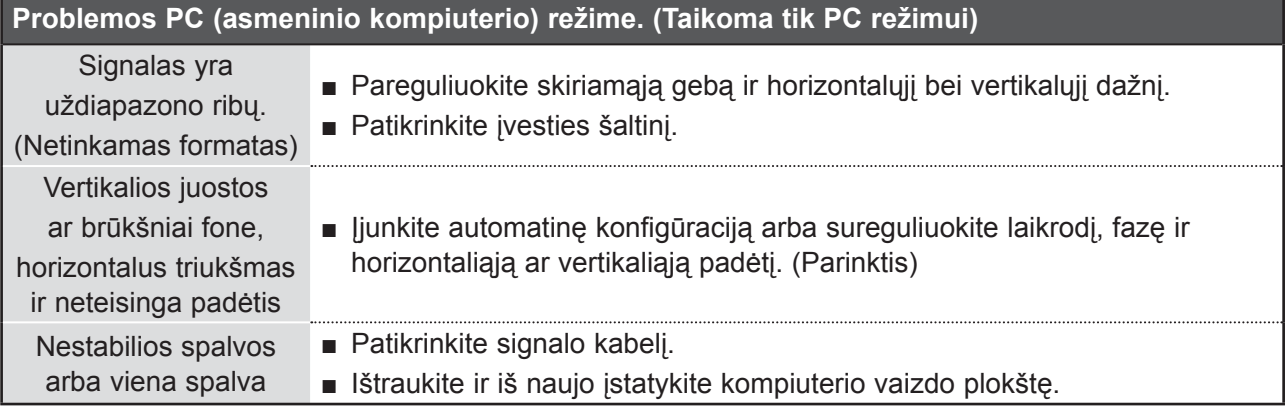

### **Iškilo VAIZDAS nustatymų problema.**

Kai naudotojaspakeičia

vaizdonustatymus, po tamtikro laiko **TELEVIZORIAUS** nustatymaiautomatiškaigrąžinami į pirminiusnustatymus.

■ Tai reiškia, kad dabar televizorius veikia režimu **Demonstracinis režimas**. Jei norite perjungti į režimą **Namų režimas**, atlikite šiuos veiksmus: TV meniu pasirinkite **PARINKTYS** -> Pasirinkite **Režimo nustatymas** -> Pasirinkite **Namų režimas**. Dabar jūs jau pasirinkote režimą **Namų režimas**.

# **TECHNINĖ APŽIŪRA**

Galima užkirsti kelią ankstyviems gedimams. Rūpestingai ir reguliariai valant galima pailginti jūsų naujo televizoriaus eksploatacijos laiką.

Perspėjimas: prieš pradėdami bet kokį valymą išjunkite maitinimą ir ištraukite maitinimo laidą.

### **Ekrano valymas**

1

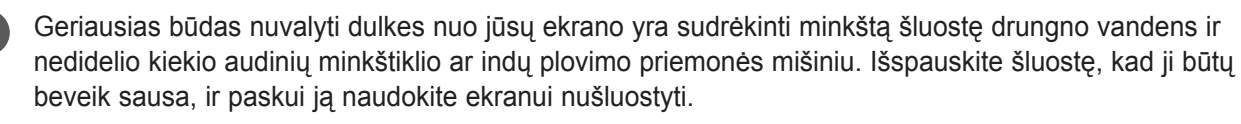

2) Užtikrinkite, kad ant ekrano nebūtų jokio papildomo vandens. Leiskite bet kokiam vandeniui ar drėgmei išgaruoti prieš įjungimą.

### **Korpuso valymas**

- Norėdami pašalinti purvą ar dulkes, korpusą nušluostykite su minkšta, sausa šluoste be medvilninio pluošto.
- Nenaudokite šlapios šluostės.

### **Ilgesnis nenaudojimo laikotarpis**

### **ĮSPĖJIMAS**

► Jeigu ketinate išvykti ilgesniam laikui (pvz., atostogų), ištraukite iš maitinimo lizdo kabelį, kad televizoriui nepakenktų žaibas arba galimi elektros energijos pertrūkiai.

# **GAMINIO TECHNINĖS SAVYBĖS**

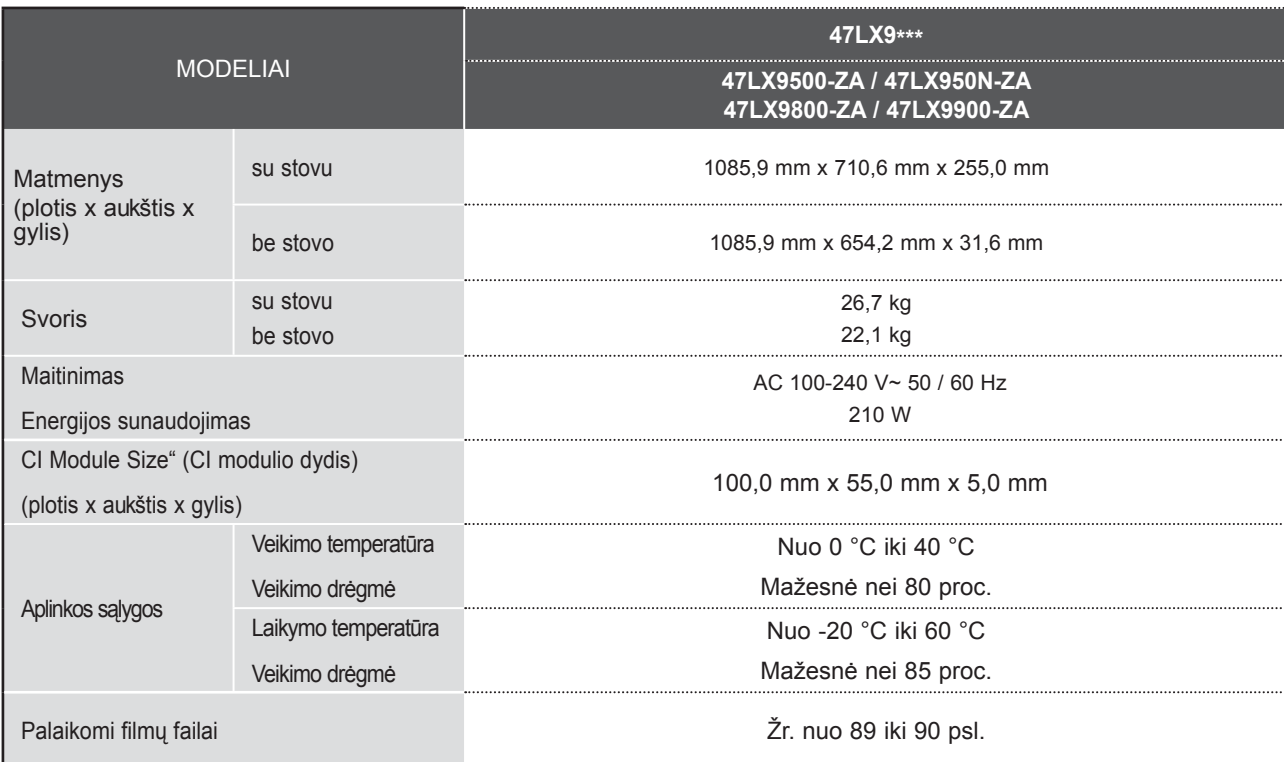

■ Kokybės tikslu pirma nurodytos specifikacijos gali būti keičiamos be išankstinio įspėjimo.

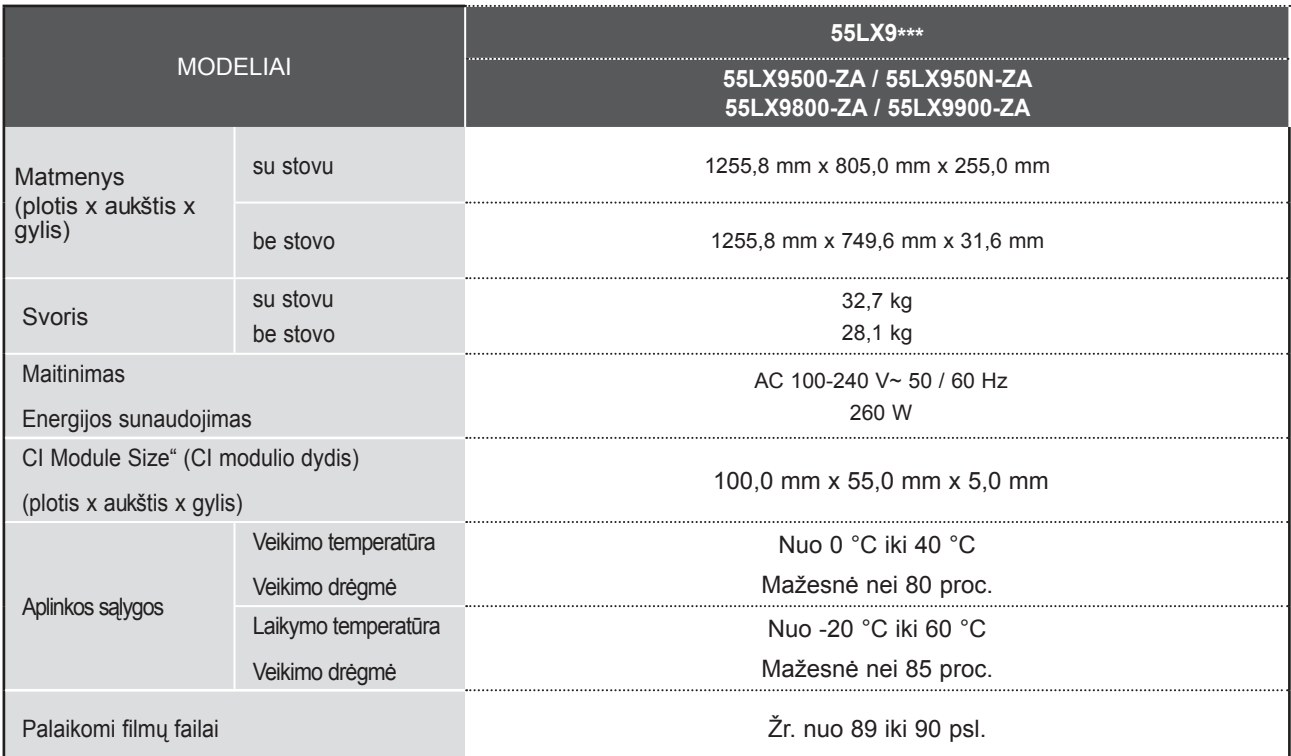

■ Kokybės tikslu pirma nurodytos specifikacijos gali būti keičiamos be išankstinio įspėjimo.

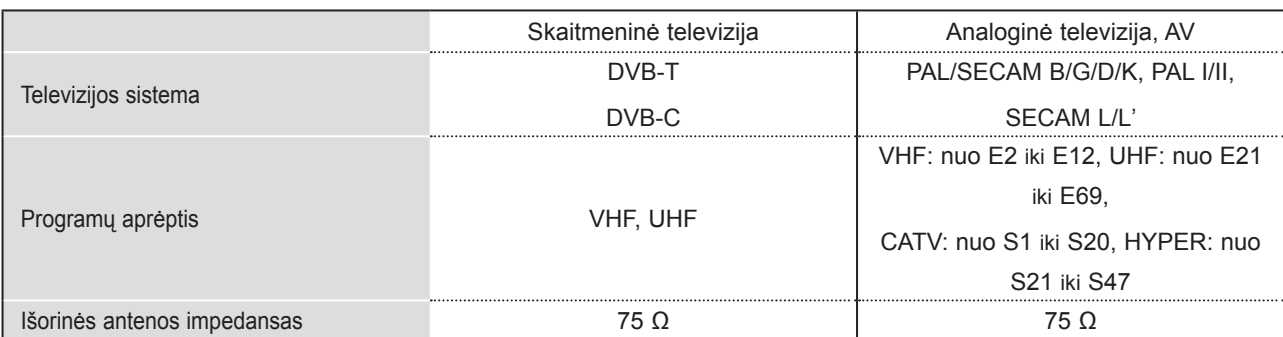

■ Kokybės tikslu pirma nurodytos specifikacijos gali būti keičiamos be išankstinio įspėjimo.

## **PRIEDAS INFORMACIJOS PAIEŠKOS KODAI**

\*Ši funkcija neveikia visuose modeliuose.

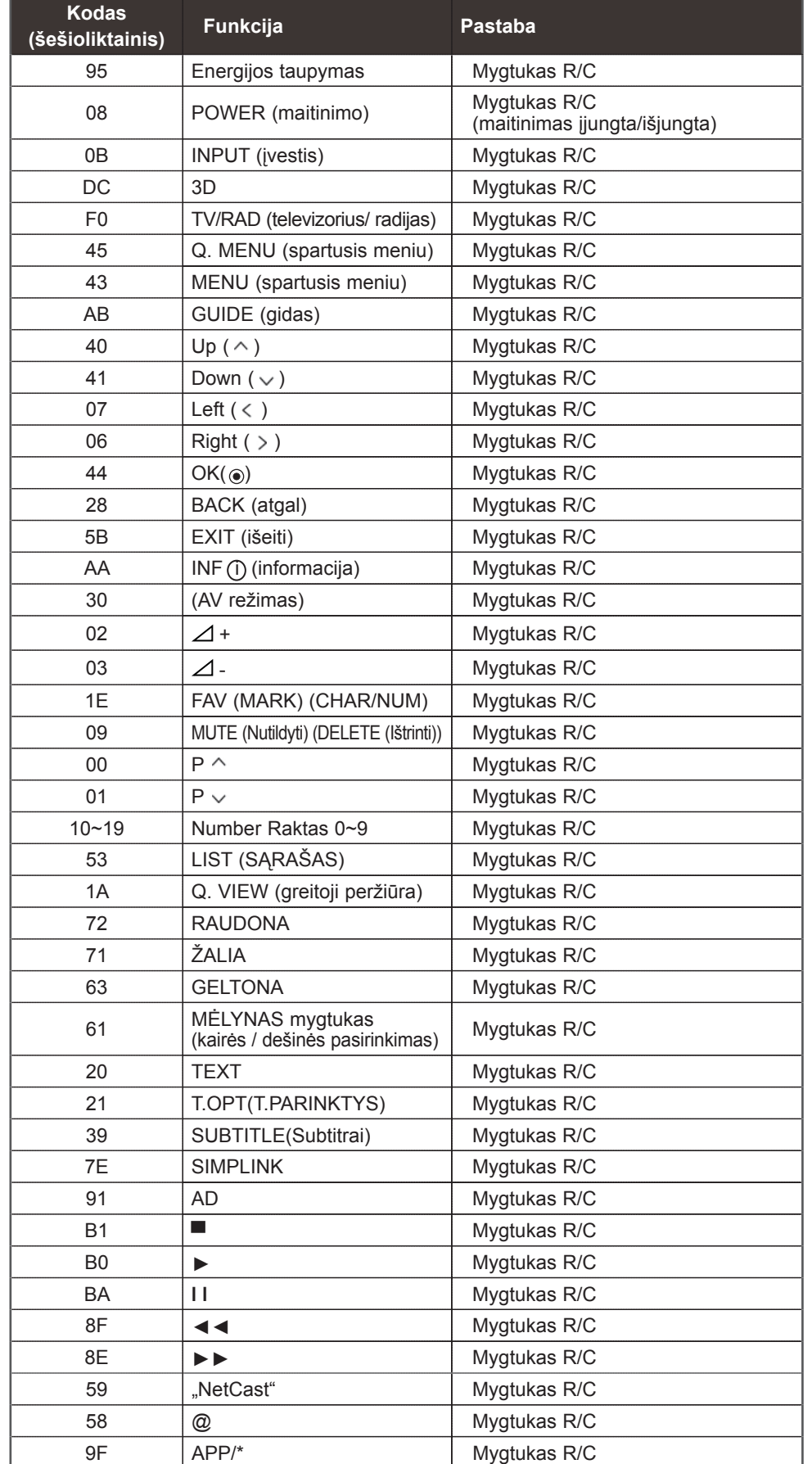

**PRIEDAS** PRIEDAS

**172**

# **IŠORINIO VALDYMO ĮTAISO NUSTATYMAS**

## **RS-232C montavimas**

Įjunkite RS-232C jungtį į išorinį valdymoprietaisą (pvz., kompiuterį arba garso / vaizdovaldymo sistemą) ir valdykite TV funkcijas išišorės. Įjunkite valdymo įtaiso nuoseklųjį priedą į TVnugarėlėje esančią RS-232C jungtį PASTABA: . RS-232C sujungimo kabelis prie TVnepridedamas.

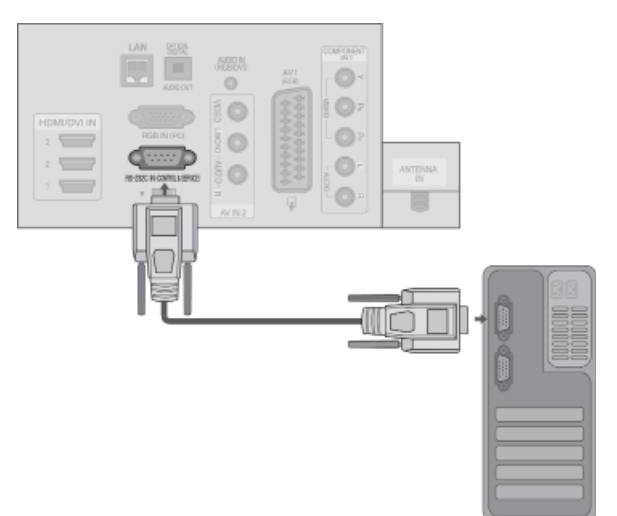

## **Jungties tipas; D-sub 9 kontaktų šakutė**

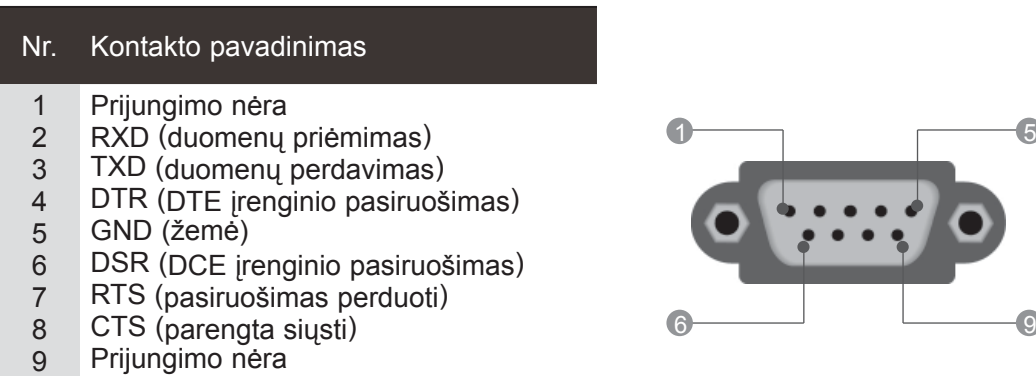

## **RS-232C konfigūracija**

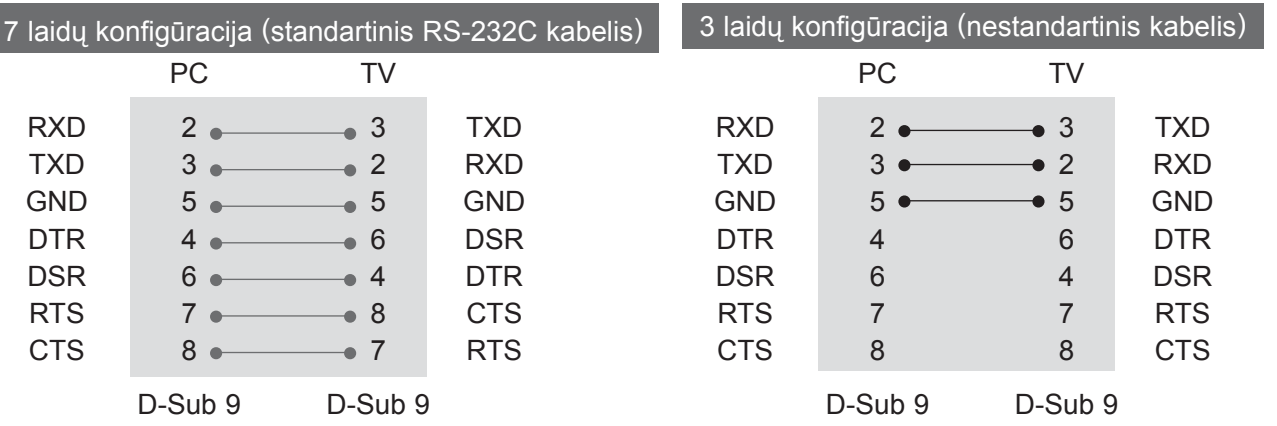

**173** PRIEDAS

## **ID (atpažinimo numerio) nustatymas**

Ši funkcija naudojama televizoriaus atpažinimo numeriui nustatyti. Žr. "Realusis duomenų žymėjimas". ► **p.178**

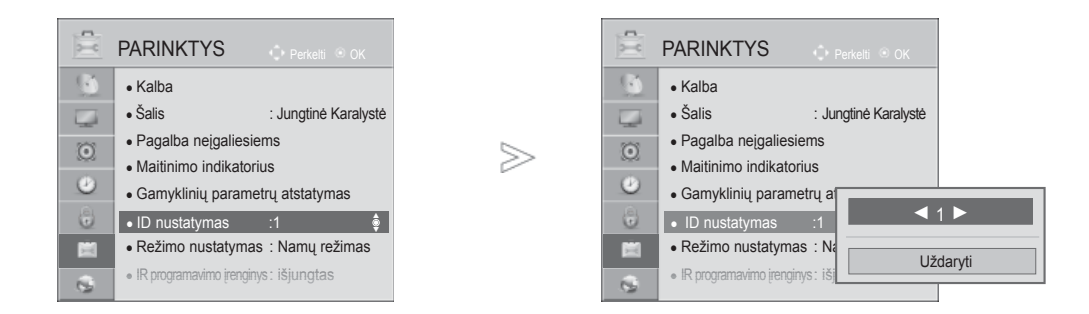

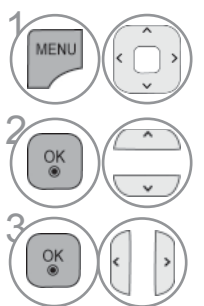

### Pasirinkite **PARINKTYS.**

Pasirinkite **ID nustatymas**.

**3 Sureguliuokite ID nustatymas**, jei norite pasirinkti norimą<br>
televizoriaus identifikavimo numeri. televizoriaus identifikavimo numerį. NUSTATYTI ID reguliavimo diapazonas yra nuo 1 iki 99.

**PRIEDAS** PRIEDAS

• Norėdami grįžti prie ankstesnio meniu ekrano, paspauskite mygtuką **ATGAL**.

## **Sujungimo parametrai**

- Sparta bodais: 9 600 bitų/sek. (UART)
- Duomenų ilgis: 8 bitai
- Lyginumas: nėra
- Stabdos bitas: 1 bitas
- Sujungimo kodas: ASCII kodas

### Komandų sąrašas

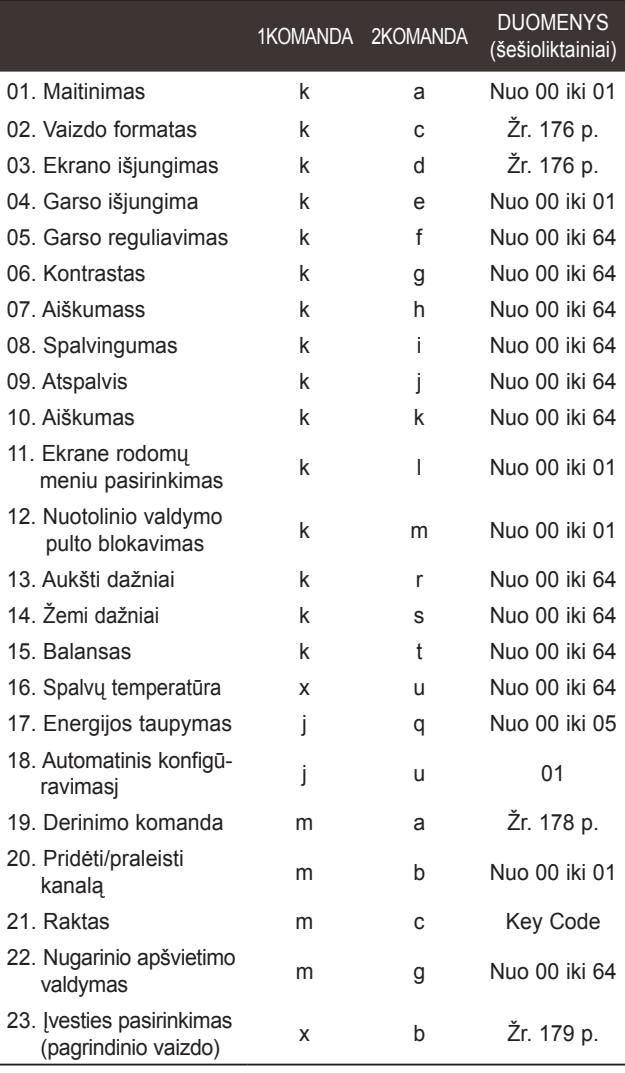

\* Pastaba: veikiant USB, pvz., DivX arba EMF, jokios Duomenys 00: negaliojantis kodas komandos, išskyrus "Maitinimas" (ka) ir "Raktas" (mc), nevykdomos ir laikomos NG.

### *Perdavimas* Perdavimo / priėmimo protokolas

■ Naudokite susuktą (grįžtamąjį) kabelį.

[1KOMANDA][Komanda:2][ ][ID nustatymas][ ][Duomenys]][Cr]

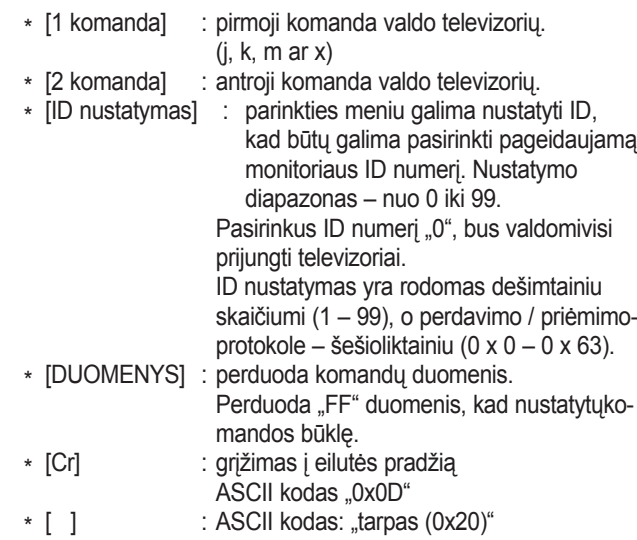

#### *OK (patvirtinimas)*

[2 komanda][ ][ID nustatymas][ ][OK][Duomenys]][x]

\* Kai televizorius gauna normalius duomenis, jis siunčia šiuo formatu pagrįstą patvirtinimas (patvirtinimo) signalą. Jeigu tuo metu duomenys yra skaitymo režime, televizorius nustato realiąją duomenų būseną. Jeigu duomenys yra rašymo režime, televizorius grąžina asmeninio kompiuterio duomenis.

#### *Klaidos patvirtinimas*

[2 komanda][ ][ID nustatymas][ ][NG][Duomenys]][x]

\* Televizorius siunčia šiuo formatu pagrįstą ACK (patvirtinimo) signalą, kai jis gauna nenormalius duomenis iš negalimų atlikti funkcijų arba ryšio klaidas.

#### **01. Maitinimas (Komanda:: k a)**

► Kontroliuoti TV įjungimą / išjungimą *Perdavimas*

00 duomuo: maitinimas išjungta 01 duomuo: maitinimas įjungta [k][a][ ][ID nustatymas][ ][Duomenys]][Cr] *patvirtinimas*

[a][ ][ID nustatymas][ ][OK/NG][Duomenys][x]

► Patvirtina maitinimo būseną (įjungta / išjungta). *Perdavimas*

[k][a][ ][ID nustatymas][ ][FF][Cr]

#### *patvirtinimas*

#### [a][ ][ID nustatymas][ ][OK/NG][Duomenys][x]

- \* Jeigu kitos funkcijos perduoda šiuo formatu pagrįstu'0xFF' " duomenis, patvirtinti duomenys reiškia kiekvienos funkcijos būseną.
- \* OK Ack. (OK patvirtinta), Error Ack. (Klaida patvirtinta) ir kiti pranešimai gali pasirodyti ekrane, kai televizoriaus maitinimas yra jiungtas.

#### **02. Vaizdo formatas (Komanda: k c) (Pagrindinio vaizdo dydis)**

► Reguliuoti ekrano formatą. (Pagrindinio vaizdo formatas) Taip pat galite sureguliuoti ekrano formatą naudodami parinktį **Vaizdo formatas**, esančią Q.MENU. arba meniu VAIZDAS.

#### *Perdavimas*

[k][c][ ][ID nustatymas][ ][Duomenys]][Cr]

- Data 01 : normalus ekranas (4:3)
	- 02 : latus ekranas (16:9) 04 : Mastelis

06 : standartinis

07 : 14:9<br>09 : Tik s 09 : Tik skenuoti 0B : Plačiaformatis

Nuo 10 iki 1F : "Cinema Zoom" (kino mastelis) nuo 1 iki 16

#### *patvirtinimas*

[c][ ][ID nustatymas][ ][OK/NG][Duomenys][x]

- \* Su PC įvestimi galima pasirinkti 16:9 arba 4:3 ekrano formato koeficientą.
- \* Režimu DTV/HDMI (1080i 50 Hz / 60 Hz, 720p 50Hz / 60 Hz, 1080p 24 Hz / 30 Hz / 50 Hz / 60 Hz), Komponentas (720p, 1080i, 1080p 50 Hz / 60 Hz) galimas "Tik skenuoti".
- \* **Plačiaformatis** formatas palaikomas tik režimuose Skaitmeninis, Analoginis, AV.

#### **03. Ekrano išjungimas (Komanda:: k d)**

► Įjungti arba išjungti ekraną.

#### *Perdavimas*

[k][d][ ][ID nustatymas][ ][Duomenys]][Cr]

Duomenys 00 : funkcija išjungta (vaizdas yra)

- "Video mute off" (vaizdo nutildymas išjungtas) 01 : funkcija įjungta (vaizdo nėra)
- 10 : "Video mute on" (vaizdo nutildymas įjungtas)

#### *patvirtinimas*

#### [d][ ][ID nustatymas][ ][OK/NG][Duomenys]][x]

\* Tik tada, kai vaizdo įrašo garsas nutildytas, TELEVIZORIAUS ekrane bus rodomas ekrano rodinys (OSD). Tačiau įjungus "Screen mute" (Ekrano nutildymas), televizorius OSD nerodo.

#### **04. Garso išjungima (Komanda:: k e)**

► Įjungti arba išjungti garsą. Garsą galima nutildyti ir nuotolinio valdymo pulto mygtuku MUTE.

#### *Perdavimas*

[k][e][ ][ID nustatymas][ ][Duomenys]][Cr]

Duomenys 00 : garso nutildymas įjungtas (garsas išjungtas) 01 Duomuo: funkcija išjungta (garsas yra)

#### *patvirtinimas*

[e][ ][ID nustatymas][ ][OK/NG][Duomenys]][x]

#### **05. Garso reguliavimas (Komanda:: k f)**

► Reguliuoti garsą. Garsą galima reguliuoti ir nuotolinio valdymo pulto GARSO reguliavimo mygtukais.

#### *Perdavimas*

[k][f][ ][ID nustatymas][ ][Duomenys]][Cr]

Duomenys nuo Minimalūs duomenys : 00 iki Maksimalūs duomenys : 64 \* Žr. "1 realusis duomenų žymėjimas". Žr.178 p.

#### *patvirtinimas*

[f][ ][ID nustatymas][ ][OK/NG][Duomenys]][x]

#### **06. Kontrastas (Komanda:: k g)**

► Ekrano kontrastingumui nustatyti.

 Kontrastiškumą galima reguliuoti ir VAIZDAS (vaizdas) meniu. *Perdavimas*

[k][g][ ][ID nustatymas][ ][Duomenys]][Cr]

Duomenys nuo Minimalūs duomenys : 00 iki Maksimalūs duomenys : 64 \* Žr. "1 realusis duomenų žymėjimas". Žr.178 p.

#### *patvirtinimas*

[g][ ][ID nustatymas][ ][OK/NG][Duomenys][x]

#### **07. Aiškumass (Komanda:: k h)**

► Jei norite sureguliuoti ekrano ryškumą. Ryškumą galima reguliuoti ir VAIZDAS meniu.

#### *Perdavimas*

[k][h][ ][ID nustatymas][ ][Duomenys][Cr]

Duomenys nuo Minimalūs duomenys : 00 iki Maksimalūs duomenys : 64 \* Žr. "1 realusis duomenų žymėjimas". Žr.178 p.

#### *patvirtinimas*

#### [h][ ][ID nustatymas][ ][OK/NG][Duomenys][x]

#### **08. Spalvingumas (Komanda:: k i)**

► Ekrano spalvoms nustatyti.

Spalvingumą galima reguliuoti ir VAIZDAS (vaizdas) meniu.

### *Perdavimas*

#### [k][i][ ][ID nustatymas][ ][Duomenys][Cr]

Duomenys nuo Minimalūs duomenys : 00 iki Maksimalūs duomenys : 64 \* Žr. "1 realusis duomenų žymėjimas". Žr.178 p.

#### *patvirtinimas*

[i][ ][ID nustatymas][ ][OK/NG][Duomenys][x]

PRIEDAS

**PRIEDAS** 

#### **09. Atspalvis (Komanda:: k j)**

► Reguliuoti ekrano atspalvį.

 Atspalvį galima reguliuoti ir VAIZDAS meniu. *Perdavimas*

[k][j][ ][ID nustatymas][ ][Duomenys][Cr]

Nuo Minimalūs duomenys: 00 iki Maksimalūs duomenys: 64 \* Žr. "1 realusis duomenų žymėjimas". Žr.178 p.

*patvirtinimas*

[j][ ][ID nustatymas][ ][OK/NG][Duomenys][x]

#### **10. Aiškumas (Komanda:: k k)**

► Reguliuoti ekrano aiškumą. Aiškumą galima reguliuoti ir VAIZDAS meniu.

*Perdavimas*

[k][k][ ][ID nustatymas][ ][Duomenys][Cr]

Duomenys nuo Minimalūs duomenys : 00 iki Maksimalūs duomenys : 64 \* Žr. "1 realusis duomenų žymėjimas". Žr.178 p.

*patvirtinimas*

[k][ ][ID nustatymas][ ][OK/NG][Duomenys][x]

#### **11. Ekrane rodomų meniu pasirinkimas (Komanda :k l)**

► Įjungti arba išjungti ekrane rodomus meniu, kai TV valdomas nuotoliniu būdu

#### *Perdavimas*

[k][l][ ][ID nustatymas][ ][Duomenys][Cr] *patvirtinimas* Duomenys 00 : OSD išjungta 01 : OSD įjungta

[l][ ][ID nustatymas][ ][OK/NG][Duomenys][x]

#### **12. Nuotolinio valdymo pulto blokavimas (Komanda : k m)**

► Užblokuoti nuotolinio valdymo pulto ir TV priekinės plokštės valdymo mygtukus.

#### *Perdavimas*

[k][m][ ][ID nustatymas][ ][Duomenys][Cr]

Duomenys 00 : blokavimas išjungtas 01 : blokavimas įjungtas

#### *patvirtinimas*

#### [m][ ][ID nustatymas][ ][OK/NG][Duomenys][x]

- \* Jei nenaudojate nuotolinio valdymo pulto, naudokite šį režimą. Kai maitinimas įjungiamas ar išjungiamas, išorinio valdymo užrakinimas atlaisvinamas.
- \* Jei budėjimo režimu mygtukų užraktas yra įjungtas, TV neįsijungs nuspaudus IR pulto įjungimo mygtuką arba vietinį mygtuką.

#### **13. Aukšti dažniai (Komanda:: k r)**

► Jei norite sureguliuoti aukštus tonus. Jūs galite sureguliuoti aukštus tonus ir per GARSAS meniu.

#### *Perdavimas*

[k][r][ ][ID nustatymas][ ][Duomenys][Cr]

Duomenys nuo Minimalūs duomenys : 00 iki Maksimalūs duomenys : 64 \* Žr. "1 realusis duomenų žymėjimas". Žr.178 p.

#### *patvirtinimas*

[r][ ][ID nustatymas][ ][OK/NG][Duomenys][x]

#### **14. Žemi dažniai (Komanda:: k s)**

Jei norite sureguliuoti bosus.<br>Jūs galite sureguliuoti bosus ir per GARSAS meniu.

#### *Perdavimas*

[k][s][ ][ID nustatymas][ ][Duomenys][Cr]

Duomenys nuo Minimalūs duomenys : 00 iki Maksimalūs duomenys : 64 \* Žr. "1 realusis duomenų žymėjimas". Žr.178 p.

#### *patvirtinimas*

[s][ ][ID nustatymas][ ][OK/NG][Duomenys][x]

#### **15. Balansas (Komanda:: k t)**

► Reguliuoti balansą. Balansą galima reguliuoti ir GARSAS meniu.

#### *Perdavimas*

#### [k][t][ ][ID nustatymas][ ][Duomenys][Cr]

Duomenys nuo Minimalūs duomenys : 00 iki Maksimalūs duomenys : 64 \* Žr. "1 realusis duomenų žymėjimas". Žr.178 p.

#### *patvirtinimas*

[t][ ][ID nustatymas][ ][OK/NG][Duomenys][x]

#### **16. Spalvų temperatūra (Komanda:: x u)**

► Pasirinkite vieną iš trijų automatinių spalvos reguliavimo pasirinkčių. CSM galima reguliuoti ir VAIZDAS (vaizdas) meniu.

#### *Perdavimas*

#### [x][u][ ][ID nustatymas][ ][Duomenys][Cr]

Duomenys nuo Minimalūs duomenys : 00 iki Maksimalūs duomenys : 64 \* Žr. "1 realusis duomenų žymėjimas". Žr.178 p.

### *patvirtinimas*

### [u][ ][ID nustatymas][ ][OK/NG][Duomenys][x]

#### **17. Energijos taupymas (Komanda : j q)**

► Jei norite sumažinti TELEVIZORIAUS elektros sunaudojimą. Galite reguliuoti energijos taupymą ir per VAIZDO meniu.

### *Perdavimas*

[j][q][ ][ID nustatymas][ ][Duomenys][Cr]

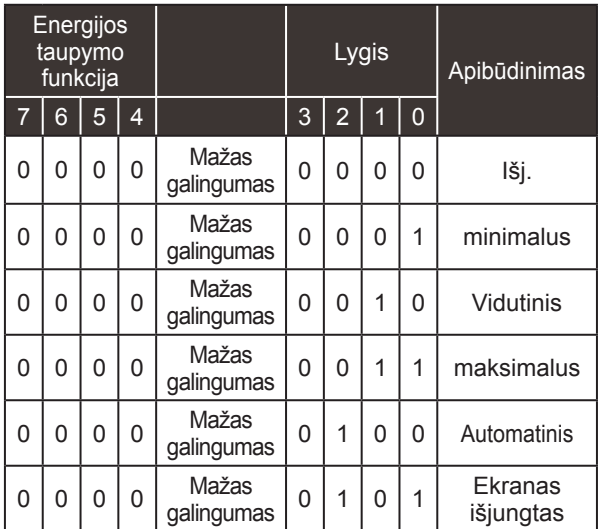

*patvirtinimas*

[q][ ][ID nustatymas][ ][OK/NG][Duomenys][x]

#### **18. Automatinė konfigūracija (komanda: j u)**

► Automatiškai sureguliuoti vaizdo padėtį ir sumažinti vaizdo virpėjimą. Veikia tik RGB (PC) režime. *Perdavimas*

[j][u][ ][ID nustatymas][ ][Duomenys][Cr]

Duomuo 01: nustatyti

*patvirtinimas*

[u][ ][ID nustatymas][ ][OK/NG][Duomenys][x]

#### **19. Derinimo komanda (komanda: m a)**

► Pasirinkite tokio fizinio numerio kanalą. *Perdavimas*

[m][a][ ][ID nustatymas][ ][Duomenys1][ ][Duomenys2][ ][Duomenys3][Cr]

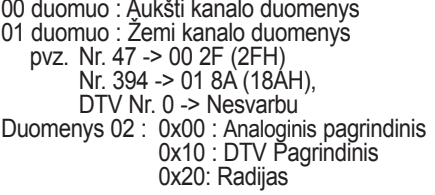

Kanalo duomenų diapazonas Analoginis – Min: Nuo 00 iki Maks.: 63 (Nuo 0 iki 99) Skaitmeninis – Min: Nuo 00 iki Maks.: 3E7 (Nuo 0 iki 999) (Išskyrus Švediją, Suomiją, Norvegiją, Daniją, Airiją) Skaitmeninis – Min: Nuo 00 iki Maks.: 270F (Nuo 0 iki 9999) (Tik Švedija, Suomija, Norvegija, Danija, Airija)

#### *patvirtinimas*

[a][ ][ID nustatymas][ ][OK/NG][Duomenys][x]

Duomenys Min: Nuo 00 iki Max: 7DH

#### **20. Pridėti/praleisti kanalą(Komanda : m b)**

► Jei norite nustatyti praleidimo būseną esamai programai. *Perdavimas*

 Duomenys 00 : Praleisti (praleisti) 01 : Add(pridėti) [m][b][ ][ID nustatymas][ ][Duomenys][Cr]

#### *patvirtinimas*

[b][ ][ID nustatymas][ ][OK/NG][Duomenys][x]

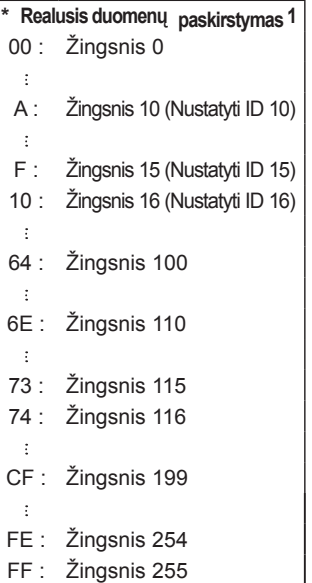

#### **21. Raktas(Komanda:: m c)**

► Nusiųsti informacijos paieškos nuotolinį kodą. *Perdavimas*

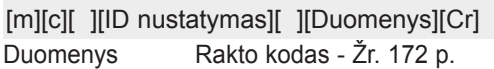

#### *patvirtinimas*

[c][ ][ID nustatymas][ ][OK/NG][Duomenys][x]

#### **22. Nugarinio apšvietimo valdymas (Komanda : m g)**

► Norint valdyti nugarinį apšvietimą. *Perdavimas*

[m][g][ ][ID nustatymas][ ][Duomenys][Cr] Duomenys: min. duomenų: 00 – maks. 64

#### *patvirtinimas*

[g][ ][ID nustatymas][ ][OK/NG][Duomenys][x]

#### **23. Įvesties pasirinkimas (komanda: x b) (Pagrindinio vaizdo įvestis)**

► Norint išrinkti pagrindinio vaizdo įvesties šaltinį. *Perdavimas*

Duomuo: Struktūra [x][b][ ][ID nustatymas][ ][Duomenys][Cr]

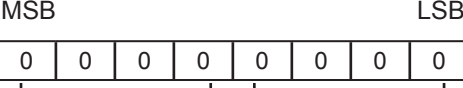

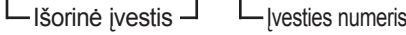

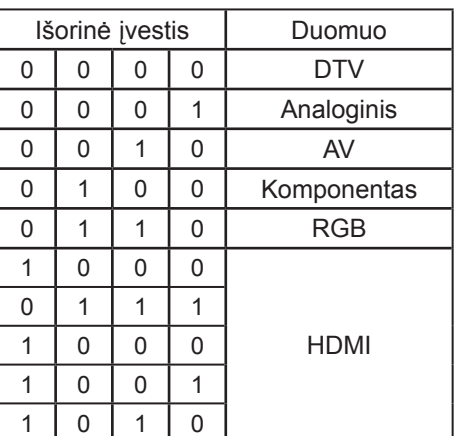

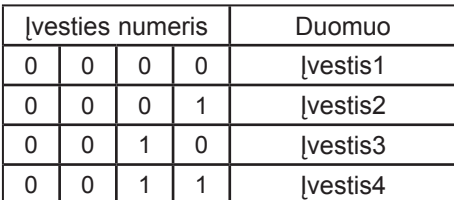

#### *patvirtinimas*

[b][ ][ID nustatymas][ ][OK/NG][Duomenys][x]

## **PASTABA DĖL ATVIROJO KODO PROGRAMINĖS ĮRANGOS**

Šie GPL vykdomieji failai ir LGPL, MPL bibliotekos, panaudotos šiame gaminyje, yra naudojamos pagal GPL2.0/LGPL2.1/MPL1.1 licencijos sutartis:

#### **GPL VYKDOMOSIOS PROGRAMOS**

Linux branduolys 2.6, busybox, e2fsprogs, jfsutils, lzo, msdl-1.1, mtd-utils, pkgconfig, procps, udhcpc

#### **LGPL BIBLIOTEKOS**

Atk, cairo, directFB, ffmpeg, glib, GnuTLS, gtk+, iconv, libintl, libgcrypt, libgpg-error, libsoup, libusb, pango, uClibc, webkit

#### **MPL BIBLIOTEKOS**

Nanox, spidermonkey

"LG Electronics" gali pateikti pirminį programos tekstą kompaktiniame diske už mokestį, kuris padengtų šio platinimo išlaidas, kaip antai laikmenos kainą, siuntimo ir įteikimo išlaidas; šiuo klausimu reikia elektroniniu paštu kreiptis į "LG Electronics" adresu : opensource@lge.com

Šis pasiūlymas galioja tris (3) metus nuo šio produkto pristatymo, atlikto "LG Electronics", dienos.

Galite gauti GPL, LGPL, MPL licencijų kopiją kompaktiniame diske, kuris pateikiamas su šiuo gaminiu.

Taip pat galite gauti GPL ir LGPL licencijų vertimą puslapiuose http://www.gnu.org/licenses/oldlicenses/gpl-2.0-translations.html ir http://www.gnu.org/licenses/old-licenses/lgpl-2.1-translations. html.

Šiame gaminyje yra kitos atvirojo kodo programinės įrangos.

- boost C++: programinė įranga, kurią išvystė http://www.boost.org yra platinama pagal "Boost Software License" 1.0 versiją
- c-ares : Autorinės teisės © 1998 Masačiusetso Technologijos Institutas
- expat:
	- autoriaus teisės © 1998, 1999, 2000 "Thai Open Source Software Center Ltd" ir Clark Cooper
	- Autorinės teisės © 2001-2007 "Expat" palaikymo komanda.
- fontconfig: autoriaus teisės © 2001, 2003 Keith Packard
- freetype: autoriaus teisės © 2003 "The FreeType Project" (www.freetype.org).
- ICU: autoriaus teisės © 1995-2008 "International Business Machines Corporation" ir kiti.
- libcurl: autoriaus teisės © 1996 2008, Daniel Stenberg.
- libjpeg: ši programinė įranga iš dalies remiasi darbu, kurį atliko "Independent JPEG Group" autoriaus teisės © 1991 – 1998, Thomas G. Lane.
- libmng: autoriaus teisės © 2000-2007 Gerard Juyn, Glenn Randers-Pehrson
- libpng: autoriaus teisės © 1998-2008 Glenn Randers-Pehrson
- libupnp: Autorinės teisės © 2000-2003 "Intel Corporation"
- libxml2 : autoriaus teisės © 1998-2003 Daniel Veillard
- libxslt: Autorinės teisės © 2001-2002 "Daniel Veillard"
- lua interpretatorius: autoriaus teisės © 1994–2008 Lua.org, PUC-Rio
- md5: autoriaus teisės © 1991-2, RSA Data Security, Inc
- openSSL:
	- kriptografinė programinė įranga, kurią parašė Eric Young.
	- programinė įranga, kurią parašė Tim Hudson.
	- programinė įranga, kurią išvystė "OpenSSL Project", kad būtų galima naudoti su "OpenSSL Toolkit". (http://www.openssl.org)

- pixman:
	- Autorinės teisės © 1987, 1988, 1989, 1998 "The Open Group"
	- Autorinės teisės © 1987, 1988, 1989 "Digital Equipment Corporation"
	- Autorinės teisės © 1999, 2004, 2008 "Keith Packard"
	- Autorinės teisės © 2000 "SuSE, Inc."
	- Autorinės teisės © 2000 "Keith Packard", "The XFree86 Project, Inc." narys
	- Autorinės teisės © 2004, 2005, 2007, 2008 "Red Hat, Inc."
	- Autorinės teisės © 2004 "Nicholas Miell"
	- Autorinės teisės © 2005 "Lars Knoll & Zack Rusin, Trolltech"
	- Autorinės teisės © 2005 "Trolltech Inc."
	- Autorinės teisės © 2007 "Luca Barbato"
	- Autorinės teisės © 2008 "Aaron Plattner, NVIDIA Corporation"
	- Autorinės teisės © 2008 "Rodrigo Kumpera"
	- Autorinės teisės © 2008 "André Tupinambá"
	- Autorinės teisės © 2008 "Mozilla Corporation"
	- Autorinės teisės © 2008 "Frederic Plourde"
- portmap: autoriaus teisės © 1983,1991 The Regents of the University of California.
- tiff: autoriaus teisės © 1987, 1993, 1994 The Regents of the University of California.
- tinyxml: autoriaus teisės © 2000-2006 Lee Thomason
- xyssl:
	- Autorinės teisės © 2006-2008 "Christophe Devine"
	- Autorinės teisės © 2009 "Paul Bakker"

zlib: autoriaus teisės © 1995-2005 Jean-loup Gailly ir Mark Adler

Visos teisės saugomos.

Visiems šios programinės įrangos ir susijusios dokumentacijos rinkmenų (toliau – Programinė įranga) kopiją įsigijusiems asmenims nemokamai suteikiamas leidimas neribotai disponuoti Programine įranga, įskaitant neribotas teises naudotis, kopijuoti, modifikuoti, sujungti, skelbti, platinti, sublicencijuoti ir (arba) prekiauti Programinės įrangos kopijomis ir leisti tai daryti asmenims, kuriems suteikiama Programinė įranga, tačiau laikantis šių sąlygų:

PROGRAMINĖ ĮRANGA PATEIKIAMA TOKIA, KOKIA YRA, BE JOKIŲ IŠREIKŠTŲ ARBA NUMANOMŲ GARANTIJŲ, ĮSKAITANT PREKINIO PAKLAUSUMO, TINKAMUMO KONKREČIAI PASKIRČIAI IR NEPAŽEIDIMO GARANTIJAS, BET JOMIS NEAPSIRIBOJANT. AUTORIAI AR AUTORIAUS TEISIŲ TURĖTOJAI JOKIU BŪDU NEATSAKO UŽ JOKIAS PRETENZIJAS, NUOSTOLIUS IR JIEMS NETENKA JOKIA KITA ATSAKOMYBĖ DĖL IEŠKINIŲ PAGAL SUTARTĮ,<br>DELIKTĄ AR KT., SUSIJUSIŲ SU PROGRAMINE ĮRANGA, JOS NAUDOJIMU AR OPERACIJOMIS SU JA.

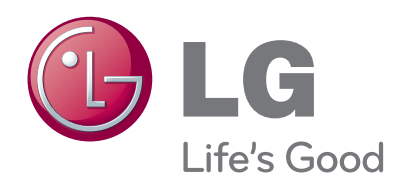

Užsirašykite televizoriaus modelio ir serijos numerius. Žiūrėkite etiketę ant televizoriaus galo dangčio ir praneškite šią informaciją savo platintojui, jei prireiks kokios nors paslaugos.

<u> 1989 - Johann Barbara, martin a</u>

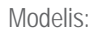

Serijos Nr. :